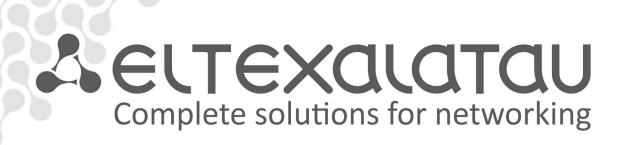

MES53xx, MES33xx, MES23xx

**Operation Manual, Firmware Version 4.0.4** 

**Backbone Switches, Aggregation Switches, Access Switches** 

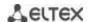

| Document Version | Issue Date | Revisions                                           |
|------------------|------------|-----------------------------------------------------|
| Version 1.4      | 09.09.2016 | Chapter added:                                      |
|                  |            | 2.4 Design – MES2308 Switch description is added    |
|                  |            | 5.8 Configuring 'time-range' intervals              |
|                  |            | 5.15.8 Configuring OAM protocol                     |
|                  |            | 5.17.4 Function of the multicast traffic limitation |
|                  |            | 5.24 Power supply via Ethernet (PoE) lines          |
|                  |            | 5.27 Configuring PPPoE Intermediate Agent           |
|                  |            | Changes in sections:                                |
|                  |            | 2.3 The main technical specification                |
|                  |            | 5.4 System control commands                         |
|                  |            | 5.7 System time configuration                       |
|                  |            | 5.8 Configuring interfaces                          |
|                  |            | 5.12 IPv4-addressing configuration                  |
|                  |            | 5.15.5 STP (STP, RSTP, MSTP)                        |
|                  |            | 5.17.1 Rules of multicast addressing                |
|                  |            | 5.17.2 Agent function of IGMP (IGMP Snooping)       |
|                  |            | 5.19.1 AAA mechanism                                |
|                  |            | 5.19.2 RADIUS protocol                              |
|                  |            | 5.19.4 TACACS+ protocol                             |
|                  |            | 5.19.5 SNMP                                         |
| Version 1.3      | 22.07.2016 | Chapter added:                                      |
|                  |            | 5.15.6 Configuring G.8032v2 (ERPS)                  |
|                  |            | Changes in sections:                                |
|                  |            | 2.2.3 L2 functions of the OSI model                 |
|                  |            | 5.4 Command of system control                       |
|                  |            | 5.8.2 VLAN interface configuration                  |
|                  |            | 5.19.1 AAA mechanism                                |
|                  |            | 5.19.8.1 Telnet, SSH, HTTP and FTP                  |
|                  |            | 5.20 Error log, SYSLOG protocol                     |
|                  |            | 5.27 ACL configuration (Access Control List)        |
| Version 1.2      | 25.05.2016 | Chapter added:                                      |
|                  |            | 2.3 Main Specifications                             |
|                  |            | 2.4 MES2348B Switch Design                          |
| Version 1.1      | 12.05.2016 | Chapter added:                                      |
|                  |            | 2.3 Main Specifications                             |
|                  |            | 2.4 MES3324 and MES2324 Switch Design               |
|                  |            | Chapter deleted:                                    |
|                  |            | 5.14.2 IPv6 Protocol Tunnelling (ISATAP)            |
| Version 1.0      | 25.03.2016 | First issue                                         |
| Firmware Version | 4.0.4      |                                                     |

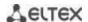

# **CONTENTS**

| 1 | INTE | RODUCTION                                                                                  | 7   |
|---|------|--------------------------------------------------------------------------------------------|-----|
| 2 | PRO  | DUCT DESCRIPTION                                                                           | 8   |
|   | 2.1  | Purpose                                                                                    | 8   |
|   | 2.2  | Switch Features                                                                            | 8   |
|   |      | 2.2.1 Basic Features                                                                       | 8   |
|   |      | 2.2.2 MAC address processing features                                                      | _   |
|   |      | 2.2.3 Layer 2 Protocol Tunneling (L2PT) Features                                           |     |
|   |      | 2.2.4 Layer 3 Protocol Tunneling (L3PT) Features                                           |     |
|   |      | 2.2.5 QoS Features                                                                         |     |
|   |      | 2.2.6 Security features                                                                    |     |
|   |      | 2.2.7 Switch Control Features                                                              |     |
|   |      |                                                                                            |     |
|   | 2.2  | 2.2.8 Additional Features                                                                  |     |
|   |      | Main specifications                                                                        |     |
|   | 2.4  | Design                                                                                     |     |
|   |      | 2.4.1 Appearance and description of the front panel of MES53xx, MES33xx, MES23xx switches. |     |
|   | 2.5  | Rear panel of the device                                                                   |     |
|   |      | 2.5.1 Side panels of the device                                                            |     |
|   |      | 2.5.2 Light Indication                                                                     |     |
|   |      | Delivery Package                                                                           |     |
| 3 |      | TALLATION AND CONNECTION                                                                   |     |
|   |      | Support brackets mounting                                                                  |     |
|   |      | Device rack installation                                                                   |     |
|   | 3.3  | Power module installation                                                                  | .30 |
|   | 3.4  | Connection to power supply                                                                 | .30 |
|   | 3.5  | Battery connection to MES2324B, MES2324FB, MES2348B                                        | .31 |
|   | 3.6  | SFP transceiver installation and removal                                                   | .31 |
| 4 | INIT | IAL SWITCH CONFIGURATION                                                                   | .33 |
|   | 4.1  | Configuring the Terminal                                                                   | .33 |
|   | 4.2  | Turning on the device                                                                      | .33 |
|   | 4.3  | Startup menu                                                                               | .34 |
|   | 4.4  | Switch operation modes                                                                     | .34 |
|   |      | 4.4.1 Switch operation in stacking mode                                                    |     |
|   | 4.5  | Switch function configuration                                                              |     |
|   |      | 4.5.1 Basic switch configuration                                                           |     |
|   |      | 4.5.2 Security system configuration                                                        |     |
|   |      | 4.5.3 Banner configuration                                                                 |     |
| 5 | DEV  | ICE MANAGEMENT. COMMAND LINE INTERFACE                                                     |     |
| _ | 5.1  | Basic commands                                                                             |     |
|   |      | Filtering command line messages                                                            |     |
|   |      | Macrocommand configuration                                                                 |     |
|   |      | System management commands                                                                 |     |
|   |      | Password parameters configuration commands                                                 |     |
|   |      | File operations                                                                            |     |
|   | 5.0  | 5.6.1 Command parameters description                                                       |     |
|   |      | · · · · · · · · · · · · · · · · · · ·                                                      |     |
|   |      | 5.6.2 File operation commands                                                              |     |
|   |      | 5.6.3 Automatic update and configuration commands                                          |     |
|   |      | System time configuration                                                                  |     |
|   |      | Configuring time ranges                                                                    |     |
|   | 5.9  | Interface configuration                                                                    |     |
|   |      | 5.9.1 Ethernet, Port-Channel and Loopback interface parameters                             |     |
|   |      | 5.9.2 VLAN interface configuration                                                         | .65 |
|   |      |                                                                                            |     |

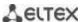

| 5.10 Selective Q-in-Q                                                        |     |
|------------------------------------------------------------------------------|-----|
|                                                                              |     |
| 5.12 Link Aggregation Groups (LAG)                                           |     |
| 5.12.1 Static link aggregation groups                                        |     |
| 5.12.2 LACP link aggregation protocol                                        |     |
| 5.13 IPv4 addressing configuration                                           |     |
| 5.14 Green Ethernet configuration                                            |     |
| 5.15 IPv6 addressing configuration                                           |     |
| 5.15.1 IPv6 protocol                                                         |     |
| 5.16 Protocol configuration                                                  |     |
| 5.16.1 DNS configuration                                                     |     |
| 5.16.2 ARP configuration                                                     | 83  |
| 5.16.3 GVRP configuration                                                    | 84  |
| 5.16.4 Loopback detection mechanism                                          | 85  |
| 5.16.5 STP family (STP, RSTP, MSTP)                                          | 86  |
| 5.16.6 G.8032v2 (ERPS) protocol configuration                                | 92  |
| 5.16.7 LLDP configuration                                                    | 94  |
| 5.16.8 OAM protocol configuration                                            | 99  |
| 7.1 Voice VLAN                                                               |     |
| 7.2 Multicast addressing                                                     | 103 |
| 7.2.1 Multicast addressing rules                                             |     |
| 7.2.2 IGMP snooping function                                                 |     |
| 7.2.3 MLD snooping is a multicast traffic control protocol for IPv6 networks |     |
| 7.2.4 Multicast-traffic restriction                                          |     |
| 7.2.5 IGMP Proxy multicast routing function                                  |     |
| 7.2.3 Multicast routing. PIM protocol                                        |     |
| 7.4 Control functions                                                        |     |
| 7.4.1 AAA mechanism                                                          |     |
| 7.4.1 AAA Mechanism                                                          |     |
|                                                                              |     |
| 7.4.4 TACACS+                                                                |     |
| 7.4.5 Simple network management protocol (SNMP)                              |     |
| 7.4.6 Remote network monitoring protocol (RMON)                              |     |
| 7.4.7 ACL access lists for device management                                 |     |
| 7.4.8 Access configuration                                                   |     |
| 7.5 Alarm log, SYSLOG protocol                                               |     |
| 7.6 Port mirroring (monitoring)                                              |     |
| 8.1 sFlow function                                                           |     |
| 8.2 Physical layer diagnostics functions                                     |     |
| 8.2.1 Copper-wire cable diagnostics                                          |     |
| 8.2.2 Optical transceiver diagnostics                                        |     |
| 8.3 Power supply via Ethernet (PoE) lines                                    |     |
| 11.1 Security functions                                                      |     |
| 11.1.1 Port security functions                                               |     |
| 11.1.2 Port-based client authentication (802.1x standard)                    | 153 |
| 11.1.3 DHCP management and Option 82                                         | 159 |
| 11.1.4 Client IP address protection (IP Source Guard)                        | 162 |
| 11.1.5 ARP Inspection                                                        | 164 |
| 11.2 DHCP Relay features                                                     | 166 |
| 11.1 PPPoE Intermediate Agent (PPPoEIA) configuration                        | 167 |
| 11.2 DHCP Server Configuration                                               |     |
| 11.3 ACL Configuration                                                       |     |
| 11.3.1 IPv4-based ACL Configuration                                          |     |
| 11.3.2 IPv6 ACL Configuration                                                |     |
| 3                                                                            |     |

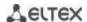

| 11.2.2. NAAC based ACL Configuration                              | 170 |
|-------------------------------------------------------------------|-----|
| 11.3.3 MAC-based ACL Configuration                                |     |
| 11.4 DoS attack protection configuration                          |     |
| 11.5 Quality of Services (QoS)                                    | 181 |
| 11.5.1 QoS Configuration                                          | 181 |
| 11.5.2 QoS Statistics                                             | 187 |
| 11.6 Routing protocol configuration                               | 188 |
| 11.6.1 Static Routing Configuration                               | 188 |
| 11.6.2 RIP Configuration                                          | 189 |
| 11.6.3 OSPF and OSPFv3 configuration                              | 191 |
| 11.6.4 Configuration of Virtual Router Redundancy Protocol (VRRP) | 196 |
| 12 SERVICE MENU, CHANGE OF FIRMWARE                               | 198 |
| 12.1 Startup Menu                                                 | 198 |
| 12.2 Updating firmware from TFTP server                           |     |
| 12.2.1 System firmware update                                     | 198 |
| APPENDIX A. EXAMPLE OF DEVICE USAGE AND CONFIGURATION             |     |
| APPENDIX B. CONSOLE CABLE                                         |     |
| APPENDIX C. SUPPORTED ETHERTYPE VALUES                            |     |

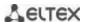

#### **LEGEND**

| Label                                 | Description                                                                                                    |
|---------------------------------------|----------------------------------------------------------------------------------------------------|
| []                                    | Square brackets are used to indicate optional parameters in the command line; when entered, they provide additional options. |
| {}                                    | Curly brackets are used to indicate mandatory parameters in the command line. You need to choose one of them.                |
| " " " " " " " " " " " " " " " " " " " | In the command description, these characters are used to define ranges.                                                      |
| " "                                   | In the command description, this character means 'or'.                                                                       |
| "/"                                   | In the command description, this character indicates the default value.                                                      |
| Calibri Italic                        | Calibri Italic is used to indicate variables and parameters that should be replaced with an appropriate word or string.      |
| Bold                                  | Notes and warnings are shown in semibold.                                                                                    |
| <bold italic=""></bold>               | Keyboard keys are shown in bold italic within angle brackets.                                                                |
| Courier New                           | Command examples are shown in Courier New Bold.                                                                              |
| Courier New                           | Command execution results are shown in Courier New in a frame with a shadow border.                                          |

#### **Notes and Warnings**

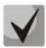

Notes contain important information, tips or recommendations on device operation and set-up.

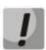

Warnings tell the user about situations that may be harmful to the user, cause damage to the device, malfunction or data loss.

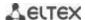

#### 1 INTRODUCTION

Over the last few years, more and more large-scale projects are utilising NGN concept in communication network development. One of the main tasks in implementing large multiservice networks is to create reliable high-performance backbone networks for multilayer architecture of next-generation networks.

High-speed data transmission, especially in large-scale networks, requires a network topology that will allow flexible distribution of high-speed data flows.

MES53xx, MES33xx, MES23xx series switches can be used in large enterprise networks, SMB networks and carrier networks. These switches deliver high performance, flexibility, security, and multitier QoS. MES5324 and MES3324 switches provide better availability due to protection of nodes that enable fail-over operation and backup of power and ventilation modules.

This operation manual describes intended use, specifications, first-time set-up recommendations, and the syntax of commands used for configuration, monitoring and firmware update of the switches.

#### 2 PRODUCT DESCRIPTION

#### 2.1 Purpose

High-performance aggregation switches MES5324 and MES3324 have 10GBASE-X, 40GBASE-X ports and are designed to be used in carrier networks as aggregation devices and in data processing centres as top-of-rack or end-of-row switches.

The ports support 40 Gbps (QSFP) (MES5324), 10 Gbps (SFP+) or 1 Gbps (1000BASE-X and 1000BASE-T SFP) for higher flexibility and ensure that you can gradually move to higher transfer rates. Non-blocking switch fabric ensures correct packet processing with minimal and predictable latency at maximum load for all types of traffic.

Front-to-back ventilation ensures efficient cooling in data processing centres.

Redundancy fans and AC or DC power supplies along with a comprehensive hardware monitoring system ensure high reliability. The devices allow hot swapping of power and ventilation modules providing smooth network operation.

MES2324 and MES2348 series access switches are L2+ managed switches with 24-48x10/100/1000Base-T ports and 4x10GBase-X (SFP+)/1000Base-X (SFP) ports.

MES2308 access switches include 10x10/100/1000Base-T ports, (MES2308P – 8x10/100/1000Base-T ports supporting PoE+, and 2x10/100/1000Base-T ports), 2x1000Base-X (SFP) ports.

The switches provide end users with connection to SMB networks and carrier networks through the Gigabit Ethernet interface.

#### 2.2 Switch Features

#### 2.2.1 Basic Features

Table 2.1 lists the basic administrable features of the devices of this series.

Table 2.1. Basic features of the device

| Head-of-Line blocking<br>(HOL) | HOL blocking occurs when device output ports are overloaded with traffic coming from input ports. It may lead to data transfer delays and packet loss.                                                                                                    |
|--------------------------------|----------------------------------------------------------------------------------------------------|
| Jumbo frames                   | Enables jumbo frame transmission to minimize the amount of transmitted packets. This reduces overhead, processing time and interruptions.                                                                                                    |
| Flow control<br>(IEEE 802.3X)  | With flow control you can interconnect low-speed and high-speed devices. To avoid buffer overrun, the low-speed device can send PAUSE packets that will force the high-speed device to pause packet transmission.                                                                                                    |
| Operation in device<br>stack   | You can combine multiple switches in a stack. In this case, switches are considered as a single device with shared settings. There are two stack topologies—ring and chain. All port parameters of each stack unit can be configured from the master switch. Device stacking allows for reducing network management efforts. |

#### 2.2.2 MAC address processing features

Table 2.2 lists MAC address processing features.

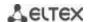

Table 2.2. MAC address processing features

| MAC address<br>table                 | The switch creates an in-memory look-up table that maps MAC addresses and switch port nodes.                                                                                                    |
|--------------------------------------|----------------------------------------------------------------------------------------------------|
| Learning mode                        | When learning is not available, the incoming data on a port will be transmitted to all other ports of the switch. Learning mode allows the switch to analyse the frame, discover sender's MAC address and add it to the routing table. Then, if the destination MAC address of an Ethernet frames is already in the routing table, that frame will be sent only to the port specified in the table. |
| MAC Multicast support                | This feature enables one-to-many and many-to-many data distribution. Thus, the frame addressed to a multicast group will be transmitted to each port of the group.                                                                                                    |
| Automatic Aging for<br>MAC Addresses | If there are no packets from a device with a specific MAC address in a specific period, the entry for this address expires and will be removed. It keeps the switch table up to date.                                                                                                    |
| Static MAC Entries                   | The network switch allows you to define static MAC entries that will be saved in the routing table.                                                                                                    |

# 2.2.3 Layer 2 Protocol Tunneling (L2PT) Features

Table 2.3 lists Layer 2 features and special aspects (OSI Layer 2).

Table 2.3. Layer 2 feature description (OSI Layer 2)

| IGMP Snooping<br>(Internet Group<br>Management Protocol) | IGMP implementation analyses the contents of IGMP packets and discovers network devices participating in multicast groups and forwards the traffic to the corresponding ports.                                                                                                    |
|----------------------------------------------------------|----------------------------------------------------------------------------------------------------|
| MLD Snooping<br>(Multicast Listener<br>Discovery)        | MLD protocol implementation allows the device to minimize multicast IPv6 traffic.                                                                                                    |
| MVR<br>(Multicast VLAN<br>Registration)                  | This feature can redirect multicast traffic from one VLAN to another using IGMP messages and reduce uplink port load. Used in III-play solutions.                                                                                                    |
| Broadcast Storm Control                                  | Broadcast storm is a multiplication of broadcast messages in each host causing their exponential growth that can lead to the network meltdown. The switches can restrict the transfer rate for multicast and broadcast frames received and sent by the switch.                                 |
| Port Mirroring                                           | Port mirroring is used to duplicate the traffic on monitored ports by sending ingress or and/or egress packets to the controlling port. Switch users can define controlled and controlling ports and select the type of traffic (ingress or egress) that will be sent to the controlling port. |
| Protected ports                                          | This feature assigns the uplink port to the switch port. This uplink port will receive all the traffic and provide isolation from other ports (in a single switch) located in the same broadcast domain (VLAN).                                                                                |
| Private VLAN Edge                                        | This feature isolates the ports in a group (in a single switch) located in the same broadcast domain from each other, allowing traffic exchange with other ports that are located in the same broadcast domain but do not belong to this group.                                                |

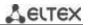

|                                                                                       | <b>T</b>                                                                                                    |
|---------------------------------------------------------------------------------------|----------------------------------------------------------------------------------------------------|
| Private VLAN<br>(light version)                                                       | Enables isolation of devices located in the same broadcast domain within the entire L2 network. Only two port operation modes are implemented—Promiscuous and Isolated (isolated ports cannot exchange traffic).                                                                                                    |
| Spanning Tree Protocol                                                                | Spanning Tree Protocol is a network protocol that ensures loop-free network topology by converting networks with redundant links to a spanning tree topology. Switches exchange configuration messages using frames in a specific format and selectively enable or disable traffic transmission to ports.                                                                                                    |
| IEEE 802.1w Rapid spanning tree protocol                                              | Rapid STP (RSTP) is the enhanced version of the STP that enables faster convergence of a network to a spanning tree topology and provides higher stability.                                                                                                    |
| ERPS (Ethernet Ring<br>Protection Switching)<br>protocol                              | Protocol used for increasing stability and reliability data transmission network having ring topology. It is realized by reducing recovery network time in case of breakdown. Recovery time does not exceed 1 second. It is much less than network changeover time in case of spanningtree protocols usage.                                                                                                    |
| VLAN support                                                                          | VLAN is a group of switch ports that form a single broadcast domain. The switch supports various packet classification methods to identify the VLAN they belong to.                                                                                                    |
| Supporting OAM  protocol  (Operation, Administration, and Maintenance, IEEE  802.3ah) | Ethernet OAM (Operation, Administration, and Maintenance), IEEE 802.3ah – functions of data transmission channel level corresponds to channel status monitor protocol. The protocol uses data blocks of OAM (OAMPDU) to transmit information about the channel status between connected Ethernet devices. Both devices must support standard IEEE 802.3ah.                                                                                                    |
| GARP VLAN (GVRP)                                                                      | GARP VLAN registration protocol dynamically add/removes VLAN groups on the switch ports. If GVRP is enabled, the switch identifies and then distributes the VLAN inheritance data to all ports that form the active topology.                                                                                                    |
| Port Based VLAN                                                                       | Distribution to VLAN groups is performed according to the ingress ports. This solution ensures that only one VLAN group is used on each port.                                                                                                    |
| 802.1Q support                                                                        | IEEE 802.1Q is an open standard that describes the traffic tagging procedure for transferring VLAN inheritance information. It allows multiple VLAN groups to be used on one port.                                                                                                    |
| Link aggregation with<br>LACP<br>(Link Aggregation<br>Control Protocol)               | The LACP enables automatic aggregation of separate links between two devices (switch-switch or switch-server) in a single data communication channel.  The protocol constantly monitors whether link aggregation is possible; in case one link in the aggregated channel fails, its traffic will be automatically redistributed to functioning components of the aggregated channel.                                                                                               |
| LAG group creation<br>(Link Aggregation<br>Group)                                     | The device allows for link group creation. Link aggregation, trunking or IEEE 802.3ad is a technology that enables aggregation of multiple physical links into one logical link. This leads to greater bandwidth and reliability of the backbone 'switch-switch' or 'switch-server' channels. There are three types of balancing—based on MAC addresses, IP addresses or destination port (socket).  A LAG group contains ports with the same speed operating in full-duplex mode. |
| Auto Voice VLAN<br>support                                                            | Allows you to identify voice traffic by OUI (Organizationally Unique Identifier—first 24 bits of the MAC address). If the MAC table of the switch contains a MAC address with VoIP gateway or IP phone OUI, this port will be automatically added to the voice VLAN (identification by SIP or the destination MAC address is not supported).                                                                                                    |

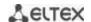

| Selective Q-in-Q | Allows you to assign external VLAN SPVLAN (Service Provider's VLAN) based on configured filtering rules by internal VLAN numbers (Customer VLAN). Selective Q-in-Q allows you to break down subscriber's traffic into several VLANs, change SPVLAN stamp for the packet in the specific network section. |
|------------------|----------------------------------------------------------------------------------------------------|
|------------------|----------------------------------------------------------------------------------------------------|

# 2.2.4 Layer 3 Protocol Tunneling (L3PT) Features

Table 2.4 lists Layer 3 functions (OSI Layer 3).

Table 2.4. Layer 3 Features description (Layer 3)

| Table 2.4. Layer 5 Features description (Layer 5)                  |                                                                                                    |  |
|--------------------------------------------------------------------|----------------------------------------------------------------------------------------------------|--|
| BootP and DHCP clients<br>(Dynamic Host Configuration<br>Protocol) | The devices can obtain IP address automatically via the BootP/DHCP.                                                                                                    |  |
| Static IP routes                                                   | The switch administrator can add or remove static entries into/from the routing table.                                                                                                    |  |
| Address Resolution<br>Protocol                                     | ARP maps the IP address and the physical address of the device. The mapping is established on the basis of the network host response analysis; the host address is requested by a broadcast packet.                                                                                                    |  |
| Routing Information<br>Protocol<br>(RIP)                           | The dynamic routing protocol that allows routers to get new routing information from the neighbour routers. This protocol detects optimum routes on the basis of hops count data.  Supported by MES5324, MES3324F switches                                                                                                    |  |
| IGMP Proxy function                                                | IGMP Proxy is a feature that allows simplified routing of multicast data between networks. IGMP is used for routing management.                                                                                                    |  |
| OSPF protocol (Open<br>Shortest Path First)                        | A dynamic routing protocol that is based on a link-state technology and uses Dijkstra's algorithm to find the shortest route. OSPF protocol distributes information on available routes between routers in a single autonomous system.  Supported by MES5324, MES3324F switches                                                                                                   |  |
| Virtual Router<br>Redundancy Protocol<br>(VRRP)                    | VRRP is designed for backup of routers acting as default gateways. This is achieved by joining IP interfaces of the group of routers into one virtual interface which will be used as the default gateway for the computers of the network.                                                                                                    |  |
| Protocl<br>IndependentMulticast<br>(PIM)                           | The Protocol-Independent Multicast protocols for IP networks were created to address the problem of multicast routing. PIM relies on traditional routing protocols (such as, Border Gateway Protocol) rather than creates its own network topology. It uses unicast routing to verify RPF. Routers perform this verification to ensure loop-free forwarding of multicast traffic. |  |
|                                                                    | Supported by MES5324, MES3324F switches                                                                                                    |  |

# 2.2.5 QoS Features

Table 2.5 lists the basic quality of service features.

Table 2.5. Basic quality of service features

| Priority queues support         | The switch supports egress traffic prioritization with queues for each port. Packets are distributed into queues by classifying them by various fields in packet headers. |
|---------------------------------|----------------------------------------------------------------------------------------------------|
| 802.1p class of service support | 802.1p standard specifies the method for indicating and using frame priority to ensure on-time delivery of time-critical traffic. 802.1p standard defines 8 priority      |

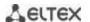

| levels. | The    | switches   | can  | use | the | 802.1p | priority | value | to | distribute | frames |
|---------|--------|------------|------|-----|-----|--------|----------|-------|----|------------|--------|
| betwee  | en pri | ority queu | ies. |     |     |        |          |       |    |            |        |

# 2.2.6 Security features

Table 2.6. Security features

| Table 2.6. Security reatures                      | 3                                                                                                    |
|---------------------------------------------------|----------------------------------------------------------------------------------------------------|
| DHCP snooping                                     | A switch feature designed for protection from DHCP attacks. Enable filtering of DHCP messages coming from untrusted ports by building and maintaining DHCP snooping binding database. DHCP snooping performs functions of a firewall between untrusted ports and DHCP servers.     |
| DHCP Option 82                                    | An option to tell the DHCP server about the DHCP relay and port of the incoming request.  By default, the switch with DHCP snooping feature enabled identifies and drops all DHCP requests with Option 82, if they were received via an untrusted port.                            |
| UDP relay                                         | Broadcast UDP traffic forwarding to the specified IP address.                                                                                                    |
| DHCP server features                              | DHCP server performs centralised management of network addresses and corresponding configuration parameters, and automatically provides them to subscribers.                                                                                                    |
| IP Source address guard                           | The switch feature that restricts and filters IP traffic according to the mapping table from the DHCP snooping binding database and statically configured IP addresses. This feature is used to prevent IP address spoofing.                                                       |
| Dynamic ARP Inspection<br>(Protection)            | A switch feature designed for protection from ARP attacks. The switch checks the message received from the untrusted port: if the IP address in the body of the received ARP packet matches the source IP address.  If these addresses do not match, the switch drops this packet. |
| L2 – L3 – L4 ACL (Access<br>Control List)         | Using information from the level 2, 3, 4 headers, the administrator can configure up to 1024 rules for processing or dropping packets.                                                                                                    |
| Time Based ACL                                    | Allow you to configure the time frame for ACL operation.                                                                                                    |
| Blocked ports support                             | The key feature of blocking is to improve the network security; access to the switch port will be granted only to those devices whose MAC addresses were assigned for this port.                                                                                                   |
| Port based<br>authentication (802.1x<br>standard) | IEEE 802.1x authentication mechanism manages access to resources through an external server. Authorized users will gain access to the specified network resources.                                                                                                    |

# 2.2.7 Switch Control Features

Table 2.7. Switch control features

| Uploading and      | Device parameters are saved into the configuration file that contains configuration |
|--------------------|-------------------------------------------------------------------------------------|
| downloading the    | data for the specific device ports as well as for the whole system.                 |
| configuration file |                                                                                     |

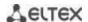

|                                                                     | <del>,</del>                                                                                                    |  |
|---------------------------------------------------------------------|----------------------------------------------------------------------------------------------------|--|
| Trivial File Transfer<br>Protocol (TFTP)                            | The TFTP is used for file read and write operations. This protocol is based on UDP transport protocol.  The devices are able to download and transfer configuration files and firmware images via this protocol.                                                                                                    |  |
| Secure Copy protocol<br>(SCP)                                       | SCP is used for file read and write operations. This protocol is based on SSH network protocol.  The devices are able to download and transfer configuration files and firmware images via this protocol.                                                                                                    |  |
| Remote monitoring<br>(RMON)                                         | Remote network monitoring (RMON) is an extension of SNMP that enables monitoring of computer networks. Compatible devices gather diagnostics data using the network management station. RMON is a standard MIB database that contains actual and historic MAC-level statistics and control objects that provide real-time data. |  |
| Simple Network<br>Management Protocol<br>(SNMP)                     | SNMP is used for monitoring and management of network devices. To control system access, the community entry list is defined where each entry contains access privileges.                                                                                                    |  |
| Command Line Interface<br>(CLI)                                     | Switches can be managed using CLI locally via serial port RS-232, or remotely via telnet or ssh. Console command line interface (CLI) is an industrial standard. CLI interpreter provides a list of commands and keywords that help the user and reduce the amount of input data.                                               |  |
| Syslog                                                              | <i>Syslog</i> is a protocol designed for transmission of system event messages and en notifications to remote servers.                                                                                                    |  |
| Simple Network Time<br>Protocol<br>(SNTP)                           | SNTP is a network time synchronization protocol; it is used to synchronize time on a network device with the server and can achieve accuracy of up to 1ms.                                                                                                    |  |
| Traceroute                                                          | Traceroute is a service feature that allows the user to display data transfer routes in IP networks.                                                                                                    |  |
| Privilege level controlled access management                        | The administrator can define privilege levels for device users and settings for each privilege level (read-only - level 1, full access - level 15).                                                                                                    |  |
| Management interface<br>blocking                                    | The switch can block access to each management interface (SNMP, CLI). Each type of access can be blocked independently: Telnet (CLI over Telnet Session) Secure Shell (CLI over SSH) SNMP                                                                                                    |  |
| Local authentication                                                | Passwords for local authentication can be stored in the switch database.                                                                                                    |  |
| IP address filtering for SNMP                                       | Access via SNMP is allowed only for specific IP addresses that are the part of the SNMP community.                                                                                                    |  |
| RADIUS client                                                       | RADIUS is used for authentication, authorization and accounting. RADIUS server uses a user database that contains authentication data for each user. The switches implement a RADIUS client.                                                                                                    |  |
| Terminal Access<br>Controller Access<br>Control System<br>(TACACS+) | The device supports client authentication with TACACS+ protocol. The TACACS+ protocol provides a centralized security system that handles user authentication and a centralized management system to ensure compatibility with RADIUS and other authentication mechanisms.                                                      |  |

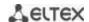

| SSH server           | SSH server functionality allows SSH clients to establish secure connection to the device for management purposes. |
|----------------------|----------------------------------------------------------------------------------------------------|
| Macrocommand support | This feature allows the user to create sets of commands—macrocommands—and user them to configure the device.      |

#### 2.2.8 Additional Features

The table lists additional device features.

Table 2.8. Additional functions

| Virtual Cable Test (VCT)        | The network switches are equipped with the hardware and software tools that allow them to perform the functions of a virtual cable tester (VCT). The tester check the condition of copper communication cables.                  |
|---------------------------------|----------------------------------------------------------------------------------------------------|
| Optical transceiver diagnostics | The device can be used to test the optical transceiver. During testing, the device monitors the current, power voltage and transceiver temperature. To use this function, these features should be supported by the transceiver. |
| Green Ethernet                  | This mechanism reduces power consumption of the switch by disabling inactive electric ports.                                                                                                    |

# 2.3 Main specifications

Table 2.9 lists main specifications of the switch.

Table 2.9. Main specifications

| General parameters |                                                                       |                                                                                                    |  |  |
|--------------------|-----------------------------------------------------------------------|----------------------------------------------------------------------------------------------------|--|--|
|                    | MES5324                                                               | Marvell 98CX8129-A1 (Hooper)                                                                                                    |  |  |
|                    | MES3324F                                                              | Marvell 98DX3336-A1 (PonCat3)                                                                                                    |  |  |
| Packet processor   | MES2324,<br>MES2324B,<br>MES2324FB<br>MES2348B<br>MES2308<br>MES2308P | Marvell 98DX3236-A1 (AlleyCat3)                                                                                                    |  |  |
| Interfaces         | MES5324                                                               | 1x10/100/1000Base-T (OOB), 1x10/100/1000Base-T (Management), 24x10G Base-X(SFP+)/1000Base-X (SFP), 4x40G Base-SR4/LR4 (QSFP)        |  |  |
|                    | MES3324F                                                              | 1x10/100/1000Base-T (OOB),<br>20x1000 Base-X (SFP), 4x(10G Base-X(SFP+)/1000Base-X (SFP),<br>4x10/100/1000 Base-T/1000 Base-X Combo |  |  |
|                    | MES2324,<br>MES2324B                                                  | 24x10/100/1000Base-T, 4x(10G Base-X(SFP+)/1000Base-X (SFP))                                                                         |  |  |
|                    | MES2324FB                                                             | 20x1000 Base-X (SFP)<br>4x(10G Base-X(SFP+)/1000Base-X (SFP)<br>4x10/100/1000 Base-T/1000 Base-X Combo                              |  |  |
|                    | MES2348B                                                              | 48x10/100/1000Base-T, 4x(10G Base-X(SFP+)/1000Base-X (SFP))                                                                         |  |  |
|                    | MES2308                                                               | 10x10/100/1000Base-T<br>2x1000Base-X(SFP)                                                                                           |  |  |

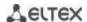

|                            | MES2308P                                                                              | 8x10/100/1000Base-T (PoE+) 2x10/100/1000Base-T 2x1000Base-X (SFP) |
|----------------------------|---------------------------------------------------------------------------------------|-------------------------------------------------------------------|
|                            | MES5324                                                                               | 800 Gbps                                                          |
| Capacity                   | MES3324F<br>MES2324,<br>MES2324B,<br>MES2324FB                                        | 128 Gbps                                                          |
|                            | MES2348B                                                                              | 176 Gbps                                                          |
|                            | MES2308,<br>MES2308P                                                                  | 24 Gbps                                                           |
|                            | MES5324                                                                               | 32Mb                                                              |
| Buffer memory              | MES3324F<br>MES2324,<br>MES2324B,<br>MES2308,<br>MES2324FB,<br>MES2348B               | 12Mb                                                              |
|                            | MES2348B                                                                              | 24 Mb                                                             |
|                            | MES5324                                                                               | 64K entries (some MAC addresses are reserved by the system).      |
| MAC Address Table          | MES3324F,<br>MES2324,<br>MES2324B,<br>MES2324FB,<br>MES2348B,<br>MES2308,<br>MES2308P | 16K entries (some MAC addresses are reserved by the system).      |
|                            | MES5324                                                                               | 2 K                                                               |
|                            | MES3324F                                                                              | 3 K                                                               |
| TCAM routing volume        | MES2324,<br>MES2324B,<br>MES2324FB,<br>MES2348B,<br>MES2308,<br>MES2308P              | 1 K                                                               |
|                            | MES5324                                                                               | 8К                                                                |
|                            | MES3324F                                                                              | 13K                                                               |
| L3 Unicast routs<br>number | MES2324<br>MES2324B<br>MES2348B<br>MES2324FB<br>MES2308<br>MES2308P                   | L3 functionality is disabled                                      |
| ADD records number         | MES5324                                                                               | 8K                                                                |
| ARP records number         | MES3324F                                                                              | 4K                                                                |

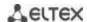

|                                                 | MES2324<br>MES2324BM<br>ES2324FB<br>MES2348B<br>MES2308<br>MES2308P | 1K                                                                                |
|-------------------------------------------------|---------------------------------------------------------------------|-----------------------------------------------------------------------------------|
|                                                 | MES5324                                                             | 4К                                                                                |
|                                                 | MES3324F                                                            | 4К                                                                                |
| L2 Multicast (IGMP<br>snooping) group<br>number | MES2348B<br>MES2324<br>MES2324BM<br>ES2324FB<br>MES2308<br>MES2308P | 2К                                                                                |
|                                                 | MES5324                                                             | 4K                                                                                |
|                                                 | MES3324F                                                            | 4K                                                                                |
| L3 Multicast<br>(IGMPProxy, PIM) rout<br>number | MES2348B<br>MES2324<br>MES2324BM<br>ES2324FB<br>MES2308<br>MES2308P | L3 functional is disabled                                                         |
| Data transfer rate                              | MES5324                                                             | optical interfaces 1/10/40 Gbpselectric interfaces 10/100/1000Mbps                |
| SQinQ rules number                              | MES5324                                                             | 1375(ingress)/75(egress)                                                          |
|                                                 | MES3324F                                                            | 1320(ingress)/72(egress)                                                          |
|                                                 | MES2324<br>MES2348B<br>MES2324BM<br>ES2324F<br>MES2308<br>MES2308P  | 360(ingress)/72(egress)                                                           |
| VLAN support                                    |                                                                     | up to 4K active VLANs as per 802.1Q                                               |
| Quality of Services (QoS)                       |                                                                     | Traffic priority, 8 tiers 8 output queues with different priorities for each port |
| Total number of VRRP routers                    |                                                                     | 255                                                                               |
| Total number of L3 interfaces                   |                                                                     | up to 129                                                                         |
| Total number of virtual Loopback interfaces     |                                                                     | 64                                                                                |
| LAG                                             |                                                                     | 16 groups with up to 8 ports in each                                              |
| MSTP instances qty                              |                                                                     | 64                                                                                |
| Jumbo frames                                    |                                                                     | Max. packet size 10K                                                              |
| Stacking                                        |                                                                     | Up to 8 devices                                                                   |

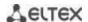

| Compliance              |                                     | IEEE 802.3 10BASE-T Ethernet IEEE 802.3u 100BASE-T Fast Ethernet IEEE 802.3ab 1000BASE-T Gigabit Ethernet IEEE 802.3z Fiber Gigabit Ethernet IEEE 802.3x Full Duplex, Flow Control IEEE 802.3ad Link Aggregation (LACP) IEEE 802.1p Traffic Class IEEE 802.1q VLAN IEEE 802.1v IEEE 802.3 ac IEEE 802.1d Spanning Tree Protocol (STP) IEEE 802.1w Rapid Spanning Tree Protocol (RSTP) IEEE 802.1s Multiple Spanning Tree Protocol (MSTP) IEEE 802.1x Authentication IEEE 802.3af PoE, IEEE 802.3at PoE+ (only for MES2308P) |
|-------------------------|-------------------------------------|----------------------------------------------------------------------------------------------------|
| Control                 |                                     |                                                                                                    |
| Local control           |                                     | Console                                                                                                    |
| Remote control          |                                     | SNMP, Telnet, SSH, WEB                                                                                                    |
| Physical specifications | and ambient o                       | conditions                                                                                                    |
|                         | MES5324<br>MES3324F                 | AC: 220V+-20%, 50 Hz DC: -3672V Power options: - Single AC or DC power supply - Two AC or DC hot-swappable power supplies                                                                                                    |
| Power supply            | MES2324<br>MES2308<br>MES2308P      | AC: 220V+-20%, 50 Hz                                                                                                    |
| Power supply            | MES2324B,<br>MES2324FB,<br>MES2348B | AC: 220V+-20%, 50 Hz and a lead-acid battery. Charger specifications: - charge current - 1.7 A; - voltage of the load current release - 10–10.5 V; - threshold voltage for low batter indication - 11 V  Battery connection wire size - min 1.5 mm² Battery capacity - min 20Ah (for example, GP12200)                                                                                                    |
|                         | MES5324<br>MES3324F                 | max 85 W                                                                                                    |
|                         | MES2324                             | max 25 W                                                                                                    |
|                         | MES2324B                            | max 50 W                                                                                                    |
| Power consumption       | MES2324FB                           | max 45 W                                                                                                    |
| Dimensions              | MES2348B                            | max 44 W / max 84 W (including for battery charging)                                                                                                    |
|                         | MES2308                             | up to 12,5 W                                                                                                    |
|                         | MES2308P                            | up to 275 W                                                                                                    |
|                         | MES5324<br>MES3324F                 | 430x298x44 mm<br>430 x 280 x 44 mm                                                                                                    |
|                         | MES2324<br>MES2324B                 | 430 x 158 x 44 mm                                                                                                    |
|                         | MES2324FB                           | 430 x 243 x 44 mm                                                                                                    |
|                         | MES2348B                            | 430 x 280 x 44 mm                                                                                                    |

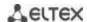

|                                    | MES2308       | 310 x 158 x 44 mm |
|------------------------------------|---------------|-------------------|
|                                    | MES2308P      | 430 x 158 x 44 mm |
| Operating temperature range        |               | from -20 to +45°C |
| Storage temperature range          |               | from -40 to +70°C |
| Operational relative h condensing) | umidity (non- | up to 40%         |
| Storage relative hur condensing)   | midity (non-  | from 10% to 95%   |
| Average lifetime                   |               | 20 years          |

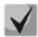

Power supply type is specified when ordering.

#### 2.4 Design

This section describes the design of devices. It provides the images of front, rear and side panels of the device, the description of connectors, LED indicators and controls.

Ethernet switches MES53xx, MES33xx, MES23xx have a metal-enclosed design for 1U 19" racks.

# 2.4.1 Appearance and description of the front panel of MES53xx, MES33xx, MES23xx switches.

Front panel layout of the MES53xx, MES33xx and MES23xx series is shown in Figure 1–8.

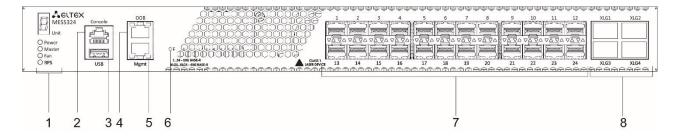

Figure 1. MES5324, front panel

Table 2.10 lists connectors, LEDs and controls located on the front panel of the switch.

Table 2.10. Description of MES5324 connectors, LEDs and front panel controls

| No | Front panel element | Description                               |
|----|---------------------|-------------------------------------------|
|    | Unit ID             | Indicator of the stack unit number.       |
|    | Power               | Device power LED.                         |
| 1  | Master              | Device operation mode LED (master/slave). |
|    | Fan                 | Fan operation LED.                        |
|    | RPS                 | Backup power supply LED.                  |

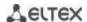

| 2 | Console                  | Console port for local management of the device.  Connector pinning:  1  not used  2  not used  3  RX  4  GND  5  GND  6  TX  7  not used  8  not used  9  not used  Soldering pattern of the console pattern is given in Appendix B                |  |
|---|--------------------------|----------------------------------------------------------------------------------------------------|--|
| 3 | USB                      | USB port.                                                                                                    |  |
| 4 | ООВ                      | Out-of-band 10/100/1000 Base-T (RJ-45) port for remote device management.  Management is performed over network other than the transportation network.                                                                                              |  |
| 5 | Mgmt                     | 10/100/1000 Base-T (RJ-45) port for remote device management over the transportation network.                                                                                                    |  |
| 6 | F                        | Functional key that reboots the device and resets it to factory default configuration: - pressing the key for less than 10 seconds reboots the device pressing the key for more than 10 seconds resets the device to factory default configuration. |  |
| 7 | [1-24]                   | Slots for 10G SFP+/ 1G SFP transceivers.                                                                                                    |  |
| 8 | XLG1, XLG2<br>XLG3, XLG4 | Slots for XLG1-XLG4 transceivers. Transceivers 40GQSFP.                                                                                                    |  |

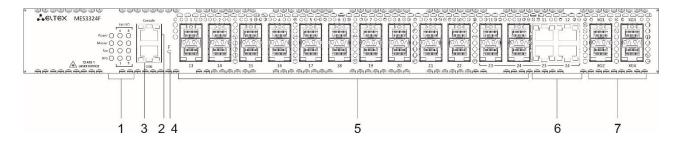

Figure 2. MES3324F, front panel

Table 2.11 lists connectors, LEDs and controls located on the front panel of the MES3324F switch.

Table 2.11. Description of MES3324F connectors, LEDs and front panel controls

| No                                                                                                    | Front panel element | Description                                      |  |
|----------------------------------------------------------------------------------------------------|---------------------|--------------------------------------------------|--|
| UnitID Indicator of the stack unit number.  Power Device power LED.  1 Master Device operation mode LED (master/slave).  Fan Fan operation LED. |                     | Indicator of the stack unit number.              |  |
|                                                                                                    |                     | Device power LED.                                |  |
|                                                                                                    |                     | Device operation mode LED (master/slave).        |  |
|                                                                                                    |                     | Fan operation LED.                               |  |
|                                                                                                    | RPS                 | Backup power supply LED.                         |  |
| 2                                                                                                    | Console             | Console port for local management of the device. |  |

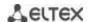

| 3 | ООВ                  | Out-of-band 10/100/1000 Base-T (RJ-45) port for remote device management.  Management is performed over network other than the transportation network.                                                                                                   |  |
|---|----------------------|----------------------------------------------------------------------------------------------------|--|
| 4 | F                    | Functional key that reboots the device and resets it to factory default configuration:  - pressing the key for less than 10 seconds reboots the device.  - pressing the key for more than 10 seconds resets the device to factory default configuration. |  |
| 5 | [1-24]               | Slots for 1GSFP transceivers.                                                                                                    |  |
| 6 | [11-12, 23-24]       | Combo ports: 10/100/1000 Base-T (RJ45) ports                                                                                                    |  |
| 7 | XG1, XG2<br>XG3, XG4 | Slots for 10GSFP+/ 1GSFP transceivers.                                                                                                    |  |

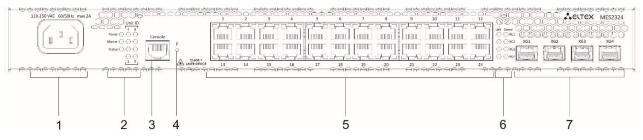

Figure 3. MES2324, front panel

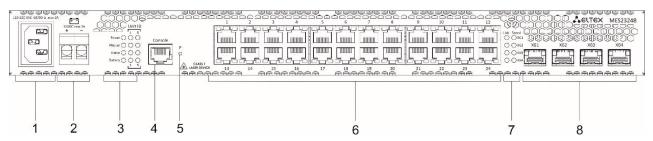

Figure 4. MES2324B, front panel

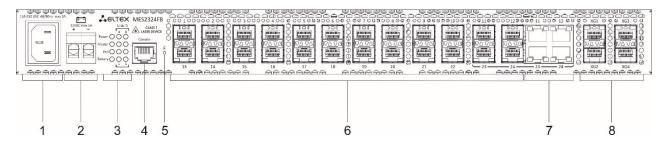

Figure 5. MES2324FB, front panel

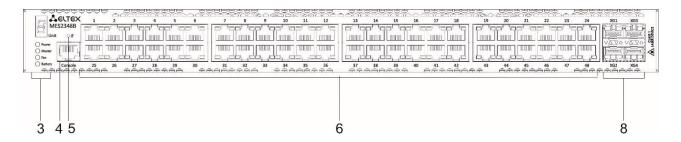

Figure 6. MES2348B, front panel

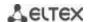

Table 2.12 lists controls, LEDs and controls located on the front panel of the MES2324 switch.

Table 2.12. Description of MES2324 connectors, LEDs and front panel controls<sup>1</sup>

| No                                          | Front panel element            | Description                                                                                                    |  |
|---------------------------------------------|--------------------------------|----------------------------------------------------------------------------------------------------|--|
| 1                                           | ~110-250VAC, 60/50Hz max<br>2A | Connector for AC power supply.                                                                                                    |  |
|                                             | UnitID                         | Indicator of the stack unit number.                                                                                                    |  |
|                                             | Power                          | Device power LED.                                                                                                    |  |
| 2                                           | Master                         | Device operation mode LED (master/slave).                                                                                                    |  |
|                                             | Status                         | Device status LED                                                                                                    |  |
| Battery (MES2324B (FB)) Battery status LED. |                                | Battery status LED.                                                                                                    |  |
| 3                                           | Console                        | Console port for local management of the device.                                                                                                    |  |
| 4                                           | F                              | Functional key that reboots the device and resets it to factory default configuration:  - pressing the key for less than 10 seconds reboots the device.  - pressing the key for more than 10 seconds resets the device to factory default configuration. |  |
| 5                                           | [1-24]                         | 24 10/100/1000 Base-T (RJ-45) ports                                                                                                    |  |
| 6                                           | Link/Speed                     | Optical interface status LED                                                                                                    |  |
| 7                                           | XG1, XG2<br>XG3, XG4           | Slots for 10GSFP+/ 1GSFP transceivers.                                                                                                    |  |

Table 2.13 lists connectors, LEDs and controls located on the front panel of the MES2324B, MES2324FB, MES2348B switches.

Table 2.13. Description of MES2324B, 2324FB <sup>2</sup>, MES2348B connectors, LEDs and front panel controls

| No | Front panel element         | Description                                      |  |
|----|-----------------------------|--------------------------------------------------|--|
| 1  | ~110-250VAC, 60/50Hz max 2A | Connector for AC power supply                    |  |
| 2  | 12VDC max 3A                | Terminals for battery 12V                        |  |
|    | UnitID                      | Indicator of the stack unit number.              |  |
|    | Power                       | Device power LED.                                |  |
| 3  | Master                      | Device operation mode LED (master/slave).        |  |
|    | Fan                         | Fan operation LED.                               |  |
|    | Battery                     | Backup power supply LED.                         |  |
| 4  | Console                     | Console port for local management of the device. |  |

<sup>&</sup>lt;sup>1</sup> The MES2324, MES2324B, MES2324FB switches can have an OOB port (out-of-band 10/100/1000 Base-T (RJ-45) for remote device management. Management is performed over the network other than the transportation network).

<sup>&</sup>lt;sup>2</sup> The MES2324, MES2324B, MES2324FB switches can have an OOB port (out-of-band 10/100/1000 Base-T (RJ-45) for remote device management. Management is performed over the network other than the transportation network).

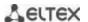

| 5 | F                            |           | Functional key that reboots the device and resets it to factory default configuration:  - pressing the key for less than 10 seconds reboots the device.  - pressing the key for more than 10 seconds resets the device to factory default configuration. |
|---|------------------------------|-----------|----------------------------------------------------------------------------------------------------|
| 6 | [1 24]                       | MES2324B  | 24 10/100/1000 Base-T (RJ-45) ports.                                                                                                    |
| 0 | [1-24]                       | MES2324FB | Slots for 1GSFP transceivers.                                                                                                    |
|   | [11-12, 23-<br>24] MES2324FB |           | 4 x 10/100/1000 Base-T (RJ-45) ports.                                                                                                    |
|   | [1-48]                       | MES2348B  | 48 x 10/100/1000Base-T (RJ-45).                                                                                                    |
| 7 | Link/Speed                   |           | Optical interface status LED.                                                                                                    |
| 8 | XG1, XG2<br>XG3, XG4         |           | Slots for 10GSFP+/ 1GSFP transceivers.                                                                                                    |

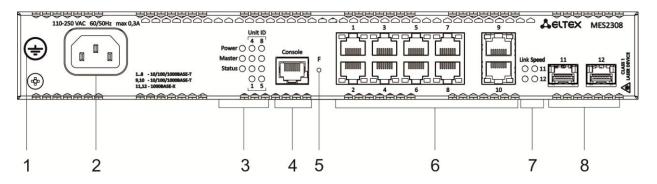

Figure 7. MES2308, front panel

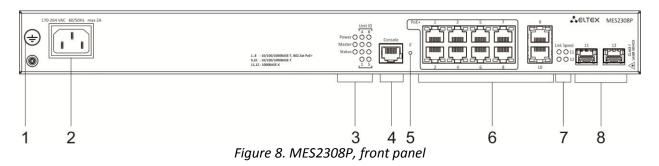

Table 2.14 lists connectors, LEDs and controls located on the front panel of the MES2308, MES2308P.

Table 2.14 – Description of MES2308, 2308P connectors, LEDs and front panel controls

| Nº | Front panel element         | Description                               |  |
|----|-----------------------------|-------------------------------------------|--|
| 1  | Earth bonding point 幸       | Earth bonding point of the device.        |  |
| 2  | ~110-250VAC, 60/50Hz max 2A | Connector for AC power supply             |  |
|    | UnitID                      | Indicator of the stack unit number.       |  |
| 3  | Power                       | Device power LED.                         |  |
| 3  | Master                      | Device operation mode LED (master/slave). |  |
|    | Status                      | Device status LED                         |  |

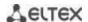

| 4 | Console    | Console port for local management of the device.                                                                                                    |  |
|---|------------|----------------------------------------------------------------------------------------------------|--|
| 5 | F          | Functional key that reboots the device and resets it to factory default configuration: - pressing the key for less than 10 seconds reboots the device pressing the key for more than 10 seconds resets the device to factory default configuration. |  |
| 6 | [1-10]     | 10x 10/100/1000 Base-T (RJ-45) ports.                                                                                                    |  |
| 7 | Link/Speed | Optical interface status LED.                                                                                                    |  |
| 8 | 11,12      | Slots for 1GSFP tranceivers.                                                                                                    |  |

# 2.5 Rear panel of the device

The rear panel layout of MES5324 series switches is depicted in Figure 9.

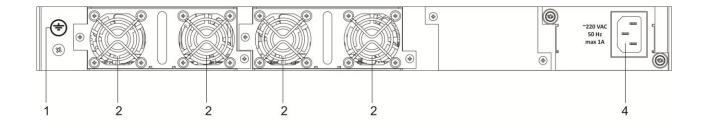

Figure 9. MES5324, rear panel

#### Table 2.15 lists rear panel connectors of the switch.

Table 2.15. Description of the rear panel connectors of the switch

| No | Rear panel element    | Description                                  |  |
|----|-----------------------|----------------------------------------------|--|
| 1  | Earth bonding point 🛨 | Earth bonding point of the device.           |  |
| 2  | Removable fans        | Hot-swappable removable ventilation modules. |  |
| 3  |                       | Connector for DC power supply                |  |
| 4  | ~220 VAC 50 Hz max 1A | Connector for AC power supply                |  |

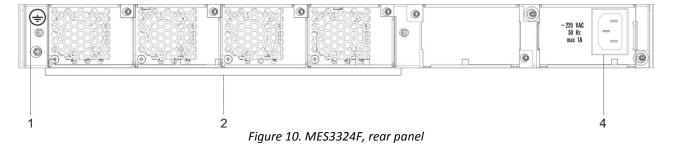

Table 2.16. Description of the rear panel connectors of the switch

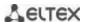

| No | Rear panel element    | Description                                  |  |
|----|-----------------------|----------------------------------------------|--|
| 1  | Earth bonding point 🛨 | Earth bonding point of the device.           |  |
| 2  | Removable fans        | Hot-swappable removable ventilation modules. |  |
| 3  |                       | Connector for DC power supply                |  |
| 4  |                       | Connector for AC power supply                |  |

The rear panel layout of MES23xx series switches is depicted in Figure **Ошибка! Источник ссылки не найден.**-**Ошибка! Источник ссылки не найден.** 

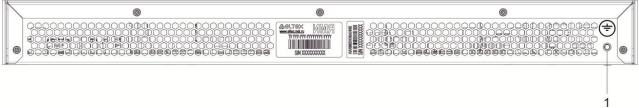

Figure 11. MES2324, MES2324B, rear panel

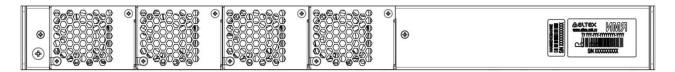

Figure 12. MES2324FB, rear panel

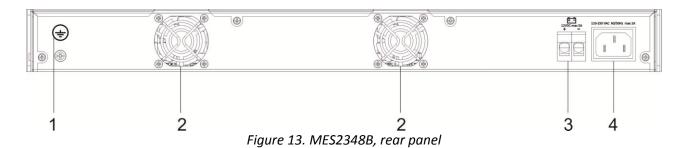

Table 2.17 – Description of the rear panel connectors of the MES2324, MES2348B switches

| Nº | Rear panel element             | Description                        |  |
|----|--------------------------------|------------------------------------|--|
| 1  | Earth bonding point 🛨          | Earth bonding point of the device. |  |
| 2  |                                | Fans                               |  |
| 3  | 12VDC max 5A                   | Terminals for battery 12V          |  |
| 4  | ~110-250VAC, 60/50Hz max<br>2A | Connector for AC power supply      |  |

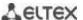

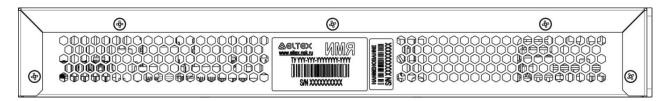

Figure 14. MES2308, MES2308P, rear panel

# 2.5.1 Side panels of the device

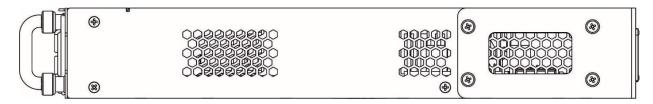

Figure 15. Right side panel of Ethernet switches

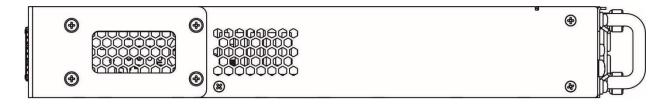

Figure 16. Left side panel of Ethernet switches

Side panels of the device have air vents for heat removal. Do not block air vents. This may cause the components to overheat, which may result in device malfunction. For recommendations on device installation, see section 'Installation and connection'.

# 2.5.2 Light Indication

Ethernet interface status is represented by two LEDs: green *LINK/ACT* and red *SPEED*. Location of LEDs is shown in Figure 15-17.

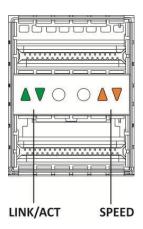

Figure 17. QSFP transceiver socket appearance

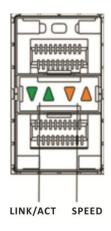

Figure 18. SFP/SFP+ socket view

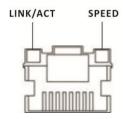

Figure 19. RJ-45 socket view

Table 2.18. XLG port status LED

| SPEED indicator is lit | LINK/ACT indicator is lit | Ethernet interface state                          |
|------------------------|---------------------------|---------------------------------------------------|
| Off                    | Off                       | Port is disabled or connection is not established |
| Solid on               | Solid on                  | 40 Gbps connection is established                 |
| Solid on               | Flashes                   | Data transfer is in progress                      |

Table 2.19. XG port state LED

| SPEED indicator is lit | LINK/ACT indicator is lit | Ethernet interface state                          |  |
|------------------------|---------------------------|---------------------------------------------------|--|
| Off                    | Off                       | Port is disabled or connection is not established |  |
| Off                    | Solid on                  | 1 Gbps connection is established                  |  |
| Solid on               | Solid on                  | 10 Gbps connection is established                 |  |
| X                      | Flashes                   | Data transfer is in progress                      |  |

Unit ID (1-8) LED indicates the stack unit number.

System indicators (Power, Master, Fan, RPS) are designed to display the operational status of the modules of the MES53xx, MES23xx switches.

Table 2.20. System indicator LED

| LED name                                         | LED function                       | LED State          | Device State                                                 |
|--------------------------------------------------|------------------------------------|--------------------|--------------------------------------------------------------|
| Power                                            | Power supply status                | Off                | Power is off                                                 |
|                                                  |                                    | Solid green        | Power is on, normal device operation                         |
|                                                  |                                    | Flashing green     | Power-on self-test (POST)                                    |
|                                                  |                                    | Solid green        | The device is a stack master                                 |
| Master                                           | Indicates master stack unit        | Off                | The device is not a stack master or stacking mode is not set |
| Fan                                              | Carling for status                 | Solid green        | All fans are operational                                     |
| Full                                             | Cooling fan status                 | Solid red          | One or more fans failed                                      |
| RPS                                              | Backup power supply operation mode | Solid green        | Backup power supply is connected and in normal operation     |
|                                                  |                                    | Solid red          | Backup power supply is missing or failed.                    |
|                                                  |                                    | Off                | Backup power supply is not connected                         |
| Battery<br>(MES2324B,<br>MES2324FB,<br>MES2348B) | Battery status LED                 | Solid green        | Battery connected, power good                                |
|                                                  |                                    | Flashing green     | Battery charging                                             |
|                                                  |                                    | Solid orange       | Main power disconnected, battery discharging                 |
|                                                  |                                    | Flashing red-green | Low battery                                                  |
|                                                  |                                    | Solid red          | Battery disconnected                                         |
|                                                  |                                    | Flashing red       | Current release fault                                        |

# 2.6 Delivery Package

The standard delivery package includes:

- Ethernet switch;
- Power module PM75-48/12 or PM-160-220/12;
- Power cable (if equipped with 220V power supply)
- Rack mounting set;
- Documentation.

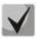

SFP/SFP+ transceivers may be included in the delivery package on request.

#### 3 INSTALLATION AND CONNECTION

This section describes installation of the equipment into a rack and connection to a power supply.

# 3.1 Support brackets mounting

The delivery package includes support brackets for rack installation and mounting screws to fix the device case on the brackets. To install the support brackets:

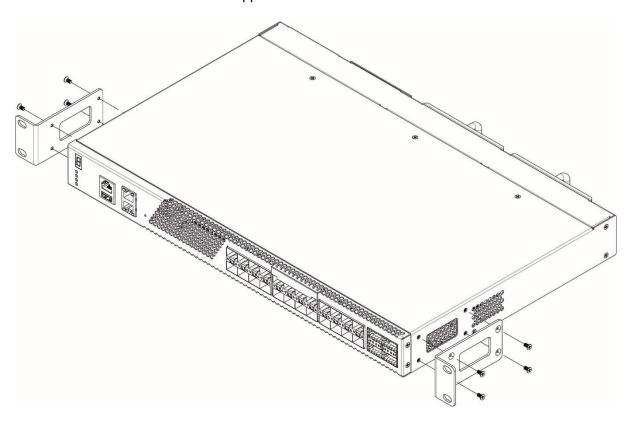

Figure 20. Support brackets mounting

- 1. Align four mounting holes in the support bracket with the corresponding holes in the side panel of the device.
- 2. Use a screwdriver to screw the support bracket to the case.
- 3. Repeat steps 1 and 2 for the second support bracket.

#### 3.2 Device rack installation

To install the device to the rack:

- 1. Attach the device to the vertical guides of the rack.
- 2. Align mounting holes in the support bracket with the corresponding holes in the rack guides. Use the holes of the same level on both sides of the guides to ensure horizontal installation of the device.
- 3. Use a screwdriver to screw the switch to the rack.

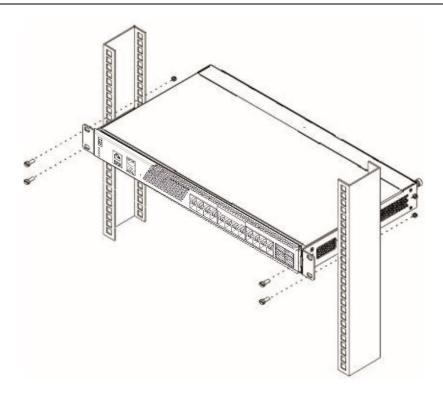

Figure 21. Device rack installation

Figure 22 shows an example of MES5324 rack installation.

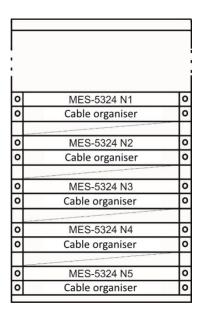

Figure 22. MES5324 switch rack location

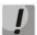

Do not block air vents and fans located on the rear panel to avoid components overheating and subsequent switch malfunction.

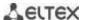

#### 3.3 Power module installation

Switch can operate with one or two power modules. The second power module installation is necessary when greater reliability is required.

From the electric point of view, both places for power module installation are equivalent. In the terms of device operation, the power module located closer to the edge is considered as the main module, and the one closer to the centre—as the backup module. Power modules can be inserted and removed without powering the device off. When an additional power module is inserted or removed, the switch continues to operate without reboot.

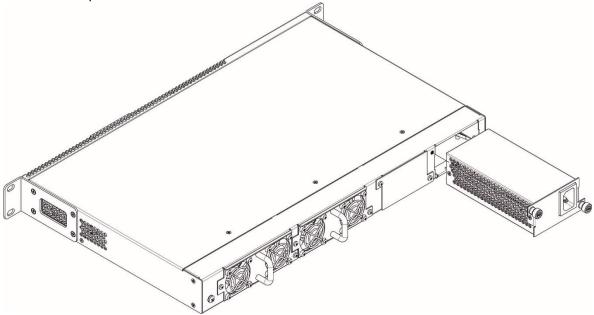

Figure 23. Power module installation

You can check the state of power modules by viewing the indication on the front panel of the switch (see Section 2.5.2) or by checking diagnostics available through the switch management interfaces.

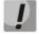

Power module fault indication may be caused not only by the module failure, but also by the absence of the primary power supply.

#### 3.4 Connection to power supply

- 1. Prior to connecting the power supply, the device case must be grounded. Use an insulated stranded wire to ground the case. The grounding device and the ground wire cross-section must comply with Electric Installation Code.
- 2. If you intend to connect a PC or another device to the switch console port, the device must be properly grounded as well.
- 3. Connect the power supply cable to the device. Depending on the delivery package, the device can be powered by AC or DC electrical network. To connect the device to AC power supply, use the cable from the delivery package. To connect the device to DC power supply, use wires with a minimum cross-section of 1 mm<sup>2</sup>.
- 4. Turn the device on and check the front panel LEDs to make sure the terminal is in normal operating conditions.

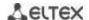

5. Make sure the Power LED lights green and Battery flashes green if battery is not connected<sup>1</sup>.

# 3.5 Battery connection to MES2324B, MES2324FB, MES2348B

To connect the battery, use wires with a minimum cross-section of 1.5 mm<sup>2</sup>. Polarity must be observed when connecting the battery.

Battery capacity, min 20Ah.

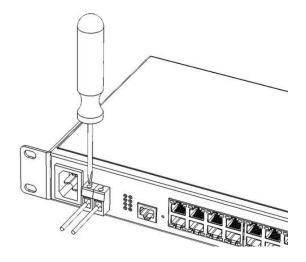

Figure 24. Connecting the battery to the device

# 3.6 SFP transceiver installation and removal

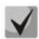

Optical modules can be installed when the terminal is turned on or off.

1. Insert the top SFP module into a slot with its open side down, and the bottom SFP module with its open side up.

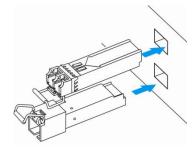

Figure 25. SFP transceiver installation

2. Push the module. When it is in place, you should hear a distinctive 'click'.

<sup>&</sup>lt;sup>1</sup> This applies to MES2324B, MES2324FB, MES2348B

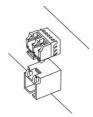

Figure 26. Installed SFP transceivers

To remove a transceiver, perform the following actions:

1. Unlock the module's latch.

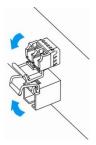

Figure 27. Opening SFP transceiver latch

2. Remove the module from the slot.

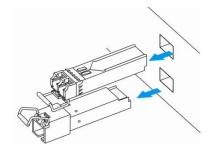

Figure 28. SFP transceiver removal

#### 4 INITIAL SWITCH CONFIGURATION

# 4.1 Configuring the Terminal

Run the terminal emulation application on PC (HyperTerminal, TeraTerm, Minicom) and perform the following actions:

- 1. Select the corresponding serial port.
- 2. Set the data transfer rate to 115,200 baud.
- 3. Specify the data format: 8 data bits, 1 stop bit, non-parity.
- 4. Disable hardware and software data flow control.
- 5. Specify VT100 terminal emulation mode (many terminal applications use this emulation mode by default).

## 4.2 Turning on the device

Establish connection between the switch console ('console' port) and the serial interface port on PC that runs the terminal emulation application.

Turn the device on. Upon every startup, the switch performs a power-on self-test (POST) which checks operational capability of the device before the executable program is loaded into RAM.

POST procedure progress on MES5324 switches:

```
BootROM 1.20
Booting from SPI flash
General initialization - Version: 1.0.0
High speed PHY - Version: 2.1.5 (COM-PHY-V20)
Update Device ID PEX0784611AB
Update Device ID PEX1784611AB
Update Device ID PEX2784611AB
Update Device ID PEX3784611AB
Update Device ID PEX4784611AB
Update Device ID PEX5784611AB
Update Device ID PEX6784611AB
Update Device ID PEX7784611AB
Update Device ID PEX8784611AB
Update PEX Device ID 0x78460
High speed PHY - Ended Successfully
DDR3 Training Sequence - Ver 5.3.0
DDR3 Training Sequence - Number of DIMMs detected: 1
DDR3 Training Sequence - Run with PBS.
DDR3 Training Sequence - Ended Successfully
BootROM: Image checksum verification PASSED
Starting U-Boot. Press ctrl+shift+6 to enable debug mode.
U-Boot 2011.12 (Feb 01 2016 - 14:45:42) Eltex version: v2011.12 2013 Q3.0 4.0.1
Loading system/images/active-image ...
Autoboot in 2 seconds - press RETURN or Esc. to abort and enter prom.
```

The switch firmware will be automatically loaded two seconds after POST is completed. To perform specific procedures, use the Startup menu. To do this, interrupt the startup procedure by pressing **<Esc>** or **<Enter>**.

After successful startup, you will see the CLI interface prompt.

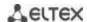

```
>1cli

Console baud-rate auto detection is enabled, press Enter twice to complete the detection process

User Name:
Detected speed: 115200

User Name:admin
Password:***** (admin)
console#
```

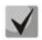

To quickly get help for available commands, use key combination SHIFT+?.

#### 4.3 Startup menu

To enter the startup menu, connect to the device via the RS-232 interface, reboot the device and press and hold the ESC or ENTER key for 2 seconds after the POST procedure is completed.

```
U-Boot 2011.12 (Feb 01 2016 - 14:45:42) Eltex version: v2011.12 2013_Q3.0 4.0.1

Loading system/images/active-image ...

Autoboot in 2 seconds - press RETURN or Esc. to abort and enter prom.
```

#### Startup menu view:

```
Startup Menu
[1] Restore Factory Defaults
[2] Password Recovery Procedure
[3] Back
Enter your choice or press 'ESC' to exit:
```

Table 4.1. Startup menu interface functions

| Function                    | Description                           |  |
|-----------------------------|---------------------------------------|--|
| Restore Factory Defaults    | Restore factory default configuration |  |
| Password Recovery Procedure | Reset authentication settings         |  |
| Back                        | Resume startup                        |  |

#### 4.4 Switch operation modes

MES53xx, MES33xx, MES23xx operate in the stacking mode.

#### 4.4.1 Switch operation in stacking mode

Switch stack works as a single device and can include up to 8 devices with the following roles defined by their sequential number (UID):

Master (device UID 1 or 2) manages all stack units.

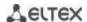

- Backup (device UID 1 or 2) is controlled by the master. Replicates all settings, and takes over stack management functions in case of the master device failure.
- *Slave* (device UID 3 or 8) is controlled by the master. Can't work in a standalone mode (without a master device).

In this mode, MES5324 uses XLG ports for synchronization (other switches except MES2308 and MES2308P use XG ports). MES2308 and MES2308P use 1G optical ports. These ports are not used for data transmission. There are two topologies for device synchronisation: ring and linear. Ring topology is recommended for increased stack robustness.

By default, switch is a wizard and XLG (XG) ports participate in data transmission.

#### Configuring the switch to operate in the stacking mode

Command line prompt is as follows:

console(config)#

Table 4.2. Basic commands

| Command                                               | Value/Default value         | Action                                                                                                    |  |  |
|-------------------------------------------------------|-----------------------------|----------------------------------------------------------------------------------------------------|--|--|
| stack configuration links<br>{fo1-4   te1-4   gi9-12} | -                           | Assign the interfaces to synchronize switch in the stack.                                                                                                 |  |  |
| stack configuration unit-id unit_id                   | unit_id: (18,<br>auto)/auto | Specify the device number unit-id to a local device (where the command is executed). The device number change takes effect after the switch is restarted. |  |  |
| no stack configuration                                |                             | Remove stack settings.                                                                                                    |  |  |
| stack unit unit_id                                    | unit_id: (18, all)          | Switch to configuring a stack unit.                                                                                                    |  |  |

#### <u>Example</u>

Configure MES5324 for operating in a stacking mode. Set as the second unit and use fo1-2 interfaces as stacking interfaces.

```
console#config
console(config)#stack configuration unit-id 2 links fo1-2
console(config)#
```

#### <u>Privileged EXEC mode commands</u>

Command line prompt is as follows:

console#

Table 4.3. Basic commands available in the EXEC mode

| Command                    | Value/Default value | Action                                                         |  |
|----------------------------|---------------------|----------------------------------------------------------------|--|
| show stack                 | •                   | Shows stack units information.                                 |  |
| show stack configuration   | -                   | Display information about stackable interfaces of stack units. |  |
| show stack links [details] | -                   | Display verbose information about stackable interfaces.        |  |

show stack links command example:

console# show stack links

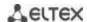

| Topology | is Chain           |                    |                           |                       |
|----------|--------------------|--------------------|---------------------------|-----------------------|
| Unit Id  | Active Links       | Neighbor Links     | Operational<br>Link Speed | Down/Standby<br>Links |
|          | fo1/0/1<br>fo2/0/2 | fo2/0/2<br>fo1/0/1 | 40G<br>40G                | fo1/0/2<br>fo2/0/1    |

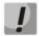

Devices with identical Unit IDs can't work in one stack.

# 4.5 Switch function configuration

Initial configuration functions can be divided into two types.

- Basic configuration includes definition of basic configuration functions and dynamic IP address configuration.
- Security system parameters configuration includes security system management based on AAA mechanism (Authentication, Authorization, Accounting).

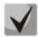

All unsaved changes will be lost after the device is rebooted. Use the following command to save all changes made to the switch configuration:

console# write

#### 4.5.1 Basic switch configuration

Prior to configuration, connect the device to the PC using the serial port. Run the terminal emulation application on the PC according to Paragraph 4.1 Terminal Configuration.

During initial configuration, you can define which interface will be used for remote connection to the device.

Basic configuration includes:

- 1. Set up the admin password (with level 15 privileges)
- 2. Create new users
- 3. Configure static IP address, subnet mask, default gateway
- 4. Obtain IP address from the DHCP server
- 5. Configure SNMP settings

#### 4.5.1.1 Setting up the admin password and creating new users

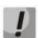

Configure the password for the 'admin' privileged user to ensure access to the system.

Username and password are required to log in for device administration. Use the following commands to create a new system user or configure the username, password, or privilege level:

```
console# configure
console(config)# username name password password privilege {1-15}
```

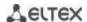

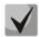

Privilege level 1 allows access to the device, but denies configuration. Privilege level 15 allows both the access and configuration of the device.

Example commands to set **admin**'s password as "**eltex**" and create the "**operator**" user with the "**pass**" password and privilege level 1:

```
console# configure
console(config)# username admin password eltex
console(config)# username operator password pass privilege 1
console(config)# exit
console#
```

#### 4.5.1.2 Configure static IP address, subnet mask, default gateway.

In order to manage the switch from the network, you have to configure the device IP address, subnet mask, and, in case the device is managed from another network, default gateway. You can assign an IP address to any interface—VLAN, physical port, port group (by default, VLAN 1 interface has the IP address 192.168.1.239, mask 255.255.255.0). Gateway IP address should belong to the subnet that has one of the IP interfaces of the device.

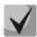

If the IP address is configured for the physical port or port group interface, this interface will be deleted from its VLAN group.

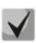

If all switch IP addresses are deleted, you can access it via IP 192.168.1.239/24.

■ Command examples for IP address configuration on VLAN 1 interface.

Interface parameters:

```
IP address to be assigned for VLAN 1 interface: 192.168.16.144
Subnet mask: 255.255.255.0
The default IP address of the gateway is 192.168.16.1
```

```
console# configure
console(config)# interface vlan 1
console(config-if)# ip address 192.168.16.144 /24
console(config-if)# exit
console(config)# ip default-gateway 192.168.16.1
console(config)# exit
console#
```

To verify that the interface was assigned the correct IP address, enter the following command:

```
console# show ip interface vlan 1
```

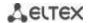

| IP Address        | I/F    | I/F Status<br>admin/oper | 2 1    | Directed<br>Broadcast |    | Redirect | Status |
|-------------------|--------|--------------------------|--------|-----------------------|----|----------|--------|
|                   |        |                          |        |                       |    |          |        |
| 192.168.16.144/24 | vlan 1 | UP/DOWN                  | Static | disable               | No | enable   | Valid  |

# 4.5.1.3 Obtain IP address from the DHCP server

If there is a DHCP server in the network, you can obtain the IP address via DHCP. IP address can be obtained from DHCP server via any interface—VLAN, physical port, port group.

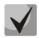

#### By default, DHCP client is enabled on the VLAN 1 interface.

Configuration example for obtaining dynamic IP address from the DHCP server on the VLAN 1 interface:

```
console# configure
console(config)# interface vlan 1
console (config-if) # ip address dhcp
console (config-if) # exit
console#
```

To verify that the interface was assigned the correct IP address, enter the following command:

#### console# show ip interface vlan 1

| IP Address    | I/F    | I/F Status<br>admin/oper |      | Directed<br>Broadcast |    | Redirect | Status |
|---------------|--------|--------------------------|------|-----------------------|----|----------|--------|
| 10.10.10.3/24 | vlan 1 | UP/UP                    | DHCP | disable               | No | enable   | Valid  |

## 4.5.1.4 Configuring SNMP settings for accessing the device

The device equipped with an integrated SNMP agent and supports protocol versions 1, 2, 3. The SNMP agent supports standard MIB variables.

To enable device administration via SNMP, you have to create at least one community string. The switches support three types of community strings:

- ro specify read-only access
- rw defines read-write access
- su define SNMP administrator access;

Most commonly used community strings are public with read-only access to MIB objects, and private with read-write access to MIB objects. You can set the IP address of the management station for each community.

Example of *private* community creation with read-write access and management station IP address 192.168.16.44:

```
console# configure
console(config)# snmp-server server
console(config)# snmp-server community private rw 192.168.16.44
console (config)# exit
console#
```

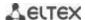

Use the following command to view the community strings and SNMP settings:

#### console# show snmp

```
SNMP is enabled.
SNMP traps Source IPv4 interface:
SNMP informs Source IPv4 interface:
SNMP traps Source IPv6 interface:
SNMP informs Source IPv6 interface:
 Community-String Community-Access View name IP address Mask
   private read write Default 192.168.16.1
Community-String Group name
                             IP address
                                              Mask
                                                        Version Type
Traps are enabled.
Authentication-failure trap is enabled.
Version 1,2 notifications
Target Address Type Community Version Udp Filter To Retries
                                         Port name
                                                      Sec
Version 3 notifications
Target Address Type Username Security Udp Filter To Retries
                               Level Port name Sec
System Contact:
System Location:
```

## 4.5.2 Security system configuration

To ensure system security, the switch uses AAA mechanism (Authentication, Authorization, Accounting). The *SSH mechanism* is used for data encryption.

- Authentication—the process of mapping with the existing account in the security system.
- Authorization (access level verification)—the process of defining specific privileges for the existing account (already authorized) in the system.
- Accounting—user resource consumption monitoring.

The default user name is **admin** and default password is **admin**. The password is assigned by the user. If you lose your password, you can restart the device and interrupt its startup via the serial port by pressing the *Esc* or *Enter* keys in two seconds after the automatic startup message is displayed. The *Startup* menu will open where you can initiate password recovery procedure ([2]).

To ensure basic security, you can define the password for the following services:

- Console (serial port connection)
- Telnet;
- SSH.

#### 4.5.2.1 Setting console password

console(config)# aaa authentication login default line

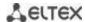

```
console(config) # aaa authentication enable default line
console(config) # line console
console(config-line) # login authentication default
console(config-line) # enable authentication default
console(config-line) # password console
```

Enter *console* in response to the password prompt that appears during the registration in the console session.

#### 4.5.2.2 Setting Telnet password

```
console(config) # aaa authentication login default line
console(config) # aaa authentication enable default line
console(config) # ip telnet server
console(config) # line telnet
console(config-line) # login authentication default
console(config-line) # enable authentication default
console(config-line) # password telnet
```

Enter *telnet* in response to the password prompt that appears during the registration in the telnet session.

## 4.5.2.3 Setting SSH password

```
console(config) # aaa authentication login default line
console(config) # aaa authentication enable default line
console(config) # ip ssh server
console(config) # line ssh
console(config-line) # login authentication default
console(config-line) # enable authentication default
console(config-line) # password ssh
```

Enter **ssh** in response to the password prompt that appears during the registration in the SSH session.

#### 4.5.3 Banner configuration

For your convenience, you can specify a banner, a message with any information. For example:

```
console(config) # banner exec ;
```

```
Role: Core switch

Location: Objedineniya 9, str.
```

#### 5 DEVICE MANAGEMENT. COMMAND LINE INTERFACE

Switch settings can be configured in several modes. Each mode has its own specific set of commands. Enter the '?' character to view the set of commands available for each mode.

Switching between modes is performed by using special commands. The list of existing modes and commands for mode switching:

**Command mode (EXEC)**. This mode is available immediately after the switch starts up and you enter your user name and password (for unprivileged users). System prompt in this mode consists of the device name (host name) and the '>' character.

```
console>
```

**Privileged command mode(privileged EXEC)**. This mode is available immediately after the switch starts up and you enter your user name and password. System prompt in this mode consists of the device name (host name) and the '#' character.

```
console#
```

**Global configuration mode.** This mode allows you to specify general settings of the switch. Global configuration mode commands are available in any configuration submode. Use the **configure** command to enter this mode.

```
console# configure
console(config)#
```

**Terminal configuration mode (line configuration).** This mode is designed for terminal operation configuration. You can enter this mode from the global configuration mode.

```
console(config) # line {console | telnet | ssh}
console(config-line) #
```

## 5.1 Basic commands

#### EXEC mode commands

Command line prompt in the EXEC mode is as follows:

console>

Table 5.1. Basic commands available in the **EXEC** mode

| Command             | Value/Default value     | Action                                                                                  |
|---------------------|-------------------------|-----------------------------------------------------------------------------------------|
| enable [priv]       | priv: (115)/15          | Switch to the privileged mode (if the value is not defined, the privilege level is 15). |
| login               | 1                       | Close the current session and switch the user.                                          |
| exit                | •                       | Close the active terminal session.                                                      |
| help                | ı                       | Get help on command line interface operations.                                          |
| show history        | -                       | Show command history for the current terminal session.                                  |
| show privilege      | -                       | Show the privilege level of the current user.                                           |
| terminal history    | -/function is enabled-  | Enable command history for the current terminal session.                                |
| terminal no history | -/Turiction is enabled- | Disable command history for the current terminal session.                               |

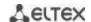

| terminal history size size | size: (10207)/10                     | Change the buffer size for command history for the current terminal session.                                                                                                    |
|----------------------------|--------------------------------------|----------------------------------------------------------------------------------------------------|
| terminal no history size   | 5.26. (26.1 <u>2</u> 6.7), 26        | Set the default value                                                                                                    |
| terminal datadump          | -/command output is split into pages | Show command output without splitting into pages (splitting help output into pages is performed with the following string: More: <space>, Quit: q or CTRL+Z, One line: <return>).</return></space> |
| no terminal datadump       |                                      | Set the default value.                                                                                                    |
| show banner [login   exec] | -                                    | Display banner configuration.                                                                                                    |

# <u>Privileged EXEC mode commands</u>

#### Command line prompt is as follows:

console#

Table 5.2. Basic commands available in privileged EXEC mode

| Command              | Value/Default value | Action                                      |
|----------------------|---------------------|---------------------------------------------|
| disable [priv]       | priv: (1, 7, 15)/1  | Switch from privileged mode to normal mode. |
| configure [terminal] | -                   | Enter the configuration mode.               |
| debug-mode           | -                   | Enable the debug mode.                      |

# The commands available in all configuration modes

## Command line prompt is as follows:

console#
console(config)#
console(config-line)#

Table 5.3. Basic commands available in all configuration modes

| Command | Value/Default value | Action                                                                       |
|---------|---------------------|------------------------------------------------------------------------------|
| exit    | -                   | Exit any configuration mode to the upper level in the CLI command hierarchy. |
| end     | -                   | Exit any configuration mode to the command mode (Privileged EXEC).           |
| do      | -                   | Execute a command of the command level (EXEC) from any configuration mode.   |
| help    | -                   | Show help on available commands.                                             |

# Global configuration mode commands

## Command line prompt is as follows:

console(config)#

Table 5.4. Basic commands available in the configuration mode

| Command                          | Value/Default value | Action                                                                                                    |
|----------------------------------|---------------------|----------------------------------------------------------------------------------------------------|
| banner exec d<br>message_text d  | -                   | Specify the exec message text (example: User logged in successfully) and show it on the screen - d - delimiter; - message_text - message text (up to 510 characters in a line, total count is 2000 characters).                                       |
| no banner exec                   |                     | Remove the exec message.                                                                                                    |
| banner login d<br>message_text d | -                   | Specify the login message text (informational message that is shown before username and password entry) and show it on the screen.  - d - delimiter;  - message_text - message text (up to 510 characters in a line, total count is 2000 characters). |

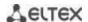

| no banner login | Remove the login message. |
|-----------------|---------------------------|

## <u>Terminal configuration mode commands</u>

Command line prompt in the terminal configuration mode is as follows:

console(config-line)#

Table 5.5. Basic commands available in terminal configuration mode

| Command              | Value/Default value   | Action                                             |
|----------------------|-----------------------|----------------------------------------------------|
| history              | -/function is enabled | Enable command history.                            |
| no history           | -/Tunction is enabled | Disable command history.                           |
| history size size    | size: (10207)/10      | Change buffer size for command history.            |
| no history size      | Size. (10207)/10      | Set the default value.                             |
| exec-timeout timeout | timeout: (0-65535)/10 | Set timeout for the current terminal session, min. |
| no exec-timeout      | minutes               | Set the default value.                             |

# 5.2 Filtering command line messages

Message filtering allows you to reduce the amount of data displayed by user requests and make it easier to find the required information. To filter information, add the '|' symbol at the end of the command line and use one of the filtering options provided in the table.

Table 5.6. Global configuration mode commands

| Method          | Value/Default value | Action                                                |
|-----------------|---------------------|-------------------------------------------------------|
| begin pattern   |                     | Show strings that begin with the pattern.             |
| include pattern | -                   | Display all strings that contain the template.        |
| exclude pattern |                     | Display all strings that doesn't contain the template |

# 5.3 Macrocommand configuration

Using this function, you can create unified sets of commands—macros—to be later used for configuration purposes.

## Global configuration mode commands

Command line prompt in the global configuration mode is as follows:

console(config)#

Table 5.7. Global configuration mode commands

| Command                     | Value/Default value     | Action                                                                                                    |
|-----------------------------|-------------------------|----------------------------------------------------------------------------------------------------|
| macro name word             | word: (132) characters  | Create a new command set; if the set with this name already exists, it will be overwritten. Commands are entered line by line. To finish the macro, enter the '@' character. Maximum macro length is 510 characters. |
| no macro name word          |                         | Delete the selected macro.                                                                                                    |
| macro global apply word     | word: (132) characters  | Apply the selected macro.                                                                                                    |
| macro global trace word     | word: (132) characters  | Validate the selected macro.                                                                                                    |
| macro global description    |                         | Create the global macro descriptor string.                                                                                                    |
| word                        | word: (1160) characters |                                                                                                    |
| no macro global description |                         | Delete the descriptor string.                                                                                                    |

#### EXEC mode commands

Command line prompt in the EXEC mode is as follows:

console>

Table 5.8. EXEC mode commands

| Command                                                                                        | Value/Default value                                            | Action                                                  |
|------------------------------------------------------------------------------------------------|----------------------------------------------------------------|---------------------------------------------------------|
| macro apply word                                                                               | word: (132) characters                                         | Apply the selected macro.                               |
| macro trace word                                                                               | word. (152) characters                                         | Validate the selected macro.                            |
| show parser macro [{brief   description [interface {gigabitethernet gi_port                    | gi_port: (18/0/148);<br>te_port: (18/0/124);                   | Show parameters of the macros configured on the device. |
| tengigabitethernet te_port   fortygigabitethernet fo_port   port-channel group}]   name word}] | fo_port: (18/0/14);<br>group: (116);<br>word: (132) characters |                                                         |

# Interface configuration mode commands

Command line prompt in the interface configuration mode is as follows:

console(config-if)#

Table 5.9. Interface configuration mode commands

| Command               | Value/Default value      | Action                               |
|-----------------------|--------------------------|--------------------------------------|
| macro apply word      | word: (132) characters.  | Apply the selected macro.            |
| macro trace word      | word: (132) characters.  | Validate the selected macro.         |
| macro descriptionword | word: (1160) characters. | Specify the macro descriptor string. |
| no macro description  |                          | Delete the descriptor string.        |

# 5.4 System management commands

# EXEC mode commands

Command line prompt in the EXEC mode is as follows:

console>

Table 5.10. System management commands in EXEC mode

| Command                                                                                         | Value/Default value                                                                                          | Action                                                                                                    |
|-------------------------------------------------------------------------------------------------|----------------------------------------------------------------------------------------------------|----------------------------------------------------------------------------------------------------|
| ping [ip] {A.B.C.D   host} [size size] [count count] [timeout timeout] [source A.B.C.D]         | host: (1158) characters;<br>size: (641518)/64 bytes;<br>count: (065535)/4;<br>timeout: (5065535)/2000<br>ms. | This command is used to transmit ICMP requests (ICMP Echo-Request) to a specific network node and to manage replies (ICMP Echo-Reply).  - A.B.C.D - network node IPv4 address;  - host - domain name of the network node;  - size - size of the packet to be sent, the quantity of bytes in the packet;  - count - quantity of packets to be sent;  - timeout - request timeout.            |
| ping ipv6 {A.B.C.D.E.F   host} [size size] [count count] [timeout timeout] [source A.B.C.D.E.F] | host: (1158) characters;<br>size: (681518)/68 bytes;<br>count: (065535)/4;<br>timeout: (5065535)/2000<br>ms. | This command is used to transmit ICMP requests (ICMP Echo-Request) to a specific network node and to manage replies (ICMP Echo-Reply).  - A.B.C.D.E.F - IPv6 address of the network node;  - host - domain name of the network node;  - size - size of the packet to be sent, the quantity of bytes in the packet;  - count - quantity of packets to be sent;  - timeout - request timeout. |

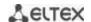

| traceroute ip {A.B.C.D   host} [sizesize] [ttl ttl] [count count] [timeout timeout] [source ip_address]        |                                                                                                    | Detect traffic route to the destination node.  - A.B.C.D - network node IPv4 address;  - host - domain name of the network node;  - size - size of the packet to be sent, the quantity of bytes in the                                                                                                    |
|----------------------------------------------------------------------------------------------------|----------------------------------------------------------------------------------------------------|----------------------------------------------------------------------------------------------------|
|                                                                                                    | host: (1158) characters;<br>size: (641518)/64 bytes;<br>ttl: (1255)/30;<br>count: (110)/3;<br>timeout: (160)/3 s.  | packet; - ttl - maximum quantity of route sections; - count - maximum quantity of packet transmission attempts for each section; - timeout - timeout of the request; - ip_address- switch interface IP address used for packet                                                                                                    |
|                                                                                                    |                                                                                                    | transmission;  The description of the command errors and results is given in tables 5.12., 5.13.                                                                                                    |
| traceroute ipv6 {A.B.C.D.E.F   host} [size size] [ttl ttl] [count count] [timeout timeout] [source ip_address] | host: (1158) characters;<br>size: (661518)/66 bytes;<br>ttl: (1255)/30;<br>count: (110)/3;<br>timeout: (160) /3 s. | Detect traffic route to the destination node.  - A.B.C.D.E.F - IPv6 address of the network node;  - host - domain name of the network node;  - size - size of the packet to be sent, the quantity of bytes in the packet;  - ttl - maximum quantity of route sections;  - count - maximum quantity of packet transmission attempts for each section;  - timeout - timeout of the request;  - ip_address - switch interface IP address used for packet transmission;  The description of the command errors and results is given in tables 5.12., 5.13. |
| telnet {A.B.C.D   host} [port] [keyword1]                                                                      | host: (1158) characters;<br>port: (165535)/23.                                                                     | Open TELNET session for the network node.  - A.B.C.D - network node IPv4 address;  - host - domain name of the network node;  - port - TCP port which is used by Telnet;  - keyword - keyword.  Specific Telnet commands and keywords are given in tables 5.14.                                                                                                    |
| ssh {A.B.C.D   host} [port] [keyword1]                                                                         | host: (1158) characters;<br>port: (165535)/22.                                                                     | Open SSH session for the network node.  - A.B.C.D - network node IPv4 address;  - host - domain name of the network node;  - port - TCP port which is used by SSH;  - keyword - keyword.  Keywords are described in table 5.15.                                                                                                    |
| resume [connection]                                                                                            | (14)/the last established session                                                                                  | Switch to another established TELNET session connection - number of established telnet session.                                                                                                    |
| show users [accounts]                                                                                          | -                                                                                                    | Show information on users that consume device resources.                                                                                                    |
| show sessions                                                                                                  | -                                                                                                    | Display information about open sessions to remote devices.                                                                                                    |
| show system                                                                                                    | -                                                                                                    | Output system information.                                                                                                    |
| show system battery [unit unit]                                                                                | unit: (18)/-                                                                                                    | Display information about battery unit – device number in a stack                                                                                                    |
| show system id [unit unit]                                                                                     | unit: (18)/-                                                                                                    | Device serial number unit - the stack unit number.                                                                                                    |
| show system [unitunit]                                                                                         | unit: (18)/-                                                                                                    | Show switch system information.  - unit - the stack unit number.                                                                                                    |
| show system fans [unitunit]                                                                                    | unit: (18)/-                                                                                                    | Display information about fan status.  - unit - the stack unit number.                                                                                                    |
| show system power-supply                                                                                       | -                                                                                                    | Display information about power module state.                                                                                                    |
| show system sensors                                                                                            | -                                                                                                    | Display information about temperature sensors.                                                                                                    |
| show version                                                                                                   | -                                                                                                    | Display the current firmware version.                                                                                                    |
| show system router resources                                                                                   | -                                                                                                    | Display the total and used size of hardware tables (routing, neighbours, interfaces).                                                                                                    |
| show system tcam utilization [unit unit]                                                                       | unit: (18)/-                                                                                                    | Show TCAM memory (Ternary Content Addressable Memory) resource load.  - unit - the stack unit number.                                                                                                    |

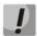

The 'Show sessions' command shows all remote connections for the current session. This command is used as follows:

- 1. Connect to a remote device from the switch via TELNET or SSH.
- 2. Return to the parent session (to the switch). Press <Ctrl+Shift+6>, release the keys and press <x>. This will switch you to the parent session.
- 3. Execute the 'show sessions' command. All outgoing connections for the current session will be listed in the table.
- 4. To return to remote device session, execute the 'resume N' command where N is the connection number from the 'show sessions' command output.

# Privileged EXEC mode commands

Command line prompt in the privileged EXEC mode is as follows:

console#

Table 5.11. System management commands in the privileged EXEC mode

| Command                     | Value/Default value                       | Action                                                             |
|-----------------------------|-------------------------------------------|--------------------------------------------------------------------|
| reload [unit unit_id]       | unit_id: (18)/-                           | Use this command to restart the device unit_id – stack unit number |
| reload in {minutes   hh:mm} | minutes: (1999);<br>hh: (023), mm: (059). | Set the time period for delayed device restart.                    |
| reload at hh:mm             | hh: (023), mm: (059).                     | Set the device reload time.                                        |
| reload cancel               | -                                         | Cancel delayed restart.                                            |
| show cpu utilization        | =                                         | Show statistics on CPU load.                                       |
| show cpu input rate         | -                                         | Show statistics on the speed of ingress frames processed by CPU.   |

• Example use of the **traceroute** command:

console# traceroute ip eltex.com

```
Tracing the route to eltex.com (148.21.11.69) form , 30 hops max, 18 byte packets
Type Esc to abort.

1 gateway.eltex (192.168.1.101) 0 msec 0 msec 0 msec
2 eltexsrv (192.168.0.1) 0 msec 0 msec
3 * * *
```

Table 5.12. Description of 'traceroute' command results

| Field                | Description                                                                                                    |  |
|----------------------|----------------------------------------------------------------------------------------------------|--|
| 1                    | The hop number of the router in the path to the specified network node.                                         |  |
| gateway.eltex        | The network name of this router.                                                                                |  |
| 192.168.1.101        | The IP address of the router.                                                                                   |  |
| 0 msec 0 msec 0 msec | The time taken by the packet to go to and return from the router. Specify for each packet transmission attempt. |  |

The errors that occur during execution of the *traceroute* command are described in the table.

Table 5.13, 'traceroute' command errors

| Error symbol | Description                  |  |
|--------------|------------------------------|--|
| *            | Packet transmission timeout. |  |

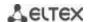

| ? | Unknown packet type.                                                                                                    |  |
|---|----------------------------------------------------------------------------------------------------|--|
| А | Administratively unavailable. As a rule, this error is shown when the egress traffic is blocked by rules in the ACL access table. |  |
| F | Fragmentation or DF bit is required.                                                                                              |  |
| Н | Network node is not available.                                                                                                    |  |
| N | Network is not available.                                                                                                    |  |
| Р | Protocol is not available.                                                                                                    |  |
| Q | Source is suppressed.                                                                                                    |  |
| R | Expiration of the fragment reassembly timer.                                                                                      |  |
| S | Egress route error.                                                                                                    |  |
| U | Port is not available.                                                                                                    |  |

Switch Telnet software supports special terminal management commands. To enter special command mode during the active Telnet session, use key combination <Ctrl-shift-6>.

Table 5.14. Telnet special commands

| Special command | Purpose                                                                     |  |
|-----------------|-----------------------------------------------------------------------------|--|
| ^^ b            | Send disconnect command through telnet.                                     |  |
| ^^ C            | Send interrupt process (IP) command through telnet.                         |  |
| ^^ h            | Send erase character (EC) command through telnet.                           |  |
| ^^ 0            | Send abort output (AO) command through telnet.                              |  |
| ^^ t            | Send 'Are You There?' (AYT) message through telnet to check the connection. |  |
| ^^ u            | Send erase line (EL) command through telnet.                                |  |
| ^^ <u>X</u>     | Return to the command line mode.                                            |  |

You can also use additional options in the Telnet and SSH open session commands:

Table 5.15. Keywords used in the Telnet and SSH open session commands

| Option            | Description                                                                                                    |  |
|-------------------|----------------------------------------------------------------------------------------------------|--|
| /echo             | Locally enable the <i>echo</i> function (suppress console output).                                                                                                    |  |
| /password         | Set the password for the SSH server                                                                                                    |  |
| /quiet            | Suppress output of all Telnet messages                                                                                                    |  |
| /source-interface | Specify the source interface.                                                                                                    |  |
| /stream           | Activate the processing of the stream that enables insecure TCP connection without Telnet sequence control. The stream connection will not process Telnet options and could be used to establish connections to ports where UNIX-to-UNIX (UUCP) copy programs or other non-telnet protocols are running. |  |
| /user             | Set the user name for the SSH server.                                                                                                    |  |

# Global configuration mode commands

Command line prompt in the global configuration mode is as follows:

console(config)#

Table 5.16. System management commands in the global configuration mode

| Command       | Value/Default value       | Action                                                       |
|---------------|---------------------------|--------------------------------------------------------------|
| hostname name | name: (1160) characters/- | Use this command to specify the network name for the device. |
| no hostname   |                           | Set the default network device name.                         |

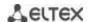

|                            |                             | Allow the device to conferme effection bearings.          |
|----------------------------|-----------------------------|-----------------------------------------------------------|
| service cpu-utilization    | -/enabled                   | Allow the device to perform software based measurement of |
|                            |                             | the switch CPU load level.                                |
| no service cpu-utilization |                             | Deny the device to perform software based measurement of  |
|                            |                             | the switch CPU load level.                                |
| service cpu-input-rate     |                             | Allow the device to change a speed of the incoming frames |
| service cpu-input-rate     | -/disabled                  | processed by the switch CPU                               |
| no comico curi innut voto  | -/uisableu                  | Deny the device to programmatically measure the speed of  |
| no service cpu-input-rate  |                             | incoming frames processed by the switch's CPU.            |
|                            | traffic: http, telnet, ssh, | Setting the incoming frames restriction for specific      |
|                            | snmp, ip, link-local, arp,  | traffic type.                                             |
|                            | arp-inspection, stp-bpdu,   | - pps - packets per second.                               |
|                            | routing, ip-options, other- | - pps - packets per second.                               |
| service cpu-rate-limits    | bpdu, dhcp-snooping,        |                                                           |
| traffic <b>limit</b> pps   | igmp-snooping, mld-         |                                                           |
|                            | snooping, sflow, ace, ip-   |                                                           |
|                            | error, other, vrrp          |                                                           |
|                            | pps: 82048                  |                                                           |
| service password-recovery  |                             | Disable password recovery                                 |
| no service                 | -/enabled                   | Enable password recovery                                  |
| password-recovery          |                             |                                                           |
| service                    |                             | Create a backup copy of the running configuration         |
| mirror-configuration       | /a a a la la al             |                                                           |
| no service                 | -/enabled                   | Disable copying of the running configuration              |
| mirror-configuration       |                             |                                                           |
| system router resources    | ip_entries: (88024)/5120;   | Set the size of the routing table.                        |
| [ip-entries ip_entries     | ipv6_entries:               |                                                           |
| ipv6-entries ipv6_entries  | (328048)/1024;              |                                                           |
| ipm-entries ipm_entries    | ipm_entries: (88024)/512;   |                                                           |
| ipmv6-entries              | ipmv6_entries:              |                                                           |
| ipmv6_entries]             | (328048)/512                |                                                           |

# 5.5 Password parameters configuration commands

This set of commands is used to configure minimum complexity and validity period for the password.

# Global configuration mode commands

Command line prompt in the global configuration mode is as follows:

console(config)#

Table 5.17. System management commands in the global configuration mode

| Command                                   | Value/Default value   | Action                                                                                                    |
|-------------------------------------------|-----------------------|----------------------------------------------------------------------------------------------------|
| passwords aging age                       | age: (0365)/180 days. | Specify password validity period. When this period expires, you will be asked to change the password. Zero value '0' means that the password duration is not set. |
| no password aging                         |                       | Restore the default value.                                                                                                    |
| passwords complexity enable               | -/disabled            | Enable password format restriction.                                                                                                    |
| passwords complexity<br>min-classes value | value: (04)/3         | Enable the restriction for the minimum quantity of character classes (lowercase, uppercase, numbers, symbols).                                                    |
| no passwords complexity min-classes       |                       | Restore the default value.                                                                                                    |
| passwords complexity min-length value     | value: (064)/8        | Enable minimum password length restriction.                                                                                                    |
| no passwords complexity min-length        |                       | Restore the default value.                                                                                                    |
| passwords complexity                      | number: (016)/3       | Enable the restriction for the minimum quantity of identical                                                                                                    |

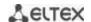

| no-repeat number                     |           | consecutive characters in a new password.                          |
|--------------------------------------|-----------|--------------------------------------------------------------------|
| no password complexity no-repeat     |           | Restore the default value.                                         |
| passwords complexity not-current     | /anahlad  | Prohibit the use of the old password when the password is changed. |
| no passwords complexity not-current  | /enabled  | Allow the use of the old password when the password is changed.    |
| passwords complexity not-username    | /avablad  | Deny the use of the username as a password.                        |
| no passwords complexity not-username | -/enabled | Allow the use of the username as a password.                       |

Table 5.18. System management commands in the privileged EXEC mode

| Command                      | Action                                    |
|------------------------------|-------------------------------------------|
| show passwords configuration | Show information on password restriction. |

# 5.6 File operations

# 5.6.1 Command parameters description

File operation commands use URL addresses to perform operations on files. For description of keywords used in operations see Table 5.19.

Table 5.19. Keywords and their description

| Keyword        | Description                                                                                                    |
|----------------|----------------------------------------------------------------------------------------------------|
| flash://       | Source or destination address for non-volatile memory. Non-volatile memory is used by default if the URL address is defined without the prefix (prefixes include: flash:, tftp:, scp:).                                                                            |
| running-config | Current configuration file.                                                                                                    |
| mirror-config  | Copy of the running configuration file                                                                                                    |
| startup-config | Initial configuration file.                                                                                                    |
| active-image   | Active image file                                                                                                    |
| inactive-image | Inactive image file                                                                                                    |
| tftp://        | Source or destination address for the TFTP server.  Syntax: tftp://host/[directory/]filename.  - host - IPv4 address or device network name;  - directory - directory;  - filename - file name.                                                                    |
| scp://         | Source or destination address for the SSH server.  Syntax: scp://[username[:password]@]host/[directory/]filename - username - username; - password - user password; - host - IPv4 address or device network name; - directory - directory; - filename - file name. |
| logging        | Command history file.                                                                                                    |
| usb://         | Source or destination address on an USB drive.                                                                                                    |

# 5.6.2 File operation commands

File operation commands are available to privileged users only.

Command line prompt in the Privileged EXEC mode is as follows:

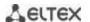

console#

Table 5.20. File operation commands in the Privileged EXEC mode

| Command                                                                                                    | Value/Default value                                                                                                    | Action                                                                                                    |
|----------------------------------------------------------------------------------------------------|----------------------------------------------------------------------------------------------------|----------------------------------------------------------------------------------------------------|
| copy source_url                                                                                                    |                                                                                                    | Copy file from source to destination.                                                                                                    |
| destination_url [exclude   include-encrypted   include-plaintext]                                                                                                    |                                                                                                    | - source_url - source location of the file to copy;<br>- destination_url - destination location the file to be copied to;<br>The following options are available only for copying from the<br>configuration file:                                                                                                    |
|                                                                                                    | source_url: (1160)<br>characters;<br>destination_url: (1160)                                                                                        | <ul> <li>exclude - do not include security information into the output file.</li> <li>include-encrypted - include security information in the output file in encrypted form.</li> </ul>                                                                                                    |
|                                                                                                    | characters.                                                                                                    | - <b>include-plaintext</b> - include security information in the output file in unencrypted form.                                                                                                    |
| copy source_url<br>running-config                                                                                                    |                                                                                                    | Copy the configuration file from the server to the current configuration.                                                                                                    |
| <pre>copy running-config destination_url</pre>                                                                                                    |                                                                                                    | Save the current configuration on the server.                                                                                                    |
| copy startup-config destination_url                                                                                                    |                                                                                                    | Save the initial configuration on the server.                                                                                                    |
| copy running-config startup-config                                                                                                    | -                                                                                                    | Save the current configuration into the initial configuration.                                                                                                    |
| copy running-config file                                                                                                    | -                                                                                                    | Save the current configuration into the specified backup configuration file.                                                                                                    |
| copy startup-config file                                                                                                    | -                                                                                                    | Save the initial configuration into the specified backup configuration file.                                                                                                    |
| <pre>dir [flash:path   usb:path   dir_name]</pre>                                                                                                    | -                                                                                                    | Display the list of files of a specific directory.                                                                                                    |
| more {flash: file   usb: file   startup-config   running-config   mirror-config   active-image   inactive-image   file}                                                                                                    | file: (1160) characters.                                                                                                    | Show file content.  - startup-config - show the content of the initial configuration file;  - running-config - show the content of the current configuration file;  - flash: – display files from the flash memory of the device;  - usb: – display files from the USB flash drives;  - mirror-config - show the current configuration file content from the mirror;  - active-image - display the current software image file version.  - inactive-image - display the current inactive software image file version.  - logging - display the log file content.  - file - file name;  Files are displayed as ASCII text. |
| delete url                                                                                                    | -                                                                                                    | Delete the file.                                                                                                    |
| delete startup-config                                                                                                    | -                                                                                                    | Delete the initial configuration file.                                                                                                    |
| show {startup-config   running-config} [brief   detailed   interfaces {gigabitethernet gi_port   tengigabitethernet te_port   fortygigabitethernet fo_port   oob   port-channel group   vlan vlan_id   tunnel tunnel_id   loopbackloopback_id}] | gi_port: (18/0/148);<br>te_port: (18/0/124);<br>fo_port: (18/0/14)<br>group: (112);<br>vlan_id: (14094);<br>tunnel_id: (116);<br>loopback_id: (164) | Boot the inactive software image.  Show the content of the initial configuration file (startup-config) or the current configuration file (running-config).  - interfaces - configuration of the switch interfaces—physical interfaces, interface groups (port-channel), VLAN interfaces, oob ports, loopback interface, tunnels.  The running configuration can be output with the following options:  - brief - do not output binary data, such as SSH and SSL keys.  - detailed - output the configuration with binary data                                                                                             |
| show bootvar write [memory]                                                                                                    | -                                                                                                    | Show the active system firmware file that the device loads on startup.  Save the current configuration into the initial configuration                                                                                                    |
| - <i>,,</i>                                                                                                    | -                                                                                                    | file.                                                                                                    |

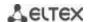

| rename url new_url |                        | Change the file name.      |
|--------------------|------------------------|----------------------------|
|                    | url: (1160) characters | - url - current filename;  |
|                    |                        | - new-url - new file name; |

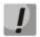

The TFTP server cannot be used as the source or destination address for a single copy command.

#### Example use of commands

• Delete the *test* file from the non-volatile memory:

```
console# delete flash:test
Delete flash:test? [confirm]
```

Command execution result: File will be deleted after confirmation.

#### 5.6.3 Automatic update and configuration commands

#### <u>Automatic update</u>

The switch will automatically start update process based on DHCP (prior to the automatic configuration process), if autoupdate is enabled and the name of the text file (DHCP Option 125) containing the firmware file name is provided by the DHCP server.

Automatic update process includes the following steps:

- 1. The switch downloads the text file and reads the firmware file name on the TFTP server.
- 2. The switch downloads the first block (512 bytes) of the firmware image from the TFTP server where the firmware is stored.
- 3. The switch compares firmware image file version downloaded from TFTP server with the active image of the switch firmware. If they differ, the switch downloads the firmware image from the TFTP server and makes it active.
- 4. When the firmware image download is finished, the switch restarts.

#### Automatic configuration

The switch will automatically execute the configuration process based on DHCP if the following conditions are met:

- Automatic configuring is enabled in configuration.
- DHCP server reply contains the TFTP server IP address (DHCP Option 66) and configuration file name (DHCP Option 67) in ASCII format.

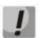

The resulting configuration file will be added to the current (running) configuration.

#### Global configuration mode commands

Command line prompt in the global configuration mode is as follows:

console(config)#

Table 5.21. System management commands in the global configuration mode

| Command               | Value/Default value | Action                                        |
|-----------------------|---------------------|-----------------------------------------------|
| boot host auto-config | -/enabled           | Enable automatic configuration based on DHCP. |

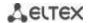

| no boot host auto-config |             | Set the default value.                 |
|--------------------------|-------------|----------------------------------------|
| boot host auto-update    | -/enabled F | Enable automatic update based on DHCP. |
| no boot host auto-update |             | Set the default value.                 |

#### Privileged EXEC mode commands

Command line prompt in the privileged EXEC mode is as follows:

console#

Table 5.22. System management commands in the privileged EXEC mode

| Command   | Value/Default value | Action                                            |
|-----------|---------------------|---------------------------------------------------|
| show boot | -                   | View automatic update and configuration settings. |

Example of an ISC DHCP Server configuration:

```
option image-filename code 125 = {
unsigned integer 32, #enterprise-number. Manufacturer ID, always equal to
35265 (Eltex)
unsigned integer 8, #data-len. The length of all option parameters. Equals to the
length of the "sub-option-data" string + 2.
unsigned integer 8, #sub-option-code. Suboption code, always equal 1
unsigned integer 8, #sub-option-len. Length of sub-option-data string
                     #sub-option-data. The name of the text file that contains the
name of the software image
};
host mes2124-test {
hardware ethernet a8:f9:4b:85:a2:00; #mac-address of the switch
filename "mesXXX-test.cfg"; #switch configuration name
option image-filename 35265 18 1 16 "mesXXX-401.ros"; #name of the text file
containing the name of the software image
next-server 192.168.1.3;
                                         #TFTP server IP address
fixed-address 192.168.1.36;
                                  #switch IP address
```

## 5.7 System time configuration

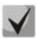

By default, automatic daylight saving change is performed according to US and EU standards. You can set any date and time for daylight saving change in the configuration.

## Privileged EXEC mode commands

Command line prompt in the Privileged EXEC mode is as follows:

console#

Table 5.23. System time configuration commands in the Privileged EXEC mode

| Command                                                                      | Value/Default value                                                                           | Action                                                                                                    |
|------------------------------------------------------------------------------|-----------------------------------------------------------------------------------------------|----------------------------------------------------------------------------------------------------|
| clock set hh:mm:ss day<br>month year<br>clock set hh:mm:ss month<br>day year | hh: (023);<br>mm: (059);<br>ss: (059);<br>day: (131);<br>month: (JanDec);<br>year: (20002037) | Manual system time setting (this command is available to privileged users only).  - hh - hours, mm - minutes, ss - seconds;  - day - day; month - month; year - year. |
| show sntp configuration                                                      | -                                                                                             | Show SNTP configuration.                                                                                                    |
| show sntp status                                                             | -                                                                                             | Show SNTP status.                                                                                                    |

#### **EXEC** mode commands

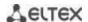

# Command line prompt in the EXEC mode is as follows:

console>

Table 5.24. System time configuration commands in the EXEC mode

| Command           | Value/Default value | Action                                      |
|-------------------|---------------------|---------------------------------------------|
| show clock        |                     | Show system time and date.                  |
| show clock detail | -                   | Show timezone and daylight saving settings. |

# **Global configuration mode commands**

Command line prompt in the global configuration mode is as follows:

console(config)#

Table 5.25. List of system time configuration commands in the global configuration mode

| ,                                                                                                    |                                                                                                    | nds in the global configuration mode                                                                                                    |
|----------------------------------------------------------------------------------------------------|----------------------------------------------------------------------------------------------------|----------------------------------------------------------------------------------------------------|
| Command                                                                                                    | Value/Default value                                                                                                    | Action                                                                                                    |
| clock source {sntp   browser}                                                                                                    | -/external source is not                                                                                                    | Use an external source to set system time.                                                                                                    |
| no clock source {sntp   browse}                                                                                                    | used                                                                                                    | Deny the use of an external source for system time setting.                                                                                                    |
| clock timezone zonehours_offset [minutes minutes_offset]  no clock timezone clock summer-time zone date date month year hh:mm date month year hh:mm[offset] clock summer-time zone date | zone: (14) characters /<br>no area description;<br>hours_offset: (-<br>12+13)/0;<br>minutes_offset:<br>(059)/0;                               | Set the timezone value.  - zone - abbreviation of the phrase (zone description)  - hours-offset - hour offset from the UTC zero meridian  - minutes-offset - minute offset from the UTC zero meridian  Set the default value.  Specify date and time when daylight saving time starts and ends (for a specific year).  Zone description should be specified first, DST start time—second, and DST end time—third.                                                                                                    |
| month date year hh:mm month<br>date year hh:mm [offset]                                                                                                    | zone: (14) characters / no area description; date: (131); month: (JanDec);                                                                    | - zone - abbreviation of the phrase (zone description) - date - date; - month - month; - year - year; - hh - hours, mm - minutes; - offset - number of minutes added for the daylight saving change.                                                                                                    |
| clock summer-time zone recurring {usa   eu   {first   last   week} day month hh:mm {first   last   week} day month hh:mm} [offset]                                                      | year: (20002037); hh: (023); mm: (059); week: (15); day: (sunsat); offset: (11440)/60 min; The daylight saving change is disabled by default. | Specify date and time when daylight saving time starts and ends for each year.  - zone - abbreviation of the phrase (zone description)  - usa - set the daylight saving rules used in the USA (daylight saving starts on the second Sunday of March and ends on the first Sunday of November, at 2am local time)  - eu - set the daylight saving rules used in EU (daylight saving starts on the last Sunday of March and ends on the last Sunday of October, at 1am GMT)  - hh - hours, mm - minutes;  - week - week of month;  - day - day of the week;  - month - month;  - offset - number of minutes added for the daylight saving change. |
| no clock summer-time                                                                                                    |                                                                                                    | Disable daylight saving change                                                                                                    |
| sntp authentication-key number md5 value                                                                                                    | number:<br>(14294967295);<br>value: (18) characters                                                                                           | Specify authentication key for SNTP.  - number - key number;  - value - key value;  - encrypted – set the key value in the encrypted form.                                                                                                    |
| encrypted sntp authentication-                                                                                                    | By default,                                                                                                    |                                                                                                    |
| key number md5 value                                                                                                    | authentication is                                                                                                    |                                                                                                    |
| no sntp authentication-key number                                                                                                    | disabled                                                                                                    | Delete authentication key for SNTP.                                                                                                    |
| sntp authenticate                                                                                                    | -/authentication is not required                                                                                                    | Authentication is required to obtain information from NTP servers.                                                                                                    |

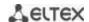

| no sntp authenticate                                                   |                            | Set the default value.                                                 |
|------------------------------------------------------------------------|----------------------------|------------------------------------------------------------------------|
| sntp trusted-key key_number                                            | key_number:                | Require authorization of the system that is used for                   |
| , ,,_ ,                                                                | (14294967295);             | synchronization via SNTP by the specified key.                         |
|                                                                        | By default,                | - key_number - key number.                                             |
| no sntp trusted-key key_number                                         | authentication is          | Set the default value.                                                 |
| . , , , , , ,                                                          | disabled                   |                                                                        |
| sntp broadcast client enable                                           |                            | Allow multicast SNTP client operation.                                 |
| {both   ipv4   ipv6}                                                   | -/denied                   |                                                                        |
| no sntp broadcast client enable                                        |                            | Set the default value.                                                 |
| sntp anycast client enable {both                                       |                            | Allow the operation of SNTP clients that support packet                |
| ipv4   ipv6}                                                           | -/denied                   | transmission to the nearest device in a group of receivers.            |
| no sntp anycast client enable                                          |                            | Set the default value.                                                 |
| sntp client poll timer seconds                                         | seconds:<br>(6086400)/24   | Set polling time of SNMP server.                                       |
| no sntp client poll timer                                              |                            | Set the default value.                                                 |
| sntp client enable                                                     |                            | Allow the operation of SNTP clients that support packet                |
| {fortygigabitethernet fo_port                                          |                            | transmission to the nearest device in a group of receivers, as         |
| tengigabitethernet te_port                                             | gi_port: (18/0/148);       | well as broadcast SNTP clients for the selected interface.             |
| port-channel group   oob  vlan                                         | te_port: (18/0/124);       | - for the detailed interface configuration, see Interface              |
| vlan_id}                                                               | fo_port: (18/0/14)         | Configuration Section.                                                 |
| no sntp client enable                                                  | group: (116);              | Set the default value.                                                 |
| {fortygigabitethernet fo_port   tengigabitethernet te_port             | vlan_id (14094)<br>/denied |                                                                        |
| port-channel group   oob   vlan                                        | / uemeu                    |                                                                        |
| vlan_id}                                                               |                            |                                                                        |
| sntp unicast client enable                                             |                            | Allow unicast SNTP client operation.                                   |
| no sntp unicast client enable                                          | -/denied                   | Set the default value.                                                 |
| sntp unicast client poll                                               |                            | Allow sequential polling of the selected unicast SNTP servers.         |
| no sntp unicast client poll                                            | -/denied                   | Set the default value.                                                 |
| sntp server {ipv4_address                                              |                            | Set the SNTP server address.                                           |
| ipv6_address                                                           |                            | - ipv4_address - Ipv4-address of a network node;                       |
| {ipv6_link_local_address}%{vlan                                        |                            | - ipv6_address - Ipv6-address of a network node;                       |
| {integer}   ch {integer}   isatap                                      |                            | - ipv6z-address - Ipv6z-address of a network node for pinging.         |
| {integer}   {physical-port-name} <b>}</b>                              |                            | Address format {ipv6-link-local-address}%{interface-name};             |
| hostname} [poll] [key keyid]                                           |                            | ipv6-link-local-address - local link IPv6 address;                     |
|                                                                        |                            | interface-name - name of the source interface in the                   |
|                                                                        |                            | following format:                                                      |
|                                                                        | hostname: (1158)           | vlan {integer}   ch {integer}   isatap {integer}   {physical-          |
|                                                                        | characters                 | port-name}                                                             |
|                                                                        | keyid: (14294967295)       | - hostname - domain name of the network node;                          |
|                                                                        |                            | - <b>poll</b> - enable polling;                                        |
| no sntp server {ipv4_address                                           |                            | - keyid - key identifier;  Delete the server from the NTP server list. |
| ipv6_address                                                           |                            | Delete the server from the INTE Server list.                           |
| {ipv6_link_local_address}%{vlan                                        |                            |                                                                        |
| {integer}   ch {integer}   isatap                                      |                            |                                                                        |
| {integer}   ch {integer}   isatap<br>{integer}   {physical-port-name}} |                            |                                                                        |
| hostname}                                                              |                            |                                                                        |
| clock dhcp timezone                                                    |                            | Get the timezone and daylight saving data from the DHCP                |
|                                                                        |                            | , 5                                                                    |
|                                                                        | /-1 1                      | server.                                                                |
| no clock dhcp timezone                                                 | -/denied                   | server.  Prohibit the receipt of the timezone and daylight saving data |

# Interface configuration mode commands

Command line prompt in the interface configuration mode is as follows:

console(config-if)#

Table 5.26. List of system time configuration commands in the interface configuration mode

|                    |                     | 8                                                              |
|--------------------|---------------------|----------------------------------------------------------------|
| Command            | Value/Default value | Action                                                         |
| sntp client enable | -/denied            | Allow the operation of SNTP clients that support packet        |
|                    | -                   | transmission to the nearest device in a group of receivers, as |

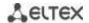

|                       | well as broadcast SNTP client for the selected interface (ethernet, port-channel, VLAN). |
|-----------------------|------------------------------------------------------------------------------------------|
| no sntp client enable | Set the default value.                                                                   |

#### Examples of command usage

• Show the system time, date and timezone data:

#### console# show clock detail

```
15:29:08 PDT(UTC-7) Jun 17 2009
Time source is SNTP

Time zone:
Acronym is PST
Offset is UTC-8

Summertime:
Acronym is PDT
Recurring every year.
Begins at first Sunday of April at 2:00.
```

Synchronization status is indicated by the additional character before the time value.

## Example:

```
*15:29:08 PDT(UTC-7) Jun 17 2009
```

## The following symbols are used:

- The dot (.) means that the time is valid, but there is no synchronization with the SNTP server.
- No symbol means that the time is valid and time is synchronized.
- Asterisk (\*) means that the time is not valid.
- Specify system clock date and time: March 7, 2009, 1:32pm

```
console# clock set 13:32:00 7 Mar 2009
```

Show SNTP status:

console# show sntp status

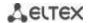

```
Clock is synchronized, stratum 3, reference is 10.10.10.1, unicast
Unicast servers:
               : 10.10.10.1
Server
               : Static
 Source
 Stratum
              : up
Status
Last Response : 10:37:38.0 UTC Jun 22 2016
 Offset
               : 1040.1794181 mSec
              : 0 mSec
Delay
Anycast server:
Broadcast:
```

In the example above, the system time is synchronized with server 10.10.10.1, the last response is received at 10:37:38; system time mismatch with the server time is equal to 1.04 seconds.

# 5.8 Configuring time ranges

Commands for configuring the time ranges

```
console# configure
console(config)# time-rangerange_name, where

range_name - symbolic (1...32) time range identifier
console(config-time-range)#
```

Table 5.27 – List of time range configuration commands

| Command                                            | Value/Default value                                   | Action                                                                                               |
|----------------------------------------------------|-------------------------------------------------------|----------------------------------------------------------------------------------------------------|
| absolute {end   start} hh:mm date month year       | hh: (023);<br>mm: (059);                              | Set the start and (or) the end of the time range in the following format: hour:minute day month year |
| no absolute {end   start}                          | date: (131);<br>month: (jandec);<br>year: (20002097); | Delete a time range.                                                                                 |
| periodic list hh:mm to hh:mm {all   weekday}       | hh: (023);                                            | Set a time range for one weekday or each weekday.                                                    |
| no periodic list hh:mm to<br>hh:mm {all   weekday} | mm: (059);<br>weekday: (monsun)                       | Delete a time range.                                                                                 |
| periodic weekday hh:mm to<br>weekday hh:mm         | hh: (023);                                            | Set a time range for a week.                                                                         |
| no periodic weekday<br>hh:mm to weekday hh:mm      | mm: (059);<br>weekday: (monsun)                       | Delete a time range.                                                                                 |

# 5.9 Interface configuration

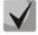

You can specify the mask value in X.X.X.X format or in /N format, where N is the number of 1's in the binary mask representation.

## 5.9.1 Ethernet, Port-Channel and Loopback interface parameters

Interface configuration mode commands (interface range)

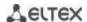

```
console# configure
console(config)# interface {gigabitethernet gi_port | tengigabitethernet
te_port | fortygigabitethernet fo_port | oob |port-channelgroup |range{...}|
loopbackloopback_id }}
console(config-if)#
```

This mode is available from the configuration mode and designed for configuration of interface parameters (switch port or port group operating in the load distribution mode) or the interface range parameters.

**The interface is selected** by the following commands:

#### For MES5324

Table 5.27- List of interface selection commands for MES5324

| Command                                | Destination                        |
|----------------------------------------|------------------------------------|
| interface fortygigabitethernet fo_port | For configuring 40G interfaces     |
| interface tengigabitethernet te_port   | For configuring 10G interfaces     |
| interface gigabitethernet gi_port      | For confoguring 1G interfaces      |
| interfaceport-channel group            | For configuring channel groups     |
| interface oob                          | For configuring control interfaces |
| interface loopback loopback_id         | For configuring virtual interfaces |

#### where

- group sequential number of a group, total number in accordance with Table 2.9. Main specifications ('Link agregation (LAG)' string);
- fo\_port sequential number of 40G interfaces specified as follows: 1..8/0/1..4;
- te port sequential number of 10G interfaces specified as follows: 1..8/0/1..24;
- gi\_port sequential number of 1G interfaces specified as follows: 1..8/0/1;
  - loopback\_id sequential number of virtual interface corresponding Table Table 2.9. Main specifications ('Number of virtual Loopback interface' string).

#### For MES3324F, MES2324, MES2324B, MES2324FB

Table 5.29 – List of interface selection commands for MES3324F, MES2324B, MES2324FB

| Command                              | Destination                                                                              |
|--------------------------------------|------------------------------------------------------------------------------------------|
| interface tengigabitethernet te_port | For configuring 10G interfaces                                                           |
| interface gigabitethernet gi_port    | For configuring 1G interfaces                                                            |
| interfaceport-channel group          | For configuring channel groups                                                           |
| interface oob                        | For configuring control interfaces (control interface is not available for all MES2324x) |
| interface loopback loopback_id       | For configuring virtual interface                                                        |

#### where

 group – sequential number of a group, total number in accordance with Table Table 2.9. Main specifications ('Link agregation (LAG)' string);

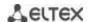

- te port sequential number of 10G interfaces specified as follows: 1..8/0/1.. 4;
- gi\_port sequential number of 1G interfaces specified as follows: 1..8/0/1..24;
  - loopback\_id sequential number of a virtual interface corresponding Table Ошибка!
     Источник ссылки не найден. ('Number of virtual Loopback interfaces' string).

#### For MES2348B

Table 5.30 – List of interface selection commands for MES2348B

| Command                              | Destination                        |
|--------------------------------------|------------------------------------|
| interface tengigabitethernet te_port | For configuring 10G interfaces     |
| interface gigabitethernet gi_port    | For configuring 1G interfaces      |
| interfaceport-channel group          | For configuring channel groups     |
| interface loopback loopback_id       | For configuring virtual interfaces |

#### Where

- group sequential number of a group, total number in accordance with Table 2.9. Main specifications ('Link agregation (LAG)' string);
- te\_port sequential number of 10G interface specified as follows: 1..8/0/1.. 4;
- gi\_port sequential number of 1G interface specified as follows: 1..8/0/1..48;
- loopback\_id sequential number of virtual interface corresponding Table 2.9. Main specifications ('Number of virtual Loopback interfaces' string).

#### For MES2308 and MES2308P

Table 5.31- List of interface selection commands for MES2308, 2308P

| Command                           | Destination                        |
|-----------------------------------|------------------------------------|
| interface gigabitethernet gi_port | For configuring 1G interfaces      |
| interfaceport-channel group       | For configuring channel groups     |
| interface loopback loopback_id    | For configuring virtual interfaces |

#### where

- group sequential number of a group, total number in accordance with Table 2.9. Main specifications ('Link agregation (LAG)' string);
- gi\_port sequential number of 1G interface specified as follows: 1..8/0/1..12;

loopback\_id – sequential number of virtual interface corresponding to Table 2.9. Main specifications ('Number of virtual Loopback interfaces' string.

#### Interface entry

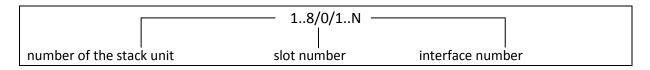

Commands entered in the interface configuration mode are applied to the selected interface.

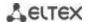

Below are given the commands for entering in the configuration mode of the 10th Ethernet interface (for MES5324) located on the first stack unit and for entering in the configuration mode of channel group 1.

```
console# configure
console(config)# interface tengigabitethernet 1/0/10
console(config-if)#
console# configure
console(config)# interface port-channel 1
console(config-if)#
```

**The interface range is selected** by the following commands:

- interface range for tygigabit ethernet portlist to configure range for tygigabit Ethernet interfaces
- interface range tengigabitethernet portlist to configure tengigabitethernet interfaces range;
- interfacerange gigabitethernet portlist to configure range for gigabit ethernet interfaces;
- interface range port-channel grouplist to configure a port group.

Commands entered in this mode are applied to the selected interface range.

Below are given the commands for entering in the configuration mode of the Ethernet interface range from 1 to 10 (for MES5324) and for entering in the configuration mode of all port groups.

```
console# configure
console(config)# interface range tengigabitethernet 1/0/1-10
console(config-if)#

console# configure
console(config)# interface range port-channel 1-8
console(config-if)#
```

Table 5.28. Ethernet and Port-Channel interface configuration mode commands

| Command                        | Value/Default value                        | Action                                                                                                    |
|--------------------------------|--------------------------------------------|----------------------------------------------------------------------------------------------------|
| shutdown                       | /acablad                                   | Disable the current interface (Ethernet, port-channel).                                                                                                    |
| no shutdown                    | -/enabled                                  | Enable the current interface.                                                                                                    |
| description descr              | descr: (164) characters /                  | Add interface description (Ethernet, port-channel).                                                                                                    |
| no description                 | no description                             | Remove interface description.                                                                                                    |
| speed mode                     | mode: (10, 100, 1000,                      | Set data transfer rate (Ethernet).                                                                                                    |
| no speed                       | 10000)                                     | Set the default value.                                                                                                    |
| duplex mode                    | mode: (full, half)/full                    | Specify interface duplex mode (full-duplex connection, half-duplex connection, Ethernet).                                                                                                    |
| no duplex                      |                                            | Set the default value.                                                                                                    |
| negotiation [cap1 [cap2 cap5]] | cap: (10f, 10h, 100f, 100h, 1000f, 10000f) | Enable autonegotiation of speed and duplex on the interface. You can define specific compatibilities for the autonegotiation parameter; if these parameters are not defined, all compatibilities are supported (Ethernet, port-channel). |
| no negotiation                 | <del>-</del>                               | Disable autonegotiation of speed and duplex on the interface.                                                                                                    |
| flowcontrol mode               | mode: (on, off, auto)/off                  | Specify the flow control mode (enable, disable or autonegotiation). Flowcontrol autonegotiation works only when negotiation mode is enabled on the interface (Ethernet, port-channel).                                                   |
| no flowcontrol                 |                                            | Disable flow control mode.                                                                                                    |
| back-pressure                  | -/disabled                                 | Enable the 'back pressure' function for the interface (Ethernet).                                                                                                    |

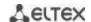

| no back-pressure    |                   | Disable 'back pressure' function for the interface.                                |
|---------------------|-------------------|------------------------------------------------------------------------------------|
| load-average period | period: (5300)/15 | Specify the period during which the interface utilization statistics is collected. |
| no load-average     |                   | Set the default value.                                                             |

# Global configuration mode commands

Command line prompt in the global configuration mode is as follows:

console(config)#

Table 5.29. Ethernet and Port-Channel interface general configuration mode commands

| Command                                                                                                    | Value/Default value               | Action                                                                                                    |
|----------------------------------------------------------------------------------------------------|-----------------------------------|----------------------------------------------------------------------------------------------------|
| port jumbo-frame  no port jumbo-frame                                                                                                    | -/denied                          | Enable processing of jumbo fames by the switch.  Maximum transmission unit (MTU) default value is 1,500 bytes.  Configuration changes will take effect after the switch is restarted.  Maximum transmission unit (MTU) value for port jumbo-frame configuration is 10,200 bytes.  Disable processing of jumbo fames by the switch.                                                                                                    |
| errdisable recovery cause {all   loopack-detection   port-security   dot1x-src-address   acl-deny   stp-bpdu-guard   stp-loopback-guard   udld   storm-control   link-flapping}  no errdisable recovery cause {all   loopack-detection | -/denied                          | Enable automatic interface activation after it is disconnected in the following cases:  - loopback-detection - loopback detection; - port-security - security breach for port security; - dot1x-src-address - MAC based user authentication failed; - acl-deny - non-compliance with access lists (ACL); - stp-bpdu-guard - BPDU Guard activation (unauthorized BPDU packet transfer on the interface); - stp-loopback-guard - loopback detection using the STP udld - UDLD protection activation; - storm-control - broadcast storm; - link-flapping - link flapping.  Set the default value. |
| port-security   dot1x-src-address   acl-deny   stp-bpdu-guard   stp-loopback-guard   udld   storm-control   link-flapping}                                                                                                    |                                   |                                                                                                    |
| errdisable recovery interval seconds no errdisable recovery                                                                                                    | seconds: (3086400)/300<br>seconds | Specify the time period for automatic interface reactivation.  Set the default value.                                                                                                    |
| interval                                                                                                    |                                   |                                                                                                    |

# EXEC mode commands

Command line prompt in the EXEC mode is as follows:

console#

Table 5.30. EXEC mode commands

| Command        | Value/Default value | Action                               |
|----------------|---------------------|--------------------------------------|
| clear counters | -                   | Reset statistics for all interfaces. |

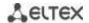

| clear counters {oob            | gi_port: (18/0/148);                         | Reset statistics for an Ethernet port or port group.            |
|--------------------------------|----------------------------------------------|-----------------------------------------------------------------|
| gigabitethernet gi_port        | te_port: (18/0/124);                         |                                                                 |
| tengigabitethernet te_port     | fo_port: (18/0/14);                          |                                                                 |
| fortygigabitethernet fo_port   | group: (116)                                 |                                                                 |
| port-channel group}            | P. oab. (110)                                |                                                                 |
| set interface active           | gi port: /1 0/0/1 40\-                       | Activate a port or port group disabled with the <b>shutdown</b> |
| {gigabitethernet gi_port       | gi_port: (18/0/148);<br>te_port: (18/0/124); | command.                                                        |
| tengigabitethernet te_port     |                                              |                                                                 |
| fortygigabitethernet fo_port   | fo_port: (18/0/14);<br>group: (116)          |                                                                 |
| port-channel group}            | group. (116)                                 |                                                                 |
| show interfaces configuration  |                                              | Show the interface configuration.                               |
| {oob                           | gi_port: (18/0/148);                         |                                                                 |
| gigabitethernet gi_port        | te_port: (18/0/124);                         |                                                                 |
| tengigabitethernet te_port     | fo_port: (18/0/14);                          |                                                                 |
| fortygigabitethernet fo_port   | group: (116)                                 |                                                                 |
| port-channel group   detailed} |                                              |                                                                 |
| show interfaces status         | -                                            | Show the status for all interfaces.                             |
| show interfaces status {oob    | -1 14 0/0/2 10                               | Show the status for Ethernet port or port group.                |
| gigabitethernet gi_port        | gi_port: (18/0/148);                         |                                                                 |
| tengigabitethernet te_port     | te_port: (18/0/124);                         |                                                                 |
| fortygigabitethernet fo_port   | fo_port: (18/0/14);                          |                                                                 |
| port-channel group   detailed} | group: (116)                                 |                                                                 |
| show interfaces port-channel   | granne (4, 4C)                               | Show summary information about the status, configuration        |
| group                          | group: (116)                                 | and statistics of the port group.                               |
| show interfaces advertise      |                                              | Show autonegotiation parameters announced for all               |
|                                | -                                            | interfaces.                                                     |
| show interfaces advertise      |                                              | Show autonegotiation parameters announced for an                |
| {oob                           | gi_port: (18/0/148);                         | Ethernet port or port group.                                    |
| gigabitethernet gi_port        | te_port: (18/0/124);                         |                                                                 |
| tengigabitethernet te_port     | fo_port: (18/0/14);                          |                                                                 |
| fortygigabitethernet fo_port   | group: (116)                                 |                                                                 |
| port-channel group   detailed} |                                              |                                                                 |
| show interfaces description    | -                                            | Show descriptions for all interfaces.                           |
| show interfaces description    |                                              | Show descriptions for an Ethernet port or port group.           |
| {oob                           | gi_port: (18/0/148);                         |                                                                 |
| gigabitethernet gi_port        | te_port: (18/0/124);                         |                                                                 |
| tengigabitethernet te_port     | fo_port: (18/0/14);                          |                                                                 |
| fortygigabitethernet fo_port   | group: (116)                                 |                                                                 |
| port-channel group   detailed} |                                              |                                                                 |
| show interfaces counters       | -                                            | Show statistics for all interfaces.                             |
| show interfaces counters       |                                              | Show statistics for an Ethernet port.                           |
| {oob                           | gi_port: (18/0/148);                         |                                                                 |
| gigabitethernet gi_port        | te_port: (18/0/124);                         |                                                                 |
| tengigabitethernet te_port     | fo_port: (18/0/14);                          |                                                                 |
| fortygigabitethernet fo_port   | group: (116)                                 |                                                                 |
| port-channel group   detailed} |                                              |                                                                 |
| show interfaces utilization    | -                                            | Show all interfaces utilization statistics.                     |
| show interfaces utilization    | gi_port: (18/0/148);                         | Show Ethernet interface utilization statistics.                 |
| {gigabitethernet gi_port       | te_port: (18/0/124);                         |                                                                 |
| tengigabitethernet te_port     | fo_port: (18/0/14);                          |                                                                 |
| fortygigabitethernet fo_port   | group: (116)                                 |                                                                 |
| port-channel group}            | 0. 20p. (±±0)                                |                                                                 |
| show ports jumbo-frame         | -                                            | Show jumbo frame settings for the switch.                       |
| show errdisable recovery       |                                              | Show automatic port reactivation settings.                      |
| show errdisable interfaces     | gi_port: (18/0/148);                         | Show the reason for disabling the port or port group and        |
| {gigabitethernet gi_port       | te_port: (18/0/124);                         | automatic activation status.                                    |
| tengigabitethernet te_port     | fo_port: (18/0/14);                          |                                                                 |
| fortygigabitethernet fo_port   | group: (116)                                 |                                                                 |
| port-channel group}            | group. (110)                                 |                                                                 |
|                                |                                              | 1                                                               |

# Examples of command usage

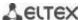

# Show interface status:

# console# show interfaces status

| Port         | Type      | Dı    | uplex | Speed | Neg | ctrl | State                      | Pressure | Mode | Port Mode |
|--------------|-----------|-------|-------|-------|-----|------|----------------------------|----------|------|-----------|
|              |           |       |       |       |     |      |                            |          |      |           |
|              |           |       |       |       |     |      |                            |          |      |           |
| _            | 1G-Copper |       |       |       |     |      | Down                       |          |      | Access    |
| _            | 1G-Copper |       |       |       |     |      | Down                       |          |      | Trunk     |
| _            | 1G-Copper |       |       |       |     |      | Down                       |          |      | Access    |
|              | 1G-Copper |       |       |       |     |      | Down                       |          |      | Access    |
| gi1/0/5      | 1G-Copper |       |       |       |     |      | Down                       |          |      | Access    |
| gi1/0/6      | 1G-Copper | :     |       |       |     |      | Down                       |          |      | Access    |
| gi1/0/7      | 1G-Copper |       |       |       |     |      | Down                       |          |      | Access    |
| gi1/0/8      | 1G-Copper |       |       |       |     |      | Down                       |          |      | Access    |
| gi1/0/9      | 1G-Copper |       |       |       |     |      | Down                       |          |      | Access    |
| gi1/0/10     | 1G-Copper |       |       |       |     |      | Down                       |          |      | Access    |
| gi1/0/11     | 1G-Copper |       |       |       |     |      | Down                       |          |      | Access    |
| gi1/0/12     | 1G-Copper |       |       |       |     |      | Down                       |          |      | Access    |
| gi1/0/13     | 1G-Copper |       |       |       |     |      | Down                       |          |      | Access    |
| gi1/0/14     | 1G-Copper | :     |       |       |     |      | Down                       |          |      | Access    |
| gi1/0/15     | 1G-Copper | -     |       |       |     |      | Down                       |          |      | Access    |
| _            | 1G-Copper |       |       |       |     |      | Down                       |          |      | Access    |
| _            | 1G-Copper |       |       |       |     |      | Down                       |          |      | Access    |
| _            | 1G-Copper |       |       |       |     |      | Down                       |          |      | Access    |
| _            | 1G-Copper |       |       |       |     |      | Down                       |          |      | Access    |
| _            | 1G-Copper |       |       |       |     |      | Down                       |          |      | Access    |
| _            | 1G-Copper |       |       |       |     |      | Down                       |          |      | Access    |
| _            | 1G-Copper |       |       |       |     |      | Down                       |          |      | Access    |
| _            | 1G-Copper |       |       |       |     |      | Down                       |          |      | Access    |
| _            | 1G-Copper |       |       |       |     |      | Down                       |          |      | Access    |
| _            | 10G-Fiber |       |       |       |     |      | Down                       |          |      | Trunk     |
|              | 10G-Fiber |       |       |       |     |      | Down                       |          |      | Access    |
|              | 10G-Fiber |       |       |       |     |      | Down                       |          |      | Access    |
|              | 10G-Fiber |       |       |       |     |      | Down                       |          |      | Access    |
| 001/0/1      | 100 11001 |       |       |       |     |      | DOWII                      |          |      | 1100000   |
|              |           |       |       |       | Fl  | ∩W   | Link                       |          |      |           |
| Ch           | Type D    | uplex | Speed | Neg   |     | trol | State                      |          |      |           |
|              | Type L    |       |       |       |     |      |                            |          |      |           |
| Po1          |           |       |       |       |     |      | Not Present                |          |      |           |
| Po2          |           |       |       |       |     |      | Not Present                |          |      |           |
| Po3          |           |       |       |       |     |      | Not Present                |          |      |           |
| Po4          |           |       |       |       |     |      | Not Present                |          |      |           |
| Po5          |           |       |       |       |     |      | Not Present                |          |      |           |
| P05<br>P06   |           |       |       |       |     |      | Not Present                |          |      |           |
| P06<br>P07   |           |       |       |       |     |      |                            |          |      |           |
| PO /<br>Po 8 |           |       |       |       |     |      | Not Present<br>Not Present |          |      |           |
|              |           |       |       | _     |     |      |                            |          |      |           |
| Po9          |           |       |       | _     |     |      | Not Present                |          |      |           |
| Po10         |           |       |       |       |     |      | Not Present                |          |      |           |
| Po11         |           |       |       |       |     |      | Not Present                |          |      |           |
| Po12         |           |       |       |       |     |      | Not Present                |          |      |           |
| Po13         |           |       |       |       |     |      | Not Present                |          |      |           |
| Po14         |           |       |       |       |     |      | Not Present                |          |      |           |
| Po15         |           |       |       |       |     |      | Not Present                |          |      |           |
| Po16         |           |       |       |       | -   |      | Not Present                |          |      |           |

Show autonegotiation parameters:

console# show interfaces advertise

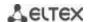

| Port    | Type      | Neg      | Preferred   | Operational Li  | nk Advertisement |
|---------|-----------|----------|-------------|-----------------|------------------|
| te1/0/1 | 10G-Fiber | Disabled |             |                 |                  |
| te1/0/2 | 10G-Fiber | Disabled |             |                 |                  |
| te1/0/3 | 10G-Fiber | Disabled |             |                 |                  |
| te1/0/4 | 10G-Fiber | Disabled |             |                 |                  |
| fo1/0/3 | 40G-Fiber | Disabled |             |                 |                  |
| fo1/0/4 | 40G-Fiber | Disabled |             |                 |                  |
| gi1/0/1 | 1G-Copper | Enabled  | Slave       |                 |                  |
| Po1     |           | Enabled  | Slave       |                 |                  |
| Po2     |           | Enabled  | Slave       |                 |                  |
| Po8     |           | Enabled  | Slave       |                 |                  |
| Oob     | Туре      | Neg      | Operational | Link Advertise  | ment             |
| oob     | 1G-Copper | Enabled  | 1000f, 100f | , 100h, 10f, 10 | h                |

## Show interface statistics:

# console# show interfaces counters

| Port    | InUcastPkts InM | castPkts InB | castPkts I   | nOctets   |
|---------|-----------------|--------------|--------------|-----------|
| te1/0/1 | 0               | 0            | 0            | 0         |
| te1/0/2 | 0               | 0            | 0            | 0         |
| te1/0/5 | 0               | 0            | 0            | 0         |
| te1/0/6 | 0               | 2            | 0            | 2176      |
| te1/0/7 | 0               | 1            | 0            | 4160      |
| te1/0/8 | 0               | 0            | 0            | 0         |
| Port    | OutUcastPkts    | OutMcastPkts | OutBcastPkts | OutOctets |
| te1/0/1 | <br>0           | 0            | 0            | 0         |
| te1/0/2 | 0               | 0            | 0            | 0         |
| te1/0/3 | 0               | 0            | 0            | 0         |
| te1/0/4 | 0               | 0            | 0            | 0         |
| te1/0/5 | 0               | 0            | 0            | 0         |
| te1/0/6 | 0               | 545          | 83           | 62186     |
| te1/0/7 | 0               | 1424         | 216          | 164048    |
| te1/0/8 | 0               | 0            | 0            | 0         |
| te1/0/9 | 0               | 0            | 0            | 0         |
|         |                 |              |              | •         |
| OOB     | InUcastPkts     | InMcastPkts  | InBcastPkts  | InOctets  |
| oob     | 0               | 13           | 0            | 1390      |
| 00В     | OutUcastPkts    | OutMcastPkts | OutBcastPkts | OutOctets |
| oob     | 3               | 616          | 0            | 39616     |

# Show channel group 1 statistics:

console# show interfaces counters port-channel 1

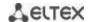

```
InUcastPkts InMcastPkts InBcastPkts
                                                     InOctets
               ______ ____
                               0
                                                     9007
                   111
     Po1
      Ch
           OutUcastPkts OutMcastPkts OutBcastPkts OutOctets
Alignment Errors: 0
FCS Errors: 0
Single Collision Frames: 0
Multiple Collision Frames: 0
SQE Test Errors: 0
Deferred Transmissions: 0
Late Collisions: 0
Excessive Collisions: 0
Carrier Sense Errors: 0
Oversize Packets: 0
Internal MAC Rx Errors: 0
Symbol Errors: 0
Received Pause Frames: 0
Transmitted Pause Frames: 0
```

Show jumbo frame settings for the switch:

#### console# show ports jumbo-frame

```
Jumbo frames are disabled
Jumbo frames will be disabled after reset
```

Table 5.31. Description of counters

| Counter                   | Description                                                                                                    |
|---------------------------|----------------------------------------------------------------------------------------------------|
| InOctets                  | The number of bytes received.                                                                                                    |
| InUcastPkts               | The number of unicast packets received.                                                                                                    |
| InMcastPkts               | The number of multicast packets received.                                                                                                    |
| InBcastPkts               | The number of broadcast packets received.                                                                                                    |
| OutOctets                 | The number of bytes sent.                                                                                                    |
| OutUcastPkts              | The number of unicast packets sent.                                                                                                    |
| OutMcastPkts              | The number of multicast packets sent.                                                                                                    |
| OutBcastPkts              | The number of broadcast packets sent.                                                                                                    |
| Alignment Errors          | The number of frames that failed integrity verification (whose number of bytes mismatches the length) and frame check sequence validation (FCS). |
| FCS Errors                | The number of frames whose byte number matches the length that failed frame check sequence (FCS) validation.                                     |
| Single Collision Frames   | The number of frames involved in a single collision, but transmitted successfully.                                                               |
| Multiple Collision Frames | The number of frames involved in multiple collisions, but transmitted successfully.                                                              |
| Deferred Transmissions    | The number of frames for which the first transmission attempt was delayed due to busy transmission media.                                        |
| Late Collisions           | The number of cases when collision is identified after transmitting the first 64 bytes of the packet to the communication link (slotTime).       |
| Excessive Collisions      | The number of frames that were not sent due to excessive number of collisions.                                                                   |
| Carrier Sense Errors      | The number of cases when the carrier control state was lost or not approved during the frame transmission attempt.                               |
| Oversize Packets          | The number of received packets whose size exceeds the maximum allowed frame size.                                                                |

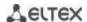

| Internal MAC Rx Errors      | The number of frames for which a reception fails due to an internal MAC receive error.                                                                                                    |
|-----------------------------|----------------------------------------------------------------------------------------------------|
| Symbol Errors               | For an interface operating at 100Mbps, the number of cases there was as invalid data symbol when a valid carrier was present.  For an interface operating in 1000Mbps half-duplex mode, the number of cases when receiving instrumentation was busy for a time period equal or greater than the slot size (slotTime) during which there was at least one occurrence of an event that caused the PHY to indicate Data reception error or Carrier extend error on the GMII.  For an interface operating in 1000Mbps full-duplex mode, the number of times when receiving instrumentation was busy for a time period equal or greater than the minimum frame size (minFrameSize), and during which there was at least one occurrence of an event caused the PHY to indicate Data reception error on the GMII. |
| Received Pause Frames       | The number of control MAC frames with PAUSE operation code received.                                                                                                    |
| Transmitted Pause<br>Frames | The number of control MAC frames with PAUSE operation code sent.                                                                                                    |

# 5.9.2 VLAN interface configuration

## **VLAN** configuration mode commands

Command line prompt in the VLAN configuration mode is as follows:

```
console# configure
console(config)# vlan database
console(config-vlan)#
```

This mode is available in the global configuration mode and designed for configuration of VLAN parameters.

Table 5.32. VLAN configuration mode commands

| Command                                                       | Value/Default value                                                                   | Action                                                            |
|---------------------------------------------------------------|---------------------------------------------------------------------------------------|-------------------------------------------------------------------|
| vlanVLANlist                                                  | \( \AN\\ \ \ \ \ \ \ \ \ \ \ \ \ \ \ \ \ \                                            | Add a single or multiple VLANs.                                   |
| no vlan VLANlist                                              | VLANIist: (24094)                                                                     | Remove a single or multiple VLANs.                                |
| map protocol protocol [encaps] protocols-group group          | protocol: (ip, ipx, ipv6, arp,<br>(0600-ffff (hex)}*);<br>encaps: (ethernet, rfc1042, | Tether the protocol to the associated protocol group.             |
| no map protocol protocol [encaps]                             | llcOther);<br>ethernet group:<br>(12147483647);                                       | Remove tethering. * - protocol number (16 bit).                   |
| <pre>map mac mac_address {host   mask} macs-group group</pre> | mask: (948)                                                                           | Tether a single or a range of MAC addresses to MAC address group. |
| no map mac mac_address {host   mask}                          |                                                                                       | Remove tethering.                                                 |

## VLAN interface (interface range) configuration mode commands

Command line prompt in the VLAN interface configuration mode is as follows:

```
console# configure
console(config)# interface {vlan vlan_id | range vlan VLANlist}
console(config-if)#
```

This mode is available in the global configuration mode and designed for configuration of VLAN interface or VLAN interface range parameters.

The interface is selected by the following command:

```
interface vlan vlan id
```

The interface range is selected by the following command:

```
interface range vlan VLANlist
```

Below are given the commands for entering in the configuration mode of the VLAN 1 interface and for entering in the configuration mode of VLAN 1, 3, 7 group.

```
console# configure
console(config)# interface vlan 1
console(config-if)#

console# configure
console(config)# interface range vlan 1,3,7
console(config-if)#
```

Table 5.33. VLAN interface configuration mode commands

| Command   | Value/Default value         | Action                 |
|-----------|-----------------------------|------------------------|
| name name | name: (1-32) characters /   | Add a VLAN name.       |
| no name   | name matches VLAN<br>number | Set the default value. |

#### Ethernet or port group interface (interface range) configuration mode commands

Command line prompt in the Ethernet or port group interface configuration mode is as follows:

```
console# configure
console(config)# interface { fortygigabitethernet fo_port |
tengigabitethernet te_port | gigabitethernet gi_port | oob | port-channel
group | range {...}}
console(config-if)#
```

This mode is available from the configuration mode and designed for configuration of interface parameters (switch port or port group operating in the load distribution mode) or the interface range parameters.

The port can operate in four modes:

- access an untagged access interface for a single VLAN;
- trunk an interface that accepts tagged traffic only, except for a single VLAN that can be added by the switchport trunk native vlan command;
- general an interface with full support of 802.1q that accepts both tagged and untagged traffic:
- customer Q-in-Q interface.

Table 5.34. Ethernet interface configuration mode commands

| Command                        | Value/Default                     | Action                                                                  |
|--------------------------------|-----------------------------------|-------------------------------------------------------------------------|
|                                | value                             |                                                                         |
| switchport mode mode           | mode: (access,<br>trunk, general, | Specify port operation mode in VLAN mode - port operation mode in VLAN. |
| no switchport mode             | customer)/access                  | Set the default value.                                                  |
| switchport access vlan vlan_id | vlan_id:<br>(14094)/1             | Add VLAN for the access interface vlan_id - VLAN ID.                    |
| no switchport access vlan      | (14094)/1                         | Set the default value.                                                  |

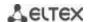

| switchport general acceptable-frame-type {untagged-only   tagged-only   all} | -/accept all frame<br>types                       | Accept only specific frame type on the interface: - untagged-only – only untagged; - tagged-only - tagged only; - all – all frames.                                                                                                    |
|------------------------------------------------------------------------------|---------------------------------------------------|----------------------------------------------------------------------------------------------------|
| switchport trunk allowed vlan add vlan_list                                  | vlan_list: (24094,<br>all)                        | Add a VLAN list for the interface.  - vlan_list - list of VLAN IDs. To define a VLAN number range, enter values separated by commas or enter the starting and ending values separated by a hyphen '-'.                                                                                                    |
| switchport trunk allowed vlan remove vlan_list                               |                                                   | Remove the VLAN list for the interface.                                                                                                    |
| switchport trunk native vlan vlan_id                                         | vlan_id:<br>(14094)/1                             | Add the VLAN ID as Default VLAN for this interface. All untagged traffic coming to this port will be directed to this VLAN vlan_id - VLAN ID.                                                                                                    |
| no switchport trunk native vlan                                              |                                                   | Set the default value.                                                                                                    |
| switchport general allowed vlan add vlan_list [tagged   untagged]            | vlan_list: (24094,<br>all)                        | Add a VLAN list for the interface.  - tagged - the port will transmit tagged packets for the VLAN;  - untagged - the port will transmit untagged packets for the VLAN;  - vlan_list - list of VLAN IDs. To define a VLAN number range, enter values separated by commas or enter the starting and ending values separated by a hyphen '-'. |
| switchport general allowed vlan remove vlan_list                             |                                                   | Remove the VLAN list for the interface.                                                                                                    |
| switchport general pvid vlan_id                                              | vlan_id:(14094)/<br>1 - if default VLAN<br>is set | Add a port VLAN identifier (PVID) for the main interface vlan_id – VLAN port ID.                                                                                                    |
| no switchport general pvid                                                   | 13 360                                            | Set the default value.                                                                                                    |
| switchport general ingress-filtering disable                                 |                                                   | Disable filtering of ingress packets on the main interface based on their assigned VLAN ID.                                                                                                    |
| no switchport general ingress-filtering disable                              | -/filter is enabled                               | Enable filtering of ingress packets on the main interface based on their assigned VLAN ID.  If filtering is enabled, and the packet is not in VLAN group with the assigned VLAN ID, this packet will be dropped.                                                                                                    |
| switchport general acceptable-frame-type {tagged-only   untagged-only   all} | -/accept all frame<br>types                       | Accept only specific frame type on the main interface: - tagged-only - tagged only; - untagged-only - only untagged; - all - all frames.                                                                                                    |
| no switchport general acceptable-frame-type                                  |                                                   | Accept all frame types on the main interface.                                                                                                    |
| switchport general map protocols-group group vlan vlan_id                    | vlan_id:(14094);<br>group: (1<br>2147483647).     | Set the classification rule for the main interface based on the protocol tethering group – group number ID; - vlan_id - VLAN ID.                                                                                                    |
| no switchport general map protocols-group $group$                            |                                                   | Remove a classification rule.                                                                                                    |
| switchport general map macs-group group vlan vlan_id                         | vlan_id: (14094);<br>group:<br>(12147483647).     | Set a classification rule for the main interface based on MAC address tethering group – group number ID; - vlan_id - VLAN ID.                                                                                                    |
| no switchport general map macs-group group                                   |                                                   | Remove a classification rule.                                                                                                    |
| switchport general map protocols-group group vlan vlan_id                    | vlan_id: (14094)<br>group: (1<br>2147483647)      | Set a classification rule for the main interface based on protocol tethering group – group number ID;                                                                                                    |

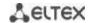

|                                                                                                    |                                                                                                    | - vlan_id - VLAN ID.                                                                                                    |
|----------------------------------------------------------------------------------------------------|----------------------------------------------------------------------------------------------------|----------------------------------------------------------------------------------------------------|
| no switchport general map protocols-group group                                                                                 |                                                                                                    | Remove a classification rule.                                                                                                    |
| switchport dot1q ethertype egress stag ethertype                                                                                | ethertype: <b>(</b> 1ffff)<br>(hex)                                                                                    | Substitute TPID (Tag Protocol ID) in 802.1q VLAN tags of packets outgoing from the interface.  For available Ethetype values, see Appendix c. Supported Ethertype values.                                                                                                    |
| switchport dot1q ethertype ingress stag add ethertype                                                                           | ethertype:(1ffff)<br>(hex)                                                                                             | Add TPID in table of VLAN classifiers. For available Ethetype values, see Appendix c. Supported Ethertype values.                                                                                                    |
| switchportdot1qethertypeingressstagremoveethertype                                                                              |                                                                                                    | Delete TPID from table of VLAN classifiers.                                                                                                    |
| switchport customer vlan vlan_id                                                                                                | vlan_id:<br>(14094)/1                                                                                                  | Add a VLAN for the user interface vlan_id - VLAN ID.                                                                                                    |
| no switchport customer vlan                                                                                                    | (=:::::::::::::::::::::::::::::::::::::                                                                                | Set the default value.                                                                                                    |
| switchport customer multicast-tv vlan add vlan_list                                                                             | vlan_list: (24094,<br>all).                                                                                            | Enable the receipt of multicast traffic from the specified VLANs (other than the user interface VLAN) on the interface together with other port users that receive multicast traffic from these VLANs.  - vlan_list - list of VLAN IDs. To define a VLAN number range, enter values separated by commas or enter the starting and ending values separated by a hyphen '-'. |
| switchport customer multicast-tv vlan remove vlan_list                                                                          |                                                                                                    | Disable the receipt of multicast traffic for the interface.                                                                                                    |
| switchport forbidden vlan add vlan_list                                                                                         | vlan_list: (24094,<br>all)/all VLAN are<br>enabled for this<br>port                                                    | Deny adding specified VLANs for this port.  - vlan_list - list of VLAN IDs. To define a VLAN number range, enter values separated by commas or enter the starting and ending values separated by a hyphen '.'.                                                                                                    |
| switchport forbidden vlan remove vlan_list                                                                                      |                                                                                                    | Allow adding the selected VLANs for this port.                                                                                                    |
| switchport forbidden default-vlan                                                                                               | By default ,<br>membership in the                                                                                      | Deny adding the default VLAN for this port.                                                                                                    |
| no switchport forbidden default-vlan                                                                                            | default VLAN is<br>enabled.                                                                                            | Set the default value.                                                                                                    |
| switchport protected-port                                                                                                    | -                                                                                                    | Put the port in isolation mode within the port group.                                                                                                    |
| no switchport protected-port                                                                                                    |                                                                                                    | Restore the default value.                                                                                                    |
| switchport protected {gigabitethernet gi_port   tengigabitethernet te_port   fortygigabitethernet fo_port   port-channel group} | gi_port:<br>(18/0/148);<br>te_port:<br>(18/0/124);<br>fo_port:                                                         | Put the port into Private VLAN Edge mode. Disable routing based on the database of learned MAC addresses (FDB) and forward all unicast, multicast and broadcast traffic to the uplink port.                                                                                                    |
| no switchport protected                                                                                                    | (18/0/14);<br>group: (116)<br>By default, routing<br>is based on the<br>database of<br>learned MAC<br>addresses (FDB). | Enable routing based on the database of learned MAC addresses (FDB).                                                                                                    |
|                                                                                                    | addiesses (i DD).                                                                                                    |                                                                                                    |
| switchport default-vlan tagged                                                                                                  | -                                                                                                    | Specify the port as a tagging port in the default VLAN.                                                                                                    |

# <u>Privileged EXEC mode commands</u>

Command line prompt in the Privileged EXEC mode is as follows:

console#

Table 5.35. Privileged EXEC mode commands

| Command                        | Value/Default value  | Action                                         |  |  |
|--------------------------------|----------------------|------------------------------------------------|--|--|
| show vlan                      | -                    | Show information on all VLANs                  |  |  |
| show vlan tag vlan_id          | vlan_id: (14094)     | Show information on a specific VLAN by ID.     |  |  |
| show vlan internal usage       | -                    | Show VLAN list for internal use by the switch. |  |  |
| show                           |                      | Show default VLAN group members.               |  |  |
| default-vlan-membership        | gi_port: (18/0/148); |                                                |  |  |
| [gigabitethernet gi_port       | te_port: (18/0/124); |                                                |  |  |
| tengigabitethernet te_port     | fo_port: (18/0/14);  |                                                |  |  |
| fortygigabitethernet fo_port   | group: (116)         |                                                |  |  |
| port-channel group   detailed] |                      |                                                |  |  |

# EXEC mode commands

Command line prompt in the EXEC mode is as follows:

console#

Table 5.36. EXEC mode commands

| Command                                                                                                    | Value/Default value                                                                 | Action                                                                                                    |
|----------------------------------------------------------------------------------------------------|-------------------------------------------------------------------------------------|----------------------------------------------------------------------------------------------------|
| show vlan multicast-tv vlan vlan_id                                                                                                    | vlan_id: (14094)                                                                    | Show source ports and multicast traffic receivers in the current VLAN. Source ports can both send and receive multicast traffic. |
| show vlan protocols-groups                                                                                                    | -                                                                                   | Show information on protocol groups.                                                                                             |
| show vlan macs-groups                                                                                                    | 1                                                                                   | Show information on MAC address groups.                                                                                          |
| show interfaces switchport {gigabitethernet gi_port   tengigabitethernet te_port   fortygigabitethernet fo_port   port-channel group}                | gi_port: (18/0/148);<br>te_port: (18/0/124);<br>fo_port: (18/0/14);<br>group: (116) | Show port or port group configuration.                                                                                           |
| show interfaces protected-ports [gigabitethernet gi_port   tengigabitethernet te_port   fortygigabitethernet fo_port  port-channel group   detailed] | gi_port: (18/0/148);<br>te_port: (18/0/124);<br>fo_port: (18/0/14);<br>group: (116) | Show port status: in Private VLAN Edge mode, in the private-vlan-edge community.                                                 |

# Examples of command usage

Show information on all VLANs:

## console# show vlan

| Created | by: D-Default, | S-Static, G-GVRP, | R-Radius Assigned VL                       | AN, V-Voice VLAN |
|---------|----------------|-------------------|--------------------------------------------|------------------|
| Vlan    | Name           | Tagged Ports      | UnTagged Ports                             | Created by       |
| 1       | 1              |                   | te1/0/1-24,<br>fo1/0/1-4,gi1/0/1,<br>Po1-8 | D                |
| 2       | 2              |                   |                                            | S                |
| 3       | 3              |                   |                                            | S                |
| 4       | 4              |                   |                                            | S                |
| 5       | 5              |                   |                                            | S                |
| 6       | 6              |                   |                                            | S                |
| 8       | 8              |                   |                                            | S                |

Show source ports and multicast traffic receivers in VLAN 4:

console# show vlan multicast-tv vlan 4

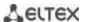

```
Source ports : te0/1
Receiver ports: te0/2,te0/4,te0/8
```

Show information on protocol groups.

#### console# show vlan protocols-groups

| Encapsulation | Protocol | Group Id |
|---------------|----------|----------|
| 0x800 (IP)    | Ethernet | 1        |
| 0x806 (ARP)   | Ethernet | 1        |
| 0x86dd (IPv6) | Ethernet | 3        |

Show TenGigabitEthernet 0/1 port configuration:

#### console# show interfaces switchport TengigabitEthernet 0/1

```
Added by: D-Default, S-Static, G-GVRP, R-Radius Assigned VLAN, T-Guest VLAN, V-
Voice VLAN
Port : te1/0/1
Port Mode: Trunk
Gvrp Status: disabled
Ingress Filtering: true
Acceptable Frame Type: admitAll
Ingress UnTagged VLAN ( NATIVE ): 1
Protected: Disabled
Port is member in:
Vlan
                                Egress rule
                                              Added by
1
                 1
                                          D
                                 Untagged
2
                 2
                                  Tagged
                                                 S
3
                 3
                                  Tagged
                                                 S
                                  Tagged
5
                 5
                                  Tagged
                                                 S
6
                 6
                                                 S
                                  Tagged
8
                 8
                                  Tagged
28
                 28
                                  Tagged
Forbidden VLANS:
Vlan
                Name
Classification rules:
Protocol based VLANs:
Group ID Vlan ID
Mac based VLANs:
 Group ID Vlan ID
```

# IP interface configuration

An IP interface is created when an IP address is assigned to any of the interfaces of the device, gigabitethernet, tengigabitethernet, fortygigabitethernet, oob, port-channel, or VLAN.

Command line prompt in the IP interface configuration mode is as follows.

```
console# configure
console(config)# interface ip A.B.C.D
```

```
console(config-ip)#
```

This mode is available from the configuration mode and designed for configuration of IP interface parameters.

Table 5.37. – IP interface configuration mode commands

| Command                                       | Value/Default value | Action                                                                                                    |  |  |
|-----------------------------------------------|---------------------|----------------------------------------------------------------------------------------------------|--|--|
| directed-broadcast                            | -/disabled          | Enable IP directed-broadcast packet translation into standard broadcast packet and enable its transmission via the selected interface. |  |  |
| no directed-broadcast                         |                     | Disable IP directed-broadcast packet translation.                                                                                      |  |  |
| helper-address ip_address ip_address: A.B.C.D |                     | Enable forwarding of broadcast UDP packets to the specific address ip_address - destination IP address for packets forwarding.         |  |  |
| no helper-address ip_address                  |                     | Disable forwarding of broadcast UDP packages.                                                                                          |  |  |

#### Examples of command usage

Enable the directed-broadcast function:

```
console# configure
console(config)#interface PortChannel 1
console(config-if)#ip address 100.0.0.1 /24
console(config-if)#exit
console(config)# interface ip 100.0.0.1
console(config-ip)#directed-broadcast
```

## 5.10 Selective Q-in-Q

This function uses configured filtering rules based on internal VLAN numbers (Customer VLAN) to add and external SPVLAN (Service Provider's VLAN), substitute Customer VLAN, and block traffic.

A list of traffic processing rules is created for the device.

#### Ethernet and Port-Channel interface (interface range) configuration mode commands

Command line prompt in the configuration interface configuration mode is as follows:

```
console# configure console(config)# interface {gigabitethernet gi\_port | tengigabitethernet te\_port | fortygigabitethernet fo\_port | oob | port-channel group | range {...}} console(config-if)#
```

Table 5.38. - Ethernet interface (interface range) configuration mode commands

| Command                                                                              | Value/Default value                          | Action                                                                                                    |  |
|--------------------------------------------------------------------------------------|----------------------------------------------|----------------------------------------------------------------------------------------------------|--|
| selective-qinq list ingress<br>add_vlan vlan_id<br>[ingress_vlan<br>ingress_vlan_id] | vlan_id: (14094)<br>ingress_vlan_id: (14094) | Create a rule that will add the second stamp <code>vlan_id</code> to a packet with the outer stamp <code>ingress_vlan_id</code> . If <code>ingress_vlan_id</code> is not specified, the rule will be applied to all ingress packets that are not processed by other rules ('default rule'). |  |
| selective-qinq list ingress<br>deny [ingress_vlan<br>ingress_vlan_id]                | ingress_vlan_id: (14094)                     | Create a 'deny' rule to drop tag ingress packets with<br>ingress_vlan_id outer tag. If ingress_vlan_id is not set<br>ingress packets will be dropped.                                                                                                    |  |
| selective-qinq list ingress<br>permit [ingress_vlan<br>ingress_vlan_id]              | ingress_vlan_id: (14094)                     | Creates a 'permit' rule to transmit all ingress packets with the<br>ingress_vlan_id outer tag. If ingress_vlan_id is not set, all<br>ingress packets will be transmitted without changes.                                                                                                   |  |

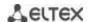

| selective-qinq list ingress<br>override_vlan vlan_id<br>[ingress_vlan<br>ingress_vlan_id] | vlan_id: (14094);<br>ingress_vlan_id:(14094) | Creates a rule to replace the <i>ingress_vlan_id</i> outer stam ingress packets with <i>vlan_id</i> . If <i>ingress_vlan_id</i> is not specification the rule will be applied to all ingress packets. |  |
|-------------------------------------------------------------------------------------------|----------------------------------------------|----------------------------------------------------------------------------------------------------|--|
| selective-qinq list egress<br>override_vlan vlan_id<br>[ingress_vlan<br>ingress_vlan_id]  | vlan_id (14094);<br>ingress_vlan_id: (14094) | Creates a rule to replace the <code>ingress_vlan_id</code> outer stamp of egress packets with <code>vlan_id</code> . If <code>ingress_vlan_id</code> is not set, the rule will apply by default.      |  |
| no selective-qinq list ingress [ingress_vlan vlan_id]                                     | vlan_id: (14094)                             | Remove the selected selective qinq rule for ingress packets. The command without the ingress vlan parameter will delete the default rule.                                                             |  |
| no selective-qinq list egress ingress_vlan vlan_id                                        | vlan_id: (1-4094)                            | Remove the selective qinq rule list for egress packets.                                                                                                    |  |

#### **EXEC** mode commands

Command line prompt in the EXEC mode is as follows:

console#

Table 5.39. EXEC mode commands

| Command                                                                                                    | Value/Default value                                                                 | Action                                                       |
|----------------------------------------------------------------------------------------------------|-------------------------------------------------------------------------------------|--------------------------------------------------------------|
| show selective-qinq                                                                                                    | -                                                                                   | Show the list of selective qinq rules.                       |
| show selective-qinq interface {gigabitethernet gi_port   tengigabitethernet te_port   fortygigabitethernet fo_port   port-channel group} | gi_port: (18/0/148);<br>te_port: (18/0/124);<br>fo_port: (18/0/14);<br>group: (116) | Show the list of selective qinq rules for the selected port. |

#### Examples of command usage

Create a rule that will replace the outer stamp 11 of the ingress packet with 10.

```
console# configure
console(config)# interface tengigabitethernet 1/0/1
console(config-if)# selective-qinq list ingress override vlan 10
ingress-vlan 11
console(config-if)# end
```

Show the list of created selective qing rules.

#### console# show selective-qinq

| Direction | Interface | Rule type     | Vlan ID | Classification | by Parameter |
|-----------|-----------|---------------|---------|----------------|--------------|
|           |           |               |         |                |              |
| ingress   | te0/1     | override_vlan | 10      | ingress_vlan   | 11           |

#### **5.11 Broadcast Storm Control**

Broadcast storm occurs as a result of excessive amount of broadcast messages transmitted simultaneously via a single network port, which causes delays and network resources overloads. A storm can occur if there are looped segments in the Ethernet network.

The switch measures the transfer rate of received broadcast, multicast or unknown unicast traffic on the ports with enabled broadcast storm control and drops packets if the transfer rate exceeds the maximum value.

#### Ethernet interface configuration mode commands

Command line prompt in the Ethernet or port group interface configuration mode is as follows:

console(config-if)#

Table 5.40. Ethernet interface configuration mode commands

| Command                                                                                        | Value/Default value                  | Action                                                                                                    |
|------------------------------------------------------------------------------------------------|--------------------------------------|----------------------------------------------------------------------------------------------------|
| storm-control multicast [registered   unregistered]{level  evel   kbps kbps} [trap] [shutdown] | level: (1100);<br>kbps: (110000000)  | Enable multicast traffic control: - registered - registered traffic; - unregistered - unregistered traffic level - traffic volume as a percentage of the interface bandwidth; - kbps - traffic volume. If multicast traffic is detected, the interface may be disabled (shutdown), or a record is added to log (trap). |
| no storm-control multicast                                                                     |                                      | Disable multicast traffic control.                                                                                                    |
| storm-control unicast {level  evel   kbps kbps} [trap] [shutdown]                              | level: (1100);<br>kbps: (110000000)  | Enable unicast traffic control.  - level - traffic volume as a percentage of the interface bandwidth;  - kbps - traffic volume.  If unicast traffic is detected, the interface may be disabled (shutdown), or a record is added to log (trap).                                                                         |
| no storm-control unicast                                                                       |                                      | Disable unicast traffic control.                                                                                                    |
| storm-control broadcast<br>{level  evel   kbps kbps}<br>[trap] [shutdown]                      | level: (1-100);<br>kbps: (110000000) | Enable broadcast traffic control.  - level - traffic volume as a percentage of the interface bandwidth;  - kbps - traffic volume.  If broadcast traffic is detected, the interface may be disabled (shutdown), or a record is added to log (trap).                                                                     |
| no storm-control broadcast                                                                     |                                      | Disable broadcast traffic control.                                                                                                    |

### **EXEC** mode commands

Command line prompt in the EXEC mode is as follows:

console#

Table 5.41. EXEC mode commands

| Command                                                                                                    | Value/Default value                                                | Action                                                                         |
|----------------------------------------------------------------------------------------------------|--------------------------------------------------------------------|--------------------------------------------------------------------------------|
| show storm-control interface [gigabitethernet gi_port   tengigabitethernet te_port   fortygigabitethernet fo_port] | gi_port: (18/0/148);<br>te_port: (18/0/124);<br>fo_port: (18/0/14) | Show broadcast storm control configuration for the selected port or all ports. |

#### Examples of command usage

Enable broadcast, multicast or unicast traffic control for Ethernet interface no. 3. Set the transfer rate for controlled traffic: 5,000 kbps for broadcast traffic, 30% of the bandwidth for multicast traffic, 70% for unicast traffic.

```
console# configure
console(config)# interface TengigabitEthernet 0/3
console(config-if)# storm-control broadcast kbps 5000 shutdown
console(config-if)# storm-control multicast level 30 trap
console(config-if)# storm-control unicast level 70 trap
```

## 5.12 Link Aggregation Groups (LAG)

The switches support Link agregation groups (LAG) in the number corresponding to Table 2.9. Main specifications ('Link aggregation group (LAG)'). Each port group should include Ethernet interfaces operating at the same speed in full-duplex mode. Aggregation of ports into group will increase bandwidth

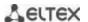

between the communicating devices and adds resiliency. The switch interprets the port group as a single logical port.

Two port group operation modes are supported: static group and LACP group. For description of LACP group, see the corresponding configuration section.

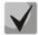

To add an interface into a group, you have to restore the default interface settings if they were modified.

You can add interfaces into a link aggregation group in the Ethernet interface configuration mode only.

Command line prompt in the Ethernet interface configuration mode is as follows:

console(config-if)#

Table 5.42. Ethernet interface configuration mode commands

| Command                          | Value/Default value               | Action                                                                                                    |
|----------------------------------|-----------------------------------|----------------------------------------------------------------------------------------------------|
| channel-group group mode<br>mode | group: (116);<br>mode: (on, auto) | Add an Ethernet interface to a port group: - on - add a port to a channel without LACP; - auto - add a port to a channel with LACP in active mode. |
| no channel-group                 |                                   | Remove an Ethernet interface from a port group.                                                                                                    |

#### Global configuration mode commands

Command line prompt in the global configuration mode is as follows:

console# configure
console(config)#

Table 5.43. Global configuration mode commands

| Command                                                        | Value/Default value | Action                                                                                                    |
|----------------------------------------------------------------|---------------------|----------------------------------------------------------------------------------------------------|
| port-channel load-balance<br>{src-dst-mac-ip  <br>src-dst-mac} | -/src-dst-mac       | Specify load balance mechanism for an aggregated port group src-dst-mac-ip - a load balance mechanism based on MAC address and IP address; - src-dst-mac - a load balance mechanism based on MAC address. |

Command line prompt in the EXEC mode is as follows:

console>

Table 5.44. EXEC mode commands

| Command                              | Value/Default value | Action                                  |
|--------------------------------------|---------------------|-----------------------------------------|
| show interfaces port-channel [group] | group: (116)        | Show information about a channel group. |

### 5.12.1 Static link aggregation groups

Static LAG groups are used to aggregate multiple physical links into a single link, which increases link bandwidth and adds resiliency. For static groups, the priority of links in an aggregated linkset is not specified.

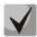

To enable an interface to operate in a static group, use command 'channel-group {group} mode on' in the configuration mode of the interface.

## 5.12.2 LACP link aggregation protocol

Key function of the Link Aggregation Control Protocol (LACP) is to aggregate multiple physical links into a single link. Link aggregation increases link bandwidth and adds resiliency. LACP allows for traffic transmission via aggregated links according to the defined priorities.

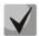

To enable an interface to operate via LACP, use command 'channel-group {group} mode auto' in the configuration mode of the interface.

### **Global configuration mode commands**

Command line prompt in the global configuration mode is as follows:

console(config)#

Table 5.45. Global configuration mode commands

| Command                    | Value/Default value | Action                   |
|----------------------------|---------------------|--------------------------|
| lacp system-priority value | value: (165535)/1   | Set the system priority. |
| no lacp system-priority    |                     | Set the default value.   |

#### **Ethernet** interface configuration mode commands

Command line prompt in the Ethernet interface configuration mode is as follows:

console(config-if)#

Table 5.46. Ethernet interface configuration mode commands

| Command                     | Value/Default value         | Action                               |
|-----------------------------|-----------------------------|--------------------------------------|
| lacp timeout {long   short} |                             | Set LACP administrative timeout.     |
|                             | The 'long' value is used by | - long - long timeout;               |
|                             | default.                    | - <b>short</b> - short timeout;      |
| no lacp timeout             |                             | Set the default value.               |
| lacp port-priority value    | value: (165535)/1           | Set the Ethernet interface priority. |
| no lacp port-priority       | value. (105555)/1           | Set the default value.               |

#### EXEC mode commands

Command line prompt in the EXEC mode is as follows:

console#

Table 5.47. EXEC mode commands

| Command                                                                                                    | Value/Default value                                                 | Action                                                                                                    |
|----------------------------------------------------------------------------------------------------|---------------------------------------------------------------------|----------------------------------------------------------------------------------------------------|
| show lacp {gigabitethernet gi_port   tengigabitethernet te_port   fortygigabitethernet fo_port} [parameters   statistics   protocol-state] | gi_port: (18/0/148);<br>te_port: (18/0/124);<br>fo_port: (18/0/14); | Show information on LACP for an Ethernet interface. If additional parameters are not used, the command displays all information.  - parameters - show protocol configuration parameters;  - statistics - show protocol operation statistics;  - protocol-state - show protocol operation state. |
| show lacp port-channel [group]                                                                                                    | group: (116)                                                        | Show information on LACP for a port group.                                                                                                    |

### Examples of command usage

 Create the first LACP port group that includes two Ethernet interfaces 3 and 4. Group operation transfer rate is 1000Mbps. Set the system priority to 6, priorities 12 and 13 for ports 3 and 4 respectively.

```
console# configure
console(config)# lacp system-priority 6
console(config)# interface port-channel 1
console(config-if)# speed 10000
console(config-if)# exit
console(config)# interface TengigabitEthernet 1/0/3
console(config-if)# speed 10000
console(config-if)# channel-group 1 mode auto
console(config-if)# lacp port-priority 12
console(config-if)# exit
console(config-if)# exit
console(config-if)# speed10000
console(config-if)# speed10000
console(config-if)# channel-group 1 modeauto
console(config-if)# lacpport-priority 13
console(config-if)# exit
```

## 5.13 IPv4 addressing configuration

This section describes commands used to configure IP addressing static parameters: IP address, subnet mask, default gateway. For DNS and ARP configuration, see the corresponding configuration sections.

#### Ethernet, port group or VLAN interface configuration mode commands

Command line prompt in the Ethernet, port group or VLAN and Loopback interface configuration mode is as follows:

```
console(config-if)#
```

Table 5.48. Ethernet interface configuration mode commands

| Command                                                 | Value/Default value   | Action                                                                                                    |
|---------------------------------------------------------|-----------------------|----------------------------------------------------------------------------------------------------|
| <pre>ip address ip_address {mask   prefix_length}</pre> | prefix-length: (8 30) | Set an IP address and subnet mask to a specific interface.  Mask /32 can be specified only to the loopback interface |
| no ip address [ip_address]                              |                       | Remove an IP address of the interface.                                                                               |
| ip address dhcp                                         | -                     | Obtain the IP address for the interface from the DHCP server.  It is not available for the loopback interface        |
| no ip address dhcp                                      |                       | Disable the use of DHCP to obtain the IP address for the selected interface.                                         |

#### Global configuration mode commands

Command line prompt in the global configuration mode is as follows:

```
console(config)#
```

Table 5.49. Global configuration mode commands

| Command                       | Value/Default value                 | Action                                              |
|-------------------------------|-------------------------------------|-----------------------------------------------------|
| ip default-gateway ip_address | -/default gateway is not<br>defined | Specify the default gateway address for the switch. |
| no ip default-gateway         | denned                              | Remove the default gateway address.                 |

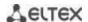

| ip helper-address {ip_interface   all} ip_address [udp_port_list] | -/disabled | Enable forwarding of broadcast UDP packets to the specific address.  - ip_interface - the IP address of the interface;  - all - selects all IP interfaces of the device;  - ip_address - destination IP address for packets forwarding.  Specify 0.0.0.0 to disable forwarding.  - udp_port_list - the list of UDP ports. Broadcast traffic directed to the ports from the list will be forwarded. The maximum number of ports and addresses per device it 128. |
|-------------------------------------------------------------------|------------|----------------------------------------------------------------------------------------------------|
| no ip helper-address<br>{ip_interface   all}<br>ip_address        |            | Disable forwarding for the selected interfaces.                                                                                                    |

### <u>Privileged EXEC mode commands</u>

Command line prompt in the Privileged EXEC mode is as follows:

console#

Table 5.50. Privileged EXEC mode commands

| Command                                                                                                    | Value/Default value                                                                                     | Action                                                                                                    |
|----------------------------------------------------------------------------------------------------|----------------------------------------------------------------------------------------------------|----------------------------------------------------------------------------------------------------|
| clear host {*   word}                                                                                                    | word: (1158) characters                                                                                 | Delete all interface/IP address mapping entries received via DHCP from the memory.  * - delete all entries.                                 |
| renew dhcp {gigabitethernet gi_port   tengigabitethernet te_port   fortygigabitethernet fo_port   vlan vlan_id   port-channel group   oob} [force-autoconfig] | gi_port: (18/0/148);<br>te_port: (18/0/124);<br>fo_port: (18/0/14);<br>group: (116)<br>vlan_id: (14094) | Send an IP update request to the DHCP server force-autoconfig - download the configuration from the TFTP server when IP address is updated. |
| show ip helper-address                                                                                                    | -                                                                                                    | Show the broadcast UDP packet forwarding table.                                                                                             |

### **EXEC** mode commands

Command line prompt in the EXEC mode is as follows:

console>

Table 5.51. EXEC mode commands

| Command                                                                                                    | Value/Default value                                                                                                    | Action                                                     |
|----------------------------------------------------------------------------------------------------|----------------------------------------------------------------------------------------------------|------------------------------------------------------------|
| show ip interface [gigabitethernet gi_port   tengigabitethernet te_port   fortygigabitethernet fo_port   port-channel group   loopback loopback_id   vlan vlan id   oob | gi_port: (18/0/148);<br>te_port: (18/0/124);<br>fo_port: (18/0/14);<br>group: (116);<br>loopback_id: (116);<br>vlan_id: (14094) | Show IP addressing configuration for a specific interface. |

# **5.14 Green Ethernet configuration**

Green Ethernet is a technology that reduces the device power consumption by disabling power supply to unused electric ports and changing the levels of transmitted signals according to the cable length.

### **Global configuration mode commands**

Command line prompt in the global configuration mode is as follows:

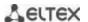

Table 5.52. Global configuration mode commands

| Command                    | Value/Default value | Action                                                                                                    |
|----------------------------|---------------------|----------------------------------------------------------------------------------------------------|
| green-ethernet             |                     | Enable the power saving mode for low data activity ports.                                                                 |
| energy-detect              | -/enabled           |                                                                                                    |
| no green-ethernet          | -/enabled           | Disable the power saving mode for low data activity ports.                                                                |
| energy-detect              |                     |                                                                                                    |
| green-ethernet short-reach | ,                   | Enable the power saving mode for the ports connect devices with the cable length less than the threshold value defined by |
|                            | -/enabled           | command green-ethernet short-reach threshold.                                                                             |
| no green-ethernet          |                     | Disable the power saving mode based on the cable length.                                                                  |
| short-reach                |                     |                                                                                                    |

## Interface configuration mode commands

Command line prompt in the Ethernet interface configuration mode is as follows:

console(config-if)#

Table 5.53. Ethernet interface configuration mode commands

| Command                          | Value/Default value | Action                                                   |
|----------------------------------|---------------------|----------------------------------------------------------|
| green-ethernet                   |                     | Enable the power saving mode for the interface.          |
| energy-detect                    | /anahlad            |                                                          |
| no green-ethernet energy-detect  | -/enabled           | Disable the power saving mode for the interface.         |
| green-ethernet short-reach       |                     | Enable the power saving mode based on the cable length.  |
| no green-ethernet<br>short-reach | -/enabled           | Disable the power saving mode based on the cable length. |

## <u>Privileged EXEC mode commands</u>

Command line prompt in the Privileged EXEC mode is as follows:

console#

Table 5.54. Privileged EXEC mode commands

| Command                                                   | Value/Default value                         | Action                          |
|-----------------------------------------------------------|---------------------------------------------|---------------------------------|
| show green-ethernet                                       |                                             | Show green-ethernet statistics. |
| [gigabitethernet gi_port                                  | gi_port: (18/0/148);                        |                                 |
| tengigabitethernet te_port   fortygigabitethernet fo_port | te_port: (18/0/124);<br>fo_port: (18/0/14); |                                 |
| detailed]                                                 |                                             |                                 |
| green-ethernet power-meter                                | _                                           | Reset the power meter readings. |
| reset                                                     |                                             |                                 |

## Examples of command usage

Show green-ethernet statistics:

console# show green-ethernet detailed

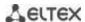

```
Energy-Detect mode: Disabled
Short-Reach mode: Disabled
Power Savings: 82% (0.07W out of maximum 0.40W)
Cumulative Energy Saved: 0 [Watt*Hour]
Short-Reach cable length threshold: 50m
Port
          Energy-Detect
                                 Short-Reach
                                                     VCT Cable
         Admin Oper Reason
                            Admin Force Oper Reason
                                                      Length
        -----
te1/0/1
         on off
                            on
                                  off off
te1/0/2
         on off
                                  off off
                            on
         on off
te1/0/3
                                  off
                             on
                                       off
te1/0/4
               off
                                  off
                                       off
          on
                             on
te1/0/5
               off
                                  off
                                       off
          on
                             on
                                       off
te1/0/6
               off
                                  off
          on
                             on
```

# 5.15 IPv6 addressing configuration

#### 5.15.1 IPv6 protocol

The switch supports IPv6 protocol. IPv6 support is an essential feature, since IPv6 is planned to replace IPv4 addressing completely. IPv6 protocol has an extended address space of 128 bit instead of 32 bit in IPv4. An IPv6 address is 8 blocks separated by a colon with each block having 16 bit represented as 4 hexadecimal number.

In addition to a larger address space, IPv6 has a hierarchical addressing scheme, provides route aggregation, simplifies routing tables and boosts router performance by using neighbour discovery.

Local IPv6 addresses (IPv6Z) are assigned to the interfaces; use the following format in the command syntax for IPv6Z addresses:

<ipv6-link-local-address>%<interface-name>

where interface-name - the name of the interface: interface-name = vlan<integer> | ch<integer> | cphysical-port-name> integer = <decimal-number> | cinteger><decimal-number> | decimal-number = 0 | 1 | 2 | 3 | 4 | 5 | 6 | 7 | 8 | 9 | physical-port-name = gigabitethernet (1..8/0/1..48) | tengigabitethernet (1..8/0/1..24) | fortygigabitethernet (1..8/0/1..4)

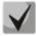

If the value of a single group or multiple sequential groups in an IPv6 address are zeros, e.g. 0000, these groups may be omitted. For example,

FE40:0000:0000:0000:0000:0000:AD21:FE43 address can be shortened to FE40::AD21:FE43. Two 2 separated zero groups cannot be omitted because of the ambiguity of the resulting address.

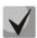

EUI-64 is an identifier created based on the interface MAC address, which represents by the 64 least significant bits of the IPv6 address. A MAC address is divided into two 24-bit parts separated by the FFFE constant.

#### Global configuration mode commands

Command line prompt in the global configuration mode is as follows:

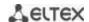

Table 5.55. Global configuration mode commands

| Command                                                                                                    | Value/Default value                                                 | Action                                                                                                    |
|----------------------------------------------------------------------------------------------------|---------------------------------------------------------------------|----------------------------------------------------------------------------------------------------|
| ipv6 default-gateway ipv6_address                                                                                                    |                                                                     | Set the default IPv6 gateway local address.                                                                                                    |
| no ipv6 default-gateway ipv6_address                                                                                                    |                                                                     | Remove the default IPv6 gateway settings.                                                                                                    |
| ipv6 neighbor ipv6_address {gigabitethernet gi_port   tengigabitethernet te_port   fortygigabitethernet fo_port   port- channel group   vlan vlan_id} mac_address | gi_port: (18/0/148);<br>te_port: (18/0/124);<br>fo_port: (18/0/14); | Set static mapping between the neighbour MAC address and its IPv6 address.  - ipv6_address - IPv6 address;  - mac_address - MAC address.                                                                    |
| no ipv6 neighbor [ipv6_address] [gigabitethernet gi_port   tengigabitethernet te_port   fortygigabitethernet fo_port   port- channel group   vlan vlan_id]        | group: (116)<br>vlan_id: (14094)                                    | Remove static mapping between the neighbour MAC address and its IPv6 address.                                                                                                    |
| ipv6 icmp error-interval<br>milliseconds [bucketsize]                                                                                                    | milliseconds:<br>(02147483647)/100;                                 | Set the ICMPv6 rate limiting.                                                                                                    |
| no ipv6 icmp error-interval                                                                                                    | bucketsize: (1200)/10                                               | Set the default value.                                                                                                    |
| <pre>ipv6 route     prefix/prefix_length     {gateway [metric]}  no ipv6 route prefix/prefix_length</pre>                                                         | prefix: X:X:X:X:X;<br>prefix_length: (0128);<br>metric: (165535)/1  | Add a static IPv6 route - prefix – destination network; - prefix_length – netmask prefix (the number of units in the mask); - gateway – the gateway for target network access;  Delete a static IPv6 route. |
| [gateway]                                                                                                    |                                                                     |                                                                                                    |
| ipv6 unicast-routing                                                                                                    | -/disabled                                                          | Enable forwarding of unicast packets.                                                                                                    |
| no ipv6 unicast-routing                                                                                                    | -/ นเรสมเซน                                                         | Disable forwarding of unicast packets.                                                                                                    |

## Interface (VLAN, Ethernet, Port-Channel) configuration mode commands

Command line prompt in the interface configuration mode is as follows:

console (config-if)#

Table 5.56. Interface configuration mode commands (Ethernet, VLAN, Port-channel)

| Command                                                                                                    | Value/Default value                                                        | Action                                                                                                    |
|----------------------------------------------------------------------------------------------------|----------------------------------------------------------------------------|----------------------------------------------------------------------------------------------------|
| ipv6 enable                                                                                                    | /disabled                                                                  | Enable IPv6 support for the interface.                                                                                                    |
| noipv6 enable                                                                                                    | -/disabled                                                                 | Disable IPv6 support for the interface.                                                                                                    |
| ipv6 address ipv6_address/prefix_length [eui-64] [anycast]  no ipv6 address [ipv6_address/prefix_length] [eui-64] | prefix-length: (0128)<br>((064) if eui-64 is used))                        | Create an IPv6 address on the interface.  - ipv6_address - IPv6 address assigned to the interface (8 blocks separated by a colon; each block has 16 bits of data represented as 4 hexadecimal numbers);  - prefix_length - IPv6 prefix length, a decimal number representing the number of most significant bits of the address comprising the prefix;  - eui-64 - the identifier created based on the interface MAC address, written in 64 lease significant bits of the IPv6 address;  - anycast - indicates that the specified address is an anycast address.  Remove an IPv6 address from the interface. |
| ipv6 address autoconfig                                                                                           | By default, automatic configuration is enabled, addresses are not defined. | Enable automatic IPv6 address configuration for the interface. Addresses are configured depending on prefixes received in Router Advertisement messages.                                                                                                    |
| no ipv6 address autoconfig                                                                                        |                                                                            | Set the default value.                                                                                                    |
| ipv6 address<br>ipv6_address/prefix_length<br>link-local                                                          | Default value for a local address: (FE80::EUI64)                           | Set the local IPv6 address for the interface. Most significant bits of the local IP addresses in IPv6 - FE80::                                                                                                    |

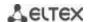

| no ipv6 address<br>[ipv6_address/prefix-length<br>link-local] |                 | Remove the local IPv6 address.                                                                                                    |
|---------------------------------------------------------------|-----------------|----------------------------------------------------------------------------------------------------|
| ipv6 nd dad attempts<br>attempts_number                       | (0600)/1        | Specify the number of demand messages sent via the interface to the device when IPv6 address duplication (collision) is detected. |
| no ipv6 nd dad attempts                                       |                 | Return the default value.                                                                                                    |
| ipv6 unreachables                                             | -/enabled       | Disable ICMPv6 Destination Unreachable messages for packet transmission to a specific interface.                                  |
| no ipv6 unreachables                                          |                 | Set the default value.                                                                                                    |
| ipv6 mld version version                                      |                 | Specify MLD version for the interface.                                                                                            |
| no ipv6 mld version                                           | version: (12)/2 | Set the default value.                                                                                                    |

# <u>Privileged EXEC mode commands</u>

Command line prompt in the Privileged EXEC mode is as follows:

console#

Table 5.57. Privileged EXEC mode commands

| Command                                                                                                    | Value/Default value                                                                                      | Action                                                                                                    |
|----------------------------------------------------------------------------------------------------|----------------------------------------------------------------------------------------------------|----------------------------------------------------------------------------------------------------|
| show ipv6 neighbors {ipv6_address   gigabitethernet gi_port   tengigabitethernet te_port   fortygigabitethernet fo_port   port-channel group   vlan vlan_id} | gi_port: (18/0/148);<br>te_port: (18/0/124);<br>fo_port: (18/0/14);<br>group: (116);<br>vlan_id: (14094) | Show information from the cache on the neighbour IPv6 devices.                                                      |
| clear ipv6 neighbors                                                                                                    | -                                                                                                    | Clear the cache that contains the information on neighbour IPv6 devices. Information on static entries will remain. |

## EXEC mode commands

Command line prompt in the EXEC mode is as follows:

console#

Table 5.58. EXEC mode commands

| Command                                                                                                    | Value/Default value                                                                                      | Action                                                |
|----------------------------------------------------------------------------------------------------|----------------------------------------------------------------------------------------------------|-------------------------------------------------------|
| show ipv6 interface [brief   gigabitethernet $gi\_port$   tengigabitethernet $te\_port$   fortygigabitethernet $fo\_port$   port-channel $group$   loopback   vlan $vlan\_id$ ]                                                                        | gi_port: (18/0/148);<br>te_port: (18/0/124);<br>fo_port: (18/0/14);<br>group: (116);<br>vlan_id: (14094) | Show IPv6 protocol settings for a specific interface. |
| show ipv6 route [summary   local   connected   static   ospf   icmp   nd   ipv6_address/ipv6_prefix   interface {gigabitethernet gi_port   tengigabitethernet te_port   fortygigabitethernet fo_port   port-channe   group   loopback   vlan vlan id}] | gi_port: (18/0/148);<br>te_port: (18/0/124);<br>fo_port: (18/0/14);<br>group: (116);<br>vlan_id: (14094) | Show IPv6 route table.                                |

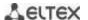

# 5.16 Protocol configuration

## 5.16.1 DNS configuration

The key task of DNS is to request the network node (host) IP address by its domain name. The database of network node domain names and corresponding IP addresses is stored on DNS servers.

## Global configuration mode commands

Command line prompt in the global configuration mode is as follows:

console(config)#

Table 5.59. Global configuration mode commands

| Command                                                                                                    | Value/Default value     | Action                                                                                                    |
|----------------------------------------------------------------------------------------------------|-------------------------|----------------------------------------------------------------------------------------------------|
| ip domain lookup                                                                                                    | /avadalad               | Enable the use of DNS.                                                                                                    |
| no ip domain lookup                                                                                                    | -/enabled               | Disable the use of DNS.                                                                                                    |
| ip name-server<br>{server1_ipv4_address  <br>server1_ipv6_address  <br>server1_ipv6z_address}<br>[server2_address][]    |                         | Set IPv4/IPv6 addresses for available DNS servers.                                                                                                    |
| no ip name-server<br>{server1_ipv4_address  <br>server1_ipv6_address  <br>server1_ipv6z_address}<br>[server2_address][] | -                       | Remove and IP address of the DNS server from the list of available servers.                                                                                                    |
| ip domain name name                                                                                                    | name: (1158) characters | Specify the default domain name which will be used by the application to correct invalid domain names (domain names without a dot). If a domain name does not have a dot, the dot will be appended to it followed by the domain name specified in the command. |
| no ip domain name                                                                                                    |                         | Remove the default domain name.                                                                                                    |
| ip host name address1<br>[address2 address4]                                                                            | name: (1158) characters | Specify static mapping between network node names and IP addresses, add the mapping to the cache. Local DNS functions. You can define up to four IP addresses.                                                                                                 |
| no ip host name                                                                                                    |                         | Delete static mapping between node names and IP addresses.                                                                                                    |

### **EXEC** mode commands

Command line prompt in the EXEC mode is as follows:

console#

Table 5.60. EXEC mode commands

| Command               | Value/Default value     | Action                                                                                                    |
|-----------------------|-------------------------|----------------------------------------------------------------------------------------------------|
| clear host {name   *} | name: (1158) characters | Delete the mapping entry between the node name and IP address                                              |
|                       |                         | in the cache or delete all entries (*).                                                                    |
| show hosts [name]     | name: (1158) characters | Show default domain name, DNS server list, static and cached mappings between node names and IP addresses. |
|                       |                         | When network node name is specified, the command will display the corresponding IP address.                |

## Example use of commands

Use DNS servers 192.168.16.35 and 192.168.16.38 and set **mes** as the default domain name:

console# configure

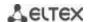

```
console(config)# ip name-server 192.168.16.35 192.168.16.38
console(config)# ip domain name mes
```

Specify static mapping: network node eltex.mes has the IP address 192.168.16.39:

```
console# configure
console(config)# ip host eltex.mes 192.168.16.39
```

### 5.16.2 ARP configuration

ARP (Address Resolution Protocol) is a link layer protocol used for deriving the MAC address from the IP address contained in the request.

## Global configuration mode commands

Command line prompt in the global configuration mode is as follows:

console(config)#

Table 5.61. Global configuration mode commands

| Command                                                                                                    | Value/Default value                                                                                                    | Action                                                                                                    |
|----------------------------------------------------------------------------------------------------|----------------------------------------------------------------------------------------------------|----------------------------------------------------------------------------------------------------|
| arp ip_address hw_address [gigabitethernet gi_port   tengigabitethernet te_port   fortygigabitethernet fo_port   port-channel group   vlan vlan_id   oob]  no arp ip_address [gigabitethernet gi_port   tengigabitethernet te_port   fortygigabitethernet fo_port  port-channel group   vlan_id   oob] | ip_addr format: A.B.C.D hw_address format: H.H.H H:H:H:H:H:H H-H-H-H-H; gi_port: (18/0/148); te_port: (18/0/124); fo_port: (18/0/14); group: (116) vlan_id: (14094) | Add a static mapping entry between IP and MAC addresses to the ARP table for a specified interface.  - ip_address – IP address;  - hw_address – MAC address.  Remove a static mapping entry between IP and MAC addresses from the ARP table for a specified interface. |
| arp timeout sec                                                                                                    | sec: (1-4000000)/60000<br>seconds                                                                                                    | Set the dynamic entry timeout in the ARP table (in seconds).                                                                                                    |
| no arp timeout                                                                                                    | seconds                                                                                                    | Set the default value.                                                                                                    |
| ip arp proxy disable                                                                                                    | -/disabled                                                                                                    | Disable ARP request proxy mode for the switch.                                                                                                    |
| no ip arp proxy disable                                                                                                    |                                                                                                    | Enable ARP request proxy mode for the switch.                                                                                                    |

### <u>Privileged EXEC mode commands</u>

Command line prompt in the Privileged EXEC mode is as follows:

console#

Table 5.62. Privileged EXEC mode commands

| Command                          | Value/Default value                   | Action                                                    |
|----------------------------------|---------------------------------------|-----------------------------------------------------------|
| clear arp-cache                  | -                                     | Delete all dynamic entries from the ARP table. (This      |
|                                  |                                       | command is available to privileged users only.)           |
| show arp [ip-address ip_address] | <pre>ip_address format: A.B.C.D</pre> | Show ARP cache entries: All entries, filter by IP, filter |
| [mac-address mac_addres]         | mac_address format: H.H.H             | by MAC, filter by interface                               |
| [gigabitethernet gi_port         | or H:H:H:H:H:H or H-H-H-H-            | - ip_address - IP address;                                |
| tengigabitethernet te_port       | H-H                                   | - mac_address - MAC address.                              |
| fortygigabitethernet fo_port     | gi_port: (18/0/148);                  |                                                           |
| port-channel group   oob]        | te_port: (18/0/124);                  |                                                           |
|                                  | fo_port: (18/0/14);                   |                                                           |
|                                  | group: (116)                          |                                                           |
| show arp configuration           |                                       | Show global ARP configuration and interface ARP           |
|                                  | -                                     | configuration.                                            |

### Interface configuration mode commands

Command line prompt in the interface configuration mode is as follows:

console(config-if)#

Table 5.63. Interface configuration mode commands

| Command         | Value/Default value      | Action                                                                            |
|-----------------|--------------------------|-----------------------------------------------------------------------------------|
| ip proxy-arp    | -/disabled               | Enable ARP request proxy mode on the interface.                                   |
| no ip proxy-arp |                          | Disable ARP request proxy mode on the interface.                                  |
| arp timeout sec | sec: (140000000) seconds | Specify the dynamic entry timeout in the ARP table (in seconds) on the interface. |
| no arp timeout  |                          | Restore the default value (globally).                                             |

## Example use of commands

Add a static entry to the ARP cache: IP address 192.168.16.32, MAC address 0:0:C:40:F:BC, set dynamic entry timeout in the ARP cache to 12,000 seconds:

```
console# configure
console(config)# arp 192.168.16.32 00-00-0c-40-0f-bc tengigabitethernet
1/0/2
console(config)# exit
console# arp timeout 12000
```

Show the ARP table:

#### console# show arp

| VLAN   | Interface | IP address   | HW address        | status  |
|--------|-----------|--------------|-------------------|---------|
| vlan 1 | te0/12    | 192.168.25.1 | 02:00:2a:00:04:95 | dynamic |

### 5.16.3 GVRP configuration

GARP VLAN Registration Protocol (GVRP). This protocol is used to distribute VLAN identifiers in the network. The basic function of GVRP protocol is used to discover information on VLAN networks that are not in the database upon receiving GVRP messages. The switch obtains information on the missing VLANs and adds it to the database.

### Global configuration mode commands

Command line prompt in the global configuration mode is as follows:

console(config)#

Table 5.64. Global configuration mode commands

| Command        | Value/Default value | Action                       |
|----------------|---------------------|------------------------------|
| gvrp enable    | -/disabled          | Enable GVRP for the switch.  |
| no gvrp enable |                     | Disable GVRP for the switch. |

### Ethernet or port group interface (interface range) configuration mode commands

Command line prompt in the Ethernet or port group interface configuration mode is as follows:

```
console# configure
console(config)# interface {gigabitethernet gi_port | tengigabitethernet
te_port | fortygigabitethernet fo_port | port-channel group}
console(config-if)#
```

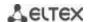

Table 5.65. Ethernet interface and interface group configuration mode commands

| Command                         | Value/Default value                                   | Action                                                                                               |
|---------------------------------|-------------------------------------------------------|----------------------------------------------------------------------------------------------------|
| gvrp enable                     | / !:                                                  | Enable GVRP on the interface.                                                                        |
| no gvrp enable                  | -/disabled                                            | Disable GVRP on the interface.                                                                       |
| gvrp vlan-creation-forbid       | -/enabled                                             | Disable dynamic VLAN modification or creation for the interface.                                     |
| no gvrp<br>vlan-creation-forbid |                                                       | Enable dynamic VLAN modification or creation for the interface.                                      |
| gvrp registration-forbid        | Be default, VLAN creation and registration is enabled | Cancel registration of all VLANs and disable creation or registration of new VLANs on the interface. |
| no gvrp registration-forbid     | on the interface.                                     | Set the default value.                                                                               |

### <u>Privileged EXEC mode commands</u>

Command line prompt in the Privileged EXEC mode is as follows:

console#

Table 5.66. Privileged EXEC mode commands

| Command                                                                                                    | Value/Default value                                                                | Action                           |
|----------------------------------------------------------------------------------------------------|------------------------------------------------------------------------------------|----------------------------------|
| clear gvrp statistics [gigabitethernet gi_port   tengigabitethernet te_port   fortygigabitethernet fo_port   port-channel group] | gi_port: (18/0/148);<br>te_port: (18/0/124);<br>fo_port: (18/0/14);<br>group: (18) | Clear collected GVRP statistics. |

#### **EXEC** mode commands

Command line prompt in the EXEC mode is as follows:

console>

Table 5.67. EXEC mode commands

| Command                      | Value/Default value  | Action                                                         |
|------------------------------|----------------------|----------------------------------------------------------------|
| show gvrp configuration      |                      | Show GVRP configuration for a specific interface or for all    |
| [gigabitethernet gi_port     |                      | interfaces.                                                    |
| tengigabitethernet te_port   |                      |                                                                |
| fortygigabitethernet fo_port |                      |                                                                |
| port-channel group           |                      |                                                                |
| detailed]                    |                      |                                                                |
| show gvrp statistics         | gi_port: (18/0/148); | Show collected GVRP statistics for a specific interface or for |
| [gigabitethernet gi_port     | te_port: (18/0/124); | all interfaces.                                                |
| tengigabitethernet te_port   | fo_port: (18/0/14);  |                                                                |
| fortygigabitethernet fo_port | group: (116)         |                                                                |
| port-channel group]          |                      |                                                                |
| show gvrp error-statistics   |                      | Show GVRP error statistics for a specific interface or for all |
| [gigabitethernet gi_port     |                      | interfaces.                                                    |
| tengigabitethernet te_port   |                      |                                                                |
| fortygigabitethernet fo_port |                      |                                                                |
| port-channel group]          |                      |                                                                |

## 5.16.4 Loopback detection mechanism

This mechanism allows the device to detect loopback ports. The switch detects port loopbacks by sending a frame with the destination address that match one of the device MAC addresses.

## **Global configuration mode commands**

Command line prompt in the global configuration mode is as follows:

console(config)#

Table 5.68. Global configuration mode commands

| Command                             | Value/Default value | Action                                                                                    |
|-------------------------------------|---------------------|-------------------------------------------------------------------------------------------|
| loopback-detection enable           |                     | Enable loopback detection mechanism for the switch.                                       |
| no loopback-detection enable        | -/disabled          | Restore the default value.                                                                |
| loopback-detection interval seconds | seconds: (10-60)/30 | Set the time interval between loopback frames seconds - time interval between LBD frames. |
| no loopback-detection interval      | seconds             | Restore the default value.                                                                |

#### Ethernet or port group interface (interface range) configuration mode commands

Command line prompt in the Ethernet or port group interface configuration mode is as follows:

```
console# configure
console(config)# interface {gigabitethernet gi_port | tengigabitethernet
te_port | fortygigabitethernet fo_port | port-channel group}
console(config-if)#
```

Table 5.69. Ethernet interface and interface group configuration mode commands

| Command                   | Value/Default value | Action                                         |
|---------------------------|---------------------|------------------------------------------------|
| loopback-detection enable |                     | Enable loopback detection mechanism on a port. |
| no loopback-detection     | -/disabled          | Restore the default value.                     |
| enable                    |                     |                                                |

#### **EXEC** mode commands

Command line prompt in the EXEC mode is as follows:

console#

Table 5.70. EXEC mode commands

| Command                      | Value/Default value  | Action                                              |
|------------------------------|----------------------|-----------------------------------------------------|
| show loopback-detection      |                      | Show the state of the loopback detection mechanism. |
| [gigabitethernet gi_port     | gi_port: (18/0/148); |                                                     |
| tengigabitethernet te_port   | te_port: (18/0/124); |                                                     |
| fortygigabitethernet fo_port | fo_port: (18/0/14);  |                                                     |
| port-channel group           | group: (116).        |                                                     |
| detailed]                    |                      |                                                     |

#### 5.16.5 STP family (STP, RSTP, MSTP)

The main task of STP (Spanning Tree Protocol) is to convert an Ethernet network with multiple links into a spanning tree loop-free topology. Switches exchange configuration messages using frames in a specific format and selectively enable or disable traffic transmission to ports.

Rapid STP (RSTP) is the enhanced version of STP that enables faster convergence of a network to a spanning tree topology and provides higher stability.

Multiple STP (MSTP) is the most recent implementation of STP that supports VLAN. MSTP configures required number of spanning trees independent on the number of VLAN groups on the switch. Each instance may contain multiple VLAN groups. However, one drawback of MSTP it that all MSTP switches should have the same VLAN group configuration.

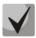

Max available number of the MSTP instances is specified in the Table 2.9. Main specifications.

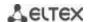

Multiprocess STP mechanism is destined for creating independent trees of STP/RSTP/MSTP on the device ports. Status changes of a individual tree do not impact to the status of other trees that allows you to increase network stability and reduce time of the rebuilding trees in case of breakdowns. You should exclude the possibility of appearing the rings between ports-members of different trees. To service isolated trees, a specific process is created for each tree in the system. The device ports of the tree are matched with the process.

## 5.16.5.1 STP, RSTP configuration

### **Global configuration mode commands**

Command line prompt in the global configuration mode is as follows:

Table 5.71. Global configuration mode commands

| Command                     | Value/Default value          | Action                                                                 |
|-----------------------------|------------------------------|------------------------------------------------------------------------|
| spanning-tree               |                              | Enable STP on the switch.                                              |
| no spanning-tree            | -/enabled                    | Disable STP on the switch.                                             |
| spanning-tree mode {stp     |                              | Set STP operation mode.                                                |
| rstp   mst}                 |                              | - stp—IEEE 802.1D Spanning Tree Protocol;                              |
|                             | -/RSTP                       | - rstp—IEEE 802.1W Rapid Spanning Tree Protocol;                       |
|                             | ·                            | - mst—IEEE 802.1S Multiple Spanning Tree Protocol.                     |
| no spanning-tree mode       |                              | Set the default value.                                                 |
| spanning-tree forward-time  |                              | Set the time interval for listening and learning states before         |
| seconds                     | seconds: (430)/15            | switching to the forwarding mode.                                      |
| no spanning-tree            | seconds                      | Set the default value.                                                 |
| forward-time                |                              |                                                                        |
| spanning-tree hello-time    | seconds: (110)/2             | Set the interval for broadcasting 'Hello' messages to the              |
| seconds                     | seconds seconds              | communicating switches.                                                |
| no spanning-tree hello-time | 3600103                      | Set the default value.                                                 |
| spanning-tree               | -/denied                     | Enable protection that disables any interface when a BPDU              |
| loopback-guard              |                              | packet is received.                                                    |
| no spanning-tree            | / defiled                    | Disable protection that disables the interface when a BPDU             |
| loopback-guard              |                              | packet is received.                                                    |
| spanning-tree max-age       | seconds: (640)/20            | Set the lifetime of the STP spanning tree.                             |
| seconds                     | seconds                      |                                                                        |
| no spanning-tree max-age    | 30001103                     | Set the default value.                                                 |
| spanning-tree priority      |                              | Set the priority of the STP spanning tree.                             |
| prior_val                   | prior_val:<br>(061440)/32768 | Priority value must be divisible by 4096.                              |
| no spanning-tree priority   |                              | Set the default value.                                                 |
| spanning-tree pathcost      |                              | Set the method for defining the path cost.                             |
| method (long   short)       |                              | - long – cost value in the range 1200000000;                           |
|                             | -/short                      | - <b>short</b> – cost value in the range 165535.                       |
| no spanning-tree pathcost   |                              | Set the default value.                                                 |
| method                      |                              |                                                                        |
| spanning-tree bpdu          |                              | Set the BPDU packet processing mode by the interface on                |
| {filtering   flooding}      |                              | which STP is disabled.                                                 |
|                             | -/flooding                   | - filtering – BPDU packets are filtered on the interface on            |
|                             |                              | which STP is disabled;                                                 |
|                             |                              | - flooding – untagged BPDU packets are transmitted and                 |
|                             |                              | tagged packets are filtered on the interface on which STP is disabled. |
| no spanning-tree bpdu       |                              | Set the default value.                                                 |

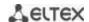

| spanning-tree process id    | id: (131)/0 | Command creats a specific process and translate the command interface in its configuration mode.  Commands listed above are applied within the process: spanning-tree forward-time seconds; spanning-tree hello-time seconds; spanning-tree max-age seconds; |
|-----------------------------|-------------|----------------------------------------------------------------------------------------------------|
|                             |             | spanning-tree priority prior_val                                                                                                    |
| no spanning-tree process id |             | Delete a specified process.                                                                                                    |

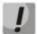

If you set the STP parameters forward-time, hello-time, max-age, make sure that: 2\*(Forward-Delay - 1) >= Max-Age >= 2\*(Hello-Time + 1).

## Ethernet or port group interface configuration mode commands

Command line prompt in the Ethernet or port group interface configuration mode is as follows:

Table 5.72. Ethernet or port group interface configuration mode commands

| Command                                              | Value/Default value                                                         | Action                                                                                                    |
|------------------------------------------------------|-----------------------------------------------------------------------------|----------------------------------------------------------------------------------------------------|
| spanning-tree disable                                | -/enabled                                                                   | Disable STP on the interface.                                                                                                    |
| no spanning-tree disable                             |                                                                             | Enable STP on the interface.                                                                                                    |
| spanning-tree cost cost                              | cost:                                                                       | Set the cost of a path through this interface cost – path cost.                                                                                                    |
| no spanning-tree cost                                | (1200000000)/seeTable<br>5.69                                               | Set the cost based on the port transfer rate and the method of determining path cost, see Table 5.65. Ethernet interface and interface group configuration mode commands                                                                                                    |
| spanning-tree port-priority priority                 | priority: (0240)/128                                                        | Set the interface priority in the STP spanning tree.  Priority value must be divisible by 16.                                                                                                    |
| no spanning-tree<br>port-priority                    |                                                                             | Set the default value.                                                                                                    |
| spanning-tree portfast [auto]                        | -/disabled                                                                  | Specify the mode in which the port immediately switches to transmission mode when the link is established, before the timer expires.  - auto- add 3 second delay before entering the transmission                                                                                                 |
| no spanning-tree portfast                            |                                                                             | mode.  Enable immediate transition into the transmission mode when the link is established.                                                                                                    |
| spanning-tree guard root                             | -/protection disabled                                                       | Enable root protection for all STP spanning trees for the selected port. This protection prohibits the interface to be the root port of the switch.                                                                                                    |
| no spanning-tree guard root                          |                                                                             | Set the default value.                                                                                                    |
| spanning-tree bpduguard {enable   disable}           | -/protection disabled                                                       | Enable protection that disables the interface when a BPDU packet is received.                                                                                                    |
| no spanning-tree<br>bpduguard                        | /protection disabled                                                        | Disable protection that disables the interface when a BPDU packet is received.                                                                                                    |
| spanning-tree link-type<br>{point-to-point   shared} | -/'point-to-point' for a<br>duplex port, 'shared' for a<br>half-duplex port | Set the RSTP state to 'forwarding' and defines the link type for a given port: - point-to-point - point to point; - shared - shared.                                                                                                    |
| no spanning-tree link-type                           |                                                                             | Set the default value.                                                                                                    |
| spanning-tree bpdu<br>{filtering   flooding}         | -                                                                           | Set the BPDU packet processing mode by the interface on which STP is disabled.  - filtering - BPDU packets are filtered on the interface on which STP is disabled;  - flooding - untagged BPDU packets are transmitted and tagged packets are filtered on the interface on which STP is disabled. |
| no spanning-tree bpdu                                |                                                                             | Set the default value.                                                                                                    |

Table 5.73. Default path cost (spanning-tree cost)

| Interfere                          | Method for defining the path cost. |       |
|------------------------------------|------------------------------------|-------|
| Interface                          | Long                               | Short |
| Port-channel                       | 20000                              | 4     |
| TenGigabit Ethernet (10000 Mbps)   | 2000000                            | 100   |
| FortyGigabit Ethernet (40000 Mbps) | 2000000                            | 100   |
| Gigabit Ethernet (1000 Mbps)       | 2000000                            | 100   |

### <u>Privileged EXEC mode commands</u>

Command line prompt in the Privileged EXEC mode is as follows:

console#

Table 5.74. Privileged EXEC mode commands

| Command                                                                                                    | Value/Default value                                                                  | Action                                                                                      |
|----------------------------------------------------------------------------------------------------|--------------------------------------------------------------------------------------|---------------------------------------------------------------------------------------------|
| show spanning-tree [gigabitethernet gi_port   tengigabitethernet te_port   fortygigabitethernet fo_port   port-channel group]                                 | gi_port: (18/0/148);<br>te_port: (18/0/124);<br>fo_port: (18/0/14);<br>group: (116)  | Show STP state.                                                                             |
| show spanning-tree detail [active   blockedports]                                                                                                    | -                                                                                    | Show the detailed information on STP configuration, information on active or blocked ports. |
| clear spanning-tree detected-protocols [interface {gigabitethernet gi_port   tengigabitethernet te_port   fortygigabitethernet fo_port   port-channel group}] | gi_port: (18/0/148);<br>te_port: (18/0/124);<br>fo_port: (18/0/14);<br>group: (116). | Restarts the protocol migration process. Restart STP tree recalculation.                    |

## EXEC mode commands

Command line prompt in the EXEC mode is as follows:

console#

Table 5.75. EXEC mode commands

| Command                                                                                                    | Value/Default value                                                                  | Action                                               |
|----------------------------------------------------------------------------------------------------|--------------------------------------------------------------------------------------|------------------------------------------------------|
| show spanning-tree bpdu [gigabitethernet gi_port   tengigabitethernet te_port   fortygigabitethernet fo_port   port-channel group   detailed] | gi_port: (18/0/148);<br>te_port: (18/0/124);<br>fo_port: (18/0/14);<br>group: (116). | Show BPDU packet processing mode for the interfaces. |

## 5.16.5.2 MSTP configuration

## **Global configuration mode commands**

Command line prompt in the global configuration mode is as follows:

Table 5.76. Global configuration mode commands

| Command                 | Value/Default value | Action                     |
|-------------------------|---------------------|----------------------------|
| spanning-tree           | -/enabled           | Enable STP on the switch.  |
| no spanning-tree        | -/ellabled          | Disable STP on the switch. |
| spanning-tree mode {stp |                     | Set STP operation mode.    |
| rstp   mstp}            | -/RSTP              |                            |
| no spanning-tree mode   |                     | Set the default value.     |

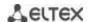

| spanning-tree pathcost<br>method {long   short} | -/short                                         | Set the method for defining the path cost.  - long - cost value in the range 1200000000;  - short - cost value in the range 165535.  Set the default value.                                                                                                    |
|-------------------------------------------------|-------------------------------------------------|----------------------------------------------------------------------------------------------------|
| no spanning-tree pathcost method                |                                                 | Set the default value.                                                                                                    |
| spanning-tree mst instance_id priority priority | instance_id: (115);<br>priority: (061440)/32768 | Set the priority of the current switch over other switches that use the same MSTP instance.  - instance_id - MST instance;  - priority - switch priority.  Priority value must be divisible by 4096.                                                                                 |
| no spanning-tree mst<br>instance_id priority    |                                                 | Set the default value.                                                                                                    |
| spanning-tree mst<br>max-hops hop_count         | hop_count: (140)/20                             | Set the maximum hop count for a BPDU packet required for the tree formation and keeping the information on its structure. If the packet has gone through the maximum hop count, it will be dropped on the next hop.  - hop_count - maximum number of transit areas for BPDU packets. |
| no spanning-tree mst<br>max-hops                |                                                 | Set the default value.                                                                                                    |
| spanning-tree mst configuration                 | -                                               | Enter the MSTP configuration mode.                                                                                                    |

### MSTP configuration mode commands

Command line prompt in the MSTP configuration mode is as follows:

```
console# configure
console (config)# spanning-tree mst configuration
console (config-mst)#
```

Table 5.77. MSTP configuration mode commands

| Command                   | Value/Default value      | Action                                                       |
|---------------------------|--------------------------|--------------------------------------------------------------|
| instance instance_id vlan |                          | Create a mapping between MSTP instance and VLAN groups.      |
| vlan_range                | instance_id:(115);       | - instance-id - MSTP instance identifier;                    |
|                           | vlan_range: (14094)      | - vlan-range - VLAN group number.                            |
| no instance instance_id   | viali_lalige. (14094)    | Remove the mapping between an MSTP instance and VLAN         |
| vlan vlan_range           |                          | groups.                                                      |
| name string               |                          | Set the MST configuration name.                              |
|                           | string: (132) characters | - string - MST configuration name.                           |
| no name                   |                          | Remove the MST configuration name.                           |
| revision value            |                          | Set the MST configuration revision number.                   |
|                           | value: (065535)/0        | - value - MST configuration revision number.                 |
| no revision               |                          | Set the default value.                                       |
| show {current   pending}  | 1                        | Show the <b>current</b> or <b>pending</b> MST configuration. |
| exit                      | 1                        | Save configuration and exit MSTP configuration mode.         |
| abort                     | -                        | Discard configuration and exit MSTP configuration mode.      |

## Ethernet or port group interface configuration mode commands

Command line prompt in the Ethernet or port group interface configuration mode is as follows:

Table 5.78. Ethernet or port group interface configuration mode commands

| Command                     | Value/Default value   | Action                                                                                                    |
|-----------------------------|-----------------------|----------------------------------------------------------------------------------------------------|
| spanning-tree guard root    | -/protection disabled | Enable root protection for all STP spanning trees for the selected port. This protection prohibits the interface to be the root port of the switch. |
| no spanning-tree guard root |                       | Set the default value.                                                                                                    |

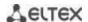

| spanning-tree mst instance_id port-priority priority  no spanning-tree mst instance_id port-priority | instance_id: (14094);<br>priority: (0240)/128 | Set the interface priority in an MSTP instanceinstance-id - MSTP instance identifier; - priority - interface priority.  Priority value must be divisible by 16.  Set the default value.                                                                                     |
|----------------------------------------------------------------------------------------------------|-----------------------------------------------|----------------------------------------------------------------------------------------------------|
| spanning-tree mst instance_id cost cost  no spanning-tree mst instance_id cost                       | instance_id: (14094);<br>cost: (1200000000)   | Set the cost of path through the selected interface for a specific MSTP instance.  - instance-id -MSTP instance identifier;  - cost – path cost.  Set the cost based on the port transfer rate and the method of determining path cost, see Table 5.79. EXEC mode commands. |
| spanning-tree port-priority priority  no spanning-tree port-priority                                 | priority: (0240)/128                          | Set the interface priority in the MSTP root spanning tree.  Priority value must be divisible by 16.  Set the default value.                                                                                                    |

#### **Privileged EXEC mode commands**

Command line prompt in the Privileged EXEC mode is as follows:

console#

Table 5.79. EXEC mode commands

| Command                                                                                                    | Value/Default value                                                                                        | Action                                                                                                    |
|----------------------------------------------------------------------------------------------------|----------------------------------------------------------------------------------------------------|----------------------------------------------------------------------------------------------------|
| show spanning-tree [gigabitethernet gi_port   tengigabitethernet te_port   fortygigabitethernet fo_port   port-channel group] [instance instance_id]        | gi_port: (18/0/148);<br>te_port: (18/0/124);<br>fo_port: (18/0/14);<br>group: (116)<br>instance_id: (164); | Show STP configuration instance_id - MSTP instance identifier.                                                                                                    |
| show spanning-tree detail [active   blockedports] [instance instance_id]                                                                                    | instance_id: (14094)                                                                                       | Show detailed information on STP configuration, information on active or blocked ports.  - active - show information about active ports;  - blockedports - show information about blocked ports;  - instance_id - MSTP instance identifier. |
| showspanning-tree mst-configuration                                                                                                    | -                                                                                                    | Show information the configured MSTP instances.                                                                                                    |
| clear spanning-tree detected-protocols interface {gigabitethernet gi_port   tengigabitethernet te_port   fortygigabitethernet fo_port   port-channel group} | gi_port: (18/0/148);<br>te_port: (18/0/124);<br>fo_port: (18/0/14);<br>group: (116)                        | Restarts the protocol migration process. The STP tree is recalculated.                                                                                                    |

## Examples of command usage

■ Enable STP support, set the RSTP spanning tree priority to 12288, forward-time interval to 20 seconds, 'Hello' broadcast message transmission interval to 5 seconds, spanning tree lifetime to 38 seconds. Show STP configuration:

```
console(config)# spanning-tree
console(config)# spanning-tree mode rstp
console(config)# spanning-tree priority 12288
console(config)# spanning-tree forward-time 20
console(config)# spanning-tree hello-time 5
console(config)# spanning-tree max-age 38
console(config)# exit
```

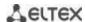

Spanning tree enabled mode RSTP Default port cost method: short Loopback guard: Disabled Priority 32768 Root ID a8:f9:4b:7b:e0:40 Address This switch is the root Hello Time 5 sec Max Age 38 sec Forward Delay 20 sec Number of topology changes 0 last change occurred 23:45:41 ago Times: hold 1, topology change 58, notification 5 hello 5, max age 38, forward delay 20 Interfaces Name State Prio.Nbr Cost Sts Role PortFast Type te1/0/1 enabled 128.1 100 Dsbl Dsbl No te1/0/2 disabled 128.2 100 Dsbl Dsbl No te1/0/5 disabled 128.5 100 Dsbl Dsbl No te1/0/6 enabled 128.6 4 Frw Desg Yes te1/0/7 enabled 128.7 100 Dsbl Dsbl No te1/0/8 enabled 128.8 100 Dsbl Dsbl No Frw Desg Yes P2P (RSTP) te1/0/9 enabled 128.9 100 Dsbl Dsbl No gi1/0/1 enabled 128.49 100 Dsbl Dsbl No Po1 enabled 128.1000 4 Dsbl Dsbl No

### 5.16.6 G.8032v2 (ERPS) protocol configuration

ERPS (*Ethernet Ring Protection Switching*) is designed for increasing stability and reliability of data transmission network having ring topology thanks to reducing network recovery time in case of breakdown. The recovery time does not exceed 1 second, it is much lower than network changover time when you use spanningtree protocols.

# Commands for global configuration mode

Command line prompt in the global configuration mode is as follows:

console(config)#

Table 5.80 – Commands for a global configuration mode

| Command             | Value/Default value | Action                                                                                                    |
|---------------------|---------------------|----------------------------------------------------------------------------------------------------|
| erps                |                     | Allow ERPS protocol operation.                                                                                                    |
| no erps             | -/disable           | Forbid ERPS protocol operation.                                                                                                    |
| erps vlanvlan_id    | vlan_id:(14094)     | Create ERPS rings with R-APS VLAN ID through which you will be able to transmit service information and proceed to the ring configuration mode.  - vlan_id — R-APS VLAN ID. |
| no erps vlanvlan_id |                     | Delete ERPS ring with <i>vlan_id</i> identifier.                                                                                                    |

# Commands for ring configuration mode

Command line prompt in the ring configuration mode is as follows:

console(config-erps)#

Table 5.81 – List of commands for ERPS ring configuration mode

| Command                      | Value/Default value    | Action                                                              |
|------------------------------|------------------------|---------------------------------------------------------------------|
| protected vlan addvlan_list  |                        | Add a VLAN range in the list of secure VLAN.                        |
|                              | vlan list:(24094, all) | - vlan_list – VLAN list. You may set a VLAN range separated by      |
|                              | vian_ist(z 103 i, an)  | comma or set initial and final values of the range with hyphen "-". |
| protected vlan remove        | ulan list-/2 4004 all) | Delete VLAN range from the list of the secure VLAN.                 |
| vlan_list                    | vlan_list:(24094, all) | - vlan_list – VLAN list for deletion.                               |
| port {west   east}           |                        | Select west(east) port of the switch connected to the ring.         |
| {gigabitethernet gi_port     | gi port: (18/0/148);   |                                                                     |
| tengigabitethernet           | te port: (18/0/124);   |                                                                     |
| te_port fortygigabitethernet | fo_port: (18/0/14)     |                                                                     |
| fo_port}                     | _para (=a, a, =,       |                                                                     |
| noport {west   east}         |                        | Delete west(east) port of the switch connected to the ring.         |
| rpl {west   east} {owner     |                        | Select RPL port of the switch and its roles.                        |
| neighbor}                    |                        | - west – west port will be set as RPL port;                         |
|                              | -/no rpl               | - east – east port will be set as RPL port;                         |
|                              | , no rpi               | - <b>owner</b> – switch will be owner of RPL port;                  |
|                              |                        | - <b>neighbor</b> – switch will be neighbor of the RPL port owner.  |
| no rpl                       |                        | Delete RPL port of the switch.                                      |
| level level                  |                        | Configure the level of the R-APS messages. It is required for       |
|                              | level: (07)/1          | providing the messages through CFM MEP.                             |
|                              |                        | - level – level of the R-APS messages.                              |
| no level                     |                        | Set the default value.                                              |
| ring enable                  | -/disabled             | Enable ring.                                                        |
| no ring enable               | 7 0.300.100            | Disable ring.                                                       |
| version version              |                        | Select the compatibility mode for other G.8032 protocol             |
|                              | version: (12)/2        | version.                                                            |
|                              |                        | - version – G.8032 protocol version.                                |
| no version                   |                        | Set the default value.                                              |
| revertive                    | -/revertive            | Select the ring operation mode.                                     |
| no revertive                 | /1CVC111VC             | Set the default value.                                              |
| sub-ring vlanvlan_id         | vlan_id:(14094)        | Set the subring for the ring.                                       |
|                              | VIGI1_IG.(17054)       | - vlan_id – VLAN ID number.                                         |

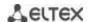

| no sub-ring vlanvlan_id     |                                                                   | Delete the subring.                                                                                                    |
|-----------------------------|-------------------------------------------------------------------|----------------------------------------------------------------------------------------------------|
| timer guard value           | value:(102000) ms,                                                | Set a timer blocking stale R-APS messages.                                                                                                    |
| no timer guard              | multiple of 10/500 ms                                             | Set the default value.                                                                                                    |
| timer holdoff value         | value:(010000) ms,<br>multiple of 100 to the<br>nearest 5 ms/0 ms | Set a delay timer of a switch response to changing its status. Instead of the response to event, timer enables. When the timer expires the switch will inform about its status. This timer is assigned to reduce packet flood in case of port flapping. |
| no timer holdoff            |                                                                   | Set the default value.                                                                                                    |
| timer wtr value             | value:(112) minute/5<br>minute.                                   | Set the timer which is launched on the RPL Owner Switch in<br>the revertive mode. It is used to prevent frequent recovery<br>switching caused by fault signals.                                                                                         |
| no timer wtr                |                                                                   | Set the default value.                                                                                                    |
| switch forced {west   east} | -/no                                                              | Force the launch of the secure ring switching at the same time another port is blocked.                                                                                                    |
| no switch forced            |                                                                   | Cancel the forcing of the ring switching.                                                                                                    |
| switch manual {west   east} | -/no                                                              | Block/unblock the specified west(east) port manually.                                                                                                    |
| no switch manual            |                                                                   | Cancel the manual blocking.                                                                                                    |
| abort                       | -                                                                 | Roll back changes made since the moment of the entering in the ring configuration mode.                                                                                                    |

## **EXEC** command mode

Command line prompt in the EXEC mode is as follows:

console#

Table 5.82 - EXEC mode commands

| Command                 | Value            | Action                                                                         |
|-------------------------|------------------|--------------------------------------------------------------------------------|
| show erps [vlanvlan_id] | vlan_id: (14094) | Request information about general ERPS status or status of the specified ring. |

### 5.16.7 LLDP configuration

The main function of **Link Layer Discovery Protocol (LLDP)** is the exchange of information about status and specifications between network devices. Information that LLDP gathers is stored on devices and can be requested by the master computer via SNMP. Thus, the master computer can model the network topology based on this information.

The switches support transmission of both standard and optional parameters, such as:

- device name and description;
- port name and description;
- MAC/PHY information;
- etc.

### **Global configuration mode commands**

Command line prompt in the global configuration mode is as follows:

Table 5.83. Global configuration mode commands

| Command                     | Value/Default value             | Action                                                                |
|-----------------------------|---------------------------------|-----------------------------------------------------------------------|
| lldp run                    | /anahlad                        | Enable the switch to use LLDP.                                        |
| no lidp run                 | -/enabled                       | Disable the switch to use LLDP.                                       |
| Ildp timer seconds          | seconds: (532768)/30<br>seconds | Specify how frequently the device will send LLDP information updates. |
| no lldp timer               |                                 | Set the default value.                                                |
| Ildp hold-multiplier number | number: (210)/4                 | Specify the amount of time for the receiver to keep LLDP              |

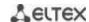

|                                                                                                    |                                                                                                    | <del>-</del>                                                                                                    |
|----------------------------------------------------------------------------------------------------|----------------------------------------------------------------------------------------------------|----------------------------------------------------------------------------------------------------|
| no lldp hold-multiplier lldp reinit seconds no lldp reinit lldp tx-delay seconds                                                                 | seconds: (110)/2 seconds                                                                                                    | packets before dropping them. This value will be transmitted to the receiving side in the LLDP update packets; and should be an increment for the LLDP timer. Thus, the LLDP packet lifetime is calculated by the formula: TTL = min(65535, LLDP-Timer * LLDP-HoldMultiplier)  Set the default value.  Minimum amount of time for the LLDP port to wait before LLDP reinitialization.  Set the default value.  Specify the delay between the subsequent LLDP packet                                                                                                    |
| no lidp tx-delay                                                                                                    | seconds: (18192)/2<br>seconds                                                                                                    | transmissions caused by the changes of values or status in the local LLDP MIB database.  It is recommended that this delay be less than 0.25* LLDP-Timer.  Set the default value.                                                                                                    |
| Ildp Ildpdu {filtering   flooding} no Ildp Ildpdu                                                                                                | -/filtering                                                                                                    | Specify the LLDP packet processing mode when LLDP is disabled on the switch:  - filtering - LLDP packets are filtered if LLDP is disabled on the switch  - flooding - LLDP packets are transmitted if LLDP is disabled on the switch  Set the default value.                                                                                                    |
| Ildp med fast-start repeat-count number no Ildp med fast-start repeat-count                                                                      | number: (110)/3                                                                                                    | Set the number of PDU LLDP repetitions for quick start defined by LLDP-MED.  Set the default value.                                                                                                    |
| Ildp med network-policy number application [vlan vlan_id] [vlan-type {tagged   untagged}] [up priority] [dscp value]  no lldp med network-policy | number: (132); application: (voice, voice-signaling, guest-voice, guest-voice-signaling, softphone-voice, video-conferencing, streaming-video, video-signaling); vlan_id: (04095); priority: (07); value: (063) | Specify a rule for the network-policy parameter (device network policy). This parameter is optional for the LLDP MED protocol extension.  - number - sequential number of a network policy rule;  - application - main function defined for this network policy rule;  - vlan_id - VLAN identifier for this rule;  - tagged/untagged - specify whether the VLAN used by this rule is tagged or untagged;  - priority - the priority of this rule (used on the second layer of OSI model);  - value - DSCP value used by this rule;  Remove the created rule for the network-policy parameter. |
| number  Ildp notifications interval                                                                                                    |                                                                                                    | Specify the maximum LLDP notification transfer rate.                                                                                                    |
| seconds                                                                                                    | seconds: (53600)/5<br>seconds                                                                                                    | - seconds - time period during which the device can send at most one notification;                                                                                                    |
| no lldp notifications interval                                                                                                    |                                                                                                    | Set the default value.                                                                                                    |

# Ethernet interface configuration mode commands:

Command line prompt in the Ethernet interface configuration mode is as follows:

Table 5.84. Ethernet interface configuration mode commands

| Command                    | Value/Default value         | Action                                                        |
|----------------------------|-----------------------------|---------------------------------------------------------------|
| lldp transmit              |                             | Enable packet transmission via LLDP on the interface.         |
| no lldp transmit           | By default, can be used in  | Disable packet transmission via LLDP on the interface.        |
| lldp receive               | both directions.            | Enable the interface to receive packets via LLDP.             |
| no lldp receive            |                             | Disable the interface to receive packets via LLDP.            |
| lldp optional-tlv t/v_list | tvl_list: (port-desc, sys-  | Specify which optional TLV fields (Type, Length, Value) to be |
|                            | name, sys-desc, sys-cap,    | included into the LLDP packet by the device.                  |
|                            | 802.3-mac-phy, 802.3-lag,   | You can pass up to 5 optional TLV to the command.             |
| no lldp optional-tlv       | 802.3-max-frame-size)/By    | Set the default value.                                        |
|                            | default optional TLV are    |                                                               |
|                            | not included in the packet. |                                                               |

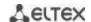

| Ildp optional-th x802.1 {pvid [enable   disable]   ppvid (add   remove) ppv_id   vlan-name {add   remove} ylan_id   vlan-name {add   remove} ylan_id   vlan-name {add   remove} ylan_id   vlan-name {add   remove} ylan_id   vlan-name {add   remove} ylan_id   vlan-name {add   remove} ylan_id   vlan-id (2-4094); ylan_id (2-4094); by default, optional TLVs are not included.    Specify the control address announced on the interface.   port   tengigabitethernet gi_port   tengigabitethernet fo_port   port-channel group   vlan_id (1.4094). By default, the control address is defined automatically.    Ildp management-address   fo_port (1.8/0/14); fo_port (1.8/0/14); fo_port (1.8/0/14); group: (1.1.6); vlan_id (1.4094). By default, the control address see in a static lip address so of the switch; onligopatitethernet   port-channel group   vlan_id (1.4094). By default, the control address si defined automatically.    Ildp management-address   lip-address is defined automatically.    Indicates that the address is not announced; automatic (gigabitethernet   tengigabitethernet   tengigabitethernet   tengigabitethernet   tengigabitethernet   tengigabitethernet   tortygigabitethernet   port-channel   vlan} - specifies that the system selects the control address automatically from the control address automatically from the control address automatically from the control addresses of a given interface. If the Ethernet interface or port group interface belongs vLAN, this VLAN address will not be included into the list available control addresses are not available, system chooses the start IP addresses, from the available start paddress from the available start paddress from the available start paddress from the available start paddress from the available start paddress from the available start paddress from the available start paddress from the available start paddress from the available start paddress from the available of disable.    Ildp med enable [tit_list]   tv_list: (network-policy, lip-address)   to protocol extension         | [enable   disable]   ppvid {add   remove} ppv_id   vlan-name {add   remove} vlan_id}   lldp optional-tlv 802.1 protocol {add   remove} {stp   rstp   mstp   pause   802.1x   lacp   gvrp}   no lldp optional-tlv 802.1 pvid   lldp management-address {ip_address   none   automatic [gigabitethernet gi_port   tengigabitethernet fo_port   port-channel group |
|----------------------------------------------------------------------------------------------------|----------------------------------------------------------------------------------------------------|
| add   remove} pv_id     vlan-name {add   remove} vlan_id}     lidp optional-tiv 802.1     protocol {add   remove} (stp   rstp   mstp   pause     802.1x   lacp   gvrp}     no lidp optional-tiv 802.1     pvid   lidp management-address     ip-address   none     automatic     gigabitethernet g_port     tengigabitethernet fo_port     port-channel group     vlan_id: (14094);   vlan_id: (14094);   by default, optional TLVs are not included.    Specify the control address announced on the interface.     ip-address   none     automatic     gigabitethernet fo_port     port-channel group     vlan vlan_id]     vlan vlan_id]     vlan vlan_id]     vlan vlan_id: (14094), By default, the control address seeds the control address satisfies defined automatically.    by default, the control address from all IP addresses of the switch; fo_port: (18/0/148); te_port: (18/0/448); te_port: (18/0.494), By default, the control address si not announced; automatic - indicates that the system automatically choo the control address from all IP addresses of the switch; fortygigabitethernet   port-channel   vlan} - specifies that it system selects the control address automatically from some indicates that the address of the switch; fortygigabitethernet   port-channel   vlan} - specifies that it system selects the control address are not available, system selects the control address are not available, system chooses the start IP addresses, the system in the protocol address are not available, system chooses the start IP address from the dynamic address range.                                                                                                    | {add   remove} ppv_id   vlan-name {add   remove} vlan_id}  Ildp optional-tlv 802.1 protocol {add   remove} {stp   rstp   mstp   pause   802.1x   lacp   gvrp}  no Ildp optional-tlv 802.1 pvid  Ildp management-address {ip_address   none   automatic [gigabitethernet gi_port   tengigabitethernet fo_port   port-channel group                               |
| vlan_name {add   remove} vlan_id}                                                                                                    | vlan-name {add   remove} vlan_id}  Ildp optional-tlv 802.1 protocol {add   remove} {stp   rstp   mstp   pause   802.1x   lacp   gvrp} no Ildp optional-tlv 802.1 pvid  Ildp management-address {ip_address   none   automatic [gigabitethernet gi_port   tengigabitethernet te_port   fortygigabitethernet fo_port   port-channel group                         |
| vian_id}   vian_id   vian_id   via   | vlan_id     Ildp optional-tlv 802.1     protocol {add   remove }     {stp   rstp   mstp   pause   802.1x   lacp   gvrp }     no   Ildp optional-tlv 802.1     pvid     Ildp management-address   ip_address   none   automatic     gigabitethernet gi_port   tengigabitethernet te_port   fortygigabitethernet fo_port   port-channel group                     |
| Ildp optional-tiv 802.1   protocol {add   remove} {stp   rstp   mstp   pause   802.1x   lacp   gwrp}   no lldp optional-tiv 802.1   prid   lip-address   none   automatic   gigabitethernet te_port   fortygigabitethernet te_port   port-channel group   vlan vlan_id!}   sip-address is defined automatically.   Set the default value.      Interpretation   sip-address   sip-address    | Ildp optional-tlv 802.1 protocol {add   remove} {stp   rstp   mstp   pause   802.1x   lacp   gvrp} no Ildp optional-tlv 802.1 pvid Ildp management-address {ip_address   none   automatic [gigabitethernet gi_port   tengigabitethernet te_port   fortygigabitethernet fo_port   port-channel group                                                             |
| By default, optional TLVs are not included.                                                                                                    | protocol {add   remove}<br>{stp   rstp   mstp   pause  <br>802.1x   lacp   gvrp}<br>no lldp optional-tlv 802.1<br>pvid<br>lldp management-address<br>{ip_address   none  <br>automatic<br>[gigabitethernet gi_port  <br>tengigabitethernet te_port  <br>fortygigabitethernet fo_port  <br>port-channel group                                                    |
| Set   rstp   mstp   pause   802.1x   lacp   gvrp     no   lldp optional-tlv 802.1     pvid                                                                                                    | {stp   rstp   mstp   pause   802.1x   lacp   gvrp} no lldp optional-tlv 802.1 pvid lldp management-address {ip_address   none   automatic [gigabitethernet gi_port   tengigabitethernet te_port   fortygigabitethernet fo_port   port-channel group                                                                                                    |
| Set the default value.                                                                                                    | 802.1x   lacp   gvrp}  no lldp optional-tlv 802.1  pvid  lldp management-address  {ip_address   none   automatic  [gigabitethernet gi_port   tengigabitethernet te_port   fortygigabitethernet fo_port   port-channel group                                                                                                    |
| The provider                                                                                                    | no lldp optional-tlv 802.1 pvid lldp management-address {ip_address   none   automatic [gigabitethernet gi_port   tengigabitethernet te_port   fortygigabitethernet fo_port   port-channel group                                                                                                    |
| Ildp management-address                                                                                                    | pvid  Ildp management-address  {ip_address   none   automatic [gigabitethernet gi_port   tengigabitethernet te_port   fortygigabitethernet fo_port   port-channel group                                                                                                    |
| fip_address   none   automatic   gigabitethernet gi_port   tengigabitethernet fo_port   fortygigabitethernet fo_port   port-channel group   vlan vlan_id]}   ip-address format: A.B.C.D gi_port: (18/0/148); te_port: (18/0/14); group: (116); vlan_id: (14094). By default, the control address is defined automatically.    no lldp management-address   By default, LLDP notifications   By default, LLDP notifications   By default, LLDP notifications   Control address   Control address   Co               | {ip_address   none   automatic   [gigabitethernet gi_port   tengigabitethernet te_port   fortygigabitethernet fo_port   port-channel group                                                                                                    |
| automatic [gigabitethernet gi_port   tengigabitethernet te_port   fortygigabitethernet fo_port   port-channel group   vlan vlan_id]}    vlan_vlan_id]     vlan_vlan_id]     vl | automatic<br>[gigabitethernet $gi\_port$  <br>tengigabitethernet $te\_port$  <br>fortygigabitethernet $fo\_port$  <br>port-channel $group$                                                                                                    |
| [gigabitethernet gi_port   tengigabitethernet te_port   fortygigabitethernet fo_port   port-channel group   vlan vlan_id]}  vlan vlan_id]}  unumatically.  - automatic - indicates that the system automatically choo the control address from all IP addresses of the switch; - automatic {gigabitethernet   tengigabitethernet   tengigabitethernet   tengigabitethernet   tengigabitethernet   port-channel   vlan} - specifies that is system selects the control address automatically from the configured addresses of a given interface. If the Ethernet interface or port group interface belongs vLAN, this VLAN address will not be included into the list available control addresses.  If there are multiple IP addresses, the system we choose the start IP addresses from the dynamic address range. If dynamic addresses are not available, as system chooses the start IP address from the available start IP address.  Ildp notification {enable   disable}  By default, LLDP notifications are disabled.  no Ildp notifications    Automatic - indicates that the system automatically choose the switch; - automatic {gigabitethernet   port-channel   vlan} - specifies that the system automatically choose the switch; - automatic {gigabitethernet   port-channel   vlan} - specifies that the system automatically choose the switch; - automatic {gigabitethernet   port-channel   vlan} - specifies that the system automatically choose the switch; - automatic {gigabitethernet   port-channel   vlan} - specifies that the system automatically choose the switch; - automatic {gigabitethernet   port-channel   vlan} - specifies that the system automatically choose the switch; - automatic {gigabitethernet   port-channel   vlan} - specifies that the system control address automatically form to configured addresses of a given interface. If the Ethernet interface or port group interface wailable savailable control addresses.  If there are multiple IP address from the available savailable control addresses are not available, the system chooses the start IP address from   | [gigabitethernet gi_port   tengigabitethernet te_port   fortygigabitethernet fo_port   port-channel group                                                                                                    |
| tengigabitethernet te_port   fortygigabitethernet fo_port   port-channel group   vlan vlan_id]}  ip-address format: A.B.C.D gi_port: (18/0/148); te_port: (18/0/148); te_port: (18/0/14); group: (116); vlan_id: (14094). By default, the control address of a given interface. If the Ethernet interface or port group interface belongs vLAN, this VLAN address will not be included into the list available control addresses.  If there are multiple IP addresses, the system choose the start IP address from the dynamic address range.  In o lldp management-address  Ildp notification {enable   disable}  By default, LLDP notifications are disabled.  no lldp notifications  Identifications  Identi                 | tengigabitethernet te_port   fortygigabitethernet fo_port   port-channel group                                                                                                    |
| fortygigabitethernet fo_port   port-channel group   vlan vlan_id]}  vlan vlan_id]}  vlan vlan_id]}  port-channel group   vlan vlan_id]}  vlan vlan_id]}  port-channel group   vlan vlan_id]}  port-channel group   vlan vlan vlan vlan vlan vlan vlan vlan                                                                                                    | fortygigabitethernet fo_port   port-channel group                                                                                                    |
| port-channel group   vlan vlan_id]}  gi_port: (18/0/148); te_port: (18/0/148); fo_port: (18/0/14); group: (116); vlan_id: (14094). By default, the control address is defined automatically.  gi_bothermet   port-channel   vlan} - specifies that is system selects the control address automatically from the configured addresses of a given interface.  If the Ethernet interface or port group interface belongs VLAN, this VLAN address will not be included into the list available control addresses.  If there are multiple IP addresses, the system is choose the start IP address from the dynamic address range.  If there are multiple IP addresses, the system is choose the start IP address from the available start IP address range.  Remove the control IP address.  Enable/disable LLDP notifications on the interface.  - enable - enable; - disable - disable.  Set the default value.                                                                                                    | port-channel group                                                                                                    |
| te_port: (18/0/124); fo_port: (18/0/14); group: (116); vlan_id: (14094). By default, the control address is defined automatically.  If the Ethernet interface or port group interface belongs VLAN, this VLAN address will not be included into the list available control addresses.  If there are multiple IP addresses, the system vectoose the start IP address from the dynamic address range. If dynamic addresses are not available, as system chooses the start IP address from the available start IP address.  Idp notification {enable   disable}  By default, LLDP notifications are disabled.  no Ildp notifications  Set the default value.  Set the default value.                                                                                                    |                                                                                                    |
| fo_port: (18/0/14); group: (116); vlan_id: (14094). By default, the control address is defined automatically.  If there are multiple IP addresses, the system choose the start IP address from the dynamic address range.  If there are multiple IP addresses, the system choose the start IP address from the dynamic address range.  If dynamic addresses are not available, system chooses the start IP address from the available start IP address from the available start IP address.  Remove the control IP address.  Enable/disable LLDP notifications on the interface.  - enable - enable; - disable - disable.  Set the default value.                                                                                                    | vlan vlan_id]}                                                                                                    |
| group: (116); vlan_id: (14094). By default, the control address is defined automatically.  If the Ethernet interface or port group interface belongs VLAN, this VLAN address will not be included into the list available control addresses.  If there are multiple IP addresses, the system of choose the start IP address from the dynamic address range. If dynamic addresses are not available, it is system chooses the start IP address from the available start IP address range.  Remove the control IP address.  Ildp notification {enable                                                                                                    |                                                                                                    |
| vlan_id: (14094). By default, the control address is defined automatically.  If the Ethernet Interface or port group interface belongs VLAN, this VLAN address will not be included into the list available control addresses.  If there are multiple IP addresses, the system of choose the start IP address from the dynamic address range. If dynamic addresses are not available, it is system chooses the start IP address from the available start IP address range.  Remove the control IP address.  Ildp notification {enable   By default, LLDP notifications on the interface enable - enable; - disable.  In olldp notifications  Set the default value.                                                                                                    |                                                                                                    |
| available control addresses.  If there are multiple IP addresses, the system of choose the start IP addresses are not available, to system chooses the start IP addresses are not available, to system chooses the start IP address from the dynamic address range. If dynamic addresses are not available, to system chooses the start IP address from the available start IP address from the available start IP address from the available start IP address.  Remove the control IP address.  Enable/disable LLDP notifications on the interface.  - enable - enable; - disable - disable.  Set the default value.                                                                                                    |                                                                                                    |
| address is defined automatically.  If there are multiple IP addresses, the system of choose the start IP address from the dynamic address range. If dynamic addresses are not available, is system chooses the start IP address from the available start IP address range.  Remove the control IP address.  Ildp notification {enable   disable   By default, LLDP notifications are disabled.  In olldp notifications  If there are multiple IP addresses, the system of choose the start IP address from the dynamic addresses are not available, is system chooses the start IP addresses are not available, is system chooses the start IP addresses are not available start IP addresses are not available start IP addresses are not available start IP addresses are not available, is system chooses the start IP addresses are not available, is system chooses the start IP address from the available start IP address from the available start IP address from the available start IP address from the available start IP address from the available start IP address from the available start IP address from the available start IP address from the available start IP address from the available start IP address from the available start IP address from the dynamic address from the dynamic address from the available start IP address from the available start IP address from the available start IP address from the available start IP address from the available start IP address from the available start IP address from the available start IP address from the available start IP address from the available start IP address from the dynamic address from the available start IP address from the available start IP address from the available start IP address from the available start IP address from the available start IP address from the available start IP address from the available start IP address from the available start IP address from the available start IP address from the available start IP address from the available start IP address from the available start IP a |                                                                                                    |
| automatically.  choose the start IP address from the dynamic address range. If dynamic addresses are not available, a system chooses the start IP address from the available start IP address from the available start IP address from the available start IP address from the available start IP address from the available start IP address from the available start IP address from the dynamic addresses are not available, a system chooses the start IP address from the dynamic addresses are not available, a system chooses the start IP address from the dynamic addresses are not available, a system chooses the start IP address from the dynamic addresses are not available, a system chooses the start IP address from the dynamic addresses are not available, a system chooses the start IP address from the dynamic addresses are not available, a system chooses the start IP address from the available start IP address from the available start IP address from the available start IP address from the dynamic addresses are not available, a system chooses the start IP address from the dynamic addresses are not available, a system chooses the start IP address from the dynamic addresses are not available, a system chooses the start IP address from the dynamic addresses are not available, a system chooses the start IP address from the available at IP address from the available at IP address.  In address from the dynamic addresses are not available, a system chooses the start IP address from the available at IP address from the available, a system chooses the start IP address from the available, a system chooses the start IP address from the available, a system chooses the start IP address from the available at IP address from the available at IP address from the available at IP address from the available at IP address from the available at IP address from the available at IP address from the available at IP address from the available at IP address from the available at IP address from the available at IP address from the available at IP add |                                                                                                    |
| address range. If dynamic addresses are not available, is system chooses the start IP address from the available start IP address from the available start IP address range.  no Ildp management-address  Ildp notification {enable   By default, LLDP notifications on the interface enable - enable; - disable - disable.  no Ildp notifications  Set the default value.                                                                                                    |                                                                                                    |
| system chooses the start IP address from the available start IP address from the available start IP ad |                                                                                                    |
| IP address range.   Remove the control IP address.                                                                                                    |                                                                                                    |
| no lldp management-address       Remove the control IP address.         Ildp notification {enable   disable}       By default, LLDP notifications are disabled.       Enable/disable LLDP notifications on the interface.         no lldp notifications       enable - enable; disable.         Set the default value.                                                                                                    |                                                                                                    |
| Ildp notification {enable   disable}       By default, LLDP notifications on the interface.         notifications are disabled.       - enable - enable; - disable.         no lldp notifications       Set the default value.                                                                                                    | no lido management-address                                                                                                    |
| disable}     By default, LLDP notifications are disabled.     - enable - enable; - disable - disable.       no lldp notifications     Set the default value.                                                                                                    |                                                                                                    |
| notifications are disabled.  no lldp notifications  notifications are disabled.  Set the default value.                                                                                                    |                                                                                                    |
|                                                                                                    |                                                                                                    |
| Ildn med enable [t/v /ist] tyl list: (network-policy   Enable LLDP MED protocol extension                                                                                                    | no Ildp notifications                                                                                                    |
| nap med endare [nv_nst]   tvi_nst. (network policy,   Lilable LEDF lvieb protocol extension.                                                                                                    | lldp med enable [t/v_list]                                                                                                    |
| location, inventory)/LLDP You can include one to three special TLV.                                                                                                    |                                                                                                    |
| MED protocol extension is                                                                                                    |                                                                                                    |
| disabled.                                                                                                    |                                                                                                    |
| <b>Ildp med network-policy</b> Specify the network-policy rule for this interface.                                                                                                    |                                                                                                    |
| {add   remove} number - add - specify the rule;                                                                                                    | {add   remove} number                                                                                                    |
| number: (1-32) - <b>remove</b> - remove the rule;                                                                                                    |                                                                                                    |
| - number - rule number.                                                                                                    | no llako most notriiside noti                                                                                                    |
| no IIdp med network-policy         Remove the network-policy rule from this interface.           IIdp med location {coordinate         Specify the device location for LLDP ('location' parameter va)                                                                                                    |                                                                                                    |
| Ildp med location {coordinate         Specify the device location for LLDP ('location' parameter va of the LLDP MED protocol).                                                                                                    | •                                                                                                    |
| civic address data Lecs-elin   Coordinate: 16 bytes   - coordinate - address in the coordinate system:                                                                                                    |                                                                                                    |
| ecs elin data} civic address data: - civic address data - device administrative address:                                                                                                    |                                                                                                    |
| (6160) bytes - ecs-elin data - address in ANSI/TIA 1057 format                                                                                                    | 225_24444.                                                                                                    |
| no lido med location ecs_elin_data: (1025)  Remove location parameter settings                                                                                                    | no Ildp med location                                                                                                    |
| {coordinate   civic-address   bytes                                                                                                    | •                                                                                                    |
| ecs-elin}                                                                                                    | toonamate   civic-address                                                                                                    |
| Ildp med notification Enable/disable sending LLDP MED notifications about topolo                                                                                                    |                                                                                                    |
| topology-change {enable   changes.                                                                                                    | ecs-elin}                                                                                                    |
| disable - enable notifications                                                                                                    | ecs-elin} Ildp med notification                                                                                                    |
| -/denied -disable - do not send notifications;                                                                                                    | ecs-elin} Ildp med notification topology-change {enable                                                                                                    |
| no Ildp med notifications         Set the default value.                                                                                                    | ecs-elin} Ildp med notification topology-change {enable                                                                                                    |
| topology-change                                                                                                    | ecs-elin} Ildp med notification topology-change {enable   disable}                                                                                                    |

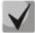

The LLDP packets received through a port group are saved individually by these port groups. LLDP sends different messages to each port of the group.

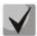

LLDP operation is independent from the STP state on the port; LLDP packets are sent and received via ports blocked by STP.

If the port is controlled via 802.1X, LLDP works only with authorized ports.

#### <u>Privileged EXEC mode commands</u>

All commands are available for privileged users only.

Command line prompt in the Privileged EXEC mode is as follows:

console#

Table 5.85. Privileged EXEC mode commands

| Command                                                                                                    | Value/Default value                                                | Action                                                                                                    |
|----------------------------------------------------------------------------------------------------|--------------------------------------------------------------------|----------------------------------------------------------------------------------------------------|
| clear IIdp table [gigabitethernet gi_port   tengigabitethernet te_port   fortygigabitethernet fo_port   oob]                                | gi_port: (18/0/148);<br>te_port: (18/0/124);<br>fo_port: (18/0/14) | Clear the address table of discovered neighbour devices and start a new packet exchange cycle via LLDP MED. |
| show lldp configuration [gigabitethernet gi_port   tengigabitethernet te_port   fortygigabitethernet fo_port   oob   detailed]              | gi_port: (18/0/148);<br>te_port: (18/0/124);<br>fo_port: (18/0/14) | Show LLDP configuration of all physical interfaces of the device or on specific interfaces only.            |
| show lldp med configuration [gigabitethernet $gi\_port$   tengigabitethernet $te\_port$   fortygigabitethernet $fo\_port$   oob   detailed] | gi_port: (18/0/148);<br>te_port: (18/0/124);<br>fo_port: (18/0/14) | Show LLDP MED protocol extension configuration for all physical interfaces or specific interfaces only.     |
| show lldp local {gigabitethernet gi_port   tengigabitethernet te_port   fortygigabitethernet fo_port   oob}                                 | gi_port: (18/0/148);<br>te_port: (18/0/124);<br>fo_port: (18/0/14) | Show LLDP information announced by this port.                                                               |
| show lldp local tlvs-overloading [gigabitethernet $gi\_port$   tengigabitethernet $te\_port$   fortygigabitethernet $fo\_port$   oob]       | gi_port: (18/0/148);<br>te_port: (18/0/124);<br>fo_port: (18/0/14) | Show TLVs LLDP restart state.                                                                               |
| show lldp neighbors [gigabitethernet gi_port   tengigabitethernet te_port   fortygigabitethernet fo_port   oob]                             | gi_port: (18/0/148);<br>te_port: (18/0/124);<br>fo_port: (18/0/14) | Show information on the neighbour devices on which LLDP is enabled.                                         |
| show lldp statistics [gigabitethernet gi_port   tengigabitethernet te_port   fortygigabitethernet fo_port   oob   detailed]                 | gi_port: (18/0/148);<br>te_port: (18/0/124);<br>fo_port: (18/0/14) | Show LLDP statistics.                                                                                       |

### Examples of command usage

Set the following TLV fields for the te1/0/10 port: port-description, system-name, system-description. Add the control address 10.10.10.70 for this interface.

```
console(config) # configure
console(config) # interface tengigabitethernet 1/0/10
console(config-if) # lldp optional-tlvport-desc sys-name sys-desc
console(config-if) # lldp management-address 10.10.10.70
```

#### View LLDP configuration:

console# show lldp configuration

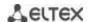

Disabled

Disabled

LLDP state: Enabled Timer: 30 Seconds Hold multiplier: 4 Reinit delay: 4 Seconds Tx delay: 2 Seconds Notifications Interval: 5 Seconds LLDP packets handling: Filtering Chassis ID: mac-address State Optional TLVs Port Address Notifications te1/0/7 Rx and Tx SN, SC None Disabled Rx and Tx SN, SC SN, SC te1/0/8 None Disabled

PD, SD

None

10.10.10.70

#### Table 5.86. Result description

Rx and Tx

Rx and Tx

te1/0/9

te1/0/10

| Field           | Description                                                                                                    |
|-----------------|----------------------------------------------------------------------------------------------------|
| Timer           | Specify how frequently the device will send LLDP updates.                                                                                 |
| Hold multiplier | Specify the amount of time (TTL, Time-To-Live) for the receiver to keep LLDP packets before dropping them: TTL = Timer * Hold multiplier. |
| Reinit delay    | Specify the minimum amount of time for the port to wait before sending the next LLDP message.                                             |
| Tx delay        | Specify the delay between the subsequent LLDP frame transmissions initiated by changes of values or status.                               |
| Port            | Port number.                                                                                                    |
| State           | Port operation mode for LLDP.                                                                                                    |
| Optional TLVs   | TLV options Possible values: PD – Port description; SN – System name; SD – System description; SC – System capablities.                   |
| Address         | Device address sent in LLDP messages.                                                                                                    |
| Notifications   | Specify whether LLDP notifications are enabled or disabled.                                                                               |

### Show information on neighbour devices:

#### console# show lldp neighbors

| ·                                     |
|---------------------------------------|
| te0/1 0060.704C.73FE 1 ts-7800-2 B    |
| te0/1 0000.704C.73FE 1 ts-7800-2 B    |
| te0/3 0060.704C.73FC 9 ts-7900-1 B, R |
| te0/4 0060.704C.73FB 1 ts-7900-2 W    |

console# show lldp neighbors tengigabitethernet 1/0/20

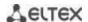

```
Device ID: 02:10:11:12:13:00
Port ID: gi0/23
Capabilities: B
System Name: sandbox2
System description: 24-port 10/100/1000 Ethernet Switch
Port description: Ethernet Interface
Time To Live: 112

802.3 MAC/PHY Configuration/Status
Auto-negotiation support: Supported
Auto-negotiation status: Enabled
Auto-negotiation Advertised Capabilities: 1000BASE-T full duplex, 100BASE-TX full duplex mode, 100BASE-TX half duplex mode, 10BASE-T full duplex mode, 10BASE-T half duplex mode
Operational MAU type: Unknown
```

Table 5.87. Result description

| Field                                    | Description                                                                                                    |  |
|------------------------------------------|----------------------------------------------------------------------------------------------------|--|
| Port                                     | Port number.                                                                                                    |  |
| Device ID                                | Name or MAC address of the neighbour device.                                                                                                    |  |
| Port ID                                  | Neighbour device port identifier.                                                                                                    |  |
| System name                              | Device system name.                                                                                                    |  |
| Capabilities                             | This field describes the device type:  B – Bridge;  R – Router;  W – WLAN Access Point;  T – Telephone;  D – DOCSIS cable device;  H – Host;  r – Repeater;  O – Other. |  |
| System description                       | Neighbour device description.                                                                                                    |  |
| Port description                         | Neighbour device port description.                                                                                                    |  |
| Management address                       | Device management address.                                                                                                    |  |
| Auto-negotiation support                 | Specify if the automatic port mode identification is supported.                                                                                                    |  |
| Auto-negotiation status                  | Specify if the automatic port mode identification support is enabled.                                                                                                   |  |
| Auto-negotiation Advertised Capabilities | Specify the modes supported by automatic port discovery function.                                                                                                    |  |
| Operational MAU type                     | Operational MAU type of the device.                                                                                                    |  |

### 5.16.8 OAM protocol configuration

Ethernet OAM (Operation, Administration, and Maintenance) and IEEE 802.3ah functions of the data transmission channel level correspond to channel status monitor protocol. The protocol uses OAM (OAMPDU) protocol data blocks to transmit channel status information between directly connected Ethernet devices. Both devices must support IEEE 802.3ah standard.

#### <u>Commands of the configuration modes for Ethernet interfaces.</u>

Command line prompt in the Ethernet interface configuration mode is as follows:

console(config-if)#

#### Table 5.88- List of the commands for Ethernet interface configuration

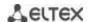

| Command                      | Value/Default value  | Action                                                           |
|------------------------------|----------------------|------------------------------------------------------------------|
| ethernet oam                 | -/disabled           | Enable Ethernet OAM support on the port.                         |
| no ethernet oam              | -/ disabled          | Disable Ethernet OAM on the configurable port.                   |
| ethernet oam link-monitor    |                      | Set a threshold of the error number for the specified period     |
| frame threshold count        |                      | (period is set by the ethernet oam link-monitor frame            |
|                              | count: (165535)/1    | window command).                                                 |
| no ethernet oam              |                      | Restore the default value.                                       |
| link-monitor frame threshold |                      |                                                                  |
| ethernet oam link-monitor    |                      | Set the time range to count the number of errors.                |
| frame window window          | window: (10600)/100  |                                                                  |
| no ethernet oam              | ms                   | Restore the default value.                                       |
| link-monitor frame window    |                      |                                                                  |
| ethernet oam link-monitor    |                      | Set the threshold for the 'frame-period' event (period is set by |
| frame-period threshold       |                      | the ethernet oam link-monitor frame-period window                |
| count                        | count: (165535)/1    | command).                                                        |
| no ethernet oam              | count. (103333)/1    | Restore the default value.                                       |
| link-monitor frame-period    |                      |                                                                  |
| threshold                    |                      |                                                                  |
| ethernet oam link-monitor    |                      | Set the time range for the 'frame-period' event (in frames).     |
| frame-period window          |                      |                                                                  |
| window                       | window:              |                                                                  |
| no ethernet oam              | (165535)/10000       | Restore the default value.                                       |
| link-monitor frame-period    |                      |                                                                  |
| window                       |                      |                                                                  |
| ethernet oam link-monitor    |                      | Set the threshold for the 'frame-period' event (period is set by |
| frame-seconds threshold      |                      | the ethernet oam link-monitor frame-seconds window               |
| count                        | count: (1900)/1      | command), in seconds.                                            |
| no ethernet oam              |                      | Restore the default value.                                       |
| link-monitor frame-seconds   |                      |                                                                  |
| threshold                    |                      |                                                                  |
| ethernet oam link-monitor    |                      | Set the time range for the 'frame-period' event.                 |
| frame-seconds window         |                      |                                                                  |
| window                       | window:(1009000)/100 |                                                                  |
| no ethernet oam              | ms                   | Restore the default value.                                       |
| link-monitor frame-seconds   |                      |                                                                  |
| window                       |                      |                                                                  |
| ethernet oam mode            |                      | Set the OAM protocol operation mode:                             |
| {active   passive}           |                      | - active – switch continuously sends OAMPDU;                     |
|                              | -/active             | - passive – switch starts to send OAMPDU only if you have        |
|                              |                      | OAMPDU from the opposite side                                    |
| no ethernet oam mode         |                      | Restore the default value.                                       |
| ethernet-oam remote-failure  |                      | Enable supporting and processing the 'remote-failure' events.    |
| no ethernet oam              | -/enabled            | Restore the default value.                                       |
| remote-failure               |                      |                                                                  |
| ethernet oam                 |                      | Enable support of the loopback traffic.                          |
| remote-loopback supported    | -/disabled           |                                                                  |
| no ethernet oam              | -/ uisabieu          | Restore the default value.                                       |
| remote-loopback supported    |                      |                                                                  |
| ethernet oam uni-directional |                      | Enable detect function of the unidirectional communications      |
| detection                    | -/disabled           | based on the Ethernet OAM protocol.                              |
| no ethernet oam uni-         | / uisasieu           | Restore the default value.                                       |
| directional detection        |                      |                                                                  |
| ethernet oam uni-directional |                      | Determine the switch response to the unidirectional              |
| detection action             |                      | communication:                                                   |
| {log error-disable}          |                      | - log – transmitting SNMP trap and recording log;                |
|                              | -/log                | - error-disable – port switching to the 'error-disable' status,  |
|                              | 7108                 | recording log and transmitting SNMP trap.                        |
| no ethernet oam              |                      | Restore the default value.                                       |
| uni-directional detection    |                      |                                                                  |
| action                       |                      |                                                                  |
| ethernet oam uni-directional |                      | Enable the aggressive mode of the uni-directional                |
| detection agressive          | -/disabled           | communication detection. If Ethernet OAM messages do not         |
|                              | / disabled           | come from the adjacent device a link will be tagged as an        |
|                              |                      | unidirectional.                                                  |

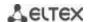

| no ethernet oam uni-directional detection aggressive            |                     | Restore the default value.                             |
|-----------------------------------------------------------------|---------------------|--------------------------------------------------------|
| ethernet oam uni-directional detection discovery time time      | himay /F 200\/F aga | Set the time range to determine link type on the port. |
| no ethernet oam uni-<br>directional detection<br>discovery-time | time: (5300)/5 sec  | Restore the default value.                             |

#### **Privileged EXEC mode commands**

All commands are available for privileged user only. Command line prompt in the privileged EXEC interface configuration mode is as follows:

console#

Table 5.89 – List of the commands for the privileged EXEC mode

| Command                                           | Value/Default<br>value | Action                                                   |
|---------------------------------------------------|------------------------|----------------------------------------------------------|
| clear ethernet oam statistics [interface          | gi_port:               | Clears Ethernet OAM statistic for the specified          |
| {gigabitethernet gi_port                          | (18/0/148);            | interface.                                               |
| tengigabitethernet                                | te_port:               |                                                          |
| <pre>te_port/fortygigabitethernet fo_port}]</pre> | (18/0/124);            |                                                          |
|                                                   | fo_port: (18/0/14).    |                                                          |
| show ethernet oam                                 | gi_port:               | Displays Ethernet OAM protocol status for specified      |
| discovery[interface{gigabitethernet gi_port       | (18/0/148);            | interface.                                               |
| tengigabitethernet                                | te_port:               |                                                          |
| <pre>te_port fortygigabitethernet fo_port}]</pre> | (18/0/124);            |                                                          |
|                                                   | fo_port: (18/0/14).    |                                                          |
| show ethernet oam statistics                      | gi_port:               | Displays statistic of the protocol messages exchange for |
| [interface{gigabitethernet gi_port                | (18/0/148);            | the specified interface.                                 |
| tengigabitethernet                                | te_port:               |                                                          |
| <pre>te_port fortygigabitethernet fo_port}]</pre> | (18/0/124);            |                                                          |
|                                                   | fo_port: (18/0/14).    |                                                          |
| show ethernet oam status                          | gi_port:               | Displays Ethernet OAM settings for the specified         |
| [interface{gigabitethernet gi_port                | (18/0/148);            | interface.                                               |
| tengigabitethernet                                | te_port:               |                                                          |
| <pre>te_port fortygigabitethernet fo_port}]</pre> | (18/0/124);            |                                                          |
|                                                   | fo_port: (18/0/14).    |                                                          |
| show ethernet oam uni-directional                 | gi_port:               | Displays detection mechanism status of the               |
| detection                                         | (18/0/148);            | unidirectional links for the specified interface.        |
| [interface{gigabitethernet gi_port                | te_port:               |                                                          |
| tengigabitethernet                                | (18/0/124);            |                                                          |
| <pre>te_port fortygigabitethernet fo_port}]</pre> | fo_port: (18/0/14).    |                                                          |

# **Examples of the commands execution**

## Display a protocoll status for gigabitethernet 1/0/3:

## $\verb|console| \# \textbf{show ethernet oam discovery interface GigabitEthernet0/3}|$

```
gigabitethernet 1/0/3
Local client
-------
Administrative configurations:
Mode: active
Unidirection: not supported
Link monitor: supported
Remote loopback: supported
MIB retrieval: not supported
Mtu size: 1500
Operational status:
Port status: operational
```

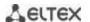

Loopback status: no loopback

PDU revision: 3

Remote client

MAC address: a8:f9:4b:0c:00:03

Vendor(oui): a8 f9 4b

Administrative configurations:

PDU revision: 3

Mode: active

Unidirection: not supported
Link monitor: supported
Remote loopback: supported
MIB retrieval: not supported

Mtu size: 1500

console#

#### 7.1 Voice VLAN

Voice VLAN allows allocating VoIP equipment into a separate VLAN. You can specify QoS attributes of VoIP frames for traffic prioritization. VoIP equipment frame classification is based on the sender's OUI (Organizationally Unique Identifier, the first 24 bits of the MAC address). Voice VLAN is automatically assigned for a port when it receives a frame with OUI from the Voice VLAN table. When the port is identified as a Voice VLAN port, this port is added to VLAN as a tagged port. Voice VLAN is used in the following cases:

- VoIP equipment is configured to send tagged packets with the Voice VLAN ID configured on the switch.
- VoIP equipment sends untagged DHCP requests. DHCP server reply contains Option 132 (VLAN ID) which allows the device to perform automatic VLAN assignment for traffic marking (Voice VLAN).

The list of OUI of major VoIP equipment manufacturers.

| OUI      | Manufacturer |
|----------|--------------|
| 00:E0:BB | 3COM         |
| 00:03:6B | Cisco        |
| 00:E0:75 | Veritel      |
| 00:D0:1E | Pingtel      |
| 00:01:E3 | Siemens      |
| 00:60:B9 | NEC/ Philips |
| 00:0F:E2 | Huawei-3COM  |
| 00:09:6E | Avaya        |

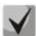

Voice VLAN can be activated on ports operating in the trunk and general modes.

#### Global configuration mode commands

Command line prompt in the global configuration mode is as follows:

Table 5.90. Global configuration mode commands

| Command                  | Value/Default value    | Action                                                        |
|--------------------------|------------------------|---------------------------------------------------------------|
| voice vlan aging-timeout | timeout: (143200)/1440 | Set a timeout for the port that belongs to the voice-vlan. If |
| timeout                  |                        | there were no frames with OUI of VoIP equipment within a      |

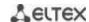

|                                |                        | specific time period, the voice vlan will be removed from this port.                     |
|--------------------------------|------------------------|------------------------------------------------------------------------------------------|
| no voice vlan<br>aging-timeout |                        | Restore the default value.                                                               |
| voice vlan cos cos [remark]    | cos: (0-7)/6           | Set COS to mark the frames belonging to Voice VLAN.                                      |
| no voice vlan cos              |                        | Restore the default value.                                                               |
| voice vlan id vlan_id          |                        | Set the VLAN identifier for Voice VLAN                                                   |
| no voice vlan id               | ulan id. (1 4004)      | Remove the VLAN identifier for Voice VLAN                                                |
|                                | vlan_id: (14094)       | Before you can remove the VLAN identifier, disable the voice vlan function on all ports. |
| voice vlan oui-table {add      |                        | Allow you to edit OUI table.                                                             |
| oui   remove oui} [word]       | word: (132) characters | - oui - first 3 bytes of the MAC address                                                 |
|                                | word. (152) Characters | - word - OUI description.                                                                |
| no voice vlan oui-table        |                        | Remove all user changes made to the OUI table.                                           |

### **Ethernet** interface configuration mode commands

Command line prompt in the Ethernet or port group interface configuration mode is as follows:

console(config-if)#

Table 5.91. Ethernet interface configuration mode commands

| Command                  | Value/Default value | Action                                                        |
|--------------------------|---------------------|---------------------------------------------------------------|
| voice vlan enable        | /disabled           | Enable Voice VLAN for the port.                               |
| no voice vlan enable     | -/disabled          | Disable Voice VLAN for the port.                              |
| voice vlan cos mode {src |                     | Enable traffic marking for all frames or for the source only. |
| all}                     | -/src               |                                                               |
| no voice vlan cos mode   |                     | Restore the default value.                                    |

# 7.2 Multicast addressing

## 7.2.1 Multicast addressing rules

These commands are used to set multicast addressing rules on the link and network layers of the OSI network model.

### VLAN interface configuration mode commands

Command line prompt in the VLAN interface configuration mode is as follows:

Table 5.92. VLAN interface configuration mode commands

| Command                                                                                                    | Value/Default value                                                                 | Description                                                                                                    |
|----------------------------------------------------------------------------------------------------|-------------------------------------------------------------------------------------|----------------------------------------------------------------------------------------------------|
| bridge multicast mode<br>{mac-group   ipv4-group  <br>ipv4-src-group}                                                                                                  | -/mac-group                                                                         | Specify the multicast data transmission mode.  - mac-group - multicast transmission based on VLAN and MAC addresses;  -ipv4-group - multicast transmission with filtering based on VLAN and the recipient's address in IPv4 format;  - ip-src-group - multicast transmission with filtering based on VLAN and the sender's address in IPv4 format                                                                                                    |
| no bridge multicast mode                                                                                                    |                                                                                     | Set the default value.                                                                                                    |
| bridge multicast address { mac_multicast_address   ip_multicast_address} [{add   remove} { gigabitethernet gi_port   tengigabitethernet fo_port   port-channel group}] | gi_port: (18/0/148);<br>te_port: (18/0/124);<br>fo_port: (18/0/14);<br>group: (116) | Add a multicast MAC address to the multicast addressing table and statically add or remove interfaces to/from the group.  - mac_multicast_address - multicast MAC address;  - ip_multicast_address - multicast IP address;  - add – add a static subscription to a multicast MAC address of a range of Ethernet ports or port groups.  - remove - remove the static subscription to a multicast MAC address;  Interfaces must be separated by "—" and ",". |

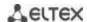

| no bridge multicast address                                                                                                    |                                                                                                    | Remove a multicast MAC address from the table.                                                                                                    |
|----------------------------------------------------------------------------------------------------|----------------------------------------------------------------------------------------------------|----------------------------------------------------------------------------------------------------|
| {mac_multicast_address                                                                                                    |                                                                                                    |                                                                                                    |
| <pre>ip_multicast_address }</pre>                                                                                                    |                                                                                                    |                                                                                                    |
| bridge multicast forbidden address {mac_multicast_address   ip_multicast_address} [{add   remove}                                                                                                    | gi_port: (18/0/148);                                                                                                    | Deny the connection of the port(s) to a multicast IPv6 address (MAC address).  - mac_multicast_address - multicast MAC address;  - ip_multicast_address - multicast IP address;  - add - add port(s) into the banned list;                                                                                                    |
| {gigabitethernet gi_port   tengigabitethernet te_port   fortygigabitethernet fo_port   port-channel group}]                                                                                                    | te_port: (18/0/144);<br>fo_port: (18/0/14);<br>group: (18)                                                                                        | - <b>remove</b> - remove port(s) from the banned list; Interfaces must be separated by "-" and ",".                                                                                                    |
| no bridge multicast forbidden address { mac_multicast_address   ip_multicast_address }                                                                                                    |                                                                                                    | Remove a 'deny' rule for a multicast MAC address.                                                                                                    |
| bridge multicast forward-all {add   remove} {gigabitethernet gi_port   tengigabitethernet te_port   fortygigabitethernet fo_port   port-channel group} no bridge multicast forward-all                                                                       | gi_port: (18/0/148);<br>te_port: (18/0/124);<br>fo_port: (18/0/14);<br>group: (116)<br>By default,<br>transmission of all<br>multicast packets is | Enable transmission of all multicast packets on the port.  - add - add ports/aggregated ports to the list of ports which are allowed to transmit all multicast packets;  - remove - remove the port group/aggregated ports from the a 'permit' rule.  Interfaces must be separated by "—" and ",".  Restore the default value.                                                                    |
| bridge multicast forbidden forward-all {add   remove} {gigabitethernet gi_port   tengigabitethernet te_port   fortygigabitethernet fo_port   port-channel group} no bridge multicast forbidden forward-all                                                   | gi_port: (18/0/148); te_port: (18/0/124); fo_port: (18/0/14); group: (116). By default, ports are allowed to dynamically join a multicast group.  | Prohibit the port to dynamically join a multicast group.  - add - add ports/aggregated ports to the list of ports which are not allowed to transmit all multicast packets;  - remove - remove the port group/aggregated ports from the a 'deny' rule.  Interfaces must be separated by "—" and ",".  Restore the default value.                                                                   |
| bridge multicast ip-address ip_multicast_address {add   remove} {gigabitethernet gi_port   tengigabitethernet te_port   fortygigabitethernet fo_port   port-channel group} no bridge multicast ip-address                                                    | gi_port: (18/0/148);<br>te_port: (18/0/124);<br>fo_port: (18/0/14);<br>group: (116)                                                               | Register IP address in the multicast addressing table and statically add/remove interfaces to/from the group.  - ip_multicast_address - multicast IP address;  - add - add ports to the group;  - remove - remove ports from the group; Interfaces must be separated by "—" and ",".  Remove a multicast IP address from the table.                                                               |
| ip_multicast_address  bridge multicast forbidden ip-address ip_multicast_address {add   remove} {gigabitethernet gi_port   tengigabitethernet te_port   fortygigabitethernet fo_port   port-channel group} no bridge multicast forbidden                     | gi_port: (18/0/148);<br>te_port: (18/0/124);<br>fo_port: (18/0/14);<br>group: (116)                                                               | Prohibit the port to dynamically join a multicast group.  - ip_multicast_address - multicast IP address;  - add - add port(s) into the banned list;  - remove - remove port(s) from the banned list; Interfaces must be separated by "-" and ",".  You have to register multicast groups prior to defining prohibited ports.  Restore the default value.                                          |
| ip-address ip_multicast_address                                                                                                    |                                                                                                    |                                                                                                    |
| bridge multicast source  ip_address group  ip_multicast_address {add   remove}  {gigabitethernet gi_port   tengigabitethernet te_port   fortygigabitethernet fo_port   port-channel group}  no bridge multicast source ip_address group ip_multicast_address | gi_port: (18/0/148);<br>te_port: (18/0/124);<br>fo_port: (18/0/14);<br>group: (116)                                                               | Set the mapping between the user IP address and a multicast address in the multicast addressing table and statically add/remove interfaces to/from the group.  - ip_address - source IP address;  - ip_multicast_address - multicast IP address;  - add - add ports to the source IP address group;  - remove - remove ports from the group of the source IP address;  Restore the default value. |

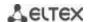

| bridge multicast forbidden                      |                      | Disable adding/removal of mappings between the user IP                                                      |
|-------------------------------------------------|----------------------|----------------------------------------------------------------------------------------------------|
| source ip_address group                         |                      | address and a multicast address in the multicast addressing                                                 |
| ip_multicast_address {add                       |                      | table for a specific port.                                                                                  |
| remove}                                         | gi_port: (18/0/148); | - ip_address - source IP address;                                                                           |
| {gigabitethernet gi_port                        | te_port: (18/0/124); | - ip_multicast_address - multicast IP address;                                                              |
| tengigabitethernet te_port                      | fo_port: (18/0/14);  | - add - prohibit adding ports to the source IP address group;                                               |
| fortygigabitethernet fo_port                    | group: (116)         | - remove - disable port removal from the source IP address                                                  |
| port-channel group}                             |                      | group;                                                                                                    |
| no bridge multicast forbidden                   |                      | Restore the default value.                                                                                  |
| source ip_address group                         |                      |                                                                                                    |
| ip_multicast_address                            |                      |                                                                                                    |
| bridge multicast ipv6 mode                      |                      | Set the multicast data transmission mode for IPv6 multicast                                                 |
| {mac-group   ip-group                           |                      | packets.                                                                                                    |
| ip-src-group}                                   |                      | - mac-group - multicast transmission based on VLAN and MAC                                                  |
|                                                 | ,                    | addresses;                                                                                                  |
|                                                 | -/mac-group          | - <b>ip-group</b> - multicast transmission with filtering based on                                          |
|                                                 |                      | VLAN and the recipient address in IPv6 format;                                                              |
|                                                 |                      | - ip-src-group - multicast transmission with filtering based on                                             |
|                                                 |                      | VLAN and the sender address in IPv6 format;                                                                 |
| no bridge multicast ipv6 mode                   |                      | Set the default value.                                                                                      |
| bridge multicast ipv6                           |                      | Register multicast IPv6 address in the multicast addressing                                                 |
| ip-address                                      |                      | table and statically add/remove interfaces to/from the group.                                               |
| ipv6_multicast_address <b>{add  </b>            |                      | - ipv6_multicast_address - multicast IP address;                                                            |
| remove}                                         | gi_port: (18/0/148); | - add - add ports to the group;                                                                             |
| {gigabitethernet gi_port                        | te_port: (18/0/124); | - remove - remove ports from the group;                                                                     |
| tengigabitethernet te_port                      | fo_port: (18/0/14);  | Interfaces must be separated by "-" and ",".                                                                |
| fortygigabitethernet fo_port                    | group: (116)         |                                                                                                    |
| port-channel group}                             |                      |                                                                                                    |
| no bridge multicast ipv6                        |                      | Remove a multicast IP address from the table.                                                               |
| ip-address                                      |                      |                                                                                                    |
| ipv6_multicast_address                          |                      |                                                                                                    |
| bridge multicast ipv6                           |                      | Deny the connection of the port(s) to a multicast IPv6 address.                                             |
| forbidden ip-address                            |                      | - ipv6_multicast_address - multicast IP address;                                                            |
| ipv6_multicast_address {add                     |                      | - add - add port(s) into the banned list;                                                                   |
| remove}                                         | gi_port: (18/0/148); | - remove - remove port(s) from the banned list;                                                             |
| {gigabitethernet gi_port                        | te_port: (18/0/124); | Interfaces must be separated by "-" and ",".                                                                |
| tengigabitethernet te_port                      | fo_port: (18/0/14);  |                                                                                                    |
| fortygigabitethernet fo_port                    | group: (116)         |                                                                                                    |
| port-channel group}                             |                      | Postova the default value                                                                                   |
| no bridge multicast ipv6                        |                      | Restore the default value.                                                                                  |
| forbidden ip-address ipv6_multicast_address     |                      |                                                                                                    |
|                                                 |                      | Set the manning between the user IDVE address and a                                                         |
| bridge multicast ipv6 source ipv6_address group |                      | Set the mapping between the user IPv6 address and a multicast address in the multicast addressing table and |
| ipv6_multicast_address <b>{add  </b>            |                      | statically add/remove interfaces to/from the group.                                                         |
| remove}                                         |                      | - ipv6_address - source IP address;                                                                         |
| {gigabitethernet gi_port                        | gi_port: (18/0/148); | - ipv6_dudress - source in address,<br>- ipv6_multicast_address - multicast IP address;                     |
| tengigabitethernet te_port                      | te_port: (18/0/124); | - add - add ports to the source IP address group;                                                           |
| fortygigabitethernet fo_port                    | fo_port: (18/0/14);  | - remove - remove ports from the group of the source IP                                                     |
| port-channel group}                             | group: (116)         | address;                                                                                                    |
| no bridge multicast ipv6                        |                      | Restore the default value.                                                                                  |
| source ipv6_address group                       |                      |                                                                                                    |
| ipv6_multicast_address                          |                      |                                                                                                    |
| bridge multicast ipv6                           |                      | Disable adding/removal of mappings between the user IPv6                                                    |
| forbidden source ipv6_address                   |                      | address and a multicast address in the multicast addressing                                                 |
| group ipv6_multicast_address                    |                      | table for a specific port.                                                                                  |
| {add   remove}                                  |                      | - ipv6_address - source IPv6 address;                                                                       |
| {gigabitethernet gi_port                        | gi_port: (18/0/148); | - ipv6_multicast_address - multicast IPv6 address;                                                          |
| tengigabitethernet te_port                      | te_port: (18/0/124); | - <b>add</b> - prohibit adding ports to the source IPv6 address group;                                      |
| fortygigabitethernet fo_port                    | fo_port: (18/0/14);  | - <b>remove</b> - disable port removal from the source IPv6 address                                         |
| port-channel group}                             | group: (116)         | group;                                                                                                    |
| no bridge multicast ipv6                        |                      | Restore the default value.                                                                                  |
| forbidden source ipv6_address                   |                      | nestore the default value.                                                                                  |
| group ipv6_multicast_address                    |                      |                                                                                                    |
| Proup ibro illusticast addiess                  |                      |                                                                                                    |

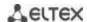

## Ethernet or port group interface (interface range) configuration mode commands

Command line prompt in the Ethernet or port group interface configuration mode is as follows:

```
console# configure
console(config)# interface {fortygigabitethernet fo_port |
tengigabitethernet te_port | gigabitethernetgi_port | port-channel group |
range {...}}
console(config-if)#
```

Table 5.93. Ethernet interface and interface group configuration mode commands

| Command                                                      | Value/Default value | Description                                                                                                    |
|--------------------------------------------------------------|---------------------|----------------------------------------------------------------------------------------------------|
| bridge multicast<br>unregistered {forwarding  <br>filtering} | -/forwarding        | Set a forwarding rule for packets received from unregistered multicast addresses.  - forwarding - forward unregistered multicast packets;  - filtering - filter unregistered multicast packets; |
| no bridge multicast<br>unregistered                          |                     | Set the default value.                                                                                                    |

## Global configuration mode commands

Command line prompt in the global configuration mode is as follows:

Table 5.94. Global configuration mode commands

| Command                        | Value/Default value                         | Description                                                                              |
|--------------------------------|---------------------------------------------|------------------------------------------------------------------------------------------|
| bridge multicast filtering     |                                             | Enable multicast address filtering.                                                      |
| no bridge multicast filtering  | -/disabled                                  | Disable multicast address filtering.                                                     |
| mac address-table aging-time   |                                             | Specify MAC address aging time globally in the table.                                    |
| seconds                        | seconds: (10630)/300                        |                                                                                          |
| no mac address-table aging-    | seconds                                     | Set the default value.                                                                   |
| time                           |                                             |                                                                                          |
| mac address-table learning     |                                             | Enable MAC address learning in the current VLAN.                                         |
| vlan vlan_id                   | vlan_id: (14094 <i>,</i>                    |                                                                                          |
| no mac address-table           | all)/Enabled by default                     | Disable MAC address learning in the current VLAN.                                        |
| learning vlan vlan_id          |                                             |                                                                                          |
| mac address-table static       |                                             | Add the source MAC address into the multicast addressing                                 |
| mac_address vlan vlan_id       |                                             | table.                                                                                   |
| interface                      |                                             | - mac_address – MAC address                                                              |
| {gigabitethernet gi_port       |                                             | - vlan_id - VLAN number                                                                  |
| tengigabitethernet te_port     |                                             | - permanent – this MAC address can only be deleted with a no                             |
| fortygigabitethernet fo_port   | vlan_id: (14094);                           | bridge address command; - delete-on-reset - the address will be deleted after the switch |
| port-channel group} [permanent | gi_port: (18/0/148);                        | is restarted;                                                                            |
| delete-on-reset                | te_port: (18/0/124);<br>fo_port: (18/0/14); | - delete-on-timeout - the address will be deleted after a                                |
| delete-on-timeout   secure]    | group: (116)                                | timeout;                                                                                 |
| delete-on-timeout   secure     | group. (110)                                | - secure - the address can only be deleted with the no bridge                            |
|                                |                                             | address command or when the port returns to the learning                                 |
|                                |                                             | mode (no port security).                                                                 |
| no mac address-table static    |                                             | Remove a MAC address from the multicast addressing table.                                |
| [mac_address] vlan vlan_id     |                                             |                                                                                          |
| bridge multicast               |                                             | Specify what will be done with multicast packets from the                                |
| reserved-address               |                                             | reserved address.                                                                        |
| mac_multicast_address          | ethtype: (0x06000xFFFF)                     | - mac_multicast_address - multicast MAC address;                                         |
| {ethernet-v2 ethtype   IIc     | sap: (00xFFFF)                              | - ethtype- Ethernet v2 packet type;                                                      |
| sap   Ilc-snap pid ] {discard  | pid: (00xFFFFFFFFF)                         | - sap - LLC packet type;                                                                 |
| bridge}                        | p.a. (00x111111111)                         | - pid - LLC-Snap packet type;                                                            |
|                                |                                             | -discard – drop packets;                                                                 |
|                                |                                             | - <b>bridge</b> - bridge packet transmission mode;                                       |

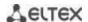

| no bridge multicast<br>reserved-address<br>mac_multicast_address |                  | Set the default value.                                                                                                    |
|------------------------------------------------------------------|------------------|----------------------------------------------------------------------------------------------------|
| [ethernet-v2 ethtype   IIc sap   IIc-snap pid]                   |                  |                                                                                                    |
| mac address-table<br>lookup-length length                        | langth, (1, 9)/2 | Set the MAC address range size in the hashing algorithm. The changes will be applied immediatly after restarting the switch. |
| no mac address-table lookup-length                               | length: (18)/3   | Set the default value. The changes will be applied after restarting the switch.                                              |

## Privileged EXEC mode commands

Command line prompt in the Privileged EXEC mode is as follows:

console#

Table 5.95. Privileged EXEC mode commands

| Command                       | Value/Default value  | Description                                      |
|-------------------------------|----------------------|--------------------------------------------------|
| clear mac address-table       |                      | Remove static/dynamic entries from the multicast |
| {dynamic   secure} [interface | gi_port: (18/0/148); | addressing table.                                |
| {gigabitethernet gi_port      | te_port: (18/0/124); | - dynamic - remove dynamic entries;              |
| tengigabitethernet te_port    | fo_port: (18/0/14);  | - secure - remove static entries;                |
| fortygigabitethernet fo_port  | group: (116)         |                                                  |
| port-channel group}]          |                      |                                                  |

## EXEC mode commands

Command line prompt in the EXEC mode is as follows:

console>

Table 5.96. EXEC mode commands

| Command                                                                                                    | Value/Default value                                                                                      | Description                                                                                                    |  |
|----------------------------------------------------------------------------------------------------|----------------------------------------------------------------------------------------------------|----------------------------------------------------------------------------------------------------|--|
| show mac address-table [dynamic   static   secure] [vlan vlan_id] [interface {gigabitethernet gi_port   tengigabitethernet te_port   fortygigabitethernet fo_port   port-channel group}] [address mac_address] | gi_port: (18/0/148);<br>te_port: (18/0/124);<br>fo_port: (18/0/14);<br>group: (116);<br>vlan_id: (14094) | Show the MAC address table for the selected interface or for all interfaces.  - dynamic - show dynamic entries only;  - static - show static entries only;  - secure - show secure entries only;  - vlan_id - VLAN ID.  - mac-address - MAC address                                                                                                    |  |
| show mac address-table count [vlan vlan_id] [interface {gigabitethernet gi_port   tengigabitethernet te_port   fortygigabitethernet fo_port   port-channel group}]                                             | gi_port: (18/0/148);<br>te_port: (18/0/124);<br>fo_port: (18/0/14);<br>group: (116);<br>vlan_id: (14094) | Show the number of entries in the MAC address table for the selected interface or for all interfaces vlan_id - VLAN ID.                                                                                                    |  |
| show bridge multicast address-table [vlan vlan_id] [address {mac_multicast_address   ipv4_multicast_address   ipv6_multicast_address}] [format{ip   mac}] [source {ipv4_source_address}] ipv6_source_address}] | vlan_id: (14094)                                                                                         | Show the multicast address table for the selected interface or for all VLAN interfaces (this command is available to privileged users only).  - vlan_id - VLAN ID.  - mac_multicast_address - multicast MAC address;  - ipv4_multicast_address - multicast IPv4 address;  - ipv6_multicast_address - multicast IPv6 address;  - ip - show by IP addresses;  - mac - show by MAC addresses;  - ipv4_source_address - source IPv4 address;  - ipv6_source_address - source IPv6 address. |  |

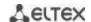

| show bridge multicast address-table static [vlan vlan_id] [address {mac_multicast_address   ipv4_multicast_address   ipv6_multicast_address] [source ipv4_source_address   ipv6_source_address] [all   mac   ip] | vlan_id: (14094)                                                                    | Show the static multicast address table for the selected interface or for all VLAN interfaces.  - vlan_id - VLAN ID.  - mac_multicast_address - multicast MAC address;  - ipv4_multicast_address - multicast IPv4 address;  - ipv6_multicast_address - multicast IPv6 address;  - ipv4_source_address - source IPv4 address;  - ipv6_source_address - source IPv6 address;  - ipv6_source_addresse;  - ip - show by IP addresses;  - mac - show by MAC addresses;  - all - show the entire table; |  |  |
|----------------------------------------------------------------------------------------------------|-------------------------------------------------------------------------------------|----------------------------------------------------------------------------------------------------|--|--|
| show bridge multicast filtering vlan_id                                                                                                    | vlan_id: (14094)                                                                    | Show multicast address filter configuration for the selected VLAN vlan_id - VLAN ID.                                                                                                    |  |  |
| show bridge multicast unregistered [gigabitethernet gi_port   tengigabitethernet te_port   fortygigabitethernet fo_port   port-channel group]                                                                    | gi_port: (18/0/148);<br>te_port: (18/0/124);<br>fo_port: (18/0/14);<br>group: (116) | Show filter configuration for unregistered multicast addresses.                                                                                                    |  |  |
| show bridge multicast mode [vlan vlan_id]                                                                                                    | vlan_id: (14094)                                                                    | Show multicast addressing mode for the selected interface or for all VLAN interfaces vlan_id - VLAN ID.                                                                                                    |  |  |
| show bridge multicast reserved-addresses                                                                                                    | -                                                                                   | Show the rules defined for multicast reserved addresses.                                                                                                    |  |  |

#### Examples of command usage

• Enable multicast address filtering on the switch. Set the MAC address aging time to 450 seconds, enable forwarding of unregistered multicast packets on the switch port 11.

```
console # configure
console(config) # mac address-table aging-time 450
console(config) # bridge multicast filtering
console(config) # interface tengigabitethernet 1/0/11
console(config-if) # bridge multicast unregistered forwarding
```

console# show bridge multicast address-table format ip

| Vlan                                     | IP/MAC Address    | type      | Ports        |  |  |  |
|------------------------------------------|-------------------|-----------|--------------|--|--|--|
|                                          |                   |           |              |  |  |  |
| 1                                        | 224-239.130 2.2.3 | dynamic   | te0/1, te0/2 |  |  |  |
| 19                                       | 224-239.130 2.2.8 | static    | te0/1-8      |  |  |  |
| 19                                       | 224-239.130 2.2.8 | dynamic   | te0/9-11     |  |  |  |
| Forbidden ports for multicast addresses: |                   |           |              |  |  |  |
| Vlan                                     | IP/MAC Address    | Ports     |              |  |  |  |
| 1                                        | 224 220 12012 2 2 | + - 0 / 0 |              |  |  |  |
| 1                                        | 224-239.130 2.2.3 | te0/8     |              |  |  |  |
| 19                                       | 224-239.130 2.2.8 | te0/8     |              |  |  |  |

## 7.2.2 IGMP snooping function

IGMP Snooping is used in multicast networks. The main task of IGMP Snooping is to provide multicast traffic only for those ports that requested it.

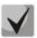

IGMP Snooping can be used only in a static VLAN group. The following IGMP versions are supported: IGMPv1, IGMPv2, IGMPv3.

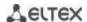

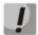

# To activate IGMP Snooping, you must enable the 'bridge multicast filtering' function (see Section 'Multicast addressing rules').

Identification of ports to which multicast routers are connected is based on the following events:

- IGMP requests are received through the port;
- The port received Protocol Independent Multicast (PIM/PIMv2) protocol packets;
- The port received multicast routing packets of Distance Vector Multicast Routing Protocol (DVMRP) protocol;
- The port received MRDISC protocol packets;
- The port received Multicast Open Shortest Path First (MOSPF) protocol packets.

## Global configuration mode commands

Command line prompt in the global configuration mode is as follows:

Table 5.97. Global configuration mode commands

| Command                                                                                                    | Value/Default value                                                | Action                                                                                                    |
|----------------------------------------------------------------------------------------------------|--------------------------------------------------------------------|----------------------------------------------------------------------------------------------------|
| ip igmp snooping                                                                                                    | The function is disabled by                                        | Enable IGMP Snooping on the switch.                                                                                                    |
| no ip igmp snooping                                                                                                    | default.                                                           | Disable IGMP Snooping on the switch.                                                                                                    |
| ip igmp snooping vlan vlan_id                                                                                                    | vlan_id: (14094)  The function is disabled by                      | Enable IGMP Snooping on the switch for this VLAN interface vlan_id - VLAN ID.                                                                                                    |
| no ip igmp snooping vlan vlan_id                                                                                                    | default.                                                           | Disable IGMP Snooping on the switch for this VLAN interface.                                                                                                    |
| ip igmp snooping vlan vlan_id static ip_multicast_address [interface {gigabitethernet gi_port   tengigabitethernet te_port   fortygigabitethernet fo_port   port-channel group}] | vlan_id: (14094);<br>gi_port: (18/0/148);<br>te_port: (1.8/0/124); | Register multicast IP address in the multicast addressing table and statically add group interfaces for the current VLAN.  - vlan_id - VLAN ID.  - ip_multicast_address - multicast IP address. Interfaces must be separated by "—" and ",". |
| no ip igmp snooping vlan  vlan_id static ip_address  [interface {gigabitethernet gi_port   tengigabitethernet te_port   fortygigabitethernet fo_port   port-channel group}]      | te_port: (18/0/124);<br>fo_port: (18/0/14);<br>group: (116).       | Remove a multicast IP address from the table.                                                                                                    |
| ip igmp snooping vlan vlan_id<br>mrouter learn pim-dvmrp                                                                                                    | vlan_id: (14094)                                                   | Enable automatic identification of ports with connected multicast routers for this VLAN group vlan_id - VLAN ID.                                                                                                    |
| no ip igmp snooping vlan<br>vlan_id mrouter learn<br>pim-dvmrp                                                                                                    | Enabled by default                                                 | Disable automatic identification of ports with connected multicast routers for this VLAN group.                                                                                                    |
| ip igmp snooping vlan vlan_id<br>mrouter interface<br>{gigabitethernet gi_port  <br>tengigabitethernet te_port  <br>fortygigabitethernet fo_port  <br>port-channel group}        | vlan_id: (14094);<br>gi_port: (18/0/148);                          | Specify the port to which a multicast router for the selected VLAN is connected vlan_id - VLAN ID.                                                                                                    |
| no ip igmp snooping vlan vlan_id mrouter interface {gigabitethernet gi_port   tengigabitethernet te_port   fortygigabitethernet fo_port   port-channel group}                    | te_port: (18/0/124);<br>fo_port: (18/0/14);<br>group: (116).       | Indicated that a multicast router is not connected to the port.                                                                                                    |

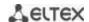

| ip igmp snooping vlan vlan_id forbidden mrouter interface {gigabitethernet gi_port   tengigabitethernet te_port   fortygigabitethernet fo_port   port-channel group}  no ip igmp snooping vlan vlan_id forbidden mrouter interface {gigabitethernet gi_port   tengigabitethernet te_port   fortygigabitethernet fo_port   port-channel group} | vlan_id: (14094);<br>gi_port: (18/0/148);<br>te_port: (18/0/124);<br>fo_port: (18/0/14);<br>group: (116). | Prohibit port identification (static, dynamic) as a port with a connected multicast router.  - vlan_id - VLAN ID.  Remove the prohibition of identify this port as a port with a connected multicast router.                                                                                                    |
|----------------------------------------------------------------------------------------------------|----------------------------------------------------------------------------------------------------|----------------------------------------------------------------------------------------------------|
| ip igmp snooping vlan vlan_id<br>querier<br>no ip igmp snooping vlan<br>vlan id querier                                                                                                    | vlan_id: (14094).<br>-/query generation is<br>disabled                                                    | Enable igmp-query generation by the switch in this VLAN.  Disable igmp-query generation by the switch in this VLAN.                                                                                                    |
| ip igmp snooping vlan vlan_id querier version {2   3} no ip igmp snooping vlan                                                                                                    | -/IGMPv3                                                                                                  | Set the IGMP version for IGMP query generation.  Set the default value.                                                                                                    |
| vlan_id querier version  ip igmp snooping vlan vlan_id querier address ip_address                                                                                                    | ulan idu (4. 4004)                                                                                        | Specify the source IP address for IGMP querier. Querier - the device that sends IGMP requests.                                                                                                    |
| no ip igmp snooping vlan vlan_id querier address                                                                                                    | vlan_id: (14094).                                                                                         | Set the default value. By default, if the IP address is configured for the VLAN, it will be used as the IGMP Snooping Querier source address.                                                                                                    |
| ip igmp snooping vlan vlan_id<br>immediate-leave[host-based]                                                                                                    | vlan_id: (14094)<br>-/disabled                                                                            | Enable IGMP Snooping Immediate-Leave process for the current VLAN. The port will be immediately deleted from the IGMP group after an IGMP leave message is received.  - host-based — 'fast-leave' mechanism can only work if all users connected to the port unsubscribes from the group (usage count is conducted on the base of SourceMAC addresses in the IGMP port headers). |
| no ip igmp snooping vlan vlan_id immediate-leave                                                                                                    |                                                                                                    | Disable IGMP Snooping Immediate-Leave process for the current VLAN.                                                                                                    |

# VLAN interface configuration mode commands

Command line prompt in the VLAN configuration mode is as follows:

Table 5.98. VLAN interface configuration mode commands

| Command                                       | Value/Default value    | Action                                                                                                    |
|-----------------------------------------------|------------------------|----------------------------------------------------------------------------------------------------|
| ip igmp robustness count                      | count: (17)/2          | Specify IGMP stability value. If data loss occurs in the link, the stability value should be increased.                    |
| no ip igmp robustness                         |                        | Set the default value.                                                                                                    |
| ip igmp query-interval seconds                | seconds: (3018000)/125 | Specify the timeout after which the system will send basic queries to check the activity of multicast group participants.  |
| no ip igmp query-interval                     | 5                      | Set the default value.                                                                                                    |
| ip igmp<br>query-max-response-time<br>seconds | seconds: (520)/10 s    | Set the maximum query response time.                                                                                       |
| no ip igmp<br>query-max-response-time         |                        | Set the default value.                                                                                                    |
| ip igmp<br>last-member-query-count<br>count   | count: (17)/robustness | Specify the number of queries sent before the switch will determine that there are no multicast participants on this port. |
| no ip igmp<br>last-member-query-count         | variable value         | Set the default value.                                                                                                    |
| ip igmp                                       | milliseconds:          | Specify the query interval for the last participant.                                                                       |

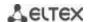

| last-member-query-interval | (10025500)/1000 ms |                        |
|----------------------------|--------------------|------------------------|
| milliseconds               |                    |                        |
| no ip igmp                 |                    | Set the default value. |
| last-member-query-interval |                    |                        |

#### Ethernet interface (interface range) configuration mode commands

Command line prompt in the interface configuration mode is as follows:

console(config-if)#

Table 5.99. Ethernet interface configuration mode commands

| Command                                        | Value/Default value | Action                                                                                                    |
|------------------------------------------------|---------------------|----------------------------------------------------------------------------------------------------|
| switchport access<br>multicast-tv vlan vlan_id |                     | Enable forwarding of IGMP queries from customer VLANs to Multicast Vlan and multicast traffic to customer VLANs for the interface which is in 'access' mode.  |
| no switchport access<br>multicast-tv vlan      | vlan_id: (14094)    | Disable forwarding of IGMP queries from customer VLANs to Multicast Vlan and multicast traffic to customer VLANs for the interface which is in 'access' mode. |

#### EXEC mode commands

All commands are available to the privileged user only.

Command line prompt in the EXEC mode is as follows:

console#

Table 5.100. EXEC mode commands

| Command                                                                                                    | Value/Default value | Action                                                                    |
|----------------------------------------------------------------------------------------------------|---------------------|---------------------------------------------------------------------------|
| show ip igmp snooping mrouter [interface vlan_id]                                                                           | vlan_id: (14094)    | Show information on learned multicast routers in the selected VLAN group. |
| show ip igmp snooping<br>groups [vlan vlan_id]<br>[ip-multicast-address<br>ip_multicast_address]<br>[ip-address ip_address] | vlan_id: (14094)    | Show information on learned multicast groups.                             |
| show ip igmp snooping cpe vlans [vlan vlan_id]                                                                              | vlan_id: (14094)    | Show the table of mappings between customer VLAN equipment and TV VLAN.   |

#### Examples of command usage

Enable IGMP snooping on the switch. Enable automatic identification of ports with connected multicast routers for VLAN 6. Set the IGMP query interval to 100 seconds. Set the stability value to 4. Set the maximum query response time to 15 seconds.

```
console# configure
console (config)# ip igmp snooping
console (config-if)# ip igmp snooping vlan 6 mrouter learn pim-dvmrp
console (config)# interface vlan 6
console (config-if)# ip igmp snooping query-interval 100
console (config-if)# ip igmp robustness 4
console (config-if)# ip igmp query-max-response-time15
```

#### 7.2.3 MLD snooping is a multicast traffic control protocol for IPv6 networks.

MLD snooping is a multicast-constraining mechanism that minimises the amount of multicast traffic in IPv6 networks.

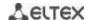

# **Global configuration mode commands**

Command line prompt in the global configuration mode is as follows:

console(config)#

Table 5.101. Global configuration mode commands

| Command                                          | Value/Default value                         | Action                                                         |
|--------------------------------------------------|---------------------------------------------|----------------------------------------------------------------|
| ipv6 mld snooping [vlan                          |                                             | Enable MLD snooping.                                           |
| vlan_id]                                         | vlan_id: (14094).                           |                                                                |
| no ipv6 mld snooping [vlan                       | -/disabled                                  | Disable MLD snooping.                                          |
| vlan_id]                                         |                                             |                                                                |
| ipv6 mld snooping vlan                           |                                             | Register a multicast IPv6 address in the multicast addressing  |
| vlan_id static                                   |                                             | table and statically add/remove interfaces from the group      |
| ipv6_multicast_address                           |                                             | for the current VLAN.                                          |
| [interface                                       |                                             | - ipv6_multicast_address - multicast IPv6 address;             |
| {gigabitethernet gi_port                         |                                             | Interfaces must be separated by "-" and ",".                   |
| tengigabitethernet te_port                       | vlan_id: (14094);                           |                                                                |
| fortygigabitethernet fo_port                     | gi_port: (18/0/148);                        |                                                                |
| port-channel group}]                             | te_port: (18/0/124);                        |                                                                |
| no ipv6 mld snooping vlan                        | fo_port: (18/0/14);                         | Remove a multicast IP address from the table.                  |
| vlan_id static                                   | group: (116).                               |                                                                |
| ipv6_multicast_address<br>[interface             |                                             |                                                                |
| {gigabitethernet gi port                         |                                             |                                                                |
| tengigabitethernet gr_port                       |                                             |                                                                |
| fortygigabitethernet fo_port                     |                                             |                                                                |
| port-channel group}]                             |                                             |                                                                |
| ipv6 mld snooping vlan                           |                                             | Add a rule that prohibits registration of listed ports as MLD  |
| vlan id forbidden mrouter                        |                                             | mrouter.                                                       |
| interface                                        |                                             | Throater.                                                      |
| {gigabitethernet gi_port                         |                                             |                                                                |
| tengigabitethernet te_port                       |                                             |                                                                |
| fortygigabitethernet fo_port                     | vlan_id: (14094);                           |                                                                |
| port-channel group}                              | gi_port: (18/0/148);                        |                                                                |
| no ipv6 mld snooping vlan                        | te_port: (18/0/124);<br>fo_port: (18/0/14); | Remove the rule that prohibits registration of listed ports as |
| vlan_id forbidden mrouter                        | group: (116).                               | MLD mrouter.                                                   |
| interface                                        | group. (110).                               |                                                                |
| {gigabitethernet gi_port                         |                                             |                                                                |
| tengigabitethernet te_port                       |                                             |                                                                |
| fortygigabitethernet fo_port                     |                                             |                                                                |
| port-channel group}                              |                                             |                                                                |
| ipv6 mld snooping vlan                           |                                             | Learn the ports connected to the mrouter by MLD-query          |
| vlan_id mrouter learn                            |                                             | packets.                                                       |
| pim-dvmrp                                        | vlan_id: (14094).                           |                                                                |
| no ipv6 mld snooping vlan                        | -/enabled                                   | Do not learn the ports connected to the mrouter by MLD-        |
| vlan_id mrouter learn                            |                                             | query packets.                                                 |
| pim-dvmrp                                        |                                             | Add a list of mrouter parts                                    |
| ipv6 mld snooping vlan vlan_id mrouter interface |                                             | Add a list of mrouter ports.                                   |
| {gigabitethernet gi_port                         |                                             |                                                                |
| tengigabitethernet te_port                       |                                             |                                                                |
| fortygigabitethernet fo port                     | vlan_id: (14094);                           |                                                                |
| port-channel group}                              | gi_port: (18/0/148);                        |                                                                |
| no ipv6 mld snooping vlan                        | te_port: (18/0/124);                        | Remove mrouter ports.                                          |
| vlan id mrouter interface                        | fo_port: (18/0/14);                         |                                                                |
| {gigabitethernet gi_port                         | group: (116).                               |                                                                |
| tengigabitethernet te_port                       |                                             |                                                                |
| fortygigabitethernet fo_port                     |                                             |                                                                |
| port-channel group}                              |                                             |                                                                |
| Ipv6 mld snooping vlan                           | vlan_id: (14094)                            | Enable MLD Snooping Immediate-Leave process for the            |
| ipro illia siloopilig viali                      |                                             |                                                                |

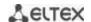

| no ipv6 mld snooping vlan vlan_id immediate-leave |             | Disable MLD Snooping Immediate-Leave process for the current VLAN. |
|---------------------------------------------------|-------------|--------------------------------------------------------------------|
| ipv6 mld snooping querier                         | -/disabled  | Enable igmp-query requests.                                        |
| no ipv6 mld snooping querier                      | -/ disabled | Disable igmp-query requests.                                       |

## Ethernet, port group or VLAN interface (interface range) configuration mode commands

Command line prompt in the Ethernet, port group or VLAN interface configuration mode is as follows:

console(config-if)#

Table 5.102. Ethernet interface (interface range), port group or VLAN interface configuration mode commands

| Command                                            | Value/Default value             | Action                                                                                                    |
|----------------------------------------------------|---------------------------------|----------------------------------------------------------------------------------------------------|
| ipv6 mld<br>last-member-query-interval<br>interval | interval: (10025500)/1000       | Specify the maximum response delay of the last group participant that will be used to calculate the maximum response delay code (Max Response Code). |
| no ipv6 mld<br>last-member-query-interval          | ms                              | Restore the default value.                                                                                                    |
| ipv6 mld query-interval value                      | value: (3018000)/125<br>seconds | Specify the interval for sending basic MLD queries.                                                                                                  |
| no ipv6 mld query-interval                         | seconds                         | Restore the default value.                                                                                                    |
| ipv6 mld<br>query-max-response-time<br>value       | value: (520)/10 seconds         | Specify the maximum response delay that will be used to calculate the maximum response delay code.                                                   |
| no ipv6 mld query-<br>max-response-time            | , ,                             | Restore the default value.                                                                                                    |
| ipv6 mld robustness value                          | value: (17)/2                   | Specify the robustness value. If data loss occurs in the link, the robustness value should be increased.                                             |
| no ipv6 mld robustness                             |                                 | Restore the default value.                                                                                                    |
| ipv6 mld version version                           | Version: (12)/2                 | Specify the protocol version operating on the current interface.                                                                                     |
| no ipv6 mld version                                |                                 | Restore the default value.                                                                                                    |

## **EXEC** mode commands

Command line prompt in the EXEC mode is as follows:

console#

Table 5.103. EXEC mode commands

| Command                                                                                                    | Value/Default value | Action                                                                                                    |
|----------------------------------------------------------------------------------------------------|---------------------|----------------------------------------------------------------------------------------------------|
| show ipv6 mld snooping<br>groups [vlan vlan_id]<br>[address<br>ipv6_multicast_address]<br>[source ipv6_address] | vlan_id: (14094)    | Show information about the registered groups according to filter parameters defined in the command.  - ipv6_multicast_address - multicast IPv6 address;  - ipv6_address - source IPv6 address; |
| show ipv6 mld snooping interface vlan_id                                                                        | vlan_id: (14094)    | Show information about MLD snooping configuration for the current VLAN.                                                                                                    |
| show ipv6 mld snooping mrouter [interface vlan_id]                                                              | vlan_id: (14094)    | Show information about the mrouter ports.                                                                                                    |

# 7.2.4 Multicast-traffic restriction

Multicast-traffic restriction is used to comfortably configure restriction for viewing the specific multicast groups.

# Commands of the global configuration mode

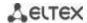

# Command line prompt in the global configuration mode:

console(config)#

Table 5.104 – List of the global configuration mode commands

| Command                                    | Value                           | Action                                                                                                    |
|--------------------------------------------|---------------------------------|----------------------------------------------------------------------------------------------------|
| multicast snooping profileprofile_name     |                                 | Proceed to the multicast profile configuration mode.                                                                               |
| no multicast snooping profile profile_name | profile_name : (132)<br>symbols | Delete the specified multicast profile.  Multicast profile can be deleted only after it will be unbound from all the switch ports. |

# Commands for multicast profile configuration mode

Command line prompt in the multicast configuration mode is as follows:

console(config-mc-profile)#

Table 5.105 – List of the commands for multicast profile configuration mode

| Command                              | Value                                      | Action                                                                                       |
|--------------------------------------|--------------------------------------------|----------------------------------------------------------------------------------------------|
| match ip/ow_ip [high_ip]             | low_ip: valid multicast-<br>address;       | Set the profile matchings to the specified range of the IPv4 multicast addresses.            |
| no match ip/ow_ip [high_ip]          | high_ip: valid multicast-<br>address       | Delete the match of the profile to the specified range of the IPv4 multicast addresses       |
| match ipv6/ow_ipv6<br>[high_ipv6]    | low_ipv6: valid IPv6<br>multicast address; | Set the match of the profile to the specified range of the IPv6 multicast addresses.         |
| no match ipv6/ow_ipv6<br>[high_ipv6] | high_ipv6: valid IPv6<br>multicast-address | Delete the match to the specified range of the IPv6 multicast addresses.                     |
| permit                               | /o a magnetit                              | IGMP-reports will be missed if IGMP reports are not matched to one of the specified ranges.  |
| no permit                            | -/no permit                                | IGMP-reports will be dropped if IGMP reports are not matched to one of the specified ranges. |

# Ethernet interface (interfaces range) configuration mode commands

Command line prompt in the interface configuration mode is as follows:

console(config-if)#

Table 5.106 – Commands of the Ethernet interface configuration mode (interfaces range)

| Command                                       | Value/Default value | Action                                                                           |
|-----------------------------------------------|---------------------|----------------------------------------------------------------------------------|
| multicast snooping max-<br>groups number      | number (11000)/-    | Limit the number of simultaneously viewed multicast groups for interface.        |
| no multicast snooping max-groups              | number (11000)/-    | Remove restriction for the number of simultaneously viewed groups for interface. |
| multicast snooping add profille_name          | profile name: (132  | Bind the specified multicast profile to the interface.                           |
| multicast snooping remove {profille_name all} | symbols)            | Delete the match of multicast profile (or all multicast profiles) to interface.  |

## EXEC mode commands

All commands are available to the privileged user only.

Command line prompt in the EXEC mode is as follows:

console#

Table 5.107 – EXEC mode commands

| Command                                         | Value/Default value         | Action                                                                                              |
|-------------------------------------------------|-----------------------------|----------------------------------------------------------------------------------------------------|
| show multicast snooping groups count            | -                           | Show information about the current multicast snooping groups count and them maximal possible count. |
| show multicast snooping profile [profille_name] | profile name: (132 symbols) | Display information about the configured multicast profiles.                                        |

## 7.2.5 IGMP Proxy multicast routing function

IGMP Proxy multicast routing function uses the IGMP to enable simplified routing of multicast data between the networks. With IGMP Proxy, the devices that outside of the network of the multicast server will be able to connect to multicast groups.

Routing is implemented between the uplink interface and the downlink interfaces. The switch acts as a regular multicast client on the uplink interface and generates its own IGMP messages. On downlink interfaces, the switch acts as a multicast server and processes IGMP messages from the devices connected to those interfaces.

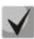

The number of multicast groups supported by IGMP Proxy protocol is specified in the Table 2.9. Main specifications

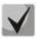

IGMP Proxy supports up to 512 downlink interfaces.

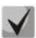

**IGMP Proxy restrictions:** 

- IGMP Proxy is not supported on LAG groups.
- Only one uplink interface can be defined.
- When V3 version of IGMP is used, only exclude (\*,G) and include (\*,G) queries are processed on the downlink interfaces.

#### Global configuration mode commands

Command line prompt in the global configuration mode is as follows:

console(config)#

Table 5.108. Global configuration mode commands

| 8                                  |                       |                                                          |
|------------------------------------|-----------------------|----------------------------------------------------------|
| Command                            | Value/Default value   | Action                                                   |
| ip multicast-routing igmp-proxy    | -/Disabled by default | Enable multicast data routing on configured interfaces.  |
| no ip multicast-routing igmp-proxy |                       | Disable multicast data routing on configured interfaces. |

#### VLAN interface configuration mode commands

Command line prompt in the VLAN configuration mode is as follows:

Table 5.109. Ethernet interface, VLAN and port group configuration mode commands.

| Command       | Value/Default value  | Action                                               |
|---------------|----------------------|------------------------------------------------------|
| ip igmp-proxy | gi_port: (18/0/148); | A configured interface is a downlink interface. This |

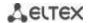

| {gigabitethernet gi_port     | te_port: (18/0/124); | command assigns the associated uplink interface used in |
|------------------------------|----------------------|---------------------------------------------------------|
| tengigabitethernet te_port   | fo_port: (18/0/14);  | routing.                                                |
| fortygigabitethernet fo_port | group: (116);        |                                                         |
| port-channel group           | vlan_id: (14094)     |                                                         |
| vlan vlan_id}                |                      |                                                         |

#### EXEC mode commands

Command line prompt in the EXEC mode is as follows:

console#

Table 5.110. EXEC mode commands

| Command                                                                                                    | Value/Default value                                                                                      | Action                                                                                                    |
|----------------------------------------------------------------------------------------------------|----------------------------------------------------------------------------------------------------|----------------------------------------------------------------------------------------------------|
| show ip mroute [ip_multicast_address [ip_address]] [summary]                                                                                           | -                                                                                                    | This command allows you to view multicast group lists. You can select a group by group address or multicast data source address.  - ip_multicast_address - multicast IP address;  -ip_address - source IP address;  - summary - brief description of each record in the multicast routing table. |
| show ip igmp-proxy interface [vlan vlan_id   gigabitethernet gi_port   tengigabitethernet te_port   fortygigabitethernet fo_port   port-channel group] | vlan_id: (14094);<br>gi_port: (18/0/148);<br>te_port: (18/0/124);<br>fo_port: (18/0/14);<br>group: (116) | Information about the status of IGMP-proxy for specific interfaces.                                                                                                    |

#### console#show ip igmp-proxy interface

```
* - the switch is the Querier on the interface

IP Forwarding is enabled

IP Multicast Routing is enabled

IGMP Proxy is enabled

Global Downstream interfaces protection is enabled

SSM Access List Name: -

Interface Type Interface Protection

vlan5 upstream

vlan30 downstream default
```

## 7.3 Multicast routing. PIM protocol

Protocol-Independent Multicast protocols for IP networks were created to address the problem of multicast routing. PIM relies on traditional routing protocols (such as, Border Gateway Protocol) rather than creates its own network topology. It uses unicast routing to verify RPF. Routers perform this verification to ensure loop-free forwarding of multicast traffic.

RP (rendezvous point) is a rendezvous point where multicast source are registered and create a route from source S (self) to group G: (S,G).

BSR (bootsrtap router) is a mechanism for gathering information about RP candidates, creating an RP list for each multicast group and sending it with a domain. IPv4 multicast routing configuration.

#### **Global configuration mode commands**

Command line prompt in the global configuration mode is as follows:

Table 5.111. Global configuration mode commands

| Command                                                                                                    | Value/Default value                                                                   | Action                                                                                                    |
|----------------------------------------------------------------------------------------------------|---------------------------------------------------------------------------------------|----------------------------------------------------------------------------------------------------|
| ip multicast-routing pim                                                                                                    | -                                                                                     | Enable multicast routing and PIM protocol on all interfaces.                                                                                                    |
| no ip multicast-routing pim                                                                                                   | -/Disabled by default                                                                 | Disable multicast routing and PIM.                                                                                                    |
| ipv6 multicast-routing pim                                                                                                    |                                                                                       | Enable multicast routing and PIM for IPv6 on all interfaces.                                                                                                    |
| no ipv6 multicast-routing pim                                                                                                 | -/Disabled by default                                                                 | Disable multicast routing and PIM for IPv6.                                                                                                    |
| ip pim accept-register list acc_list                                                                                          | and lists (0, 22) about atoms                                                         | Filter PIM registration messages acc_list - a standard ACL list of multicast prefixes.                                                                                                    |
| no ip pim accept-register list                                                                                                | acc_list: (032) characters.                                                           | Disable this parameter.                                                                                                    |
| ipv6 pim accept-register list acc_list                                                                                        | aca list. (0. 22) sharestors                                                          | Filter PIM registration messages for IPv6 acc_list - a standard ACL list of multicast prefixes.                                                                                                    |
| no ipv6 pim accept-register<br>list                                                                                           | acc_list: (032) characters.                                                           | Disable this parameter.                                                                                                    |
| ip pim bsr-candidate ip_address [mask] [priority priority_num]                                                                | mask: (832)/30;<br>priority_num: (0192)/0.                                            | Specify the device as a BSR (bootstrap router) candidate.  - ip_address - a valid IP address of the switch;  - mask - subnet mask;  - priority_num - priority.                                                                     |
| no ip pim bsr-candidate                                                                                                    |                                                                                       | Disable this parameter.                                                                                                    |
| ipv6 pim bsr-candidate ipv6_address [mask] [priority priority_num]                                                            | mask: (8128)/126;<br>priority_num: (0192)/0.                                          | Specify the device as a BSR (bootstrap router) candidate.  - ipv6_address - a valid IPv6 address of the switch;  - mask - subnet mask;  - priority_num - priority.                                                                 |
| no ipv6 pim bsr-candidate                                                                                                    |                                                                                       | Disable this parameter.                                                                                                    |
| ip pim rp-address unicast_address [multicast_subnet]                                                                          | _                                                                                     | Create a static rendezvous Point (RP); optionally specify a multicast subnetwork for this RP.  - unicast_addr - IP address;  - multicast - multicast subnetwork.                                                                   |
| no ip pim rp-address unicast_address [multicast_subnet]                                                                       |                                                                                       | Delete a static RP or RP for a specific subnetwork.                                                                                                    |
| ipv6 pim rp-<br>addressipv6_unicast_addre<br>ss [ipv6_multicast_ subnet]                                                      | -                                                                                     | Create a static rendezvous Point (RP); optionally specify a multicast subnetwork for this RP.  - ipv6_unicast_addr IPv6 address;  - ipv6_multicast_subnet - multicast subnetwork.                                                  |
| no ipv6 pim rp-<br>addressipv6_unicast_addre<br>ss [ipv6_multicast_subnet]                                                    |                                                                                       | Delete a static RP or RP for a specific subnetwork.                                                                                                    |
| ip pim rp-candidate unicast_address [group-list acc_list] [priority priority] [interval secs]                                 | acc_list: (032) characters;<br>priority: (0192)/192;<br>secs: (116383)/60<br>seconds. | Create a Rendezvous Point (RP) candidate.  - unicast_addr - IP address;  - acc_list - a standard ACL list of multicast prefixes;  -priority - candidate priority;  - secs - message sending period.                                |
| no ip pim rp-candidate<br>unicast_address                                                                                     | Seconds.                                                                              | Disable this parameter.                                                                                                    |
| ipv6 pim rp-candidate ipv6_unicast_address [group-list acc_list] [priority priority] [interval secs] no ipv6 pim rp-candidate | acc_list: (032) characters;<br>priority: (0192)/192;<br>secs: (116383)/60<br>seconds. | Create a Rendezvous Point (RP) candidate.  - ipv6_unicast_addr - Ipv6 address;  - acc_list - a standard ACL list of multicast prefixes;  - priority - candidate priority;  - secs-message sending period.  Disable this parameter. |
| ipv6_unicast_address ip pim ssm {range multicast_subnet   default}  no ip pim ssm [range multicast_subnet   default]          | -                                                                                     | Specify a multicast subnetwork - range - specify a multicast subnetwork; - multicast_subnet - multicast subnetwork; - default - specify a range in 232.0.0.0/8.  Disable this parameter.                                           |

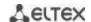

| ipv6 pim ssm {range<br>ipv6_multicast_subnet  <br>default} | -         | Specify a multicast subnetwork - range - specify a multicast subnetwork; - ipv6_multicast_subnet - multicast subnetwork; - default - specify a range in FF3E::/32. |
|------------------------------------------------------------|-----------|----------------------------------------------------------------------------------------------------|
| no ipv6 pim ssm [range ipv6_multicast_subnet   default]    | -         | Disable this parameter.                                                                                                    |
| ipv6 pim rp-embedded                                       | /onablad  | Enable extended functions of a rendezvous point (RP).                                                                                                    |
| no ipv6 pim rp-embedded                                    | -/enabled | Disable extended functions of a rendezvous point (RP).                                                                                                    |

# Ethernet interface configuration mode commands

Command line prompt is as follows:

console(config-if)#

Table 5.112. Ethernet interface configuration mode commands

| Command                                       | Value/Default value         | Action                                                                                                    |
|-----------------------------------------------|-----------------------------|----------------------------------------------------------------------------------------------------|
| ip (ipv6) pim                                 |                             | Enable PIM on an interface.                                                                                                    |
| no ip (ipv6) pim                              | -/enabled                   | Disable PIM on an interface.                                                                                                    |
| ip (ipv6) pim bsr-border                      | /dischlad                   | Stop sending BSR messages from an interface.                                                                                                    |
| no ip pim bsr-border                          | -/disabled                  | Disable this parameter.                                                                                                    |
| ip (ipv6) pim dr-priority<br>priority         | priority: (04294967294)/1   | Specify the priority in selecting a DR router priority - the priority to determine which switch will be a DR router. The switch that has the highest value will be a DR router. |
| no ip (ipv6) pim dr-priority                  |                             | Return the default value.                                                                                                    |
| ip ip (ipv6) pim<br>hello-interval secs       | secs: (118000)/30 seconds   | Specify a sending period for hello packets sec - hello packet sending period.                                                                                                   |
| no ip (ipv6) pim<br>hello-interval            |                             | Return the default value.                                                                                                    |
| ip (ipv6) pim<br>join-prune-interval interval | interval: (118000)/60       | Specify a time period during which the switch will send join or prune messages.  - interval - join or prune messages sending interval.                                          |
| no ip (ipv6) pim<br>join-prune-interval       | seconds                     | Return the default value.                                                                                                    |
| ip (ipv6) pim<br>neighbor-filter acc_list     | acc_list: (032) characters. | Filter incoming PIM messages acc_list - the list of addresses to filter.                                                                                                    |
| no ip (ipv6) pim<br>neighbor-filter           |                             | Disable this parameter.                                                                                                    |

# EXEC mode commands

Command line prompt in the EXEC mode is as follows:

console#

Table 5.113. EXEC mode commands

| Command                                 | Value/Default value  | Action                                                               |
|-----------------------------------------|----------------------|----------------------------------------------------------------------|
| show ip (ipv6) pim rp mapping [RP_addr] | -                    | Show active RPs linked to routing information RP_addr – IP-address.  |
| show ip (ipv6) pim neighbor             |                      | Show information about PIM neighbours.                               |
| [detail]                                | gi_port: (18/0/148); |                                                                      |
| [gigabitethernet gi_port                | te_port: (18/0/124); |                                                                      |
| tengigabitethernet te_port              | fo_port: (18/0/14);  |                                                                      |
| fortygigabitethernet fo_port            | group: (116);        |                                                                      |
| port-channel group                      | vlan_id: (14094).    |                                                                      |
| vlan vlan_id]                           |                      |                                                                      |
| show ip (ipv6) pim interface            | gi_port: (18/0/148); | Show information about PIM interfaces:                               |
| [gigabitethernet gi_port                | te_port: (18/0/124); | - <b>state-on</b> - displays all interfaces on which PIM is enabled; |

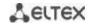

| tengigabitethernet te_port   fortygigabitethernet fo_port   port-channel group   vlan vlan_id   state-on   state-off] | fo_port: (18/0/14);<br>group: (116);<br>vlan_id: (14094) | - state-off - display all interfaces on which PIM is disabled.                       |
|----------------------------------------------------------------------------------------------------|----------------------------------------------------------|--------------------------------------------------------------------------------------|
| show ip (ipv6) pim group-map [group_address]                                                                          | -                                                        | Show the table of binding multicast groups group-address – the address of the group. |
| show ip (ipv6) pim counters                                                                                           | =                                                        | Display the PIM counters.                                                            |
| show ip (ipv6) pim bsr election                                                                                       | =                                                        | Display information on BSR.                                                          |
| show ip (ipv6) pim bsr rp-cache                                                                                       | =                                                        | Display information on learned RP candidates.                                        |
| show ip (ipv6) pim bsr<br>candidate-rp                                                                                | -                                                        | Show the status of RP candidates.                                                    |
| clear ip (ipv6) pim counters                                                                                          | -                                                        | Reset PIM counters to zero.                                                          |

#### Example use of commands

• Basic configuration of PIM SM with a static RP (1.1.1.1). Routing protocol should be pre-configured.

```
console# configure
console(config)# ip multicast-routing
console(config)# ip pim rp-address 1.1.1.1
```

## 7.4 Control functions

## 7.4.1 AAA mechanism

To ensure system security, the switch uses AAA mechanism (Authentication, Authorization, Accounting).

- Authentication the process of matching with the existing account in the security system.
- Authorization (access level verification) the process of defining specific privileges for the existing account (already authorized) in the system.
- Accounting user resource consumption monitoring.

The SSH mechanism is used for data encryption.

# Global configuration mode commands

Command line prompt in the global configuration mode is as follows:

```
console(config)#
```

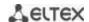

Table 5.114. Global configuration mode commands

|                                                                                                    | Value (Default value                                                                                                    | Action                                                                                                    |
|----------------------------------------------------------------------------------------------------|----------------------------------------------------------------------------------------------------|----------------------------------------------------------------------------------------------------|
| Command                                                                                                    | Value/Default value                                                                                                    |                                                                                                    |
| aaa authentication enable authorization {default   list_name} method_list                                                           | list_name: (112) characters; method_list: (enable, line, local, none, tacacs, radius)/By default the check is conducted against the local database (aaa authentication enable authorization default local) | Specify authentication method for logging in.  - default - use the following authentication methods.  - list_name - the name of authentication method list that is activated when the user logs in.  Method description (method_list):  - enable - use a password for authentication.  - line - use a terminal password for authentication.  - local - use a local username database for authentication.  - none - do not use authentication.  - radius - use a RADIUS server list for authentication.  - tacacs - use a TACACS server list for authentication.  If authentication method is not defined, the access to the console will always be open.  The list is created with by following command: aaa authentication login list_name method_list. List usage: aaa authentication login list-name  To prevent the loss of access, you should always define the required minimum of settings for the specified authentication method. |
| no aaa authentication<br>enable authorization<br>{default   list_name}                                                              |                                                                                                    | Set the default value.                                                                                                    |
| enable password password [encrypted] [level level]  no enable password [level                                                       | level: (115)/1;<br>password: (0159)<br>characters                                                                                                    | Set the password to control user access privilege.  - level - privilege level;  - password - password;  - encrypted - encrypted password (for example, an encrypted password copied from another device).  Remove the entry for the corresponding privilege level.                                                                                                    |
| level] username name                                                                                                    | name: (120) characters                                                                                                    | Add a user to the local database.                                                                                                    |
| {nopassword   password   password   password   password   encrypted   encrypted_password} [priveliged   level]   no username   name | password: (164) characters encrypted_password: (164) characters level: (115)                                                                                                    | <ul> <li>level - privilege level;</li> <li>password - password;</li> <li>name - username;</li> <li>encrypted_password - encrypted password (for example, an encrypted password copied from another device).</li> <li>Remove a user from the local database.</li> </ul>                                                                                                    |
| aaa accounting login<br>start-stop group {radius  <br>tacacs+}                                                                      | -/Accounting is disabled by default.                                                                                                    | Enable accounting for control sessions.  Accounting is enabled only for the users logged in with their username and password; for the users logged in with a terminal password, accounting is disabled.  Accounting will be enabled when the user logs in, and will be disabled when the user logs out, corresponding to the start and stop values in RADIUS messages (for RADIUS protocol message parameters, see Table 5.119).  Disable accounting for CLI commands.                                                                                                    |
| start-stop aaa accounting dot1x                                                                                                    |                                                                                                    | Enable accounting for 802.1x sessions.                                                                                                    |
| start-stop group radius                                                                                                    | -/Accounting is disabled by default.                                                                                                    | Accounting will be enabled when the user logs in, and will be disabled when the user logs out, corresponding to the start and stop values in RADIUS messages (for RADIUS protocol message parameters, see Table 5.119).  In the multiple sessions mode, start/stop messages are sent for all users; in the multiple hosts mode — only for authenticated users (see 802.1x Section).                                                                                                    |
| no aaa accounting dot1x start-stop group radius                                                                                     |                                                                                                    | Set the default value.                                                                                                    |

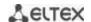

| ip http authentication aaa login-authentication [login-authorization] [http   https] method_list | method_list: (local, none, tacacs, radius) | Determines the authentication method when accessing HTTP server. When the method list is installed, the additional method will be applied only in case when error is returned to the basic authentication method.  - method_list - authentication method:  local - by name from the local data base;  none - it is not used;  tacacs - use lists of all the TACACS+ servers;  radius - use lists of all the RADIUS servers. |
|--------------------------------------------------------------------------------------------------|--------------------------------------------|----------------------------------------------------------------------------------------------------|
| no ip http authentication aaa login-authentication                                               |                                            | Set the default value.                                                                                                    |
| aaa accounting commands stop-only group tacacs+                                                  | -/by default, accounting the               | Enable accounting CLI commands via TACACS+ protocol.                                                                                                    |
| no aaa accounting commands stop-only group                                                       | commands is disabled                       | Set the default value.                                                                                                    |

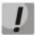

To grant the client access to the device, even if all authentication methods failed, use the 'none' method.

Table 5.115. RADIUS protocol accounting message attributes for control sessions

| Attribute                 | Attribute<br>presence in<br>Start message | Attribute<br>presence in<br>Stop message | Description                                                     |
|---------------------------|-------------------------------------------|------------------------------------------|-----------------------------------------------------------------|
| User-Name (1)             | Yes                                       | Yes                                      | User identification.                                            |
| NAS-IP-Address (4)        | Yes                                       | Yes                                      | The IP address of the switch used for Radius server sessions.   |
| Class (25)                | Yes                                       | Yes                                      | An arbitrary value included in all session accounting messages. |
| Called-Station-ID (30)    | Yes                                       | Yes                                      | The IP address of the switch used for control sessions.         |
| Calling-Station-ID (31)   | Yes                                       | Yes                                      | User IP address.                                                |
| Acct-Session-ID (44)      | Yes                                       | Yes                                      | Unique accounting identifier.                                   |
| Acct-Authentic (45)       | Yes                                       | Yes                                      | Specify the method for client authentication.                   |
| Acct-Session-Time (46)    | No                                        | Yes                                      | Show how long the user is connected to the system.              |
| Acct-Terminate-Cause (49) | No                                        | Yes                                      | The reason why the session is closed.                           |

Table 5.116. RADIUS protocol accounting message attributes for 802.1x sessions

| Attribute               | Attribute<br>presence in<br>Start message | Attribute<br>presence in<br>Stop message | Description                                                     |
|-------------------------|-------------------------------------------|------------------------------------------|-----------------------------------------------------------------|
| User-Name (1)           | Yes                                       | Yes                                      | User identification.                                            |
| NAS-IP-Address (4)      | Yes                                       | Yes                                      | The IP address of the switch used for Radius server sessions.   |
| NAS-Port (5)            | Yes                                       | Yes                                      | The switch port the user is connected to.                       |
| Class (25)              | Yes                                       | Yes                                      | An arbitrary value included in all session accounting messages. |
| Called-Station-ID (30)  | Yes                                       | Yes                                      | IP address of the switch.                                       |
| Calling-Station-ID (31) | Yes                                       | Yes                                      | User IP address.                                                |
| Acct-Session-ID (44)    | Yes                                       | Yes                                      | Unique accounting identifier.                                   |
| Acct-Authentic (45)     | Yes                                       | Yes                                      | Specify the method for client authentication.                   |
| Acct-Session-Time (46)  | No                                        | Yes                                      | Show how long the user is connected to the system.              |

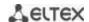

| Acct-Terminate-Cause (49) | No  | Yes | The reason why the session is closed. |
|---------------------------|-----|-----|---------------------------------------|
| Nas-Port-Type (61)        | Yes | Yes | Show the client port type.            |

# <u>Terminal configuration mode commands</u>

Command line prompt in the terminal configuration mode is as follows:

console(config-line)#

Table 5.117. Terminal configuration mode commands

| Command                                     | Value/Default value            | Action                                                                                                    |
|---------------------------------------------|--------------------------------|----------------------------------------------------------------------------------------------------|
| login authentication {default   list_name}  | list_name: (112)<br>characters | Specify the log-in authentication method for console, telnet, ssh.  - default - use the default list created by the 'aaa authentication login default' command.  - list_name—use the list created by the 'aaa authentication login list_name' command.  Set the default value.           |
| enable authentication {default   list_name} | list_name: (112)<br>characters | Specify the user authentication method when privilege level is escalated for console, telnet, ssh.  - default - use the default list created by the 'aaa authentication login default' command.  - list_name - use the list created by the 'aaa authentication login list_name' command. |
| no enable authentication                    |                                | Set the default value.                                                                                                    |
| password password [encrypted]               | password: (0159)<br>characters | Specify the terminal password encrypted - encrypted password (for example, an encrypted password copied from another device).                                                                                                    |
| no password                                 |                                | Remove the terminal password.                                                                                                    |

# Privileged EXEC mode commands

Command line prompt in the Privileged EXEC mode is as follows:

console#

Table 5.118. Privileged EXEC mode commands

| Command                     | Value/Default value | Action                                                |
|-----------------------------|---------------------|-------------------------------------------------------|
| show authentication methods | -                   | Show information about switch authentication methods. |
| show users accounts         | -                   | Show local user database and their privileges.        |

# **EXEC** mode commands

Command line prompt in the EXEC mode is as follows:

console>

All commands from this section are available to the privileged users only.

Table 5.119. EXEC mode commands

| Command         | Value/Default value | Action                                                |
|-----------------|---------------------|-------------------------------------------------------|
| show accounting | -                   | Show information about configured accounting methods. |

## **7.4.2 RADIUS**

RADIUS is used for authentication, authorization and accounting. RADIUS server uses a user database that contains authentication data for each user. Thus, RADIUS provides more secure access to network resources and the switch itself.

# **Global configuration mode commands**

Command line prompt in the global configuration mode is as follows:

Table 5.120. Global configuration mode commands

| Table 5.120. Global configura                                                                                                    |                                                                                                    | 5                                                                                                    |
|----------------------------------------------------------------------------------------------------|----------------------------------------------------------------------------------------------------|----------------------------------------------------------------------------------------------------|
| Command                                                                                                    | Value/Default value                                                                                                    | Action                                                                                                    |
| radius-server host {ipv4_address   ipv6-address   hostname} [auth-port auth_port] [acct-port acct_port] [timeout timeout] [retransmit retries] [deadtime time] [key secret_key] [priority priority] [usage type]  encryptedradius-server host {ipv4-address   ipv6- address   hostname} [auth-port auth_port] [acct-portacct_port][timeout timeout][retransmit retries] [deadtime time] [key secret_key] [priority priority] [usage type] | hostname: (1158) characters auth_port: (065535)/1812; acct_port: (065535)/1813; timeout: (130) seconds retries: (115); time (02000) minutes secret_key: (0128) characters priority: (065535)/0; type: (login, dot1.x, all)/all | Add the selected server into the list of RADIUS servers used.  - ip_address - IPv4 or IPv6 address of the RADIUS server;  - hostname - RADIUS server network name;  - auth_port - port number for sending authentication data;  - acct_port - port number for sending accounting data;  - timeout - server response timeout;  - retries - number of attempts to search for a RADIUS server;  - time - time in minutes the RADIUS client of the switch will not poll unavailable servers;  - secret_key - authentication and encryption key for RADIUS data exchange;  - priority - RADIUS server priority (the lower the value, the higher the server priority);  - type - the type of usage of the RADIUS server  - encrypted - set the key in the encrypted form.  If timeout, retries, time, secret_key parameters are not specified in the command, the current RADIUS server uses the values configured with the following commands. |
| no radius-server host {ipv4-<br>address   ipv6-address  <br>hostname}                                                                                                    |                                                                                                    | Remove the selected server from the list of RADIUS servers used.                                                                                                    |
| [encrypted]radius-server key [key] no radius-server key                                                                                                    | key: (0128)<br>characters/default key<br>is an empty string                                                                                                    | Specify the default authentication and encryption key for RADIUS data exchange between the device and RADIUS environment.  - encrypted – set the key in the encrypted form.  Set the default value.                                                                                                    |
| radius-server timeout timeout                                                                                                    | timeout: (130)/3                                                                                                    | Specify the default server response interval.                                                                                                    |
| no radius-server timeout                                                                                                    | seconds                                                                                                    | Set the default value.                                                                                                    |
| radius-server retransmit retries                                                                                                    | retries: (115)/3                                                                                                    | Specify the default number of attempts to discover a RADIUS server from the list of servers. If the server is not found, a search for the next priority server from the server list will be performed.                                                                                                    |
| no radius-server retransmit radius-server deadtime deadtime                                                                                                    | deadtime: (02000)/0<br>min                                                                                                    | Set the default value.  Optimize RADIUS server query time when some servers are unavailable. Set the default time in minutes the RADIUS client of the switch will not poll unavailable servers.                                                                                                    |
|                                                                                                    |                                                                                                    | Cat the defect colors                                                                                                    |
| no radius-server deadtime radius-server host                                                                                                    | vlan id: (14094);                                                                                                    | Set the default value.  Specify a device interface whose IP address will be used as the                                                                                                    |

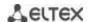

| source-interface {gigabitethernet gi_port   tengigabitethernet te_port   fortygigabitethernet fo_port   port-channel group   loopback loopback_id   vlan vlan id}                         | gi_port: (18/0/148);<br>te_port: (18/0/124);<br>fo_port: (18/0/14);<br>loopback_id: (164);<br>group: (116).                      | default source address in the RADIUS messages.                                                                   |
|----------------------------------------------------------------------------------------------------|----------------------------------------------------------------------------------------------------|----------------------------------------------------------------------------------------------------|
| no radius-server host source-interface                                                                                                    |                                                                                                    | Delete a device interface.                                                                                       |
| radius-server host source-interface-ipv6 {gigabitethernet gi_port   tengigabitethernet te_port   fortygigabitethernet fo_port   port-channel group   loopback loopback_id   vlan vlan id} | vlan_id: (14094);<br>gi_port: (18/0/148);<br>te_port: (18/0/124);<br>fo_port: (18/0/14);<br>loopback_id: (164);<br>group: (116). | Specify a device interface whose IPv6 address will be used as the default source address in the RADIUS messages. |
| no radius-server host source-interface-ipv6                                                                                                    |                                                                                                    | Delete a device interface.                                                                                       |

#### **Privileged EXEC mode commands**

Command line prompt in the Privileged EXEC mode is as follows:

console#

Table 5.121. Privileged EXEC mode commands

| Command                                                                                         | Value/Default value | Action                                                                                            |
|-------------------------------------------------------------------------------------------------|---------------------|---------------------------------------------------------------------------------------------------|
| show radius-servers[key]                                                                        | -                   | Show RADIUS server configuration parameters (this command is available to privileged users only). |
| show radius server {statistics   group   accounting   configuration   rejected   secret   user} | -                   | Show RADIUS statistics, user information, RADIUS server configuration.                            |

# Example use of commands

■ Set global values for the following parameters: server reply interval - 5 seconds, RADIUS server discovery attempts - 5, time the switch RADIUS client will not poll unavailable servers - 10 minutes, secret key - secret. Add a RADIUS server located in the network node with the following parameters: IP address 192.168.16.3, server authentication port 1645, server access attempts - 2.

```
console# configure
console (config)# radius-server timeout 5
console (config)# radius-server retransmit 5
console (config)# radius-server deadtime 10
console (config)# radius-server key secret
console (config)# radius-server host 196.168.16.3 auth-port 1645
retransmit 2
```

Show RADIUS server configuration parameters

console# show radius-servers

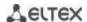

```
Ret-
IP address
                         Time-
              Port port
                                      Dead-
                                            Prio. Usage
              Auth Acct Out
                               rans Time
192.168.16.3 1645 1813 Global 2 Global 0
                                                 all
Global values
TimeOut : 5
Retransmit: 5
Deadtime : 10
Source IPv4 interface:
Source IPv6 interface :
```

#### 7.4.4 TACACS+

TACACS+ provides a centralized authentication system for managing user access to the device that ensures compatibility with RADIUS and other authentication mechanisms. TACACS+ provides the following services:

- Authentication. Used when the user logs in with the usernames and his/her passwords.
- Authorization. Used when the user logs in. If authentication is successful, an authorization session will start using the verified username; the server will also verify user privileges.

#### Global configuration mode commands

Command line prompt in the global configuration mode is as follows:

Table 5.122. Global configuration mode commands

| Command                                                                                                    | Value/Default value                                                                                                    | Action                                                                                                    |
|----------------------------------------------------------------------------------------------------|----------------------------------------------------------------------------------------------------|----------------------------------------------------------------------------------------------------|
| tacacs-server host {ip_address   hostname} [single-connection] [port-number port] [timeout timeout] [key secret_key] [priority priority]  encrypted tacacs-server host {ip_address   hostname} [single-connection] [port-numberport] [timeout timeout] [keysecret_key][prioritypriority] no tacacs-server host | hostname: (1158) characters port: (065535)/49; timeout: (130) seconds secret_key: (0128) characters priority: (065535)/0; | Add the selected server into the list of TACACS servers used.  - ip_address - IP address of the TACACS server;  - hostname - TACACS server network name;  - single-connection - restrict the number of connection for data exchange with the TACACS server to one at a time;  - port - port number for data exchange with the TACACS server;  - timeout - server response timeout;  - secret_key - authentication and encryption key for TACACS data exchange;  - priority - TACACS server priority (the lower the value, the higher the server priority)  - encrypted - secret_key value in the encrypted form.  If timeout, secret_key parameters are not specified in the command, the current TACACS server uses the values configured with the following commands. |
| {ip_address   hostname}                                                                                                    |                                                                                                    | used.                                                                                                    |
| encrypted tacacs-server key                                                                                                    | key: (0128)<br>characters/default key is<br>an empty string                                                               | Specify the default authentication and encryption key for TACACS data exchange between the device and TACACS environment.  - encrypted –secret_key value in the encrypted form.                                                                                                    |

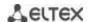

| no tacacs-server key                                                                                                    |                                                                                                    | Set the default value.                                                                                                    |
|----------------------------------------------------------------------------------------------------|----------------------------------------------------------------------------------------------------|----------------------------------------------------------------------------------------------------|
| tacacs-server timeout timeout                                                                                                    | timeout: (130)/5                                                                                                    | Specify the default server response interval.                                                                                                    |
| no tacacs-server timeout                                                                                                    | seconds                                                                                                    | Set the default value.                                                                                                    |
| tacacs-server host source-interface {gigabitethernet gi_port   tengigabitethernet te_port   fortygigabitethernet fo_port   port-channel group   loopback loopback_id   vlan vlan id} no tacacs-server host source-interface | vlan_id: (14094);<br>gi_port: (18/0/148);<br>te_port: (18/0/124);<br>fo_port: (18/0/14);<br>loopback_id (164);<br>group: (116) | Specify a device interface whose IP address will be used as the default source address for message exchange with the TACACS server.  Delete a device interface. |

#### **EXEC** mode commands

Command line prompt in the EXEC mode is as follows:

console#

Table 5.123. EXEC mode commands

| Command                             | Value/Default value             | Action                                                                                                    |
|-------------------------------------|---------------------------------|----------------------------------------------------------------------------------------------------|
| show tacacs [ip_address   hostname] | host_name: (1158)<br>characters | Show TACACS+ server configuration and statistics.  - ip_address - IP address of the TACACS server;  - hostname - server name. |

# 7.4.5 Simple network management protocol (SNMP)

SNMP provides means for monitoring and management of network devices and applications through the control information exchange between agents located on the network devices and managers located on management stations. SNMP defines a network as a collection of network management stations and network elements (hosts, gateways, routers, terminal servers) that create management communications between network management stations and network agents.

The switches can use SNMP for remote control and monitoring of the device. The device supports SNMPv1, SNMPv2, SNMPv3.

#### Global configuration mode commands

Command line prompt in the global configuration mode is as follows:

Table 5.124. Global configuration mode commands

| Command                                                                                                    | Value/Default value                                                                                                    | Action                                                                                                    |  |
|----------------------------------------------------------------------------------------------------|----------------------------------------------------------------------------------------------------|----------------------------------------------------------------------------------------------------|--|
| snmp-server server                                                                                                    | SNMP support is enabled                                                                                                    | Enable SNMP support.                                                                                                    |  |
| no snmp-server server                                                                                                    | by default.                                                                                                    | Disable SNMP support.                                                                                                    |  |
| snmp-server community community [ro   rw   su] [ipv4_address   ipv6_address   ipv6z_address] [mask mask   prefix prefix_length]] [view view_name] | community: (120) characters ipv4_address format: A.B.C.D ipv6_address format: X:X:X:X:X:                                                      | Specify the community string value for SNMP data exchang - community - community string (password) for access value SNMP; - encrypted - set the community string in the encrypt form;- ro - read-only access; - rw - read-write access;                                                                                              |  |
| snmp-server community-group community group_name [ipv4_address   ipv6_address   ipv6z_address] [mask mask   prefix prefix_length]                 | ipv6z_address format:<br>X:X:X:X:X% <id>;<br/>mask: -/255.255.255.255;<br/>prefix-length: (132)/32;<br/>view_name: (130)<br/>characters;</id> | - <b>su</b> - administrator access;<br>- <i>view_name</i> - specify the name for the SNMP view rule; the rule should be previously defined by the <b>snmp-server view</b> command. Specify the objects available to the community.<br>- <i>ipv4_</i> address, <i>ipv6_address</i> , <i>ipv6z_address</i> - IP-address of the device; |  |

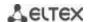

| encrypted snmp-server communitycommunity[ro rw  su][ipv4_address   ipv6_address  ipv6z_address][ mask mask  prefixprefix_length]][viewvie w_name] encrypted snmp-server community-groupcommunity group_name[ipv4_address  ipv6_address  ipv6z_address] [maskmask prefixprefix_lengt h] no snmp-server community community [ipv4_address | group_name: (130)<br>characters                          | - mask - IPv4 address mask that defines source address bits to be compared to the specified IP address; - prefix_length - number of bits that comprise the IPv4 address prefix; - group_name - specify the name of the group, which should be previously defined by the snmp-server group command. Specify objects available to the community.  Remove community string parameters.                                                                                                    |
|----------------------------------------------------------------------------------------------------|----------------------------------------------------------|----------------------------------------------------------------------------------------------------|
| ipv6_address   ipv6z_address]  no encrypted snmp-server communitycommunity[ipv4_a ddress   ipv6_address  ipv6z_address]                                                                                                    |                                                          |                                                                                                    |
| snmp-server view view_name OID {included   excluded}                                                                                                    | view_name: (130)<br>characters                           | Create or edit the SNMP view rule, the rule that allows or prohibits the access by the browsing server to OID.  - OID - MIB object identifier represented as an ASN.1 tree (string type 1.3.6.2.4, may include reserved words, e.g. system, dod). The character '*' can be used to specify a subtree family: 1.3.*.2);  - include - OID is included in the browsing rule;  - exclude - OID is excluded from the browsing rule.                                                                                                    |
| no snmp-server view viewname [OID]                                                                                                    |                                                          | Remove the view rule for SNMP.                                                                                                    |
| snmp-server group group_name {v1   v2   v3 {noauth   auth   priv} [notify notify_view]} [read read_view] [write write_view]                                                                                                    | group_name: (130)                                        | Create an SNMP group or mapping table between SNMP users and SNMP view rules.  - v1, v2, v3 – SNMP v1, v2, v3 security model;  - noauth, auth, priv – authentication type for SNMP v3 (noauth – w/o authentication, auth – authentication w/o encryption, priv – authentication with encryption);  - notify_view - the name of the view rule that can specify the 'inform' and 'trap' SNMP agent messages;  - read_view - the name of the view rule that is only allowed to read the SNMP agent of the switch;  - write_view - the name of the view rule that is allowed to enter data and to configure the content of the SNMP agent of the switch. |
| no snmp-server group groupname {v1   v2   v3 [noauth   auth   priv]}                                                                                                    |                                                          | Remove an SNMP group.                                                                                                    |
| <pre>snmp-server user user_name group_name {v1   v2c   v3 [remote {ip_address   host}]} no snmp-server user user_name {v1   v2c   v3 [remote {ip_address   host}]}</pre>                                                                                                    | user_name: (120) characters group_name: (130) characters | Create an SNMPv3 user user_name – user name; - grou_pname – group name.  Remove an SNMPv3 user.                                                                                                    |
| snmp-server filter filter_name OID {included   excluded}  no snmp-server filter                                                                                                    | filter-name: (130)<br>characters                         | Create or edit an SNMP filter rule that filters 'inform' and 'trap' messages sent to the SNMP server.  - filter_name - SNMP filter name;  - OID - MIB object identifier represented as an ASN.1 tree (string type 1.3.6.2.4, may include reserved words, e.g. system, dod. The character '*' can be used to specify a subtree family: 1.3.*.2);  - include - OID is included in the filtering rule;  - exclude - OID is excluded from the filtering rule.  Remove an SNMP filter rule.                                                                                                    |
| filter_name [OID]                                                                                                    |                                                          |                                                                                                    |

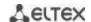

| snmp-server host {ipv4_address   ipv6_address   hostname} [traps   informs] [version {1   2c   3 {noauth   auth   priv}] {community   username} [udp-port port] [filter filter_name] [timeout seconds] [retries retries]  no snmp-server host | hostname: (1158) characters community: (120) characters username: (120) characters port: (165535)/162; filter-name: (130) characters seconds: (1300)/15; retries: (0255)/3 | Specify the settings for 'inform' and 'trap' notification message transmission to the SNMP server.  - community - SNMPv1/2c community string for notification message transmission;  - username - SNMPv3 user name for authentication;  - version - define the 'trap' message type: trap SNMPv1, trap SNMPv2, trap SNMPv3;  - auth- specify the packet authenticity w/o encryption;  - noauth - do not specify the packet authenticity;  - priv - specify the packet authenticity with encryption;  - port - UDP port of the SNMP server;  - seconds - confirmation timeout after which an 'inform' message will be re-send;  - retries - number of attempts to send an 'inform' message if no confirmation is received.  Remove the settings for 'inform' and 'trap' notification |
|----------------------------------------------------------------------------------------------------|----------------------------------------------------------------------------------------------------|----------------------------------------------------------------------------------------------------|
| {ipv4_address   ipv6_address   hostname} [traps   informs] snmp-server engineid local {engineid_string   default}                                                                                                    | engineid_string: (532)                                                                                                    | message transmission to the SNMPv1/v2/v3 server.  Create the local SNMP device identifier engineID.  -engineid_string - name of the SNMP device;                                                                                                    |
| no snmp-server engineid local                                                                                                    | characters                                                                                                    | <ul> <li>default - when this setting is used, engine ID will be created automatically based on the device MAC address.</li> <li>Remove the local SNMP device identifier engine ID.</li> </ul>                                                                                                    |
| snmp-server engined local snmp-server source-interface {traps   informs} {gigabitethernet gi_port   tengigabitethernet te_port   fortygigabitethernet fo_port   port-channel group   loopback loopback_id   vlan vlan id}                     | vlan_id: (14094);<br>gi_port: (18/0/148);<br>te_port: (18/0/124);<br>fo_port: (18/0/14);<br>loopback_id: (164);<br>group: (116).                                           | Specify a device interface whose IP address will be used as the default source address for message exchange with the SNMP server.                                                                                                    |
| no snmp-server<br>source-interface [traps  <br>informs]                                                                                                    | group. (110).                                                                                                    | Delete a device interface.                                                                                                    |
| snmp-server source-interface-ipv6 {traps   informs} {gigabitethernet gi_port   tengigabitethernette_port   fortygigabitethernet fo_port   port-channel group   loopback loopback_id   vlan vlan id}                                           | vlan_id: (14094);<br>gi_port: (18/0/148);<br>te_port: (18/0/124);<br>fo_port: (18/0/14);<br>loopback_id: (164);<br>group: (116).                                           | The same for IPv6.                                                                                                    |
| no snmp-server source-<br>interface-ipv6 [traps  <br>informs]                                                                                                    |                                                                                                    | Delete a device interface.                                                                                                    |
| snmp-server engineid remote<br>{ipv4_address   ipv6_address  <br>hostname} engineid_string                                                                                                    | hostname: (1158)<br>characters;                                                                                                    | Create the remote SNMP device identifier engine IDengineid_string - identifier of the SNMP device.                                                                                                    |
| no snmp-server engineID remote {ipv4_address   ipv6_address   hostname}                                                                                                    | engineid_string: (532)<br>characters.                                                                                                    | Remove the remote SNMP device identifier engine ID.                                                                                                    |
| no snmp-server enable traps                                                                                                    | -/enabled                                                                                                    | Enable SNMP trap message support.  Disable SNMP trap message support.                                                                                                    |
| no snmp-server enable traps ospf ospf                                                                                                    | -/enabled                                                                                                    | Enable sending SNMP trap messages of the OSPF protocol.  Disable sending SNMP trap messages.                                                                                                    |
| snmp-server enable traps ipv6 ospf                                                                                                    | -/enabled                                                                                                    | Enable sending SNMP trap messages of the OSPF protocol (IPv6).                                                                                                    |
| no snmp-server enable traps ipv6 ospf                                                                                                    | -/епаией                                                                                                    | Disable sending SNMP trap messages.                                                                                                    |

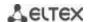

| snmp-server trap authentication                            | /acablad                                                                  | Allow messages to be sent to a non-authenticated trap server.                                                      |  |  |
|------------------------------------------------------------|---------------------------------------------------------------------------|----------------------------------------------------------------------------------------------------|--|--|
| no snmp-server trap authentication                         | -/enabled                                                                 | Prohibit sending messages to a non-authenticated trap server.                                                      |  |  |
| snmp-server contact text                                   | tout (1 160) characters                                                   | Specify device contact information.                                                                                |  |  |
| no snmp-server contact                                     | text: (1160) characters                                                   | Remove device contact information.                                                                                 |  |  |
| snmp-server location text                                  | text: (1160) characters                                                   | Specify device location information.                                                                               |  |  |
| no snmp-server location                                    | text. (1100) characters                                                   | Remove device location information.                                                                                |  |  |
| snmp-server set variable_name name1 value1 [name2 value2 ] | variable_name, name,<br>value should be specified<br>as per specification | Set the variables in the switch MIB database variable_name - variable name; - name, value - mappings 'name-value'. |  |  |

## Ethernet interface (interface range) configuration mode commands

Command line prompt in the Ethernet interface configuration mode is as follows:

console(config-if)#

Table 5.125. Ethernet interface configuration mode commands

| Command                  | Value/Default value | Action                                                     |
|--------------------------|---------------------|------------------------------------------------------------|
| snmp trap link-status    |                     | Enable SNMP trap message transmission when the port state  |
|                          | -/enabled           | changes.                                                   |
| no snmp trap link-status | -/enabled           | Disable SNMP trap message transmission when the port state |
|                          |                     | changes.                                                   |

#### **Privileged EXEC mode commands**

Command line prompt in the Privileged EXEC mode is as follows:

Table 5.126. Privileged EXEC mode commands

| Command Value/Default value |                    | Action                                          |  |  |
|-----------------------------|--------------------|-------------------------------------------------|--|--|
| show snmp                   | -                  | Show SNMP connection status.                    |  |  |
| show snmp engineID          | -                  | Show the local SNMP device identifier engineID. |  |  |
| show snmp views             | view_name: (130)   | Show SNMP View rules.                           |  |  |
| [view_name]                 | characters         |                                                 |  |  |
| show snmp groups            | group_name: (130)  | Show SNMP groups.                               |  |  |
| [group_name]                | characters         |                                                 |  |  |
| show snmp filters           | filter-name: (130) | Show SNMP filters.                              |  |  |
| [filter_name]               | characters         |                                                 |  |  |
| show snmp users             | user_name: (130)   | Show SNMP users.                                |  |  |
| [user_name]                 | characters         |                                                 |  |  |

## 7.4.6 Remote network monitoring protocol (RMON)

Network monitoring protocol (RMON) is the extension of the SNMP that provides better network traffic management capabilities. The main difference between RMON and SNMP is the nature of the information being collected. The data collected by RMON describes the traffic between the network nodes. Information collected by the agent is transmitted to the network management application.

## **Global configuration mode commands**

Command line prompt in the global configuration mode is as follows:

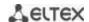

Table 5.127. Global configuration mode commands

| Command                                                                                                    | Value/Default value                                                                                                    | Action                                                                                                    |  |
|----------------------------------------------------------------------------------------------------|----------------------------------------------------------------------------------------------------|----------------------------------------------------------------------------------------------------|--|
| rmon event index type [community com_text] [description desc_text] [owner name]                                          | index: (165535);<br>type: (none, log, trap, log-                                                                                                    | Configure events used in the remote monitoring system.  - index- event index;  - type -type of notification generated by the device for this event:                                                                                                    |  |
|                                                                                                    | trap); com_text: (0127) characters desc_text: (0127) characters name: string                                                                                                    | none - do not create a notification, log - create a table entry, trap - send an SNMP trap, log-trap - create a table entry and send an SNMP trap; -com_text - SNMP community string for trap transmission; -desc_text - event description; -name - event creator name.                                                                                                    |  |
| no rmon event index                                                                                                    |                                                                                                    | Remove an event used in the remote monitoring system.                                                                                                    |  |
| rmon alarm index mib_object_id interval rthreshold fthreshold revent fevent [type type] [startup direction] [owner name] | index: (165535); mib_object_id: valid OID; interval: (12147483647) seconds rthreshold: (02147483647); fthreshold: (02147483647); revent: (165535); fevent: (065535); type: (absolute, delta)/absolute; startup: (rising, falling, rising-falling)/rising-falling; name: string | Configure alarm event trigger criteria.  - index- alarm event index;  - mib_object_id - variable part identifier of the OID object;  - interval - time period when data is collected and compared to the rising and falling thresholds;  - rthreshold - rising threshold;  - fthreshold - falling threshold;  - revent - event index that is used for crossing the rising threshold;  - fevent - event index that is used for crossing the falling threshold;  - type - method for selecting variables and calculating values to be compared with the thresholds:  absolute - the absolute value of the selected variable will be compared to the threshold at the end point of the control interval;  delta - the value of the variable selected in the last selection will be deducted from the current value and the difference will be compared to the thresholds (the difference between the variable values at the start and end points of the control interval);  - startup - event generation instruction in the first control interval; Specify alarm event generation rules for the first control interval by comparing the selected variable with one or both thresholds:  - rising - generate a single alarm event for the rising threshold if the selected variable value in the first control interval is above or equal to this threshold;  - falling - generate a single alarm event for the falling threshold if the selected variable value in the first control interval is below or equal to this threshold;  - rising-falling - generate a single alarm event for the rising and/or falling threshold if the selected variable value in the first control interval is above or equal to the rising threshold; |  |
| no rmon alarm index                                                                                                    |                                                                                                    | - <b>owner</b> - alarm event creator name.  Remove an alarm event trigger criterion.                                                                                                    |  |
| rmon table-size {history<br>hist_entries   log<br>log_entries}                                                           | hist_entries:<br>(2032767)/270;<br>log_entries:<br>(2032767)/100                                                                                                    | Specify the maximum size for RMON tables.  - history - maximum number of rows in the history table;  - log - maximum number of rows in the entry table.  A new value will take effect after the switch is restarted.                                                                                                    |  |
| no rmon table-size {history   log}                                                                                       | ( 1 12 1 1 1 1 2 2 2                                                                                                    | Set the default value.                                                                                                    |  |

# Ethernet or port group interface (interface range) configuration mode commands

Command line prompt in the Ethernet or port group interface configuration mode is as follows:

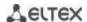

Table 5.128. Ethernet interface and interface group configuration mode commands

| Command                                                                           | Value/Default value                                                                                       | Action                                                                                                    |
|-----------------------------------------------------------------------------------|----------------------------------------------------------------------------------------------------|----------------------------------------------------------------------------------------------------|
| rmon collection stats index [owner name] [buckets bucket_num] [interval interval] | index: (165535);<br>name: (0160) characters<br>bucket-num: (150)/50;<br>interval: (13600)/1800<br>seconds | Enable history by statistics groups for the remote monitoring database (MIB).  - index - index of the required statistics group;  - name - statistics group owner;  - bucket_num - value associated with the number of cells for statistics group history collection;  - interval - polling interval for history collection; |
| no rmon collection stats index                                                    |                                                                                                    | Disable history by statistics groups for the remote monitoring database (MIB).                                                                                                    |

# EXEC mode commands

Command line prompt in the EXEC mode is as follows:

console>

Table 5.129. EXEC mode commands

| Command                                                                                                    | Value/Default value                                  | Action                                                                                                    |  |
|----------------------------------------------------------------------------------------------------|------------------------------------------------------|----------------------------------------------------------------------------------------------------|--|
| show rmon statistics {gigabitethernet gi_port   tengigabitethernet te_port   fortygigabitethernet fo_port   port-channel group}       | gi_port: (18/0/148);<br>te_port: (18/0/124);         | Show the statistics for the Ethernet or port group interface used for remote monitoring.                                                                                                    |  |
| show rmon collection stats [gigabitethernet gi_port   tengigabitethernet te_port   fortygigabitethernet fo_port   port-channel group] | fo_port: (18/0/14);<br>group: (116)                  | Show information on the requested statistics groups.                                                                                                    |  |
| show rmon history index<br>{throughput   errors   other}<br>[period period]                                                           | index: (165535);<br>period: (12147483647)<br>seconds | Show RMON Ethernet statistics history.  - index - requested statistics group;  - throughput - show performance (bandwidth) counters;  - errors - show error counters;  - other - show break and collision counters;  - period - show history for the requested time period. |  |
| show rmon alarm-table                                                                                                    | -                                                    | Show the summary table for alarm events.                                                                                                    |  |
| show rmon alarm index                                                                                                    | index: (165535)                                      | Show the configuration for alarm events index- alarm event index.                                                                                                    |  |
| show rmon events                                                                                                    | -                                                    | Show the RMON remote monitoring event table.                                                                                                    |  |
| show rmon log [index]                                                                                                    | index: (065535)                                      | Show the RMON remote monitoring entry tableindex - event index.                                                                                                    |  |

# **Examples of command usage**

• Show statistics of the 10th Ethernet interface:

console# show rmon statistics tengigabitethernet 1/0/10

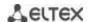

```
Port te0/10
Dropped: 8
Octets: 878128 Packets: 978
Broadcast: 7 Multicast: 1
CRC Align Errors: 0 Collisions: 0
Undersize Pkts: 0 Oversize Pkts: 0
Fragments: 0 Jabbers: 0
64 Octets: 98 65 to 127 Octets: 0
128 to 255 Octets: 0 256 to 511 Octets: 0
512 to 1023 Octets: 491 1024 to 1518 Octets: 389
```

## Table 5.130. Result description

| Parameter           | Description                                                                                                    |  |  |
|---------------------|----------------------------------------------------------------------------------------------------|--|--|
| Dropped             | The number of detected events when packets were dropped.                                                                                                    |  |  |
| Octets              | The number of data bytes (including bad packet bytes) received from the network (w/o frame bits, but with checksum bits).                                                                                                    |  |  |
| Packets             | The number of packets received (including bad, broadcast, and multicast packets).                                                                                                    |  |  |
| Broadcast           | The number of broadcast packets received (valid packets only).                                                                                                    |  |  |
| Multicast           | The number of multicast packets received (valid packets only).                                                                                                    |  |  |
| CRC Align Errors    | The number of packets received, with a length of 64 to 1518 bytes inclusively, that have invalid checksum with an integer number of bytes (frame check sequence validation errors, FCS) or with a non-integer number of bytes (alignment errors).                           |  |  |
| Collisions          | The estimated number of collisions for this Ethernet segment.                                                                                                    |  |  |
| Undersize Pkts      | The number of packets received, with a length of less than 64 bytes (w/o frame bits, but with checksum bits), but formed correctly in other respects.                                                                                                    |  |  |
| Oversize Pkts       | The number of packets received, with a length of more than 1518 bytes (w/o frame bits, but with checksum bits), but formed correctly in other respects.                                                                                                    |  |  |
| Fragments           | The number of packets received, with a length of less than 64 bytes (w/o frame bi but with checksum bits), that have invalid checksum with an integer number of bytes (frame check sequence validation errors, FCS) or with a non-integer number bytes (alignment errors).  |  |  |
| Jabbers             | The number of packets received, with a length of more than 1518 bytes (w/o fram bits, but with checksum bits), that have invalid checksum with an integer number bytes (frame check sequence validation errors, FCS) or with a non-integer number bytes (alignment errors). |  |  |
| 64 Octet            | The number of packets received (including bad packets), with 64-byte length (w/o frame bits, but with checksum bits).                                                                                                    |  |  |
| 65 to 127 Octets    | The number of packets received (including bad packets), with a length of 65 to 127 bytes inclusively (w/o frame bits, but with checksum bits).                                                                                                    |  |  |
| 128 to 255 Octets   | The number of packets received (including bad packets), with a length of 128 to 255 bytes inclusively (w/o frame bits, but with checksum bits).                                                                                                    |  |  |
| 256 to 511 Octets   | The number of packets received (including bad packets), with a length of 256 to 511 bytes inclusively (w/o frame bits, but with checksum bits).                                                                                                    |  |  |
| 512 to 1023 Octets  | The number of packets received (including bad packets), with a length of 512 to 1023 bytes inclusively (w/o frame bits, but with checksum bits).                                                                                                    |  |  |
| 1024 to 1518 Octets | The number of packets received (including bad packets), with a length of 1024 to 1518 bytes inclusively (w/o frame bits, but with checksum bits).                                                                                                    |  |  |

Show information on the statistics group for port 8:

console# show rmon collection stats tengigabitethernet 1/0/8

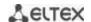

| Index | Interface | Interval | Requested Samples | Granted Samples | Owner |
|-------|-----------|----------|-------------------|-----------------|-------|
|       |           |          |                   |                 |       |
| 1     | te0/8     | 300      | 50                | 50              | Eltex |

## Table 5.131. Result description

| Parameter         | Description                                             |  |  |
|-------------------|---------------------------------------------------------|--|--|
| Index             | Index that uniquely identifies the entry.               |  |  |
| Interface         | Ethernet interface where the poll is performed.         |  |  |
| Interval          | Time interval in seconds between the polls.             |  |  |
| Requested Samples | Requested number of counts that can be saved.           |  |  |
| Granted Samples   | Allowed (remaining) number of counts that can be saved. |  |  |
| Owner             | Entry owner.                                            |  |  |

## Show bandwidth counters for statistics group 1:

## console# show rmon history 1 throughput

```
Sample set: 1 Owner: MES
                 Interval: 1800
Interface: gi0/1
Requested samples: 50
                      Granted samples: 50
Maximum table size: 100
Time
                       Octets
                                   Packets
                                              Broadcast Multicast
                                                                     용
Nov 10 2009 18:38:00
                       204595549
                                   278562
                                              2893
                                                          675218.67%
```

# Table 5.132. Result description

| Parameter      | Description                                                                                                    |  |
|----------------|----------------------------------------------------------------------------------------------------|--|
| Time           | Entry creation date and time.                                                                                                    |  |
| Octets         | The number of data bytes (including bad packet bytes) received from the network (w/o frame bits, but with checksum bits).                                                                                                    |  |
| Packets        | The number of packets received (including bad packets) during the entry generation period.                                                                                                    |  |
| Broadcast      | The number of good packets received during the entry generation period, forwarded to broadcast addresses.                                                                                                    |  |
| Multicast      | The number of good packets received during the entry generation period, forwarded to multicast addresses.                                                                                                    |  |
| Utilization    | An estimated average bandwidth of the physical layer for this interface during the entry generation period. Bandwidth is estimated up to a thousandth of one percent.                                                                                                    |  |
| CRC Align      | The number of packets received during the entry generation period, with a length of 64 to 1518 bytes inclusively, that have invalid frame check sequence with an integer number of bytes (frame check sequence errors, FCS) or with a non-integer number of bytes (alignment errors). |  |
| Collisions     | The estimated number of collisions for this Ethernet segment during the entry generation period.                                                                                                    |  |
| Undersize Pkts | The number of packets received during the entry generation period, with a length of less than 64 bytes (w/o frame bits, but with checksum bits), but formed correctly in other respects.                                                                                              |  |
| Oversize Pkts  | The number of packets received during the entry generation period, with a length of more than 1518 bytes (w/o frame bits, but with checksum bits), but formed correctly in other respects.                                                                                            |  |

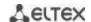

| Fragments | The number of packets received the entry generation period, with a length of less than 64 bytes (w/o frame bits, but with checksum bits), that have invalid checksum with an integer number of bytes (frame check sequence validation errors, FCS) or with a non-integer number of bytes (alignment errors).   |  |
|-----------|----------------------------------------------------------------------------------------------------|--|
| Jabbers   | The number of packets received the entry generation period, with a length of more than 1518 bytes (w/o frame bits, but with checksum bits), that have invalid checksum with an integer number of bytes (frame check sequence validation errors, FCS) or with a non-integer number of bytes (alignment errors). |  |
| Dropped   | The number of detected events when the packets were dropped during the entry generation period.                                                                                                    |  |

Show the alarm signal summary table:

## console# show rmon alarm-table

| Index | OID                    | Owner   |
|-------|------------------------|---------|
|       |                        |         |
| 1     | 1.3.6.1.2.1.2.2.1.10.1 | CLI     |
| 2     | 1.3.6.1.2.1.2.2.1.10.1 | Manager |

# Table 5.133. Result description

| Parameter | Description                               |  |
|-----------|-------------------------------------------|--|
| Index     | Index that uniquely identifies the entry. |  |
| OID       | Controlled variable OID                   |  |
| Owner     | User that created the entry.              |  |

Show alarm events configuration with index 1:

#### console# show rmon alarm 1

```
Alarm 1
-----
OID: 1.3.6.1.2.1.2.2.1.10.1
Last sample Value: 878128
Interval: 30
Sample Type: delta
Startup Alarm: rising
Rising Threshold: 8700000
Falling Threshold: 78
Rising Event: 1
Falling Event: 1
Owner: CLI
```

## Table 5.134. Result description

| Parameter         | Description                                                                                                    |  |  |
|-------------------|----------------------------------------------------------------------------------------------------|--|--|
| OID               | Controlled variable OID.                                                                                                    |  |  |
| Last Sample Value | The value of the variable in the last control interval. If the default variable selection method is <b>absolute</b> , the value is equal to the absolute value of the variable; if the method is <b>delta</b> , it will be the difference between the variable values at the start point and end point of the control interval. |  |  |
| Interval          | Time interval in seconds when data is collected and compared to upper and lower thresholds.                                                                                                    |  |  |

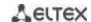

| ·                                                                                                    | <del>-</del>                                                                                                    |  |
|----------------------------------------------------------------------------------------------------|----------------------------------------------------------------------------------------------------|--|
| Sample Type                                                                                                    | The method for selecting variables and calculating values to be compared with the thresholds. <b>absolute</b> - the absolute value of the selected variable will be compared to the threshold at the end point of the control interval. <b>delta</b> - the value of the variable selected in the last selection will be deducted from the current value and the difference will be compared to the thresholds (the difference between the variable values at the start and end points of the control interval).                                                                                                    |  |
| Startup Alarm                                                                                                    | Event generation instruction in the first control interval. Specify alarm event generation rules for the first control interval by comparing the selected variable with one or both thresholds.  rising - generate a single alarm event for the rising threshold if the selected variable value in the first control interval is above or equal to this threshold.  falling - generate a single alarm event for the falling threshold if the selected variable value in the first control interval is below or equal to this threshold.  rising-falling - generate a single alarm event for the rising and/or falling threshold if the selected variable value in the first control interval is above or equal to the rising threshold/below or equal to the falling threshold. |  |
| Rising threshold value. When the selected variable value is less than the previous control interval and is greater or equal to threshold value control interval, a single event is generated. |                                                                                                    |  |
| Falling Threshold                                                                                                    | Falling threshold value. When the selected variable value is greater than the threshold in the previous control interval and is less or equal to threshold value in the current control interval, a single event is generated.                                                                                                    |  |
| Rising Event                                                                                                    | Event index used when the rising threshold is crossed.                                                                                                    |  |
| Falling Event                                                                                                    | Event index used when the falling threshold is crossed.                                                                                                    |  |
| Owner                                                                                                    | User that created the entry.                                                                                                    |  |

• Show the RMON remote monitoring event table.

## console# show rmon events

| Index | Description    | Туре     | Community | Owner     | Last time sent       |
|-------|----------------|----------|-----------|-----------|----------------------|
|       |                |          |           |           |                      |
| 1     | Errors Log     |          |           | CLINov 10 | 2009 18:47:17        |
| 2     | High Broadcast | Log-Trap | router    | Manager   | Nov 10 2009 18:48:48 |

# Table 5.135. Result description

| Parameter      | Description                                                                                                    |  |  |
|----------------|----------------------------------------------------------------------------------------------------|--|--|
| Index          | Index that uniquely identifies the event.                                                                                                    |  |  |
| Description    | Comment that describes the event.                                                                                                    |  |  |
| Туре           | The type of notification generated by the device for this event: none - do not create a notification, log - create a table entry, trap - send an SNMP trap, log-trap - create table entry and send an SNMP trap. |  |  |
| Community      | SNMP community string for trap transmission.                                                                                                    |  |  |
| Owner          | User that created the event.                                                                                                    |  |  |
| Last time sent | Time and date of the last event generation. If no events has been generated, this value will be equal to zero.                                                                                                   |  |  |

• Show the RMON remote monitoring entry table.

console# show rmon log

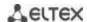

| Maximun | n table size: 100 |                      |
|---------|-------------------|----------------------|
| Event   | Description       | Time                 |
|         |                   |                      |
| 1       | Errors            | Nov 10 2009 18:48:33 |

Table 5.136. Result description

| Parameter   | Description                               |  |
|-------------|-------------------------------------------|--|
| Index       | Index that uniquely identifies the entry. |  |
| Description | Comment that describes the event.         |  |
| Time        | Event creation time.                      |  |

# 7.4.7 ACL access lists for device management

Switch firmware allows enabling and disabling access to device management via specific ports or VLAN groups. This is achieved by creating access control lists (Access Control List, ACL).

# Global configuration mode commands

Command line prompt in the global configuration mode is as follows:

console(config)#

Table 5.137. Global configuration mode commands

| Command                                       | Value/Default value     | Action                                                                                                    |  |
|-----------------------------------------------|-------------------------|----------------------------------------------------------------------------------------------------|--|
| management access-list name                   | name (1, 22) characters | Create an access control list. Enter the access control list configuration mode.                                                                              |  |
| no management access-list name                | name: (132) characters  | Remove an access control list.                                                                                                    |  |
| management access-class {console-only   name} | name: (132) characters  | Restrict device management by a specific access list. Activate a specific access list.  - console-only - device management is available via the console only. |  |
| no management access-class                    |                         | Remove a device management restriction defined by a specific access list.                                                                                     |  |

# Access control list configuration mode commands

Command line prompt in the access control list configuration mode is as follows:

```
console(config) # management access-list eltex_manag
console (config-macl) #
```

Table 5.138. Access control list configuration mode commands

| Command                         | Value/Default value     | Action                                                     |
|---------------------------------|-------------------------|------------------------------------------------------------|
| permit                          | gi_port: (18/0/148);    | Define the 'permit' condition for the access control list. |
| [gigabitethernet gi_port        | te_port: (18/0/124);    | - service - access type.                                   |
| tengigabitethernette_port       | fo_port: (18/0/14);     |                                                            |
| fortygigabitethernet fo_port    | group: (116);           |                                                            |
| port-channel group   oob        | vlan_id(14094)          |                                                            |
| vlan vlan_id] [service service] | service: (telnet, snmp, |                                                            |

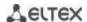

| permit ip-source {ipv4_address   ipv6_address/prefix_length} [mask {mask   prefix_length}] [gigabitethernet gi_port   tengigabitethernet te_port   fortygigabitethernet fo_port   port-channel group   oob   vlan vlan_id] [service service] | http, https, ssh)                                                                                          |                                                                   |
|----------------------------------------------------------------------------------------------------|----------------------------------------------------------------------------------------------------|-------------------------------------------------------------------|
| deny [gigabitethernet gi_port   tengigabitethernet te_port   fortygigabitethernet fo_port   port-channel group   oob   vlan vlan_id] [service service]                                                                                       | gi_port: (18/0/148);<br>te port: (18/0/124);                                                               | Specify a restricting criterion for an ACL service - access type. |
| deny ip-source {ipv4_address   ipv6_address/prefix_length} [mask {mask   prefix_length}] [gigabitethernet gi_port   tengigabitethernet te_port   fortygigabitethernet fo_port   port-channel group   oob   vlan vlan_id] [service service]   | fo_port: (18/0/14);<br>group: (116);<br>vlan_id: (14094);<br>service: (telnet, snmp,<br>http, https, ssh). |                                                                   |

## Privileged EXEC mode commands

Command line prompt in the Privileged EXEC mode is as follows:

console#

Table 5.139. Privileged EXEC mode commands

| Command                            | Value/Default value    | Action                                               |
|------------------------------------|------------------------|------------------------------------------------------|
| show management access-list [name] | name: (132) characters | Show access control lists.                           |
| show management access-class       | -                      | Show information on the active access control lists. |

# 7.4.8 Access configuration

# 7.4.8.1 Telnet, SSH, HTTP and FTP

These commands are used to configure access servers that manage switches. TELNET and SSH support allows remote connection to the switch for monitoring and configuration purposes.

## **Global configuration mode commands**

Command line prompt in the global configuration mode is as follows:

Table 5.140. Global configuration mode commands

| Command             | Value/Default<br>value | Action                                          |
|---------------------|------------------------|-------------------------------------------------|
| ip telnet server    | Telnet server is       | Enable remote device configuration via Telnet.  |
| no ip telnet server | enabled by default.    | Disable remote device configuration via Telnet. |

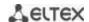

|                                                                                                    | T                                                                                  |                                                                                                    |
|----------------------------------------------------------------------------------------------------|------------------------------------------------------------------------------------|----------------------------------------------------------------------------------------------------|
| no ip ssh server                                                                                                    | SSH server is<br>enabled by default.<br>disabled                                   | Enable remote device configuration via SSH.  SSH server will be kept in stand-by condition until the encryption key is generated. After the key has been generated (by the "crypto key generate rsa" and "crypto key generate dsa" commands), the server will return to the operation mode.  Disable remote device configuration via SSH. |
| ip ssh port port number                                                                                                    | port-number                                                                        | TCP port used by the SSH server.                                                                                                    |
| no ip ssh port                                                                                                    | (165535)/22                                                                        | Set the default value.                                                                                                    |
| ip ssh-client source-interface {gigabitethernet gi_port   tengigabitethernet te_port   fortygigabitethernet fo_port   port-channel group   loopback loopback_id   vlan vlan_id}                                       | gi_port:<br>(18/0/148);<br>te_port:<br>(18/0/124);                                 | Set the interface for SSH session using IPv6.                                                                                                    |
| no ip ssh-client source-interface                                                                                                    | fo_port:<br>(18/0/14);<br>loopback_id: (164);<br>group: (116);<br>vlan_id: (14094) | Delete the interface.                                                                                                    |
| ipv6 ssh-client source-interface {gigabitethernet gi_port   tengigabitethernet te_port   fortygigabitethernet fo_port   port-channelgroup   loopback loopback_id   vlan vlan_id}  no ipv6 ssh-client source-interface | gi_port:<br>(18/0/148);<br>te_port:<br>(18/0/124);<br>fo_port:                     | Set the interface for IPv6 ssh session.  Delete the interface.                                                                                                    |
| no ipvo ssir-chefit source-interface                                                                                                    | (18/0/14);<br>loopback_id: (164)<br>group: (116);<br>vlan_id: (14094)              | Delete the interface.                                                                                                    |
| ip ssh pubkey-auth                                                                                                    | By default, public                                                                 | Enable the use of a public key for incoming SSH sessions.                                                                                                    |
| no ip ssh pubkey-auth                                                                                                    | key is not allowed.                                                                | Disable the use of a public key for incoming SSH sessions.                                                                                                    |
| ip ssh password-auth                                                                                                    | Disabled by default                                                                | Enable password authentication mode.                                                                                                    |
| no ip ssh password-auth                                                                                                    | Disabled by default                                                                | Disable password authentication mode.                                                                                                    |
| crypto key pubkey-chain ssh                                                                                                    | By default, the key is not created.                                                | Enter the public key configuration mode.                                                                                                    |
| crypto key generate dsa                                                                                                    | -                                                                                  | Generate a DSA public- and private-key pair for SSH service.  If one of the keys has been already created, the system will prompt to overwrite it.                                                                                                    |
| crypto key generate rsa                                                                                                    | -                                                                                  | Generate an RSA public- and private-<br>key pair for SSH service.  If one of the keys has been already  created, the system will prompt to overwrite it.                                                                                                    |
| crypto key import dsa                                                                                                    | -                                                                                  | Import a DSA key pair - encrypted – in encrypted form.                                                                                                    |
| encryptedcrypto key import dsa                                                                                                    |                                                                                    |                                                                                                    |
| crypto key import rsa                                                                                                    | -                                                                                  | Import an RSA key pair - encrypted – in encrypted form.                                                                                                    |
| crypto certificate {1   2} generate                                                                                                    | -                                                                                  | Generate an SSL certificate.                                                                                                    |
| ip http server                                                                                                    | By default, HTTP-                                                                  | Allow the remote device configuration through WEB.                                                                                                    |
| no ip http server                                                                                                    | server is disabled                                                                 | Forbid the remote device configuration through WEB.                                                                                                    |
| ip http port port                                                                                                    | 165535/80                                                                          | Set the HTTP server port.                                                                                                    |
| no ip http port                                                                                                    | 255555,00                                                                          | Recover the default value.                                                                                                    |

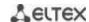

| ip http secure-server                                   | By default, HTTPS-       | Enable HTTPS server.                    |
|---------------------------------------------------------|--------------------------|-----------------------------------------|
| no ip http secure-server                                | server is disabled       | Disable HTTPS server.                   |
| ip http timeout-policy seconds [http-only   https-only] | seconds:<br>(086400)/600 | Set the HTTP session timeout.           |
| no ip http timeout-policy                               |                          | Recover the default value.              |
| ip https certificate {1 2}                              | -/1                      | Determine the active HTTPS certificate. |
| no ip https certificate                                 |                          | Recover the default value.              |
| crypto certificate {1   2} generate                     | =                        | Generate SSL certificate.               |

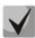

The keys generated by the "crypto key generate rsa" and "crypto key generate dsa" commands are saved in the secure configuration file.

# Public key configuration mode commands

Command line prompt in the public key configuration mode is as follows:

```
console# configure
console(config)# crypto key pubkey-chain ssh
console(config-pubkey-chain)#
```

Table 5.141. Public key configuration mode commands

| Command                | Value/Default value | Action                                           |
|------------------------|---------------------|--------------------------------------------------|
| user-key username {rsa |                     | Enter the individual public key generation mode. |
| dsa}                   | username: (148)     | - <b>rsa</b> - generate an RSA key;              |
|                        | characters          | - <b>dsa</b> - generate a DSA key.               |
| no user-key username   |                     | Remove the public key for a specific user.       |

Command line prompt in the individual public key generation mode is as follows:

```
console# configure
console(config)# crypto key pubkey-chain ssh
console(config-pubkey-chain)# user-key eltex rsa
console(config-pubkey-key)#
```

Table 5.146. Individual public key generation mode commands

| Command                   | Value/Default value | Action                                                                                                    |
|---------------------------|---------------------|----------------------------------------------------------------------------------------------------|
| key-string                | -                   | Create the public key for a specific user.                                                                                                    |
| key-string row key_string | -                   | Create the public key for a specific user. The key is entered line by line.  - key_string - key part.  To notify the system that the key is entered, type the "key-string row" command without any characters. |

#### **EXEC** mode commands

Commands from this section are available to the privileged users only.

Command line prompt in the EXEC mode is as follows:

console#

Table 5.142. EXEC mode commands

| Command          | Value/Default value | Action                                                          |
|------------------|---------------------|-----------------------------------------------------------------|
| show ip ssh      | -                   | Show SSH server configuration and active incoming SSH sessions. |
| show crypto key  | username: (148)     | Show public SSH keys saved on the switch.                       |
| pubkey-chain ssh | characters          | - username - remote client name;                                |

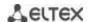

| [username username]        | By default, key fingerprint | - <b>bubble-babble</b> - key fingerprint in Bubble Babble code; |
|----------------------------|-----------------------------|-----------------------------------------------------------------|
| [fingerprint               | is in hex format.           | - <b>hex</b> - key fingerprint in hex format;                   |
| {bubble-babble   hex}]     |                             |                                                                 |
| show crypto key mypubkey   |                             | Show public SSH keys of the switch.                             |
| [rsa   dsa]                | -                           |                                                                 |
| show crypto certificate [1 |                             | Show SSL certificates for the HTTPS server.                     |
| 2]                         | -                           |                                                                 |

#### Examples of command usage

Enable SSH server on the switch. Enable the use of public keys. Create an RSA key for the eltex user:

```
console# configure
console(config)# ip ssh server
console(config)# ip ssh pubkey-auth
console(config)# crypto key pubkey-chain ssh
console(config-pubkey-chain)# user-key eltex rsa
console(config-pubkey-key)# key-string
AAAAB3NzaClyc2EAAAADAQABAAABAQCvTnRwPWlAl4kpqIw9GBRonZQZxjHKcqKL6rMlQ+ZNXf
ZSkvHG+QusIZ/76ILmFT34v7u7ChFAE+Vu4GRfpSwoQUvV35LqJJk67IOU/zfwOllgkTwml75Q
R9gHujS6KwGN2QWXgh3ub8gDjTSqmuSn/Wd05iDX2IExQWu08licglk02LYciz+Z4TrEU/9FJx
wPiVQOjc+KBXuROjuNg5nFYsY0ZCk0N/W9a/tnkm1shRE7Di71+w3fNiOA6w9o44t6+AINEICB
CCA4YcF6zMzaT1wefWwX6f+Rmt5nhhqdAtN/4oJfce166DqVX1gWmNzNR4DYDvSzg0lDnwCAC8
Qh
Fingerprint: a4:16:46:23:5a:8d:ld:b5:37:59:eb:44:13:b9:33:e9
```

## 7.4.8.2 Terminal configuration commands

Terminal configuration commands are used for the local and remote console configuration.

#### Global configuration mode commands

Command line prompt in the global configuration mode is as follows:

```
console(config)#
```

Table 5.143. Global configuration mode commands

| Command                       | Value/Default value | Action                                                       |
|-------------------------------|---------------------|--------------------------------------------------------------|
| line {console   telnet   ssh} | -                   | Enter the mode of the corresponding terminal (local console, |
|                               |                     | remote console, Telnet or secure remote console, SSH).       |

#### Terminal configuration mode commands

Command line prompt in the terminal configuration mode is as follows:

```
console# configure
console(config)# line {console|telnet|ssh}
console(config-line)#
```

Table 5.144. Terminal configuration mode commands

| Command     | Value/Default value                       | Action                                                                                                    |
|-------------|-------------------------------------------|----------------------------------------------------------------------------------------------------|
| speed bps   | bps: (2400, 9600, 19200,<br>38400, 57600, | Specify the local console access rate (the command is available only in local console configuration mode).                           |
| no speed    | 115200)/115200 baud                       | Set the default value.                                                                                                    |
| autobaud    | -/enabled                                 | Enable automatic configuration of the local console access rate (the command is available only in local console configuration mode). |
| no autobaud |                                           | Disable automatic configuration of the local console access rate.                                                                    |

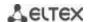

| exec-timeout minutes [seconds] | minutes:(065535)/10 min;<br>seconds: (059)/0 seconds. | Specify the interval the system waits for user input. If the user doesn't input anything during this interval, the console exits. |
|--------------------------------|-------------------------------------------------------|----------------------------------------------------------------------------------------------------|
| no exec-timeout                |                                                       | Set the default value.                                                                                                    |

#### **EXEC** mode commands

Command line prompt in the EXEC mode is as follows:

console#

Table 5.145. EXEC mode commands

| Command                     | Value/Default value | Action                        |
|-----------------------------|---------------------|-------------------------------|
| show line [console   telnet |                     | Show the terminal parameters. |
| ssh]                        | -                   |                               |

# 7.5 Alarm log, SYSLOG protocol

System logs are used to record device event history and manage events in real time. Seven types of events are logged: emergencies, alerts, critical and non-critical errors, warnings, notifications, informational and debug messages.

## **Global configuration mode commands**

Command line prompt in the global configuration mode is as follows:

Table 5.146. Global configuration mode commands

| Command                                                                                              | Value/Default value                                                                                                    | Action                                                                                                    |
|----------------------------------------------------------------------------------------------------|----------------------------------------------------------------------------------------------------|----------------------------------------------------------------------------------------------------|
| logging on                                                                                           |                                                                                                    | Enable debug and error message registration.                                                                                                    |
| no logging on                                                                                        | -/registration is enabled                                                                                                    | Disable debug and error message registration  When registration is disabled, debug and error messages will be output in the console.                                                                                                    |
| logging host {ip_address   host} [port port] [severity level] [facility facility] [description text] | host: (1158) characters<br>port: (165535)/514;<br>level: (see Table 6.101);<br>facility: (local07)/local7<br>text: (164) characters | Enable alarm and debug message transmission to a remote SYSLOG server.  -ip_address - IPv4 or IPv6 address of the SYSLOG server;  - host - SYSLOG server network name;  - port - port number for sending messages via SYSLOG;  - level - importance level for messages sent to a SYSLOG server;  - facility - the service transmitted in messages;  - text - SYSLOG server description. |
| no logging host<br>{ip_address   host}                                                               |                                                                                                    | Remove the selected server from the list of SYSLOG servers.                                                                                                    |
| logging console [level]                                                                              | level: (see Table 5.141.<br>Public key configuration                                                                                | Enable transmission of alarm and debug messages with the selected importance level to the console.                                                                                                    |
| no logging console                                                                                   | mode<br>commands)/informational                                                                                                    | Disable transmission of alarm and debug messages to the console.                                                                                                    |
| logging buffered [severity_level]                                                                    | severity_level: (see Table<br>5.141. Public key                                                                                     | Enable transmission of alarm and debug messages with the selected importance level to the internal buffer.                                                                                                    |
| no logging buffered                                                                                  | configuration mode commands)/informational                                                                                          | Disable transmission of alarm and debug messages to the internal buffer.                                                                                                    |
| logging buffered size size no logging buffered size                                                  | size: (201000)/200                                                                                                    | Change the number of messages stored in the internal buffer.  New buffer size value will take effect after the device is restarted.  Set the default value.                                                                                                    |
| logging file [/eve/]                                                                                 | level: (see Table 5.140.                                                                                                    | Enable transmission of alarm and debug messages with the                                                                                                    |

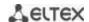

|                                               | Global configuration                   | selected importance level to the log file.                                                                                                    |
|-----------------------------------------------|----------------------------------------|----------------------------------------------------------------------------------------------------|
| no logging file                               | mode commands)/errors                  | Disable transmission of alarm and debug messages to the log file.                                                                                                    |
| aaa logging login                             | -/enabled                              | Store authentication, authorization and accounting (AAA) events in the log.                                                                                                    |
| no aaa logging login                          |                                        | Do not store authentication, authorization and accounting (AAA) events in the log.                                                                                                    |
| logging cli-commands                          | -/disabled                             | Enable logging CLI commands.                                                                                                    |
| no logging cli-commands                       |                                        | Disable logging CLI commands.                                                                                                    |
| file-system logging (copy   delete-rename)    | Registration is enabled by<br>default. | Enable file system events registration.  - copy - registration of messages related to file copy operations;  - delete-rename - registration of messages related to file delete and rename operations; |
| no file-system logging {copy   delete-rename} |                                        | Disable file system events registration.                                                                                                    |
| logging aggregation on                        | -/disabled                             | Enable syslog message aggregation control.                                                                                                    |
| no logging aggregation on                     |                                        | Disable syslog message aggregation.                                                                                                    |
| logging aggregation aging-time sec            | sec: (153600)/300 seconds              | Specify grouped syslog message lifetime.                                                                                                    |
| no logging aggregation aging-time             |                                        | Set the default value.                                                                                                    |

Each message has its own importance level. Table 5.152 lists message types in descending order of importance level.

Table 5.147. Message importance type

| Message importance type | Description                                                                       |
|-------------------------|-----------------------------------------------------------------------------------|
| Emergencies             | A critical error has occurred in the system, the system may not operate properly. |
| Alerts                  | Immediate action is required.                                                     |
| Critical                | A critical error has occurred in the system.                                      |
| Errors                  | An error has occurred in the system.                                              |
| Warnings                | A warning, non-emergency message.                                                 |
| Notifications           | System notifications, non-emergency message.                                      |
| Informational           | Information messages of the system.                                               |
| Debugging               | Debug messages provide information for correct system configuration.              |

# <u>Privileged EXEC mode commands</u>

Command line prompt in the Privileged EXEC mode is as follows:

console#

Table 5.148. Log view command in the Privileged EXEC mode

| Command             | Value/Default value | Action                                                                  |
|---------------------|---------------------|-------------------------------------------------------------------------|
| clear logging       | -                   | Delete all messages from the internal buffer.                           |
| clear logging file  | -                   | Delete all messages from the log file.                                  |
| show logging file   | -                   | Show log state, alert and debug messages stored in the log file.        |
| show logging        | -                   | Show log state, alert and debug messages stored in the internal buffer. |
| show syslog-servers | -                   | Show remote syslog server settings.                                     |

# Example use of commands

• Enable error message registration in the console:

console# configure
console (config)# logging on

console (config) # logging console errors

Clear the log file:

console# clear logging file

Clear Logging File [y/n]y

# 7.6 Port mirroring (monitoring)

Port mirroring function is used for network traffic management by forwarding copies of ingress and/or egress packets from the single or multiple monitored ports to the controlling port.

The controlling port has the following restrictions:

- The port cannot act as a monitored and controlling port at the same time.
- The port cannot belong to a port group.
- There should be no IP interface set for this port.
- GVRP must be disabled for this port.

Monitored ports have the following restrictions:

The port cannot act as a monitored and controlling port at the same time.

#### Global configuration mode commands

Command line prompt in the global configuration mode is as follows:

console(config)#

Table 5.149. Global configuration mode commands

| Command                                                         | Value/Default value | Action                                                                                                    |
|-----------------------------------------------------------------|---------------------|----------------------------------------------------------------------------------------------------|
| port monitor mode<br>{monitor-only   network}                   | -/monitor-only      | Specify port operation mode: - monitor-only - ingress frames on the port are dropped; - network - allow exchange of data; |
| no port monitor mode                                            |                     | Return the default value.                                                                                                 |
| port monitor remote vlan<br>vlan_id [cos priority] [tx  <br>rx] | vlan_id: (14094);   | Destination of the VLAN for remote monitoring (RSPAN) to which the packets from monitored interfaces will be placed.      |
| no port monitor remote vlan vlan_id                             | priority: (07)/0    | Remove the VLAN for remote monitoring.                                                                                    |

## **Ethernet** interface configuration mode commands

Command line prompt in the Ethernet interface configuration mode is as follows:

console(config-if)#

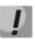

These commands cannot be executed in Ethernet interface range configuration mode.

Table 5.150. Commands available in the Ethernet interface configuration mode

| Command                                                                                                    | Value/Default value                                                | Action                                                                                                    |
|----------------------------------------------------------------------------------------------------|--------------------------------------------------------------------|----------------------------------------------------------------------------------------------------|
| port monitor {remote   gigabitethernet gi_port   tengigabitethernet te_port   fortygigabitethernet fo_port   vlan vlan_id} [rx   tx] | gi_port: (18/0/148);<br>te_port: (18/0/124);<br>fo_port: (18/0/14) | Enable monitoring function on the interface. This interface will be the controlling port for the monitored port specified in the command.  - gi_port, te_port, fo_port - controlled port;  - rx - copy packets received by the monitored port  - tx - copy packets sent by the monitored port  When the rx/tx parameter is not specified, all packets will be copied from the monitored port. |

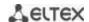

|                                                                                                    |                  | Monitoring function can be configured on two ports simultaneously.                                                                                                    |
|----------------------------------------------------------------------------------------------------|------------------|----------------------------------------------------------------------------------------------------|
| no port monitor {remote   gigabitethernet $gi\_port$   tengigabitethernet $te\_port$   fortygigabitethernet $fo\_port$   vlan $vlan\_id$ } |                  | Disable monitoring function on the interface.                                                                                                    |
| port monitor vlanvlan_id                                                                                                    |                  | Enable the monitoring function on the customizable interface. The interface will be a control port for a specified VLAN.  Monitor port should not belong to the customizable VLAN. |
|                                                                                                    | vlan_id: (14094) | Monitoring VLAN can be enabled only when the system has no more then one control port.  If the monitoring port is configured only this port can be used for monitoring VLAN.       |
| no port monitor vlan vlan_id                                                                                                    |                  | Deletes the specified VLAN from monitoring.                                                                                                    |
| port monitor remote                                                                                                    |                  | Enables the remote monitoring function (RSPAN) on the customizable interface.                                                                                                    |
| no port monitor remote                                                                                                    |                  | Disables the remote monitoring function (RSPAN) on the customizable interface.                                                                                                    |

## **EXEC** mode commands

Command line prompt in the EXEC mode is as follows:

console>

Table 5.151. EXEC mode commands

| Command            | Value/Default value | Action                                               |
|--------------------|---------------------|------------------------------------------------------|
| show ports monitor | -                   | Show information on monitored and controlling ports. |

## Examples of command usage

 Specify Ethernet interface 13 as the controlling interface for Ethernet interface 18. Transfer all traffic from interface 18 to interface 13.

```
console# configure
console(config)# interface tengigabitethernet 1/0/13
console(config-if)# port monitor tengigabitethernet 1/0/18
```

Show information about monitored and controlling ports.

## console# show ports monitor

```
Port monitor mode: monitor-only
RSPAN configuration
RX: VLAN 5, user priority 0
TX: VLAN 5, user priority 0

Source Port Destination Port Type Status RSPAN
tel/0/18 tel/0/13 RX,TX notReady Disabled
```

#### 8.1 sFlow function

sFlow is a technology that allows monitoring of traffic in packet data networks by partially sampling traffic for the subsequent encapsulation into special messages and sending them to the statistics server.

#### Global configuration mode commands

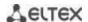

Command line prompt in the global configuration mode is as follows:

console(config)#

Table 5.152. Global configuration mode commands

| Command                          | Value/Default value                        | Action                                                               |
|----------------------------------|--------------------------------------------|----------------------------------------------------------------------|
| sflow receiver id                | id: (18);                                  | Specify sflow statistics server address.                             |
| {ipv4_address   ipv6_address     | port: (1 5535)/6343;                       | - id - sflow server number;                                          |
| ipv6z_address   url} [port port] | byte:positive integer                      | - ipv4_address, ipv6_address, ipv6z_address – IP-address;            |
| [max-datagram-size byte]         | value/1400                                 | - url - host domain name;                                            |
|                                  | ipv4_address format:                       | - port - port number;                                                |
|                                  | A.B.C.D                                    | - byte - maximum quantity of bytes that can be sent in a single data |
|                                  | ipv6_address format:                       | packet.                                                              |
| no sflow receiver id             | X:X:X:X;                                   | Delete sflow statistics server address.                              |
|                                  | ipv6z_address format:                      |                                                                      |
|                                  | X:X:X:X::X% <id>;</id>                     |                                                                      |
|                                  | url: (1158) characters                     |                                                                      |
| sflow receiver                   |                                            | Specify a device interface whose IP address will be used as the      |
| {source-interface                |                                            | default source address for statistics collection.                    |
| source-interface-ipv6}           |                                            |                                                                      |
| {gigabitethernet gi_port         | vlan_id: (14094)                           |                                                                      |
| tengigabitethernet te_port       | gi_port: (18/0/148);                       |                                                                      |
| fortygigabitethernet fo_port     | te_port: (18/0/124);                       |                                                                      |
| port-channel group               | fo_port: (18/0/14);<br>loopback id: (164); |                                                                      |
| loopbackloopback_id              | group: (116)                               |                                                                      |
| vlan vlan_id   oob}              | group. (110)                               |                                                                      |
| no sflow receiver                |                                            | Delete the explicitly specified interface whose address is used to   |
| source-interface                 |                                            | send sflow statistics                                                |

### **Ethernet interface configuration mode commands**

Command line prompt in the Ethernet interface configuration mode is as follows:

```
console# configure
console(config)# interface {gigabitethernet gi_port | tengigabitethernet
te_port | fortygigabitethernet fo_port}
console(config-if)#
```

Table 5.153. Ethernet interface configuration mode commands

| Command                                             | Value/Default value                                            | Action                                                                                                    |
|-----------------------------------------------------|----------------------------------------------------------------|----------------------------------------------------------------------------------------------------|
| sflow flow-sampling rate id [max-header-size bytes] | rate: (1024107374823);<br>id: (08);<br>bytes:(20256)/128 bytes | Specify the average packet sampling rate. Total sampling rate is calculated as 1/rate*current_speed.  - rate - average packet sampling rate;  - id - sflow server number;  - bytes - maximum quantity of bytes that will be copied from a packet sample. |
| no sflow flow-sampling                              |                                                                | Disable sample counter for the port.                                                                                                    |
| sflow counters-sampling sec id                      | sec: (1586400) seconds;<br>id: (08)                            | Specify the maximum interval between successful packet samples.  - sec - maximum sampling interval, seconds.  - id - the number of sflow server (set by the sflow receiver command in the global configuration mode).                                    |
| no sflow counters-sampling                          |                                                                | Disable sample counter for the port.                                                                                                    |

## **EXEC** mode commands

Command line prompt in the EXEC mode is as follows:

console>

Table 5.154. EXEC mode commands

| Command                                                                                                    | Value/Default value                                                | Action                                                                                                    |
|----------------------------------------------------------------------------------------------------|--------------------------------------------------------------------|----------------------------------------------------------------------------------------------------|
| show sflow configuration                                                                                     |                                                                    | Show sflow settings.                                                                                             |
| [gigabitethernet gi_port                                                                                     |                                                                    |                                                                                                    |
| tengigabitethernet te_port                                                                                   |                                                                    |                                                                                                    |
| fortygigabitethernet fo_port]                                                                                |                                                                    |                                                                                                    |
| clear sflow statistics [gigabitethernet gi_port   tengigabitethernet te_port   fortygigabitethernet fo_port] | gi_port: (18/0/148);<br>te_port: (18/0/124);<br>fo_port: (18/0/14) | Clear sFlow statistics. If the interface is not specified, the command will clear all sFlow statistics counters. |
| show sflow statistics                                                                                        |                                                                    | Show sFlow statistics.                                                                                           |
| [gigabitethernet gi_port                                                                                     |                                                                    |                                                                                                    |
| tengigabitethernet te_port                                                                                   |                                                                    |                                                                                                    |
| fortygigabitethernetfo_port]                                                                                 |                                                                    |                                                                                                    |

#### Examples of command usage

 Assign the IP address 10.0.80.1 of server 1 to collect sflow statistics. Set the average packet sampling rate to 10240 kbps and the maximum interval between successful sampling to 240 seconds for the interfaces te1/0/1-te1/0/24.

```
console# configure
console(config)# sflow receiver 1 10.0.80.1
console(config)# interface range tengigabitethernet 1/0/1-24
console(config-if-range)# sflow flowing-sample 1 10240
console (config-if)# sflow counters-sampling 240 1
```

## 8.2 Physical layer diagnostics functions

Network switches are equipped with the hardware and software tools for diagnostics of physical interfaces and communication lines. You can test the following parameters:

For electrical interfaces:

- cable length
- distance to the fault^ break or short-circuit

For 1G and 10G optical interfaces:

- power supply parameters (voltage and current)
- output optical power
- receiving optical power.

#### 8.2.1 Copper-wire cable diagnostics

#### Privileged EXEC mode commands

Command line prompt in the Privileged EXEC mode is as follows:

console>

Table 5.155. Copper-wire cable diagnostics commands

| Command                                  | Value/Default value  | Action                                                    |
|------------------------------------------|----------------------|-----------------------------------------------------------|
| test cable-diagnostics tdr               |                      | Perform virtual cable testing for the selected interface. |
| interface                                | gi_port: (18/0/148); |                                                           |
| {gigabitethernet gi_port                 | te_port: (18/0/124); |                                                           |
| tengigabitethernet te_port               | fo_port: (18/0/14).  |                                                           |
| <pre>fortygigabitethernet fo_port}</pre> |                      |                                                           |

#### EXEC mode commands

Command line prompt in the EXEC mode is as follows:

console>

Table 5.156. Copper-wire cable diagnostics commands

| Command                                                                                                    | Value/Default value                                                 | Action                                                                        |
|----------------------------------------------------------------------------------------------------|---------------------------------------------------------------------|-------------------------------------------------------------------------------|
| show cable-diagnostics tdr [interface {gigabitethernet gi_port   tengigabitethernet te_port   fortygigabitethernet fo_port}] | gi_port: (18/0/148);<br>te_port: (18/0/124);<br>fo_port: (18/0/14). | Shows the results of the last virtual cable testing for a specific interface. |

### **Examples of command usage:**

Test gi1/0/1 port:

console# test cable-diagnostics tdr interface gigabitethernet 1/0/1

```
5324#test cable-diagnostics tdr interface gi0/1 .. Cable on port gi1/0/1 is good
```

### 8.2.2 Optical transceiver diagnostics

Diagnostics allows the user to estimate the current condition of the optical transceiver and optical communication line.

You can set up automatic monitoring of communication line condition. The switch periodically polls optical interface parameters and compares them to the threshold values defined by the transceiver manufacturer. If the parameters fall outside of the allowable limits, the switch will generate warning and alarm messages.

Command line prompt in the EXEC mode is as follows:

console>

Table 5.157. Optical transceiver diagnostics command

| Command                                   | Value/Default value  | Action                                        |
|-------------------------------------------|----------------------|-----------------------------------------------|
| show fiber-ports                          |                      | Show optical transceiver diagnostics results. |
| optical-transceiver [interface            | gi_port: (18/0/148); |                                               |
| {gigabitethernet gi_port                  | te_port: (18/0/124); |                                               |
| tengigabitethernet te_port                | fo_port: (18/0/14).  |                                               |
| <pre>fortygigabitethernet fo_port}]</pre> |                      |                                               |

### Examples of command usage:

 $\mathtt{SW1} \# \ \textbf{show fiber-ports optical-transceiver interface TengigabitEthernet} 0/1$ 

| Port                                   | -    | _    | Current<br>] [mA] | Power               | -                   | c                                                                              |
|----------------------------------------|------|------|-------------------|---------------------|---------------------|--------------------------------------------------------------------------------|
| te1/0/1                                | 40   | 3.33 | 17.0              | 1.07                | 0.00                | Yes                                                                            |
| Temp<br>Voltage<br>Current<br>Output P | ower |      | - Int<br>- Mea    | ernally<br>sured TX | measured<br>Dias cu | d transceiver temperature<br>d supply voltage<br>urrent<br>power in milliWatts |

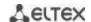

```
Input Power - Measured RX received power in milliWatts

LOS - Loss of signal

N/A - Not Available, N/S - Not Supported, W - Warning, E - Error

Transceiver information:

Vendor name: OEM
Serial number: SX31243100331
Connector type: LC
```

Table 5.158. Optical transceiver diagnostics parameters

| Parameter    | Value                           |
|--------------|---------------------------------|
| Тетр         | Transceiver temperature.        |
| Voltage      | Transceiver power voltage.      |
| Current      | Transmission current deviation. |
| Output Power | Output transmission power (mW). |
| Input Power  | Input receiver power (mW).      |
| LOS          | Loss of signal.                 |

Detailed diagnostics outputs measured values for Temp, Voltage, Current, Power parameters on the display. Regular diagnostics compares measured values of these parameters with the allowed values and outputs the results on the display (W, E, OK).

Diagnostics and parameter comparison results:

- N/A not available,
- N/S not supported,
- W warning,
- E- error,
- OK value is good.

## 8.3 Power supply via Ethernet (PoE) lines

Switch models with the 'P' suffix in name support power supply via Ethernet line in accordance with IEEE 802/3fa (PoE) and IEE 802.2at (PoE+).

## Global configuration mode commands

Command line prompt in the global configuration mode is as follows:

console(config)#

Table 5.159 – Global configuration mode commands

| Command                                | Value/Default value | Action                                                                                                    |
|----------------------------------------|---------------------|----------------------------------------------------------------------------------------------------|
| power inline limit-mode {port   class} | -/class             | Select a mode of power sypply restriction.  - port — restriction is set on the base of administrative port parameters  - class — restriction is set on the base of connected device class |
| no power inline<br>limit-mode          |                     | Return the default value.                                                                                                    |
| power inline usage-thresholdpercent    | percent: /1 00\/05  | Sets the power consumption threshold at which information message (snmptrap) about threshold crossing is formed.                                                                          |
| no power inline usage-threshold        | percent: (199)/95   | Recovers the default threshold value.                                                                                                    |
| power inline traps enable              |                     | Allow forming the information messages for PoE subsystem.                                                                                                    |
| no power inline traps enable           | -/disabled          | Returns the default settings.                                                                                                    |

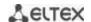

| power inline inrush test<br>disable |           | Disables the test of inrush current. |
|-------------------------------------|-----------|--------------------------------------|
| no power inline inrush              | -/enabled | Enables the test of inrush current.  |
| test disable                        |           | chapies the test of illiush current. |

## Interface configuration mode commands

Command line prompt in the Ethernet interface configuration mode is as follows:

```
console# configure
console(config)# interfacegigabitethernetgi port
```

## console(config-if)#

Table 5.160– List of the commands for the Ethernet interface configuration mode

| Command                                             | Value/Default value                      | Action                                                                                                    |  |
|-----------------------------------------------------|------------------------------------------|----------------------------------------------------------------------------------------------------|--|
| power inline {auto   never} [time-range range_name] | range_name : (132)<br>symbols;<br>-/auto | The command controls the PoE-device discovery protocol on the interface.  - auto – allow operating the PoE device discovery protocol on the interface and enabling interface power supply;  - never – forbids PoE device discovery protocol operation on the interface and disables power supply;  - time-range – time range during which interface will be provided by power supply. |  |
| power inline<br>powered-device pd_type              | pd_type:(124) symbols                    | Adds an arbitrary description of the PoE device for assistance in equipment administration.                                                                                                    |  |
| nopower inline<br>powered-device                    | /not specified                           | Delets earlier specified PoE device description.                                                                                                    |  |
| power inline priority<br>{critical   high   low}    | -/low                                    | Sets the PoE interface priority during control of the power supply.  - critical — set the highest power supply priority. Power supply with such priority will be stopped last in case of PoE system overload;  - high — set the high power supply priority;  - low — set the low power supply priority.                                                                               |  |
| no power inline priority                            |                                          | Recovers the default priority.                                                                                                    |  |
| power inline limit power                            | power: (030000)/30000                    | Set the power supply limit for the specified port.                                                                                                    |  |
| nopowerinlinelimit                                  | mW                                       | Recovers the default power threshold.                                                                                                    |  |

## <u>Privileged EXEC mode commands</u>

Command line prompt in the Privileged EXEC mode is as follows:

console#

Table 5.161 – PrivilegedEXEC mode commands

| Command                                                               | Value                                 | Action                                                                                                    |
|-----------------------------------------------------------------------|---------------------------------------|----------------------------------------------------------------------------------------------------|
| show power inline [gigabitethernet gi_port  unitunit_id]              | gi_port: (18/0/18);<br>unit_id : (18) | Shows the power supply interface status supporting the power supply via PoE line.  - unit_id – unit number in stack. |
| show power inline consumption [gigabitethernet gi_port   unitunit_id] | gi_port: (18/0/18);<br>unit_id : (18) | Shows parameters of the device PoE-interface power consumption.  - unit_id — unit number in stack.                   |
| show power inline version                                             | -                                     | Shows controller software version of the PoE subsystem.                                                              |

## **Command execution examples**

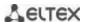

### Show power supply status for all the device interfaces:

#### console# show power inline

```
Power-limit mode: Class based
Usage threshold: 95%
Trap: Disable
Legacy Mode: Disable
Inrush Test: Disable
SW Version: 22.172.3
Unit Module Nominal Consumed
                                       Temp (C)
                  Power (W) Power (W)
---- ------
1 MES2308P
                 240 219 (91%) 85
    12-port 1G
    Managed
    Switch with
     8 POE+ ports
2 MES2308P 240 0 (0%)
                                      42
     12-port 1G
     Managed
     Switch with
     8 POE+ ports
                        Oper
                                      Power (W) Class
            Admin
                                                               Device
                                                                           Priority
Interface
gi1/0/1 Auto On 31.800
gi1/0/2 Auto On 31.800
gi1/0/3 Auto On 31.0
gi1/0/4 Auto On 31.400
gi1/0/5 Auto On 31.500
gi1/0/6 Auto On 31.0
gi1/0/7 Auto On 31.600
gi1/0/8 Auto Fault 0.0
                                                     4
                                                                            low
                                                     4
                                                                            low
                                                     4
                                                                            low
                                                      4
                                                                            low
                                                     4
                                                                            low
                                                                            low
                                                      4
                                                                            low
gi1/0/8
         Auto Fault
                                   0.0
                                                      0
                                                                            low
```

#### Show the power supply status of the chosen interface:

### console# showpowerinlinegi1/0/1

| Interface                  | Admin       | Oper            | Power (W)    | Class        | Device | Priority |
|----------------------------|-------------|-----------------|--------------|--------------|--------|----------|
| gi1/0/1                    | Auto        | Searching (     | 0.0          | 0            |        | low      |
| Port Status<br>Port standa |             | Port is 802.3AT | off. Detect  | on is in pro | cess   |          |
| Admin power                |             | or port power-  | limit mode): | 30.0 watts   |        |          |
| -                          | -           | nit: 30.0 m     |              |              |        |          |
| Spare pair                 |             | Disable         |              |              |        |          |
| Negotiated                 | -           | 0 watts         | (None)       |              |        |          |
| Current (m/                | <i>A</i> ): | 0               |              |              |        |          |
| Voltage(V):                | :           | 0.0             |              |              |        |          |
| Overload Co                | ounter:     | 0               |              |              |        |          |
| Short Count                | cer:        | 0               |              |              |        |          |
| Denied Cour                | nter:       | 0               |              |              |        |          |
| Absent Cour                | nter:       | 0               |              |              |        |          |
| InvalidSig                 | natureCount | ter: 0          |              |              |        |          |

Description of the displayed power supply parameters is shown in the Table 5.162– Parameters of the power supply status.

Table 5.162 – Parameters of the power supply status

|                | 1 117                                                                                                    |
|----------------|----------------------------------------------------------------------------------------------------|
| Nominal Power  | Nominal load supplying capacity of the PoE subsystem.                                                    |
| ConsumedPower  | Measured value of the power consumption.                                                                 |
| UsageThreshold | Power consumption threshold at which information message (snmp trap) about threshold crossing is formed. |

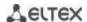

| e or PoE- |
|-----------|
|           |
| t.        |
|           |
|           |
|           |
|           |
|           |
|           |
|           |

### 11.1 Security functions

## 11.1.1 Port security functions

For improved security, the switch allows the user to configure specific ports in such a manner that only specific devices can access the switch through this port. The port security function is based on identification of the MAC address permitted to access the switch. MAC addresses can be configured manually or learned by the switch. After the required addresses are learned, block the port and protect it from packets with unknown MAC addresses. Thus, when the blocked port receives a packet and the packet's source MAC address is not associated with this port, protection mechanism will be activated to perform one of the following actions: unauthorized ingress packets on the blocked port will be forwarded, dropped, or the port goes down. The Locked Port security function saves the list of learned MAC addresses into the configuration file, so this list is restored after the device is restarted.

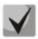

There is a restriction on the number of learned MAC addresses for the port protected by the security function.

Ethernet or port group interface (interface range) configuration mode commands

Command line prompt in the Ethernet or port group interface configuration mode is as follows:

console(config-if)#

Table 5.163. Ethernet interface and interface group configuration mode commands

| Command               | Value/Default value | Action                                                                                                    |
|-----------------------|---------------------|----------------------------------------------------------------------------------------------------|
| port security         | -/disabled          | Enable the security feature for the interface. Block new address learning feature for the interface. Packets with unknown source MAC addresses will be dropped. This command is similar to the <b>port security discard</b> command. |
| no port security      |                     | Disable security functions on the interface.                                                                                                    |
| port security max num | num: (1256)/1       | Specify the maximum number of addresses that can be learned by the port.                                                                                                    |
| no port security max  |                     | Set the default value.                                                                                                    |

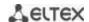

| port security routed secure-address mac_address no port security routed secure-address mac_address | MAC address format:<br>H.H.H, H:H:H:H:H, HHHH-<br>HH | Specify the protected MAC address.  Remove the protected MAC address.                                                                                                    |
|----------------------------------------------------------------------------------------------------|------------------------------------------------------|----------------------------------------------------------------------------------------------------|
| port security {forward   discard   discard-shutdown} [trap freq]                                   | freq: (11000000) seconds                             | Enable the security feature for the interface. Block new address learning feature for the interface.  - forward - packets with unknown source MAC addresses will be forwarded.  - discard - packets with unknown source MAC addresses will be dropped.  - discard-shutdown - packets with unknown source MAC addresses will be dropped and the port disabled.  - freq - the SNMP trap messages generation frequency when receiving unauthorized packets.       |
| port security trap freq                                                                            | freq: (11000000) seconds                             | Specify the SNMP trap message generation frequency when unauthorized packets arrive.                                                                                                    |
| port security mode<br>{max-addresses   lock}                                                       | -/lock                                               | Enable the MAC address learning restriction mode on the interface.  - max-addresses - remove the current dynamically learned addresses associated with this interface. Learning of the maximum number of addresses for the port is enabled. Repeated learning and ageing is enabled.  - lock - save the current dynamically learned addresses associated with the interface into a file and deny new address learning and ageing of already learned addresses. |
| no port security mode                                                                              |                                                      | Set the default value.                                                                                                    |

## **EXEC** mode commands

Command line prompt in the EXEC mode is as follows:

console>

Table 5.164. EXEC mode commands

| Command                                                                                                    | Value/Default value                                                                 | Action                                                                                                    |
|----------------------------------------------------------------------------------------------------|-------------------------------------------------------------------------------------|----------------------------------------------------------------------------------------------------|
| show ports security {gigabitethernet gi_port   tengigabitethernet te_port   fortygigabitethernet fo_port   port-channel group   detailed}           | gi_port: (18/0/148);<br>te_port: (18/0/124);<br>fo_port: (18/0/14);<br>group: (116) | Show security function settings for the selected interface.                                                         |
| show ports security addresses {gigabitethernet gi_port   tengigabitethernet te_port   fortygigabitethernet fo_port   port-channel group   detailed} | gi_port: (18/0/148);<br>te_port: (18/0/124);<br>fo_port: (18/0/14);<br>group: (116) | Show current dynamic addresses for the blocked ports.                                                               |
| set interface active {gigabitethernet gi_port   tengigabitethernet te_port   fortygigabitethernetfo_port   port-channel group}                      | gi_port: (18/0/148);<br>te_port: (18/0/124);<br>fo_port: (18/0/14);<br>group: (116) | Activate the interface disabled by the port security function (this command is available to privileged users only). |

## Examples of command usage

• Enable the security feature for Ethernet interface 15. Set a restriction for learning addresses to 1 address. After the MAC address is learned, block the new address learning feature for the interface and drop packets with unknown source MAC address. Save learned address to a file.

console# configure

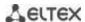

```
console(config) # interface tengigabitethernet 1/0/15
console(config-if) # port security
console(config-if) # port security max 1
```

Connect the client to a port and learn the MAC address.

```
console(config-if)# port security discard
console(config-if)# port security mode lock
```

## 11.1.2 Port-based client authentication (802.1x standard)

#### 11.1.2.1 Basic authentication

Authentication based on 802.1x standard enables authentication of switch users via the external server using the port that the client is connected to. Only authenticated and authorized users will be able to send and receive the data. Port user authentication is performed by a RADIUS server via EAP (Extensible Authentication Protocol).

### Global configuration mode commands

Command line prompt in the global configuration mode is as follows:

console(config)#

Table 5.165. Global configuration mode commands

| Command                                                                | Value/Default value | Action                                                                                                    |
|------------------------------------------------------------------------|---------------------|----------------------------------------------------------------------------------------------------|
| dot1x system-auth-control                                              |                     | Enable 802.1X authentication mode on the switch.                                                                                                    |
| no dot1x<br>system-auth-control                                        | -/disabled          | Disable 802.1X authentication mode on the switch.                                                                                                    |
| aaa authentication dot1x<br>default {none   radius}<br>[none   radius] | -/radius            | Specify one or two AAA methods on the IEEE 802.1X interfaces.  - none - do not perform authentication;  - radius - use a RADIUS server list for user authentication.  The second authentication method is used only when the first authentication method fails. |
| no aaa authentication<br>dot1x default                                 |                     | Set the default value.                                                                                                    |

### **Ethernet interface configuration mode commands**

Command line prompt in the Ethernet interface configuration mode is as follows:

console(config-if)#

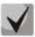

EAP (Extensible Authentication Protocol) performs remote client authentication and defines the authentication method.

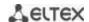

Table 5.166. Ethernet interface configuration mode commands

| Command                                                                             | Value/Default value                           | Action                                                                                                    |
|-------------------------------------------------------------------------------------|-----------------------------------------------|----------------------------------------------------------------------------------------------------|
| dot1x port-control {auto   force-authorized   force-unauthorized} [time-range time] | -/force-authorized<br>time: (132)             | Configure 802.1X authentication on the interface. Enable manual monitoring of the port authorization state.  - auto - use 802.1X to change client state from authorized to unauthorized and visa versa  - force-authorized - disable 802.1X authentication on the interface. The port will switch to the authorized state without authentication.  - force-unauthorized - changes the port state to unauthorized. All client authentication attempts are ignored, the switch will not provide the authentication service for this port.  - time - time interval. If this parameter is not specified, the port will not be authorized. |
| no dot1x port-control                                                               |                                               | Set the default value.                                                                                                    |
| dot1x reauthentication                                                              | -/repeated authentication checks are disabled | Enable repeated client authentication checks (reauthentication).                                                                                                    |
| no dot1x reauthentication                                                           | checks are disabled                           | Disable repeated client authentication checks (reauthentication).                                                                                                    |
| dot1x timeout reauth-period period                                                  | period:<br>(3004294967295)/3600               | Specify the period between repeated authentication checks.                                                                                                    |
| no dot1x timeout reauth-period                                                      | seconds                                       | Set the default value.                                                                                                    |
| dot1x timeout quiet-period period  no dot1x timeout                                 | period: (1065535)/60<br>seconds               | Specify the period during which the switch will remain in the silent state after an unsuccessful authentication attempt.  During this period, the switch will not accept nor initiate any authentication messages.  Set the default value.                                                                                                    |
| quiet-period dot1x timeout tx-period                                                |                                               | Specify the period during which the switch will wait for the                                                                                                    |
| period                                                                              | period: (3065535)/30<br>seconds               | response to the request or EAP identification from the client before re-sending the request.                                                                                                    |
| no dot1x timeout tx-period                                                          |                                               | Set the default value.                                                                                                    |
| dot1x max-req count                                                                 | count: (110)/2                                | Specify the maximum number of attempts for sending request to the EAP client before initiating new authentication process.                                                                                                    |
| no dot1x max-req                                                                    |                                               | Set the default value.                                                                                                    |
| dot1x timeout supp-timeout period                                                   | period: (165535)/30                           | Specify the period between repeated requests to the EAP client.                                                                                                    |
| no dot1x timeout supp-timeout                                                       | seconds                                       | Set the default value.                                                                                                    |
| dot1x timeout server-timeout period                                                 | period: (165535)/30                           | Specify a period during which the switch will wait for a response from the authentication server.                                                                                                    |
| no dot1x timeout server-timeout                                                     | seconds                                       | Set the default value.                                                                                                    |
| dot1x timeout silence-period period                                                 | period: (6065535)                             | Set the client idle timeout after which the client becomes unauthorized.                                                                                                    |
| no dot1x timeout silence-period                                                     | seconds/not set                               | Set the default value.                                                                                                    |

## <u>Privileged EXEC mode commands</u>

Command line prompt in the Privileged EXEC mode is as follows:

console#

Table 5.167. Privileged EXEC mode commands

| Command                                                                                                    | Value/Default value                                                 | Action                                                                                               |
|----------------------------------------------------------------------------------------------------|---------------------------------------------------------------------|----------------------------------------------------------------------------------------------------|
| dot1x re-authenticate [gigabitethernet gi_port   tengigabitethernet te_port   fortygigabitethernet fo_port   oob] | gi_port: (18/0/148);<br>te_port: (18/0/124);<br>fo_port: (18/0/14); | Enable manual re-authentication of the port specified in the command or all ports supporting 802.1X. |
| show dot1x interface                                                                                              | gi_port: (18/0/148);                                                | Show 802.1X state for the switch or selected                                                         |

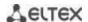

| {gigabitethernet gi_port                                                                                                    | te_port: (18/0/124);                                                | interface.                                         |
|----------------------------------------------------------------------------------------------------|---------------------------------------------------------------------|----------------------------------------------------|
| tengigabitethernet te_port                                                                                                    | fo_port: (18/0/14);                                                 |                                                    |
| <pre>fortygigabitethernet fo_port   oob}</pre>                                                                                             |                                                                     |                                                    |
| show dot1x users [username username]                                                                                                    | username: (1160)<br>characters                                      | Show active authenticated 802.1X switch users.     |
| •                                                                                                    | cilaracters                                                         |                                                    |
| show dot1x statistics interface<br>  {gigabitethernet gi_port  <br>  tengigabitethernet te_port  <br>  fortygigabitethernet fo_port   oob} | gi_port: (18/0/148);<br>te_port: (18/0/124);<br>fo_port: (18/0/14); | Show 802.1X statistics for the selected interface. |

#### Examples of command usage

■ Enable 802.1X authentication mode on the switch. Use RADIUS server for client authentication checks on IEEE 802.1X interfaces. Use 802.1x authentication mode on Ethernet interface 8.

```
console# configure
console(config)# dot1x system-auth-control
console(config)# aaa authentication dot1x default radius
console(config)# interface tengigabitethernet 1/0/8
console(config-if)# dot1x port-control auto
```

Show 802.1X state for the switch, for Ethernet interface 8.

console# show dot1x interface tengigabitethernet 1/0/8

```
Authentication is enabled
Authenticating Servers: Radius
Unauthenticated VLANs:
Authentication failure traps are disabled
Authentication success traps are disabled
Authentication quiet traps are disabled
te1/0/8
Host mode: multi-host
 Port Administrated Status: auto
Guest VLAN: disabled
Open access: disabled
Server timeout: 30 sec
Port Operational Status: unauthorized*
 * Port is down or not present
Reauthentication is disabled
Reauthentication period: 3600 sec
Silence period: 0 sec
 Quiet period: 60 sec
 Interfaces 802.1X-Based Parameters
  Tx period: 30 sec
  Supplicant timeout: 30 sec
  Max req: 2
 Authentication success: 0
 Authentication fails: 0
```

#### Table 5.168. Description of command results

| Parameter      | Description                                                                                                    |
|----------------|----------------------------------------------------------------------------------------------------|
| Port           | Port number.                                                                                                    |
| Admin mode     | 802.1X authentication mode: Force-auth, Force-unauth, Auto.                                                                                                    |
| Oper mode      | Port operation mode: Authorized, Unauthorized, Down.                                                                                                    |
| Reauth Control | Re-authentication control.                                                                                                    |
| Reauth Period  | The period between repeated authentication checks.                                                                                                    |
| Username       | 802.1X username. If the port is authorized, the current user name is shown. If the port is not authorized, the last successfully authorized user name for the port is shown. |

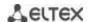

| Quiet period           | The period during which the switch will remain in the silent state after an unsuccessful authentication attempt.                                  |
|------------------------|----------------------------------------------------------------------------------------------------|
| Tx period              | The period during which the switch will wait for the response to the request or EAP identification from the client before re-sending the request. |
| Max req                | The maximum number of attempts for sending request to the EAP client before initiating new authentication process.                                |
| Supplicant timeout     | The period between repeated requests to the EAP client.                                                                                           |
| Server timeout         | The period during which the switch will wait for a response from the authentication server.                                                       |
| Session Time           | The time the user is connected to the device.                                                                                                    |
| Mac address            | User MAC address.                                                                                                    |
| Authentication Method  | Established session authentication method.                                                                                                    |
| Termination Cause      | The reason why the session is closed.                                                                                                    |
| State                  | The current value of the authentication state machine and output state machine.                                                                   |
| Authentication success | The number of messages about successful authentication received from the server.                                                                  |
| Authentication fails   | The number of messages about unsuccessful authentication received from the server.                                                                |
| VLAN                   | VLAN group assigned to the user.                                                                                                    |
| Filter ID              | Filter group identifier.                                                                                                    |

Show statistics on 802.1X for Ethernet interface 8.

## console # show dot1x statistics interface tengigabitethernet 1/0/8

```
EapolFramesRx: 12
EapolFramesTx: 8
EapolStartFramesRx: 1
EapolLogoffFramesRx: 1
EapolRespIdFramesRx: 4
EapolRespFramesRx: 6
EapolReqIdFramesTx: 3
EapolReqFramesTx: 5
InvalidEapolFramesRx: 0
EapLengthErrorFramesRx: 0
LastEapolFrameSource: 00:00:02:56:54:38
```

## Table 5.169. Description of command results

| Parameter            | Description                                                                                                    |
|----------------------|----------------------------------------------------------------------------------------------------|
| EapolFramesRx        | The number of valid EAPOL (Extensible Authentication Protocol over LAN) packets of any type received by the current authenticator. |
| EapolFramesTx        | The number of valid EAPOL packets of any type sent by the current authenticator.                                                   |
| EapolStartFramesRx   | The number of EAPOL Start packets received by the current authenticator.                                                           |
| EapolLogoffFramesRx  | The number of EAPOL Logoff packets received by the current authenticator.                                                          |
| EapolRespldFramesRx  | The number of EAPOL Resp/Id packets received by the current authenticator.                                                         |
| EapolRespFramesRx    | The number of EAPOL response packets (except for Resp/Id) received by the current authenticator.                                   |
| EapolReqIdFramesTx   | The number of EAPOL Resp/Id packets sent by the current authenticator.                                                             |
| EapolReqFramesTx     | The number of EAPOL request packets (except for Resp/Id) sent by the current authenticator.                                        |
| InvalidEapolFramesRx | The number of EAPOL packets with unrecognised type received by the current authenticator.                                          |

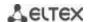

| EapLengthErrorFramesRx | The number of EAPOL packets with an incorrect length received by the current authenticator. |
|------------------------|---------------------------------------------------------------------------------------------|
| LastEapolFrameVersion  | EAPOL version received in the last packet.                                                  |
| LastEapolFrameSource   | Source MAC address received in the last packet.                                             |

#### 11.1.2.2 Advanced authentication

With advanced dot1x settings, you can authenticate multiple clients connected to the port. There are two authentication options: the first option is when the port-based authentication requires that a single client be authenticated so that all clients will have access to the system (multiple hosts mode), and the second option is when all clients connected to the port must be authenticated (multiple sessions mode). If the port fails authentication in the multiple hosts mode, the access to network resources will be denied for every connected hosts. Advanced settings also include administration of guest VLANs that can be accessed by the users that are not authenticated.

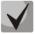

The access port cannot be a member of an unauthenticated VLAN. The native VLAN of a trunk port cannot be unauthenticated. However, for the port in General mode, the PVID VLAN may be not authenticated (in this case only tagged packets can be received in an unauthorized state).

#### Global configuration mode commands

Command line prompt in the global configuration mode is as follows:

console(config)#

Table 5.170. Global configuration mode commands

| Command                                           | Value/Default value                     | Action                                                                                                    |
|---------------------------------------------------|-----------------------------------------|----------------------------------------------------------------------------------------------------|
| dot1x guest-vlan timeout timeout                  | timeout: (30180)/                       | Specify the timeout between 802.1x authentication mode activation (or port activation) and adding the port to a guest VLAN.           |
| no dot1x guest-vlan<br>timeout                    | , , , , , , , , , , , , , , , , , , , , | Set the default value.                                                                                                    |
| dot1x traps authentication success                | -/disabled                              | Enable 'trap' message transmission when the client successfully passes MAC address authentication based on 802.1x standard.           |
| no dot1x traps authentication success             |                                         | Set the default value.                                                                                                    |
| dot1x traps authentication failure no dot1x traps | -/disabled                              | Enable 'trap' message transmission when the client fails MAC address authentication based on 802.1x standard.  Set the default value. |
| authentication failure                            |                                         |                                                                                                    |

#### Ethernet interface configuration mode commands

Command line prompt in the Ethernet interface configuration mode is as follows:

console(config-if)#

Table 5.171. Ethernet interface configuration mode commands

| Command                                                           | Value/Default value | Action                                                                                                    |
|-------------------------------------------------------------------|---------------------|----------------------------------------------------------------------------------------------------|
| dot1x host-mode<br>{multi-host   single-host  <br>multi-sessions} | -/ multi-host       | Allow one or multiple clients to be present on an authorized 802.1X port.  - multi-host - multiple clients;  - single-host - single host;  - multi-sessions - multiple sessions. |

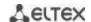

|                                             |                      | 1                                                                                                    |
|---------------------------------------------|----------------------|----------------------------------------------------------------------------------------------------|
| dot1x violation-mode                        |                      | Specify the action to be performed when the device whose                                                        |
| {restrict   protect   shutdown} [trap freq] |                      | MAC address differs from the client's MAC address attempts to access the interface.                             |
| snataown, [trap]/eq]                        |                      | to access the interface.                                                                                        |
|                                             |                      | - restrict - packets whose MAC address differs from the client's                                                |
|                                             |                      | MAC address are forwarded; the source address is not                                                            |
|                                             |                      | learned;                                                                                                    |
|                                             | -/protect            | <ul> <li>-protect - packets whose MAC address differs from the client's<br/>MAC address are dropped;</li> </ul> |
|                                             | freq: (11000000)/1   | - <b>shutdown</b> - port is turned down; packets whose MAC                                                      |
|                                             | seconds              | address differs from the client's MAC address are dropped;                                                      |
|                                             |                      | - freq - the SNMP trap messages generation frequency when                                                       |
|                                             |                      | receiving unauthorized packets.                                                                                 |
|                                             |                      | The command is ignored in the multiple hosts mode.                                                              |
| 1.4                                         |                      |                                                                                                    |
| no dot1x single-host-violation              |                      | Set the default value.                                                                                          |
| dot1x guest-vlan enable                     |                      | Allow unauthorized users of this interface to access the guest                                                  |
| dotta guest-vian chabic                     |                      | VLAN.                                                                                                    |
|                                             |                      | The device should have at least one configured guest                                                            |
|                                             | -/access denied      | VLAN (dot1x guest-vlan command in the VLAN                                                                      |
|                                             |                      | interface settings).                                                                                            |
| no dot1x guest-vlan enable                  |                      | Deny unauthorized users of this interface access the guest VLAN.                                                |
| dot1x authentication                        |                      | Enable authentication                                                                                           |
| [mac   802.1x   web]                        |                      | - mac - enable authentication based on MAC addresses;                                                           |
| []                                          |                      | - <b>802.1x</b> – enable 802.1x based authentication;                                                           |
|                                             |                      | - web - enable Web-based authentication                                                                         |
|                                             | -/disabled           | - Guest VLAN must be enabled when authentication                                                                |
|                                             |                      | based on MAC address is used.                                                                                   |
|                                             |                      | - There must be no static MAC address bindings Re-authentication function must be enabled.                      |
| no dot1x authentication                     |                      | Disable authentication based on user MAC addresses.                                                             |
| dot1x max-hosts hosts                       |                      | Set the maximum number of hosts to be authenticated.                                                            |
| no dot1x max-hosts                          | hosts: (14294967295) | Return the default value.                                                                                       |
| dot1x max-login-attempts                    |                      | Set the number of incorrect logins that may be entered before                                                   |
| num                                         |                      | the client is blocked.                                                                                          |
|                                             | num: (0, 310)/0      | 0 - no limit                                                                                                    |
| no dot1x                                    |                      | Return the default value.                                                                                       |
| max-login-attempts                          |                      |                                                                                                    |

# VLAN configuration mode commands

Command line prompt in the VLAN interface configuration mode is as follows:

console(config-if)#

Table 5.172. VLAN interface configuration mode commands

| Command               | Value/Default value                       | Action                                                                                                    |
|-----------------------|-------------------------------------------|----------------------------------------------------------------------------------------------------|
| dot1x auth-not-req    | Unauthorized user access                  | Allow access to the current VLAN for unauthorized users.                                                                                                    |
| no dot1x auth-not-req | is denied by default.                     | Deny access to the current VLAN for unauthorized users.                                                                                                    |
| dot1x guest-vlan      |                                           | Specify the guest VLAN.                                                                                                    |
|                       | VLAN is not configured as a<br>guest VLAN | Allow unauthorized users of this interface to access the guest VLAN. If the guest VLAN is specified and allowed, the port will automatically join the guest VLAN when it is unauthorized and leave the guest VLAN when it passes authorization. To use these functions, the port must not be a static member of the guest VLAN. |
| no dot1x guest-vlan   |                                           | Set the default value.                                                                                                    |

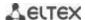

#### Privileged EXEC mode commands

Command line prompt in the Privileged EXEC mode is as follows:

console#

Table 5.173. Privileged EXEC mode commands

| Command                                                                                                    | Value/Default value                                                | Action                                                                                                |
|----------------------------------------------------------------------------------------------------|--------------------------------------------------------------------|----------------------------------------------------------------------------------------------------|
| show dot1x interface {gigabitethernet gi_port   tengigabitethernet te_port   fortygigabitethernet fo_port   oob}            | gi_port: (18/0/148);<br>te_port: (18/0/124);<br>fo_port: (18/0/14) | Setting up the 802.1x protocol on the interfaces (this command is available to privileged uses only). |
| show dot1x users [username]                                                                                                 | username: string                                                   | Show authorized clients.                                                                              |
| show dot1x locked clients                                                                                                   | -                                                                  | Show unauthorized clients that were blocked due to timeout.                                           |
| show dot1x statistics interface {gigabitethernet gi_port   tengigabitethernet te_port   fortygigabitethernet fo_port   oob} | gi_port: (18/0/148);<br>te_port: (18/0/124);<br>fo_port: (18/0/14) | Show 802.1X statistics on the interfaces.                                                             |

## 11.1.3 DHCP management and Option 82

DHCP (Dynamic Host Configuration Protocol) is a network protocol that allows the client to request IP address and other parameters required for the proper operations in a TCP/IP network.

DHCP is used by hackers to attack devices from the client side, forcing DHCP server to report all available addresses, and from the server side by spoofing. The switch firmware features the DHCP snooping function that ensures device protection from attacks via DHCP.

The device discovers DHCP servers in the network and allows them to be used only via trusted interfaces. The device also controls client access to DHCP servers using a mapping table.

DHCP Option 82 is used to inform DHCP server about the DHCP Relay Agent and the port a particular request came from. It is used to establish mapping between IP addresses and switch ports and ensure protection from attacks via DHCP. Option 82 contains additional information (device name, port number) added by the switch in a DHCP Relay agent mode in the form of a DHCP request received from the client. According to this option, DHCP server provides an IP address (IP address range) and other parameters to the switch port. When the necessary data is received from the server, the DHCP Relay agent provides an IP address and sends other required data to the client.

Table 5.174. Option 82 field format

| Field           | Information sent                                                                                |  |
|-----------------|-------------------------------------------------------------------------------------------------|--|
| Circuit ID      | Device hostname.                                                                                |  |
|                 | string in the following format: eth <stacked interfaceid="" slotid="">:<vlan></vlan></stacked>  |  |
|                 | The last byte is the number of the port that the device sending a DHCP request is connected to. |  |
| Remote agent ID | Enterprise number – 0089c1                                                                      |  |
|                 | Device MAC address                                                                              |  |

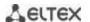

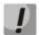

In order to use Option 82, the device must have DHCP relay agent function enabled. To enable DHCP relay agent function, use the 'ip dhcp relay enable' command in the global configuration mode (see the appropriate section of the operation manual).

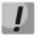

To ensure the correct operation of DHCP snooping feature, all DHCP servers used must be connected to trusted switch ports. To add a port to the trusted port list, use the 'ip dhcp snooping trust' command in the interface configuration mode. To ensure proper protection, all other switch ports should be deemed as 'untrusted'.

### **Global configuration mode commands**

Command line prompt in the global configuration mode is as follows:

console(config)#

Table 5.175. Global configuration mode commands

| Command                                                     | Value/Default value                             | Action                                                                                               |
|-------------------------------------------------------------|-------------------------------------------------|----------------------------------------------------------------------------------------------------|
| ip dhcp snooping                                            | /disabled                                       | Enable DHCP management for the switch.                                                               |
| no ip dhcp snooping                                         | -/disabled                                      | Disable DHCP management for the switch.                                                              |
| ip dhcp snooping vlan vlan_id                               | ulan id./1 4004\/disablad                       | Enable DHCP management for a specific VLAN.                                                          |
| no ip dhcp snooping vlan vlan_id                            | vlan_id: (14094)/disabled                       | Disable DHCP management for a specific VLAN.                                                         |
| ip dhcp snooping<br>information option<br>allowed-untrusted | By default, ingress DHCP packets with Option 82 | Allow egress DHCP packets with Option 82 from untrusted ports.                                       |
| no ip dhcp snooping information option allowed-untrusted    | from untrusted ports are blocked.               | Deny ingress DHCP packets with Option 82 from untrusted ports.                                       |
| ip dhcp snooping verify                                     | Verification is enabled by                      | Enable verification of client and source MAC addresses received in a DHCP packet on untrusted ports. |
| no ip dhcp snooping verify                                  | default.                                        | Disable verification of client and source MAC addresses received in a DHCP packet on untrusted port. |
| ip dhcp snooping database                                   |                                                 | Enable the use of a DHCP management backup file (database).                                          |
| no ip dhcp snooping database                                | Backup file is not used                         | Disable the use of a DHCP management backup file (database).                                         |
| ip dhcp information option                                  |                                                 | Allow the device to add Option 82 to DHCP messages.                                                  |
| no ip dhcp information option                               | -/enabled                                       | Prohibit adding Option 82 to DHCP messages.                                                          |

Table 5.176. Option 82 field format as per TR-101 recommendations

| Field           | Information sent                                                                                                    |  |
|-----------------|----------------------------------------------------------------------------------------------------|--|
| Circuit ID      | Device hostname.  string in the following format: eth <stacked interfaceid="" slotid="">:<vlan>  The last byte is the number of the port that the device sending a DHCP request is connected to.</vlan></stacked> |  |
| Remote agent ID | Enterprise number – 0089c1 Device MAC address                                                                                                    |  |

Table 5.177. Option 82 field format in custom mode

| Field      | Information sent |  |
|------------|------------------|--|
|            | Length (1 byte)  |  |
| Circuit ID | Circuit ID type  |  |
|            | Length (1 byte)  |  |
|            | VLAN (2 bytes)   |  |

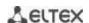

|                 | Module number (1 byte)  |
|-----------------|-------------------------|
|                 | Port number (1 byte)    |
|                 | Length (1 byte)         |
| Remote agent ID | Remote ID type (1 byte) |
|                 | Length (1 byte)         |
|                 | Switch MAC address      |

### Ethernet or port group interface (interface range) configuration mode commands

Command line prompt in the Ethernet or port group interface configuration mode is as follows:

console(config-if)#

Table 5.178. Ethernet interface and interface group configuration mode commands

| Command                   | Value/Default value                      | Action                                                                                                    |
|---------------------------|------------------------------------------|----------------------------------------------------------------------------------------------------|
| ip dhcp snooping trust    | The interface is not trusted by default. | Add the interface into the trusted interface list when DHCP management is used. DHCP traffic of a trusted interface is deemed as safe and is not controlled. |
| no ip dhcp snooping trust |                                          | Remove the interface from the trusted interface list when DHCP management is used.                                                                           |

### **Privileged EXEC mode commands**

Command line prompt in the Privileged EXEC mode is as follows:

console#

Table 5.179. Privileged EXEC mode commands

| Command                                                                                                    | Value/Default value                                                                                                    | Action                                                                                                    |
|----------------------------------------------------------------------------------------------------|----------------------------------------------------------------------------------------------------|----------------------------------------------------------------------------------------------------|
| ip dhcp snooping binding mac_address vlan_idip_address {gigabitethernet gi_port   tengigabitethernet te_port   fortygigabitethernet fo_port   port-channel group} expiry {seconds   infinite} | gi_port: (18/0/148);<br>te_port: (18/0/124);<br>fo_port: (18/0/14);<br>group: (116);<br>seconds: (104294967295)<br>seconds | Add the mapping between the client MAC address and the VLAN group and IP address for the selected interface to the DHCP management file (database).  This entry will be valid for the timeout specified in the command unless the client sends an update request to the DHCP server. The timer will be reset upon receiving an update request from the client (this command is available to privileged users only).  - seconds - entry timeout;  - infinity - entry timeout is unlimited. |
| no ip dhcp snooping binding mac_address vlan_id                                                                                                    |                                                                                                    | Remove the mapping entry between the client MAC address and VLAN group from the DHCP management file (database).                                                                                                    |
| clear ip dhcp snooping<br>database                                                                                                    | -                                                                                                    | Clear the DHCP management file (database).                                                                                                    |

## **EXEC** mode commands

Command line prompt in the EXEC mode is as follows:

console#

Table 5.180. EXEC mode commands

| Command                  | Value/Default value | Action                                 |
|--------------------------|---------------------|----------------------------------------|
| show ip dhcp information | _                   | Show DHCP Option 82 usage information. |
| option                   | -                   |                                        |

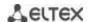

| show ip dhcp snooping [gigabitethernet $gi\_port \mid$ tengigabitethernet $te\_port \mid$ fortygigabitethernet $fo\_port \mid$ port-channel $group$ ]                                                     | gi_port: (18/0/148);<br>te_port: (18/0/124);<br>fo_port: (18/0/14);<br>group: (116)                      | Show DHCP management function configuration.            |
|----------------------------------------------------------------------------------------------------|----------------------------------------------------------------------------------------------------|---------------------------------------------------------|
| show ip dhcp snooping binding [mac-address mac_address] [ip-address ip_address] [vlan vlan_id] [gigabitethernet gi_port   tengigabitethernet te_port   fortygigabitethernet fo_port   port-channel group] | gi_port: (18/0/148);<br>te_port: (18/0/124);<br>fo_port: (18/0/14);<br>group: (116);<br>vlan_id: (14094) | Show mappings from the DHCP management file (database). |

#### Examples of command usage

■ Enable the use of DHCP Option 82.

```
console# configure
console(config)# ip dhcp relay enable
console(config)# ip dhcp information option
```

• Show all mappings from the DHCP management file (database).

#### console# show ip dhcp snooping

#### 11.1.4 Client IP address protection (IP Source Guard)

IP address protection function (IP Source Guard) filters the traffic received from the interface based on DHCP snooping table and IP Source Guard static mappings. Thus, IP Source Guard eliminates IP address spoofing in packets.

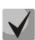

Given that the IP address protection feature uses DHCP snooping mapping tables, it makes sense to use it after enabling and configuring DHCP snooping.

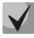

IP Source Guard must be enabled for the interface and globally.

### Global configuration mode commands

Command line prompt in the global configuration mode is as follows:

console(config)#

Table 5.181. Global configuration mode commands

| Command         | Value/Default value         | Action                                                      |
|-----------------|-----------------------------|-------------------------------------------------------------|
| ip source-guard | The function is disabled by | Enable client IP address protection function for the entire |
|                 | default.                    | switch.                                                     |

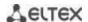

| no ip source-guard                                                                                                    |                                                                                                    | Disable client IP address protection function for the entire switch.                                                                                                    |
|----------------------------------------------------------------------------------------------------|----------------------------------------------------------------------------------------------------|----------------------------------------------------------------------------------------------------|
| ip source-guard binding mac_address vlan_idip_address {gigabitethernet gi_port   tengigabitethernet te_port   fortygigabitethernet fo_port   port-channel group} no ip source-guard binding | gi_port: (18/0/148);<br>te_port: (18/0/124);<br>fo_port: (18/0/14);<br>group: (116);<br>vlan_id: (14094); | Create an entry with a mapping between the client's IP and MAC address and VLAN group for the specified interface.  Remove a static entry from the mapping table.                      |
| mac_address vlan_id                                                                                                    |                                                                                                    | nemove a state entry from the mapping table.                                                                                                    |
| ip source-guard tcam<br>retries-freq {seconds   never}                                                                                                    | seconds: (10600)/60<br>seconds                                                                            | Specify the device access rate to internal resources when saving inactive secured IP addresses into the memory.  - never - deny storing inactive secured IP addresses into the memory. |
| no ip source-guard tcam retries-freq                                                                                                    |                                                                                                    | Set the default value.                                                                                                    |

### Ethernet or port group interface (interface range) configuration mode commands

Command line prompt in the Ethernet or port group interface configuration mode is as follows:

console(config-if)#

Table 5.182. Ethernet interface and interface group configuration mode commands

| Command            | Value/Default value         | Action                                                         |
|--------------------|-----------------------------|----------------------------------------------------------------|
| ip source-guard    | This feature is disabled by | Enable client IP address protection feature on the interface.  |
| no ip source-guard | default.                    | Disable client IP address protection feature on the interface. |

## <u>Privileged EXEC mode commands</u>

Command line prompt in the Privileged EXEC mode is as follows:

console#

Table 5.183. Privileged EXEC mode commands

| Command                     | Value/Default value | Action                                                                                                    |
|-----------------------------|---------------------|----------------------------------------------------------------------------------------------------|
| ip source-guard tcam locate | -                   | Manually start access to internal resources to store inactive secured IP addresses into the memory. This command is available to privileged users only. |

## EXEC mode commands

Command line prompt in the EXEC mode is as follows:

console#

Table 5.184. EXEC mode commands

| Command                                                                                                    | Value/Default value                                                                                       | Action                                                                                                    |
|----------------------------------------------------------------------------------------------------|----------------------------------------------------------------------------------------------------|----------------------------------------------------------------------------------------------------|
| show ip source-guard configuration [gigabitethernet $gi\_port$   tengigabitethernet $te\_port$   fortygigabitethernet $fo\_port$   port-channel $group$ ]                         | gi_port: (18/0/148);<br>te_port: (18/0/124);<br>fo_port: (18/0/14);<br>group: (116)                       | This command shows IP address protection configuration for the selected (or all) device interfaces.                          |
| show ip source-guard status [mac-address mac_address] [ip-address ip_address] [vlan vlan_id] [gigabitethernet gi_port   tengigabitethernet te_port   fortygigabitethernet fo_port | gi_port: (18/0/148);<br>te_port: (18/0/124);<br>fo_port: (18/0/14);<br>group: (116);<br>vlan_id: (14094); | This command shows the status of IP address protection for the specified interface, IP address, MAC address, and VLAN group. |

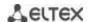

| port-channel group]           |   |                                             |
|-------------------------------|---|---------------------------------------------|
| show ip source-guard inactive | - | Command shows inactive sender IP addresses. |

#### Examples of command usage

Show IP address protection configuration for all interfaces.

### console# show ip source-guard configuration

```
IP source guard is globally enabled.

Interface State
-----
te0/4 Enabled
te0/21 Enabled
te0/22 Enabled
```

Enable IP address protection for traffic filtering based on DHCP snooping mapping table and IP Source Guard static mappings. Create a static entry in the mapping table Ethernet interface 12: client IP address 192.168.16.14, MAC address 00:60:70:4A:AB:AF. The interface in the 3rd VLAN group:

```
console# configure
console(config)# ip dhcp snooping
console(config)# ip source-guard
console(config)# ip source-guard binding 0060.704A.ABAF 3 192.168.16.14
tengigabitethernet 1/0/12
```

#### 11.1.5 ARP Inspection

**ARP Inspection** feature ensures protection from attacks via ARP (e.g., ARP-spoofing). ARP inspection is based on static mappings between specific IP and MAC addresses for a VLAN group.

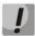

If a port is configured as untrusted for the ARP Inspection feature, it must also be untrusted for DHCP snooping, and the mapping between MAC and IP addresses for this port should be static. Otherwise, the port will not respond to ARP requests.

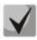

Untrusted ports are checked for correspondence between IP and MAC addresses.

#### Global configuration mode commands

Command line prompt in the global configuration mode is as follows:

console(config)#

Table 5.185. Global configuration mode commands

| Command                           | Value/Default value                                          | Action                                                                                     |
|-----------------------------------|--------------------------------------------------------------|--------------------------------------------------------------------------------------------|
| ip arp inspection                 | The function is disabled by                                  | Enable ARP Inspection.                                                                     |
| no ip arp inspection              | default.                                                     | Disable ARP Inspection.                                                                    |
| ip arp inspection vlan vlan_id    | vlan_id: (14094).<br>The function is disabled by<br>default. | Enable ARP Inspection based on DHCP snooping mapping database in the selected VLAN group.  |
| no ip arp inspection vlan vlan_id |                                                              | Disable ARP Inspection based on DHCP snooping mapping database in the selected VLAN group. |
| ip arp inspection validate        | -                                                            | Enable specific checks for ARP inspection.                                                 |

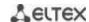

| no ip arp inspection validate                           |                                         | Source MAC address: ARP requests and responses are checked for correspondence between the MAC address in the Ethernet header and the source MAC address in the ARP content.  Destination MAC address: ARP responses are checked for correspondence between the MAC address in the Ethernet header and the target MAC address in the ARP content.  IP address: ARP packet content is checked for incorrect IP addresses.  Disable specific checks for ARP inspection. |
|---------------------------------------------------------|-----------------------------------------|----------------------------------------------------------------------------------------------------|
| ip arp inspection list create name                      | name: (132) characters                  | Create a list of static ARP mappings.     Enter ARP list configuration mode.                                                                                                    |
| no ip arp inspection list create name                   | , , , , , , , , , , , , , , , , , , , , | Remove a list of static ARP mappings.                                                                                                    |
| ip arp inspection list assign vlan_id                   | ylan id: (1, 4004)                      | Assign a list of static ARP mappings to the selected VLAN.                                                                                                    |
| no ip arp inspection list assign vlan_id                | vlan_id: (14094)                        | Unassign a list of static ARP mappings to the selected VLAN.                                                                                                    |
| ip arp inspection logging interval {seconds   infinite} | seconds: (086400)/5<br>seconds          | Specify the minimum interval between ARP information messages sent to the log set '0' to generate messages immediately; - infinite - do not generate the log messages.                                                                                                    |
| no ip arp inspection logging interval                   |                                         | Set the default value.                                                                                                    |

## Ethernet or port group interface (interface range) configuration mode commands

Command line prompt in the Ethernet or port group interface configuration mode is as follows:

console(config-if)#

Table 5.186. Ethernet interface and interface group configuration mode commands

| Command                    | Value/Default value                      | Action                                                                                                    |
|----------------------------|------------------------------------------|----------------------------------------------------------------------------------------------------|
| ip arp inspection trust    | The interface is not trusted by default. | Add the interface into the list of trusted interfaces when ARP inspection is enabled. ARP traffic through a trusted interface is deemed as safe and is not controlled. |
| no ip arp inspection trust |                                          | Remove the interface from the list of trusted interfaces when ARP inspection is enabled.                                                                               |

### ARP list configuration mode commands

Command line prompt in the ARP list configuration mode appears as follows:

```
console# configure
console(config)# ip arp inspection list create list
console(config-arp-list)#
```

### Table 5.187. ARP list configuration mode commands

| Command                   | Value/Default value | Action                                              |
|---------------------------|---------------------|-----------------------------------------------------|
| ip ip_address mac-address |                     | Add a static mapping between IP and MAC address.    |
| mac_address               |                     |                                                     |
| no ip ip_address          | -                   | Remove a static mapping between IP and MAC address. |
| mac-address mac_address   |                     |                                                     |

### **EXEC** mode commands

Command line prompt in the EXEC mode is as follows:

console#

Table 5.188. EXEC mode commands

| Command                                                                                                    | Value/Default value                                                                 | Action                                                                                                    |
|----------------------------------------------------------------------------------------------------|-------------------------------------------------------------------------------------|----------------------------------------------------------------------------------------------------|
| show ip arp inspection [gigabitethernet gi_port   tengigabitethernet te_port   fortygigabitethernet fo_port   port-channel group] | gi_port: (18/0/148);<br>te_port: (18/0/124);<br>fo_port: (18/0/14);<br>group: (116) | Show ARP Inspection configuration for the selected interface/all interfaces.                                                         |
| show ip arp inspection list                                                                                                    | -                                                                                   | Show lists of static IP and MAC address matchings (this command is available to privileged users only).                              |
| show ip arp inspection statistics [vlan vlan_id]                                                                                  | vlan_id: (14094)                                                                    | Show statistics for the following packet types processed by the ARP feature: - forwarded packets - dropped packets - IP/MAC failures |
| clear ip arp inspection statistics [vlan vlan_id]                                                                                 | vlan_id: (14094)                                                                    | Clear ARP Inspection statistics.                                                                                                    |

#### Examples of command usage

 Enable ARP Inspection and add the a static mapping to the 'list' list: MAC address: 00:60:70:AB:CC:CD, IP-address: 192.168.16.98. Assign the 'list' static ARP matching list to VLAN 11:

```
console# configure
console(config)# ip arp inspection list create list
console(config-ARP-list)# ip 192.168.16.98 mac-address 0060.70AB.CCCD
console(config-ARP-list)# exit
console(config)# ip arp inspection list assign 11 list
```

Show the lists of static IP and MAC address mappings:

#### console# show ip arp inspection list

### 11.2 DHCP Relay features

The switches support DHCP Relay agent functions. DHCP Relay agent transfers DHCP packets from the client to the server and back if the DHCP server and the client are located in different networks. Also, DHCP Relay agent adds extra options to the client DHCP requests (e.g. Option 82).

DHCP Relay agent operating principle for the switch:

the switch receives DHCP requests from the client, forwards them to the server on behalf of the client (leaving request options with parameters required by the client and adding its own options according to the configuration). When the switch receives a response from the server, it sends it to the client.

## Global configuration mode commands

Command line prompt in the global configuration mode is as follows:

```
console(config)#
```

Table 5.189. Global configuration mode commands

| Command                  | Value/Default value       | Action                                                     |
|--------------------------|---------------------------|------------------------------------------------------------|
| ip dhcp relay enable     | The agent is disabled by  | Enable DHCP Relay agent feature for the switch.            |
| no ip dhcp relay enable  | default.                  | Disable DHCP Relay agent feature for the switch.           |
| ip dhcp relay address    |                           | Specify the IP address of an available DHCP server for the |
| ip_address               | You can configure up to 8 | DHCP Relay agent.                                          |
| no ip dhcp relay address | servers.                  | Remove an IP address from the list of DHCP servers for the |
| [ip_address]             |                           | DHCP Relay agent.                                          |

#### VLAN interface configuration mode commands

Command line prompt in the VLAN interface configuration mode is as follows:

```
console# configure
console(config)# interface vlan vlan_id
console(config-if)#
```

Table 5.190. VLAN and Ethernet interface configuration mode commands

| Command                 | Value/Default value      | Action                                             |
|-------------------------|--------------------------|----------------------------------------------------|
| ip dhcp relay enable    | The agent is disabled by | Enable DHCP Relay agent feature on the interface.  |
| no ip dhcp relay enable | default.                 | Disable DHCP Relay agent feature on the interface. |

#### EXEC mode commands

Command line prompt in the EXEC mode is as follows:

console#

Table 5.191. EXEC mode commands

| Command            | Value/Default value | Action                                                            |
|--------------------|---------------------|-------------------------------------------------------------------|
| show ip dhcp relay | -                   | Show the DHCP Relay agent feature configuration for the switch    |
|                    |                     | and for interfaces separately, and the list of available servers. |

### Examples of command usage

Show DHCP Relay agent feature status:

#### console# show ip dhcp relay

```
DHCP relay is Enabled
DHCP relay is not configured on any vlan.
Servers: 192.168.16.38
Relay agent Information option is Enabled
```

## 11.1 PPPoE Intermediate Agent (PPPoEIA) configuration

PPPoEIA function is realized in accordance with the requirements of the DSLForumTR-101 document and designed to use it on the switches operating at the access level.

Function allows you to add information describing access interface in the PPPoEDiscovery packets. It is required for user interface authentication on the access server (BRAS, Broadband Remote Access Server).

PPPoEIA function realization provides the additional capabilities to control protocol messages by assigning the proxy interfaces.

#### Global configuration mode commands

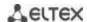

Command line prompt in the global configuration mode is as follows:

console(config)#

Table 5.192 – Global configuration mode commands

| Command                                                                                  | Value/Default value                                                       | Action                                                                                                    |
|------------------------------------------------------------------------------------------|---------------------------------------------------------------------------|----------------------------------------------------------------------------------------------------|
| pppoe intermediate-agent                                                                 |                                                                           | Permit PPPoE Intermediate Agent operation.                                                                                                    |
| no pppoe<br>intermediate-agent                                                           | -/disabled                                                                | Forbid PPPoE Intermediate Agent operation.                                                                                                    |
| pppoe intermediate-agent timeout seconds                                                 |                                                                           | Set a timeout of the user inactivity.                                                                                                    |
| no pppoe<br>intermediate-agent<br>timeout                                                | seconds :( 0600) /300                                                     | Recovery the default settings.                                                                                                    |
| pppoe intermediate-agent<br>format-type access-node-id<br>word                           | word: (132) characters                                                    | Setting the device identification line.                                                                                                    |
| no pppoe<br>intermediate-agent<br>format-type access-node-id                             | /device identifier is not assigned.                                       | Recovery the default settings.                                                                                                    |
| pppoe intermediate-agent<br>format-type<br>generic-error-message<br>word                 | word: (1128) characters<br>/PPPoE Discover packet is                      | Setting the message text about error of the packet (MTU) oversize. PPPoE IA transmits this packets by using PADO or PADS packets.  Note: If there is space symbol in the message it should be enclosed in quotation marks.                                    |
| nopppoe<br>intermediate-agent<br>format-type<br>generic-error-message                    | too large to process.                                                     | Recovery the default settings.                                                                                                    |
| pppoe intermediate-agent<br>format-type option[sp  <br>sv   pv   spv] delimeter<br>delim | delim: (.,:#/)/format in<br>accordance with TR-101:<br>slot / port : vlan | Setting the parameter set and spacer between them which are used for forming the circuit-id suboption.  The following symbolic notations are used in the command:  - sp - slot + port;  - sv - slot + vlan;  - pv - port + vlan;  - spv - slot + port + vlan; |
| no pppoe<br>intermediate-agent<br>format-type option                                     |                                                                           | Recovery the default settings.                                                                                                    |

## Interface configuration mode commands

Command line prompt in the interface configuration mode is as follows:

console(config-if)#

Table 5.193 – The list of the commands for the Ethernet configuration mode and port groups

| Command                                                   | Value/Default value                        | Action                                                                                                    |
|-----------------------------------------------------------|--------------------------------------------|----------------------------------------------------------------------------------------------------|
| pppoe intermediate-agent                                  | /deny                                      | Permit PPPoE Intermediate Agent operation on the interface.                                                                                                    |
| no pppoe intermediate-agent                               | /deny                                      | Deny PPPoE Intermediate Agent operation on the interface.                                                                                                    |
| pppoe intermediate-agent format-type circuit-idcircuit_id | circuit_id: (163)<br>characters            | Assigning the circuit-id identifier added by switch. Identifier assigned to a command totally redefines the identifier that is calculated based on the access-node-id and option/delimeter global parameters. |
| no pppoe intermediate-agent format-type circuit-id        |                                            | Recovery the setting based on the access-node-id and option/delimeter global parameters.                                                                                                    |
| pppoe intermediate-agent format-type remote-idremote_id   | remote_id: (163)<br>characters /switch MAC | Assigning the remote-id identifier added by switch. Identifier must be configured on all the switch's interfaces where PPPoE IA operates.                                                                     |
| no pppoe intermediate-agent format-type remote-id         | address.                                   | Recovery the default setting.                                                                                                    |

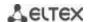

| pppoeintermediate-agenttrust                 | -/untrusted. | Control the interface trust mode. The command adds a interface to the trusted interface list.  The interfaces with connected PPPoE interfaces are configured as trusted. The interfaces with the connected users are configured as untrusted.                                                                                    |
|----------------------------------------------|--------------|----------------------------------------------------------------------------------------------------|
| nopppoeintermediate-agenttrust               |              | Recovery the default value.                                                                                                    |
| pppoe intermediate-agent<br>vendor-tag strip | -/disabled   | Permit to delete vendor-specific option from PADO, PADS and PADT packets before transmitting them to the users. The function can be used only on the interface where PPPoE IA operation is permitted and on the trusted interface. Usually, deletion function is configured on the interface addressed to the PPPoE server side. |
| nopppoe intermediate-agent vendor-tag strip  |              | Disable the delete mode.                                                                                                    |

### **EXEC** mode commands

Command line prompt in the EXEC mode is as follows:

console#

Table 5.194 – EXEC mode commands

| Command                       | Value/Default value    | Action                                                          |
|-------------------------------|------------------------|-----------------------------------------------------------------|
| show pppoe                    |                        | Display settings PPPoE Intermediate Age. If interface is not    |
| intermediate-agent info       | gi_port: (18/0/148);   | explicitly defined in the command the command will be           |
| [gigabitethernet gi_port      | te_port: (18/0/124);   | applied for all intrerfaces where operation of PPPoE IA and all |
| tengigabitethernet te_port    | fo_port: (18/0/14);    | the trusted ports is permitted.                                 |
| fortygigabitethernet fo_port  | group: (116)           |                                                                 |
| port-channelgroup]            |                        |                                                                 |
| show pppoe                    |                        | Display the statistic of PPPoE Intermediate Agent operation. If |
| intermediate-agent statistics | gi_port: (18/0/148);   | interface is not explicitly defined the command will be applied |
| [gigabitethernet gi_port      | te_port: (18/0/124);   | for all interfaces with accepted PPPoE IA and all the trusted   |
| tengigabitethernet te_port    | fo_port: (18/0/14);    | ports.                                                          |
| fortygigabitethernet fo_port  | group: (116)           |                                                                 |
| port-channelgroup]            |                        |                                                                 |
| clear pppoe                   |                        | Clear PPPoE Intermediate Agent operation statistic. If          |
| intermediate-agent statistics | gi_port: (18/0/148);   | interface is not explicitly defined in the command the          |
| [gigabitethernet gi_port      | te_port: (18/0/124);   | command will be applied for all intrerfaces with accepted       |
| tengigabitethernet te_port    | fo_port: (18/0/14);    | PPPoE IA and all the trusted ports.                             |
| fortygigabitethernet fo_port  | group: (116)           |                                                                 |
| port-channel group]           |                        |                                                                 |
| show pppoe                    |                        | Display all the registered client sessions. If interface is not |
| intermediate-agent sessions   | gi_port: (18/0/148);   | exactly defined in the command all sessions will be shown       |
| [gigabitethernet gi_port      | te_port: (18/0/124);   | with sorting by interfaces.                                     |
| tengigabitethernet te_port    | fo_port: (18/0/14);    |                                                                 |
| fortygigabitethernet fo_port  | group: (116)           |                                                                 |
| port-channelgroup]            |                        |                                                                 |
| clear pppoe                   | mac address: (H.H.H or | Close the client session. If MAC address is not specified all   |
| intermediate-agent sessions   | H:H:H:H:H:H or H-H-H-  | sessions will be closed.                                        |
| [mac-address]                 | H-H-H)                 |                                                                 |

## 11.2 DHCP Server Configuration

DHCP server performs centralised management of network addresses and corresponding configuration parameters, and automatically provides them to subscribers. This avoid having to manually configure network devices and reduces errors.

Ethernet switches can operate in both modes: DHCP client (obtaining an IP address from a DHCP server) and DHCP server. If the DHCP server is disabled, the switches can operate with the DHCP Relay.

## Global configuration mode commands

Command line prompt in the global configuration mode is as follows:

console(config)#

Table 5.195. Global configuration mode commands

| Command           | Value/Default value | Action                                           |
|-------------------|---------------------|--------------------------------------------------|
| ip dhcp server    | -/disabled          | Enable the DHCP server function for the switch.  |
| no ip dhcp server |                     | Disable the DHCP server function for the switch. |

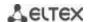

| ip dhcp pool host name                                       |                           | Enter the DHCP server static address configuration mode.                                                                                                    |
|--------------------------------------------------------------|---------------------------|----------------------------------------------------------------------------------------------------|
| no ip dhcp pool host name                                    | name: (132) characters    | Delete a configuration of the DHCP client with the specified name.                                                                                                    |
| ip dhcp pool network name                                    | namos (1, 22) sharrastars | Enter the DHCP address pool configuration mode name - name of the DHCP address pool.                                                                                                    |
| no ip dhcp pool network name                                 | name: (132) characters    | Delete a DHCP pool with the specified name.                                                                                                    |
| ip dhcp excluded-address<br>low_address [high_address]       | -                         | Specify the IP addresses which will not be assigned to DHCP clients by the DHCP server.  - low-address - the first IP address of the range;  - high-address - the last IP address of the range. |
| no ip dhcp<br>excluded-address<br>low_address [high_address] |                           | Remove an IP address from the list of exceptions that cannot be assigned to DHCP clients.                                                                                                    |

### DHCP server static addresses configuration mode commands

Command line prompt in the DHCP server static address configuration mode is as follows:

```
console# configure
console(config)# ip dhcp pool host name
console(config-dhcp)#
```

Table 5.196. Configuration mode commands

| Command                                                                                           | Value/Default value    | Action                                                                                                    |
|---------------------------------------------------------------------------------------------------|------------------------|----------------------------------------------------------------------------------------------------|
| address ip_address {mask   prefix_length} {client-identifier id   hardware-address   mac_address} | -                      | Manual IP address backup for a DHCP client.  - ip_address - the IP address which will be assigned to the client's physical address;  - mask/prefix_length - subnet mask / prefix length;  - id - NIC physical address (identifier);  - mac_address - MAC address. |
| no address                                                                                        |                        | Remove reserved IP addresses.                                                                                                    |
| client-name name                                                                                  | name: (132) characters | Specify the name of the DHCP client.                                                                                                    |
| no client-name                                                                                    |                        | Remove the name of the DHCP client.                                                                                                    |

## **DHCP Server Pool configuration mode commands**

Command line prompt in the DHCP server pool configuration mode is as follows:

```
console# configure
console(config)# ip dhcp pool network name
console(config-dhcp)#
```

Table 5.197. Configuration mode commands

| Command                                                                             | Value/Default value | Action                                                                                                    |
|-------------------------------------------------------------------------------------|---------------------|----------------------------------------------------------------------------------------------------|
| address {network_number   low low_address high high_address} {mask   prefix_length} | -                   | Set the subnet number and subnet mask for the address poll of the DHCP server.  - network_number - IP address of the subnet number;  - low_address - the first IP address of the range;  - high_address - the last IP address of the range;  - mask/prefix_length - subnet mask / prefix length. |
| no address                                                                          |                     | Remove a DHCP address pool configuration.                                                                                                    |
| lease {days [hours [minutes]]   infinite}                                           | -/1 day             | Lease period for the IP address which is assigned by DHCP.  - infinite - the lease period is not limited;  - days - the number of days;  - hours - the number of hours;  - minutes - the number of minutes.                                                                                      |
| no lease                                                                            |                     | Set the default value.                                                                                                    |

DHCP server pool and DHCP server static addresses configuration mode commands

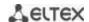

## Command line prompt is as follows:

console(config-dhcp)#

Table 5.198. Configuration mode commands

| Command                                                                                                    | value/Default value                                                                                                    | Action                                                                                                    |
|----------------------------------------------------------------------------------------------------|----------------------------------------------------------------------------------------------------|----------------------------------------------------------------------------------------------------|
| default-router ip_address_list                                                                                                    |                                                                                                    | Define the default list of routers for a DHCP client.  - ip_address_list - list of IP addresses of the routers; can contain up to 8 space-delimited entries.                                                                                     |
|                                                                                                    | The list of routers is not defined by default.                                                                           | The IP address of the router and the client must be in the same subnetwork.                                                                                                    |
| no default-router                                                                                                    |                                                                                                    | Set the default value.                                                                                                    |
| dns-server ip_address_list                                                                                                    | The list of DNS servers is not defined by default.                                                                       | Define the list of DNS servers available to DHCP clients.  - ip_address_list - list of IP addresses of DNS server; can contain up to 8 space-delimited entries.                                                                                  |
| no dns-server                                                                                                    |                                                                                                    | Set the default value.                                                                                                    |
| domain-name domain                                                                                                    | domain: (132) characters                                                                                                 | Define the domain name for DHCP clients.                                                                                                    |
| no domain-name                                                                                                    |                                                                                                    | Set the default value.                                                                                                    |
| netbios-name-server ip_address_list                                                                                                    | The list of WINS servers is not defined by default.                                                                      | Define the list of WINS servers available to DHCP clients.  - ip_address_list - list of IP addresses of WINS server; can contain up to 8 space-delimited entries.                                                                                |
| no netbios-name-server                                                                                                    |                                                                                                    | Set the default value.                                                                                                    |
| netbios-node-type {b-node  <br>p-node   m-node   h-node}                                                                                       | The type of the NetBIOS                                                                                                  | Define the type of the NetBIOS Microsoft node for DHCP clients:  - b-node - broadcast node;                                                                                                    |
|                                                                                                    | node is not defined by<br>default.                                                                                       | - p-node - point-to-point;<br>- m-node - mixed node;<br>- h-node - hybrid node.                                                                                                    |
| no netbios-node-type                                                                                                    |                                                                                                    | Set the default value.                                                                                                    |
| next-server ip_address                                                                                                    | -                                                                                                    | The command is used to inform DHCP client about the address of the server (TFTP as a rule) with the boot file.                                                                                                    |
| no next-server                                                                                                    |                                                                                                    | Set the default value.                                                                                                    |
| next-server-name name                                                                                                    | name: (164) characters                                                                                                   | The command is used to inform DHCP client about the name of the server with the boot file.                                                                                                    |
| no next-server-name                                                                                                    |                                                                                                    | Set the default value.                                                                                                    |
| bootfile filename                                                                                                    | filename: (1128)<br>characters                                                                                           | Specify the name of the file which is used for boot load of the DHCP client.                                                                                                    |
| no bootfile                                                                                                    |                                                                                                    | Set the default value.                                                                                                    |
| time-server ip_address_list                                                                                                    | The list of servers is not defined by default.                                                                           | Define the list of time servers available to DHCP clients.  - ip_address_list - list of IP addresses of time servers; can contain up to 8 space-delimited entries.                                                                               |
| no time-server                                                                                                    |                                                                                                    | Set the default value.                                                                                                    |
| option code {boolean bool_val   integer int_val   ascii ascii_string   ip[-list] ip_address_list   hex {hex_string   none}} [description desc] | code: (0255); bool_val: (true, false); int_val: (04294967295); ascii_string: (1160) characters; desc: (1160) characters. | Configures DHCP server options.  - code - the code of a DHCP server option;  -bool_val - boolean value;  - integer - an integer;  - ascii_string - an ASCII string;  - ip_address_list - the list of IP addresses;  - hex_string - a hex string; |
| no option code                                                                                                    |                                                                                                    | Remove DHCP server options.                                                                                                    |

# <u>Privileged EXEC mode commands</u>

Command line prompt in the Privileged EXEC mode is as follows:

console#

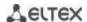

Table 5.199. Privileged EXEC mode commands

| Command                                    | Value/Default value    | Action                                                                                                    |
|--------------------------------------------|------------------------|----------------------------------------------------------------------------------------------------|
| clear ip dhcp binding {ip_address   *}     | -                      | Delete entries from the table of correspondence between physical addresses and the addresses taken from the pool and assigned by the DHCP server:  - ip_address - IP address assigned by the DHCP server;  - * - delete all records. |
| show ip dhcp                               | -                      | Display DHCP server configuration.                                                                                                    |
| show ip dhcp<br>excluded-addresses         | -                      | Display the IP addresses which will not be assigned to DHCP clients by the DHCP server.                                                                                                    |
| show ip dhcp pool host [ip_address   name] | name: (132) characters | Display configuration for static addresses of the DHCP server: - ip_address - client IP address; - name - name of the DHCP address pool.                                                                                             |
| show ip dhcp pool network [name]           | name: (132) characters | Display configuration for the DHCP address pool of the DHCP server: - name - name of the DHCP address pool.                                                                                                    |
| show ip dhcp binding [ip_address]          | -                      | Display the IP addresses which are mapped to the client physical addresses as well as the lease period, assignment method, and status of the IP addresses.                                                                           |
| show ip dhcp server statistics             | -                      | Display statistics of the DHCP server.                                                                                                    |

### Examples of command usage

 Configure the test DHCP pool and specify the following parameters for the DHCP client: domain name – test.ru, default gateway – 192.168.45.1 and default DNS server – 192.168.45.112.

```
console#
console# configure
console(config)# ip dhcp pool network test
console(config-dhcp)# address 192.168.45.0 255.255.255.0
console(config-dhcp)# domain-name test.ru
console(config-dhcp)# dns-server 192.168.45.112
console(config-dhcp)# default-router 192.168.45.1
```

### 11.3 ACL Configuration

ACL (Access Control List) is a table that defines filtration rules for ingress and egress traffic based on IP and MAC addresses, protocols, TCP/UDP ports specified in the packets.

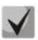

ACLs for IPv6, IPv4 and MAC addresses must have different names.

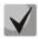

IPv6 and IPv4 lists can be used simultaneously in one physical interface. A MAC-based ACL can not be used with both IPv6 and IPv4 lists at the same time. Two lists of the same type can not be used for the same interface.

The ACL creation and modification commands are available in the global configuration mode.

### Global configuration mode commands

Command line prompt in the global configuration mode is as follows:

```
console (config)#
```

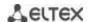

Table 5.200. ACL creation and modification commands

| Command                                                                                      | Value/Default value              | Action                                                                                                    |
|----------------------------------------------------------------------------------------------|----------------------------------|----------------------------------------------------------------------------------------------------|
| <pre>ip access-listaccess_list{deny   permit} {any   ip_address[ip_address_mask]}</pre>      | access_list: (032)<br>characters | Createthe standard ACL.  - deny — deny passing the packets with the specified parameters;  -permit— permit passing the packet with the specified parameters.                         |
| no ip access-listaccess_list                                                                 |                                  | Delete the ACL standard list.                                                                                                    |
| ip access-list extended access_list                                                          |                                  | Create a new advanced IPv4 ACL and enter its configuration mode (if the does not exist) or enter the configuration mode of a previously created list.                                |
| no ip access-list extended access_list                                                       |                                  | Remove an extended IPv4 ACL.                                                                                                    |
| <pre>ipv6 access- listaccess_list{deny permit}{any ipv6_address [ipv6_address_prefix]}</pre> |                                  | Create a new standard ACL for addressing IPv6.  - deny — deny passing the packets with the specified parameters;  -permit— permit passing the packets with the specified parameters. |
| no ipv6 access_list access_list                                                              |                                  | Delete the standard ACL for addressing IPv6.                                                                                                    |
| ipv6 access-list extended access_list                                                        |                                  | Create a new advanced IPv6 ACL and enter its configuration mode (if the list does not exist) or enter the configuration mode of a previously created list.                           |
| no ipv6 access-list extended access_list                                                     |                                  | Remove an extended IPv6 ACL.                                                                                                    |
| mac access-list extended access_list                                                         |                                  | Create a new MAC-based ACL and enter its configuration mode (if the list does not exist) or the configuration mode of a previously created list.                                     |
| no mac access-list extended access_list                                                      |                                  | Remove a MAC-based ACL.                                                                                                    |
| time-range time_name                                                                         | time_name: (032)<br>characters.  | Enter the time-range configuration mode and define time periods for the access list.  - time_name - the name of the time-range settings profile.                                     |
| no time-range time_name                                                                      |                                  | Remove an existing time-range configuration.                                                                                                    |

To activate an ACL list, associate it with an interface, which may be either an Ethernet interface or a port group.

### Ethernet or port group interface configuration mode commands.

Command line prompt in the Ethernet or port group interface configuration mode is as follows:

console(config-if)#

Table 5.201. The command that assigns an ACL to an interface.

| Command                       | Value/Default value               | Action                                                          |
|-------------------------------|-----------------------------------|-----------------------------------------------------------------|
| service-acl input access_list | access_list: (032)<br>characters. | This command specifies binds the specified list to an interface |
|                               |                                   | in the settings of that physical interface.                     |
| no service-acl input          |                                   | Remove a list from the interface.                               |

## Privileged EXEC mode commands

Command line in the Privileged EXEC mode appears as follows:

console#

Table 5.202. ACL display commands

| Command                         | Value/Default value | Action                              |
|---------------------------------|---------------------|-------------------------------------|
| show access-lists [access_list] | access_list: (032)  | Display ACLs created on the switch. |

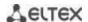

| show access-lists<br>time-range-active                                                                                                    | characters.                                                                                               | Display active ACLs created on a switch.                            |
|----------------------------------------------------------------------------------------------------|----------------------------------------------------------------------------------------------------|---------------------------------------------------------------------|
| [access_list]  show interfaces access-lists [gigabitethernet gi_port   tengigabitethernet te_port   fortygigabitethernet fo_port   port-channel group   vlan vlan_id]                 | gi_port: (18/0/148);<br>te_port: (18/0/124);<br>fo_port: (18/0/14);<br>group: (116);<br>vlan_id: (14094). | Displays ACLs assigned to interfaces.                               |
| clear access-lists counters [gigabitethernet gi_port   tengigabitethernet te_port   fortygigabitethernet fo_port   port-channel group   vlan vlan_id]                                 | gi_port: (18/0/148);<br>te_port: (18/0/124);<br>fo_port: (18/0/14);<br>group: (116);<br>vlan_id: (14094). | Reset all ACL counters or ACL counters for the specified interface. |
| show interfaces access-lists trapped packets [gigabitethernet $gi\_port$   tengigabitethernet $te\_port$   fortygigabitethernet $fo\_port$   port-channel $group$   vlan $vlan\_id$ ] | gi_port: (18/0/148);<br>te_port: (18/0/124);<br>fo_port: (18/0/14);<br>group: (116);<br>vlan_id: (14094). | Display ACL counters.                                               |

### **EXEC** mode commands

Command line in the EXEC mode appears as follows:

console#

Table 5.203. ACL display commands

| Command         | Value/Default value | Action                                |
|-----------------|---------------------|---------------------------------------|
| show time-range |                     | Display the time-range configuration. |
| [time_name]     | -                   |                                       |

## 11.3.1 IPv4-based ACL Configuration

This section provides description of main parameters and their values for IPv4-based ACL configuration commands. In order to create an IPv4-based ACL and enter its configuration mode, use the following command: **ip** access-list extended access-list. For example, to create an ACL named EltexAL, execute the following command:

```
console#
console# configure
console(config)# ip access-list extended EltexAL
console(config-ip-al)#
```

Table 5.204. Main command parameters

| Parameter | Value         | Action                                                                                                    |
|-----------|---------------|----------------------------------------------------------------------------------------------------|
| permit    | Permit action | Create a 'permit' filtering rule in the ACL.                                                                                                    |
| deny      | Deny action   | Create a 'deny' filtering rule in the ACL.                                                                                                    |
| protocol  | Protocol      | This field is used to specify the protocol value (or all protocols) which will be used to filter traffic. The following protocol values are available: icmp, igmp, ip, tcp, egp, igp, udp, hmp, rdp, idpr, ipv6, ipv6:rout, ipv6:frag, idrp, rsvp, gre, esp, ah, ipv6:icmp, eigrp, ospf, ipinip, pim, l2tp, isis, ipip, or the numeric value of the protocol number (0–255). To match all protocols, specify the value ip. |

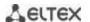

| source               | Source address                               | Specify the source IP address of the packet.                                                                                                    |
|----------------------|----------------------------------------------|----------------------------------------------------------------------------------------------------|
| source_wildcard      | Address mask of the source                   | The bit mask applied to the source IP address of the packet. The mask defines the bits of the IP address which should be ignored. "1" indicates an ignored bit. For example, the mask can be used to specify an IP network that will be filtered out. In order to add IP network 195.165.0.0 IP to a filtering rule, the mask should be set to 0.0.255.255, i.e. the last 16 bits of the IP address will be ignored.                                                                                                    |
| destination          | Destination address                          | Specify the destination IP address of the packet.                                                                                                    |
| destination_wildcard | Address mask of the destination              | The bit mask applied to the destination IP address of the packet. The mask defines the bits of the IP address which should be ignored. "1" indicates an ignored bit. This mask is used similarly to the <i>source_wildcard</i> mask.                                                                                                    |
| vlan                 | Vlan ID                                      | Specify the VLAN this rule will apply to.                                                                                                    |
| dscp                 | The DSCP field in the L3 header              | Specify the value of the diffserv DSCP field. Possible message codes for the <b>dscp</b> field: $(0-63)$ .                                                                                                    |
| precedence           | IP priority                                  | Define the priority of IP traffic: (0-7).                                                                                                    |
| time_name            | Name of the time-range configuration profile | Specify configuration of time periods.                                                                                                    |
| icmp_type            | -                                            | Type of ICMP messages used for ICMP packets filtering. Possible message codes for the <code>icmp_type</code> field:echo-reply, destination-unreachable, source-quench, redirect, alternate-host-address, echo-request, router-advertisement, router-solicitation, time-exceeded, parameter-problem, timestamp, timestamp-reply, information-request, information-reply, address-mask-request, address-mask-reply, traceroute, datagram-conversion-error, mobile-host-redirect, mobile-registration-request, mobile-registration-reply, domain_name-request, domain_name-reply, skip, photuris, or the numeric value of the message type (0 – 255).                                                                                             |
| icmp_code            | ICMP message code                            | Code of ICMP messages used for ICMP packets filtering. Possible message codes for the <i>icmp_code</i> field:(0 – 255).                                                                                                    |
| igmp_type            | IGMP message type                            | Type of IGMP messages used for IGMP packets filtering. Possible message codes for the <code>igmp_type</code> field: <code>host-query</code> , <code>host-report</code> , <code>dvmrp</code> , <code>pim</code> , <code>cisco-trace</code> , <code>host-report-v2</code> , <code>host-leave-v2</code> , <code>host-report-v3</code> or the numeric value of the message type (0 – 255).                                                                                                    |
| destination_port     | UDP/TCP destination port                     | Possible values for the TCP port field: bgp (179), chargen (19),                                                                                                    |
| source_port          | UDP/TCP source port                          | daytime (13), discard (9), domain (53), drip (3949), echo (7), finger (79), ftp (21), ftp-data (20), gopher (70), hostname (42), irc (194), klogin (543), kshell (544), lpd (515), nntp (119), pop2 (109), pop3 (110), smtp (25), sunrpc (1110, syslog (514), tacacs-ds (49), talk (517), telnet (23), time (37), uucp (117), whois (43), www (80); For an UDP port: biff (512), bootpc (68), bootps (67), discard (9), dnsix (90), domain (53), echo (7), mobile-ip (434), nameserver (42), netbios-dgm (138), netbios-ns (137), on500-isakmp (4500), ntp (123), rip (520), snmp (161), snmptrap (162), sunrpc (111), syslog (514), tacacs-ds (49), talk (517), tftp (69), time (37), who (513), xdmcp (177). Or a numeric value (0 – 65535). |
| list_of_flags        | TCP flags                                    | If you want to filter by a specific flag, put "+" before it; otherwise put "-". Possible flags: +urg, +ack, +psh, +rst, +syn, +fin, -urg, -ack, -psh, -rst, -syn and -fin. If you use multiple flags for filtering, they are joined in one line without spaces. For example: +fin-ack.                                                                                                    |
| disable_port         | Disable a port                               | Disable the port when receiving a packet from it that satisfies the conditions of a <b>deny</b> command that describes that field.                                                                                                    |
| log_input            | Message log                                  | Enable message log registration when a packet corresponding to the entry is received.                                                                                                    |

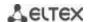

| offset_list_name | The name of the user templates list | Specify the user templates list that will be used to recognize packets. Every ACL may have its own templates list.                                              |
|------------------|-------------------------------------|----------------------------------------------------------------------------------------------------|
| ace-priority     | Record priority                     | The index indicates position of the rule in a list and its priority. The lower the index, the higher the priority. Possible values are from 1 to 2,147,483,647. |

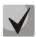

In order to select the complete range of parameters except dscp and ip-precedence, use parameter "any".

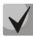

As soon as at least one entry has been added to the ACL, the last entry is set by default to "deny any any any", which ignores all packets that do not meet the ACL conditions.

Table 5.205. Configuration commands for IP-based ACLs

| Command                                                                                                    | Action                                                                                                    |
|----------------------------------------------------------------------------------------------------|----------------------------------------------------------------------------------------------------|
| <pre>permit protocol {any   source source_wildcard} {any   destination destination_wildcard} [dscp dscp   precedence precedence] [time-range time_name] [ace-priority index]</pre>                                                                                  | Add a permit filtering entry for a protocol. The packets that meet the entry's conditions will be processed by the switch.                                                                                                    |
| <pre>permit ip {any   source_ip source_ip_wildcard} {any   destination_ip destination_ip_wildcard} [dscp dscp   precedence precedence] [time-range range_name] [ace-priority index]</pre>                                                                           | Add a permit filtering entry for the IP. The packets that meet the entry's conditions will be processed by the switch.                                                                                                    |
| <pre>permit icmp {any   source source_wildcard} {any   destination destination_wildcard} {any   icmp_type} {any   icmp_code} [dscp dscp   ip-precedence precedence] [time-range time_name] [ace-priority index] [offset-list offset_list_name] [vlan vlan_id]</pre> | Add a permit filtering entry for the ICMP. The packets that meet the entry's conditions will be processed by the switch.                                                                                                    |
| <pre>permit igmp {any   source source_wildcard} {any   destination destination_wildcard} [igmp_type] [dscp dscp   precedence precedence] [time-range time_name] [ace-priority index]</pre>                                                                          | Add a permit filtering entry for the IGMP. The packets that meet the entry's conditions will be processed by the switch.                                                                                                    |
| <pre>permit tcp {any   source source_wildcard} {any   source_port} {any   destination destination_wildcard} {any   destination_port} [dscp dscp   precedence precedence] [match-all list_of_flags] [time-range time_name] [ace-priority index]</pre>                | Add a permit filtering entry for the TCP. The packets that meet the entry's conditions will be processed by the switch.                                                                                                    |
| <pre>permit udp{any   source source_wildcard} {any   source_port} {any   destination destination_wildcard} {any   destination_port} [dscp dscp   precedence precedence] [time-range time_name] [ace-priority index]</pre>                                           | Add a permit filtering entry for the UDP. The packets that meet the entry's conditions will be processed by the switch.                                                                                                    |
| <pre>deny protocol {any   source source_wildcard} {any   destination destination_wildcard} [dscp dscp   precedence precedence] [time-range time_name] [disable-port   log-input] [ace- priority index]</pre>                                                        | Add a deny filtering entry for a protocol. The packets that meet the entry's conditions will be blocked by the switch. If the <b>disable-port</b> keyword is specified, the physical interface receiving the packet will be disabled. If the <b>log-input</b> keyword is specified, a message will be sent to the system log. |
| <pre>deny ip {any   source_ip source_ip_wildcard} {any   destination_ip destination_ip_wildcard} [dscp dscp   precedence precedence] [time-range range_name] [disable-port   log-input] [ace-priority index]</pre>                                                  | Add a deny filtering entry for the IP. The packets that meet the entry's conditions will be blocked by the switch. If the <b>disable-port</b> keyword is specified, the physical interface receiving the packet will be disabled. If the <b>log-input</b> keyword is specified, a message will be sent to the system log.     |
| <pre>deny icmp {any   source source_wildcard} {any   destination destination_wildcard} {any   icmp_type} {any   icmp_code} [dscp dscp   precedence precedence] [time-range time_name]</pre>                                                                         | Add a deny filtering entry for the ICMP. The packets that meet the entry's conditions will be blocked by the switch. If the <b>disable-port</b> keyword is specified, the physical interface receiving the packet will be disabled. If the <b>log-input</b> keyword is specified, a message will be sent to the system log.   |

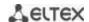

| [disable-port   log-input] [ace-priority index]  |                                                                                 |
|--------------------------------------------------|---------------------------------------------------------------------------------|
| deny igmp {any   source source_wildcard}         | Add a deny filtering entry for the IGMP. The packets that meet the entry's      |
| {any   destination destination_wildcard}         | conditions will be blocked by the switch. If the <b>disable-port</b> keyword is |
| [igmp_type]                                      | specified, the physical interface receiving the packet will be disabled. If     |
| [dscp dscp   precedence precedence]              | the log-input keyword is specified, a message will be sent to the system        |
| [time-range time_name] [ace-priority index]      | log.                                                                            |
| [disable-port   log-input]                       |                                                                                 |
| deny tcp {any   source source_wildcard}          | Add a deny filtering entry for the TCP. The packets that meet the entry's       |
| {any   source_port}                              | conditions will be blocked by the switch. If the <b>disable-port</b> keyword is |
| {any   destination destination_wildcard}         | specified, the physical interface receiving the packet will be disabled. If     |
| {any   destination_port}                         | the log-input keyword is specified, a message will be sent to the system        |
| [dscp dscp   precedence precedence]              | log.                                                                            |
| [match-all list_of_flags] [time-range time_name] |                                                                                 |
| [ace-priority index] [disable-port   log-input]  |                                                                                 |
| deny udp{any   source source_wildcard}           | Add a deny filtering entry for UDP. The packets that meet the entry's           |
| {any   source_port}                              | conditions will be blocked by the switch. If the <b>disable-port</b> keyword is |
| {any   destination destination_wildcard}         | specified, the physical interface receiving the packet will be disabled. If     |
| {any   destination_port}                         | the <b>log-input</b> keyword is specified, a message will be sent to the system |
| [dscp dscp   precedence precedence]              | log.                                                                            |
| [time-range time_name] [ace-priority index]      |                                                                                 |
| [disable-port   log-input]                       |                                                                                 |

## 11.3.2 IPv6 ACL Configuration

This section provides description of main parameters and their values for IPv6-based ACL configuration commands.

In order to create an IPv6-based ACL and enter its configuration mode, use the following command: ipv6 access-list access-list. For example, to create the MESipv6 ACL, the following commands should be executed:

```
console#
console# configure
console(config)# ipv6 access-list extended MESipv6
console(config-ipv6-al)#
```

Table 5.206. Main command parameters

| Parameter                 | Value                                        | Action                                                                                                    |
|---------------------------|----------------------------------------------|----------------------------------------------------------------------------------------------------|
| permit                    | Permit                                       | Create a 'permit' filtering rule in the ACL.                                                                                                    |
| deny                      | Deny                                         | Create a 'deny' filtering rule in the ACL.                                                                                                    |
| protocol                  | Protocol                                     | This field is used to specify the protocol value (or all protocols) which will be used to filter traffic. The following protocol values are available: <b>icmp</b> , <b>tcp</b> , <b>udp</b> , or the protocol number – <b>icmp</b> (58), <b>tcp</b> (6), <b>udp</b> (17).  To match all protocols, specify the value <b>ipv6</b> . |
| source_prefix/length      | Source address and its length                | Define the IPv6 address and prefix length $(0 - 128)$ (the number of the most significant bits in the address) of the packet source.                                                                                                    |
| destination_prefix/length | Destination address and its length           | Define the IPv6 address and prefix length $(0 - 128)$ (the number of the most significant bits in the address) of the packet destination.                                                                                                    |
| dscp                      | The DSCP field in the L3 header              | Specify the value of the diffserv DSCP field. Possible message codes for the <b>dscp</b> field: $(0 - 63)$ .                                                                                                    |
| precedence                | IP priority                                  | Specify the priority of IP traffic: (0 - 7).                                                                                                    |
| time_name                 | Name of the time-range configuration profile | Specify configuration of time periods.                                                                                                    |

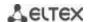

|                  |                          | I                                                                                                    |
|------------------|--------------------------|----------------------------------------------------------------------------------------------------|
| icmp_type        | ICMP message type        | It is used to filter ICMP packets. Possible message codes and values for the <b>icmp_type</b> field: destination-unreachable (1), packet-too-big (2), time-exceeded (3), parameter-problem (4), echo-request (128), echo-reply (129), mld-query (130), mld-report (131), mldv2-report (143), mld-done (132), router-solicitation (133), router-advertisement (134), nd-ns (135), nd-na (136).                        |
| icmp_code        | ICMP message code        | It is used to filter ICMP packets. Possible field values (0 – 255).                                                                                                    |
| destination_port | UDP/TCP destination port | Possible values for the TCP port field: bgp (179), chargen (19), daytime (13), discard (9), domain (53), drip (3949), echo (7), finger (79), ftp (21), ftp-data (20), gopher (70), hostname (42), irc (194), klogin (543), kshell (544), lpd (515), nntp (119), pop2 (109), pop3 (110), smtp (25), sunrpc (1110, syslog (514), tacacs-ds (49), talk (517), telnet (23), time (37), uucp (117), whois (43), www (80); |
| source_port      | UDP/TCP source port      | For an UDP port: biff (512), bootpc (68), bootps (67), discard (9), dnsix (90), domain (53), echo (7), mobile-ip (434), nameserver (42), netbios-dgm (138), netbios-ns (137), on500-isakmp (4500), ntp (123), rip (520), snmp (161), snmptrap (162), sunrpc (111), syslog (514), tacacs-ds (49), talk (517), tftp (69), time (37), who (513), xdmcp (177).  Or a numeric value (0 – 65535).                          |
| list_of_flags    | TCP flags                | If you want to filter by a specific flag, put "+" before it; otherwise put "-". Possible flags: +urg, +ack, +psh, +rst, +syn, +fin, -urg, -ack, -psh, -rst, -syn and -fin.                                                                                                    |
| disable-port     | Disable a port           | Disable the port when receiving a packet from it that satisfies the conditions of a <b>deny</b> command that describes that field.                                                                                                    |
| log-input        | Message log              | Enable message logging upon receiving a packet that matches the entry.                                                                                                    |
| ace-priority     | Rule index               | Rule index in the table. The lower the index, the higher the priority of the rule. (1 - 2147483647).                                                                                                    |

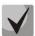

In order to select the complete range of parameters except dscp and ip-precedence, use parameter "any".

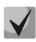

As soon as at least one entry has been added to the ACL, the following entries are added at the end of the list:

permit-icmp any any nd-ns any permit-icmp any any nd-na any deny ipv6 any any

The first two of these entries enable search of neighbour IPv6 devices with the help of ICMPv6. The last entry ignores all packets that do not meet the ACL conditions.

Table 5.207. IPv6-based ACL configuration commands

| Command                                                 | Action                                                                      |
|---------------------------------------------------------|-----------------------------------------------------------------------------|
| <pre>permit protocol {any   source_prefix/length}</pre> | Add a permit filtering entry for a protocol. The packets that meet the      |
| {any   destination_prefix/length}                       | entry's conditions will be processed by the switch.                         |
| [dscp dscp   precedence precedence]                     |                                                                             |
| [time-range time_name] [ace-priority index]             |                                                                             |
| <pre>permit icmp {any   source_prefix/length}</pre>     | Add a permit filtering entry for the ICMP. The packets that meet the        |
| {any   destination_prefix/length}                       | entry's conditions will be processed by the switch.                         |
| {any   icmp_type} {any   icmp_code}                     |                                                                             |
| [dscp dscp   precedence precedence]                     |                                                                             |
| [time-range time_name] [ace-priority index]             |                                                                             |
| <pre>permit tcp {any   source_prefix/length}</pre>      | Add a permit filtering entry for the TCP. The packets that meet the entry's |
| {any   source_port}                                     | conditions will be processed by the switch.                                 |
| {any   destination_prefix/length}                       |                                                                             |
| {any   destination_port}                                |                                                                             |
| [dscp dscp   precedence precedence]                     |                                                                             |
| [time-range time_name]                                  |                                                                             |

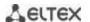

| [match-all list_of_flags] [ace-priority index]        |                                                                                 |
|-------------------------------------------------------|---------------------------------------------------------------------------------|
|                                                       |                                                                                 |
|                                                       |                                                                                 |
|                                                       |                                                                                 |
| <pre>permit udp {any   source_prefix/length}</pre>    | Add a permit filtering entry for the UDP. The packets that meet the entry's     |
| {any   source_port}                                   | conditions will be processed by the switch.                                     |
| {any   destination_prefix/length}                     |                                                                                 |
| {any   destination_port}                              |                                                                                 |
| [dscp dscp   precedence precedence]                   |                                                                                 |
| [time-range time_name] [ace-priority index]           |                                                                                 |
| <pre>deny protocol {any   source_prefix/length}</pre> | Add a deny filtering entry for a protocol. The packets that meet the entry's    |
| {any   destination_prefix/length}                     | conditions will be blocked by the switch. If the <b>disable-port</b> keyword is |
| [dscp dscp   precedence precedence]                   | specified, the physical interface receiving the packet will be disabled. If     |
| [time-range time_name]                                | the log-input keyword is specified, a message will be sent to the system        |
| [disable-port   log-input] [ace-priority index]       | log.                                                                            |
| deny icmp {any   source_prefix/length}                | Add a deny filtering entry for the ICMP. The packets that meet the entry's      |
| {any   destination prefix/length}                     | conditions will be blocked by the switch. If the <b>disable-port</b> keyword is |
| {any   icmp_type} {any   icmp_code}                   | specified, the physical interface receiving the packet will be disabled. If     |
| [dscp dscp   precedence precedence]                   | the log-input keyword is specified, a message will be sent to the system        |
| [time-range time_name]                                | log.                                                                            |
| [disable-port   log-input] [ace-priority index]       |                                                                                 |
| <pre>deny tcp {any   source_prefix/length}</pre>      | Add a deny filtering entry for the TCP. The packets that meet the entry's       |
| {any   source_port}                                   | conditions will be blocked by the switch. If the <b>disable-port</b> keyword is |
| {any   destination_prefix/length}                     | specified, the physical interface receiving the packet will be disabled. If     |
| {any   destination_port}                              | the <b>log-input</b> keyword is specified, a message will be sent to the system |
| [dscp dscp   precedence precedence]                   | log.                                                                            |
| [match-all list_of_flags]                             |                                                                                 |
| [time-range time_name]                                |                                                                                 |
| [disable-port   log-input] [ace-priority index]       |                                                                                 |
| <pre>deny udp {any   source_prefix/length}</pre>      | Add a deny filtering entry for UDP. The packets that meet the entry's           |
| {any   source_port}                                   | conditions will be blocked by the switch. If the <b>disable-port</b> keyword is |
| {any   destination_prefix/length}                     | specified, the physical interface receiving the packet will be disabled. If     |
| {any   destination_port}                              | the log-input keyword is specified, a message will be sent to the system        |
| [dscp dscp   precedence precedence]                   | log.                                                                            |
| [match-all list_of_flags]                             |                                                                                 |
| [time-range time_name]                                |                                                                                 |
| [disable-port   log-input] [ace-priority index]       |                                                                                 |

## 11.3.3 MAC-based ACL Configuration

This section provides description of main parameters and their values for MAC-based ACL configuration commands.

In order to create a MAC-based ACL and enter its configuration mode, use the following command: mac access-list extended access-list. For example, to create an ACL named MESmac, execute the following command:

```
console#
console configure
console(config) # mac access-list extended MESmac
console(config-mac-al) #
```

Table 5.208. Main command parameters

| Parameter       | Value                                                         | Action                                                                                                    |
|-----------------|---------------------------------------------------------------|----------------------------------------------------------------------------------------------------|
| permit          | Permit                                                        | Create a 'permit' filtering rule in the ACL.                                                                                                    |
| deny            | Deny                                                          | Create a 'deny' filtering rule in the ACL.                                                                                                    |
| source          | Source address                                                | Define MAC address of the packet source.                                                                                                    |
| source_wildcard | The bit mask applied to the source MAC address of the packet. | The mask specifies the bits of the MAC address which should<br>be ignored. "1" indicates an ignored bit. For example, the<br>mask can be used to specify an MAC address range that will be |

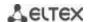

|                      |                                                                                 | filtered out. In order to add all MAC addresses beginning from 00:00:02:AA.xx.xx to a filtering rule, specify the mask 0.0.0.0.FF.FF. According to the mask the last 32 bits of the MAC address will not be used in analysis.                                                                                                    |
|----------------------|---------------------------------------------------------------------------------|----------------------------------------------------------------------------------------------------|
| destination          | Destination address                                                             | Specify the destination MAC address of the packet.                                                                                                    |
| destination_wildcard | A bit mask applied to the destination MAC address of the packet.                | The mask specifies the bits of the MAC address which should be ignored. "1" indicates an ignored bit. This mask is used similarly to the source_wildcard mask.                                                                                                    |
| vlan_id              | vlan_id: (04095)                                                                | VLAN subnetwork for packets filtering.                                                                                                    |
| cos                  | cos: (07)                                                                       | Class of service (CoS) for packets filtering.                                                                                                    |
| cos_wildcard         | A bit mask applied to the class of service (CoS) of the packets being filtered. | The mask specifies the bits of the CoS that should be ignored. "1" indicates an ignored bit. For example, in order to use CoS 6 and 7 in a filtering rule, the CoS field should have value 6 or 7 and the mask field should have value 1 (the binary form of 7 is 111, and 1 is 001; thus, the last bit will be ignored, i. e. CoS can be either 110 (6) or 111 (7)). |
| eth_type             | eth_type: (00xFFFF)                                                             | Ethernet type in hex form for the packets being filtered.                                                                                                    |
| disable-port         | -                                                                               | Disable the port when receiving a packet from it that satisfies the conditions of a <b>deny</b> command.                                                                                                    |
| log-input            | Log messages                                                                    | Enable message logging upon receiving a packet that matches the entry.                                                                                                    |
| time_name            | Name of the time-range configuration profile                                    | Specify configuration of time periods.                                                                                                    |
| ace-priority         | Rule index                                                                      | The index indicates position of the rule in the table. The lower the index, the higher the priority (1 to 2,147,483,647).                                                                                                    |

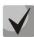

In order to select the complete range of parameters except dscp and ip-precedence, use parameter "any".

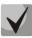

As soon as at least one entry has been added to the ACL, the last entry is set by default to "deny any any", which ignores all packets that do not meet the ACL conditions.

Table 5.209. MAC-based ACL configuration commands

| Command                                                                                                    | Action                                                                                                    |
|----------------------------------------------------------------------------------------------------|----------------------------------------------------------------------------------------------------|
| permit {any   source source_wildcard}<br>  {any   destination destination_wildcard}<br>  [vlan vlan_id] [cos cos cos_wildcard]<br>  [eth_type] [time-range time_name]<br>  [ace-priority index]      | Add a permit filtering entry. The packets that meet the entry's conditions will be processed by the switch.                                                                                                    |
| deny {any   source source_wildcard} {any   destination destination_wildcard} [vlan vlan_id] [cos cos cos_wildcard] [eth_type] [time-range time_name] [disable-port   log-input] [ace-priority index] | Add a deny filtering entry. The packets that meet the entry's conditions will be blocked by the switch. If the disable-port keyword is specified, the physical interface receiving the packet will be disabled.  If the log-input keyword is specified, a message will be sent to the system log. |

# 11.4 DoS attack protection configuration

This type of commands is used to block certain common types of DoS attacks.

# **Global configuration mode commands**

Command line prompt in the global configuration mode is as follows:

console (config)#

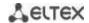

Table 5.210. DoS attack protection configuration commands

| Parameter                                                                                       | Value/Default value    | Action                                                                                                    |
|-------------------------------------------------------------------------------------------------|------------------------|----------------------------------------------------------------------------------------------------|
| security-suite deny<br>martian-addresses<br>[reserved] {add   remove}<br>ip_address             | ip_address: IP address | Block frames with invalid (Martian) IP source addresses (loopback, broadcast, multicast).                                                                                                    |
| security-suite deny syn-fin                                                                     | ı                      | Drops tcp packets that have both SYN and FIN flags.                                                                                                    |
| security-suite dos protect {add   remove} {stacheldraht   invasor-trojan   back-orifice-trojan} | -                      | Drop/allow certain types of traffic that is commonly used by malware: - stacheldraht - filter out TCP packets with source port 16660; - invasor-trojan - filter out TCP packets with destination port 2140 and source port 1024; - back-orifice-trojan - filter out UDP packets with destination port 31337 and source port 1024. |
| security-suite enable                                                                           | -/disabled             | Enable the security-suite command class.                                                                                                    |
| no security-suite enable                                                                        | , disabled             | Disable the security-suite command class.                                                                                                    |

# Ethernet or port group interface configuration mode commands.

Command line prompt in the Ethernet or port group interface configuration mode is as follows:

console (config-if)#

Table 5.211. Configuration commands for interface protection from DoS attacks.

| Command                                                                                | Value/Default value                                                               | Action                                                                                                    |
|----------------------------------------------------------------------------------------|-----------------------------------------------------------------------------------|----------------------------------------------------------------------------------------------------|
| security-suite deny {fragmented   icmp   syn} {add   remove} {any   ip_address [mask]} | ip_address: IP address;<br>mask: mask in the form of                              | Creates a rule denying traffic that match the criteria.  - fragmented - fragmented packets;  - icmp - ICMP traffic;  - syn - syn packets. |
| no security-suite deny<br>{fragmented   icmp   syn}                                    | IP address or prefix                                                              | Delete a 'deny' rule.                                                                                                    |
| security-suite dos<br>syn-attack rate{any  <br>ip_address [mask]}                      | rate: (1992000) packets<br>per second;                                            | Specify a threshold for syn requests for a specific IP address/network. All frames exceeding the threshold will be dropped.               |
| no security-suite dos<br>syn-attack {any  <br>ip_address [mask]}                       | <pre>ip_address: IP address; mask: mask in the form of IP address or prefix</pre> | Restore the default value.                                                                                                    |

# 11.5 Quality of Services (QoS)

All ports of the switch use the FIFO principles for queuing packets: first in - first out. This method may cause some issues with high traffic conditions because the device will ignore all packets which are not included into the FIFO queue buffer, i. e. such packets will be permanently lost. This can be solved by organizing queues by traffic priority. The QoS mechanism (Quality of Service) implemented in the switches allows organisation of 8 queues by packet priority depending on the type of transferred data.

# 11.5.1 QoS Configuration

### Global configuration mode commands

Command line prompt in the global configuration mode is as follows:

console(config)#

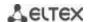

Table 5.212. Global configuration mode commands

| Command                                                                                                    | Value/Default value                                                                                                    | Action                                                                                                    |
|----------------------------------------------------------------------------------------------------|----------------------------------------------------------------------------------------------------|----------------------------------------------------------------------------------------------------|
| qos [basic   advanced]                                                                                                    | -/basic                                                                                                    | Enable QoS in the switch.  - basic - QoS basic mode;  - advanced - QoS advanced configuration mode that provides all QoS configuration commands.                                                                                                    |
| class-map class_map_name [match-all   match-any]                                                                                  | class_map_name: (132)<br>characters<br>The match-all option is<br>used by default                                                                                                    | 1. Create a list of criteria for traffic classification. 2. Enter the traffic classification criteria configuration mode.  - match-all - all criteria from this list must be met;  - match-any - any criterion from this list can be met.  The list of criteria may have one or two rules. If it has two rules that specify different ACL types (IP, MAC), the first correct rule of the list will be used.  Applicable only for the QoS advanced mode.                                                                                                    |
| no class-map<br>class_map_name                                                                                                    |                                                                                                    | Remove a list of traffic classification criteria.                                                                                                    |
| policy-map<br>policy_map_name                                                                                                    | policy_map_name: (132)<br>characters                                                                                                    | <ol> <li>Create a traffic classification strategy.</li> <li>Enter the traffic classification strategy configuration mode.</li> <li>Only one traffic classification strategy per direction is supported.</li> <li>By default, the policy-map value is set to DSCP = 0 for IP packets and CoS = 0 for tagged packets.</li> <li>Applicable only for the QoS advanced mode.</li> </ol>                                                                                                    |
| no policy-map<br>policy_map_name                                                                                                  |                                                                                                    | Remove a traffic classification rule.                                                                                                    |
| qos aggregate-policer aggregate_policer_name committed_rate_kbps excess_burst_byte [exceed-action {drop   policed-dscp-transmit}] | aggregate_policer_name: (132) characters; committed_rate_kbps: (357982058) kbps; excess_burst_byte: (300019,173,960) bytes                                                                          | Define a configuration template that limits bandwidth while guaranteeing a certain data transfer rate.  The "marked bucket" algorithm is used to reduce the bandwidth. The algorithm decides whether to send or drop the packet. Algorithm's parameters are the incoming rate (CIR) of markers to the "bucket" (CIR) and the "bucket" size (CBS).  - committed-rate-kbps - the average traffic rate. This rate is assured for data transmission;  - committed-burst-byte - committed burst size in bytes;  - drop - a packet will be drop if the "bucket" is full;  - policed-dscp-transmit - if the "bucket" is full, the DSCP value will be overwritten.  A configuration template cannot be deleted if it is used in the policy map strategy. Delete the template assignment before deleting the strategy template with the following command: no police aggregate aggregate-policername.  Applicable only for the QoS advanced mode.  Delete a channel rate configuration template. |
| aggregate_policer_name                                                                                                    | gueue-id: (1 8):                                                                                                    |                                                                                                    |
| wrr-queue cos-map queue_id cos1cos8  no wrr-queue cos-map [queue_id]                                                              | queue-id: (18); cos1cos8: (07); The default values: CoS = 1 - queue 1 CoS = 2 - queue 2 CoS = 0 - queue 3 CoS = 3 - queue 4 CoS = 4 - queue 5 CoS = 5 - queue 6 CoS = 6 - queue 7 CoS = 7 - queue 8 | Define CoS values for outgoing traffic queues.  Set the default values.                                                                                                    |
| wrr-queue bandwidth weight1weight8 no wrr-queue bandwidth                                                                         | weight: (0255)/1<br>The default weight of any<br>queue is 1.                                                                                                    | Specify the transmit queue weights used in the WRR (Weighted Round Robin) mechanism.  Set the default value.                                                                                                    |

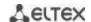

| priority-queue out num-of-queues number_of_queues  no priority-queue out | number-of-queues: (08) The default algorithm for queue processing is "strict priority".                                                                                                    | Set the number of priority queues.  The WRR weight will be ignored for a priority queue.  If N is not 0, then N highest queues will be considered as priority queues (WRR will be ignored).  Example:  0: all queues are equal;  1: 7 lowest queues will be used in WRR, the 8th one will not;  2: 6 lowest queues will be considered in WRR, the 7th and the 8th ones will not.  Set the default value. |
|--------------------------------------------------------------------------|----------------------------------------------------------------------------------------------------|----------------------------------------------------------------------------------------------------|
| num-of-queues                                                            |                                                                                                    |                                                                                                    |
| qos wrr-queue wrtd                                                       | WRTD is disabled by<br>default.                                                                                                    | Enable WRTD.  The changes will take effect after the device is restarted.                                                                                                    |
| no qos wrr-queue wrtd                                                    |                                                                                                    | Disable WRTD.                                                                                                    |
| qos map policed-dscp<br>dscp_list to<br>dscp_mark_down                   | dscp-list: (063)<br>dscp-mark-down: (063)<br>The table of repeated<br>marking is empty by<br>default, i.e. DSCP values                                                                                                    | Populate the table of DSCP remarking. Set new DSCP value for ingress packets with specified DSCPs.  - dscp_list - define up to 8 DSCP values separated by spaces.  - dscp_mark_down - define a new DSCP value.  Applicable only for the QoS advanced mode.                                                                                                    |
| no qos map policed-dscp<br>[dscp_list]                                   | remain the same for all ingress packets.                                                                                                    | Set the default value.                                                                                                    |
| qos map dscp-queue<br>dscp_list to queue_id                              | dscp-list: (063)<br>queue-id: (18)<br>Default values:                                                                                                    | Set correspondence between DSCPs of ingress packets and queues.  - dscp_list - define up to 8 DSCP values separated by spaces.                                                                                                    |
| no qos map dscp-queue<br>[dscp_list]                                     | DSCP: (0 – 7), queue 1<br>DSCP: (8 - 15), queue 2<br>DSCP: (16 - 23), queue 3<br>DSCP: (24 - 31), queue 4<br>DSCP: (32 - 39), queue 5<br>DSCP: (40 - 47), queue 6<br>DSCP: (48 - 55), queue 7<br>DSCP: (56 - 63), queue 8 | Set the default values.                                                                                                    |
| qos trust {cos dscp  <br>cos-dscp}                                       | -/cos                                                                                                    | Set the switch trusted mode in the QoS basic mode (CoS or DSCP).  - cos - sets CoS classification of ingress packets. The default CoS value is used for untagged packets.  - dscp - sets DSCP classification of ingress packets.  - cos-dscp - sets classification of ingress IP packets by DSCP and non-IP packets by CoS.  Applicable for the qos basic mode only.                                     |
| no qos trust                                                             |                                                                                                    | Set the default values.                                                                                                    |
| qos dscp-mutation                                                        | -                                                                                                    | Apply the table of DSCP changes to the set of DSCP-trusted ports. The table of changes allows DSCP values of IP packets to be reset to new values.  The table of DSCP changes can be used only for ingress traffic on trusted ports.  Applicable for the qos basic mode only.                                                                                                    |
| no qos dscp-mutation                                                     |                                                                                                    | Disable the use of the DSCP changes.                                                                                                    |
| qos map dscp-mutation in_dscp to out_dscp                                | in-dscp: (063);<br>out-dscp: (063)<br>The table of changes is<br>empty by default, i.e. DSCP<br>values remain the same for<br>all ingress packets.                                                                        | Populate the table of DSCP remarking. Set new DSCP values for ingress packets with specified DSCPs.  - in-dscp - define up to 8 DSCP values separated by spaces.  - out-dscp - define up to 8 DSCP values separated by spaces.  Applicable for the qos basic mode only.                                                                                                    |
| no qos map dscp-mutation [in_dscp]                                       | -                                                                                                    | Set the default values.                                                                                                    |

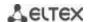

| rate-limit vlan vlan_id rate<br>burst | vlan_id: (14094);<br>rate: (357982058) kbps;<br>burst: (300019173960) | Set a rate limiting for the specified VLAN.  - vlan_id - VLAN number;  - rate - average traffic rate (CIR);  - burst - committed burst size in bytes. |
|---------------------------------------|-----------------------------------------------------------------------|----------------------------------------------------------------------------------------------------|
| no rate-limit vlan vlan_id            | bytes/128 kb                                                          | Remove the rate limiting.                                                                                                    |

### Traffic classification criteria configuration mode commands

Command line prompt of the traffic classification criteria configuration mode is as follows:

```
console# configure
console(config)# class-mapclass-map-name[match-all | match-any]
console(config-cmap)#
```

Table 5.213. - Traffic classification criteria configuration mode commands

| Command                        | Value/Default value           | Action                                                                                                    |
|--------------------------------|-------------------------------|----------------------------------------------------------------------------------------------------|
| match access-group acl_name    | acl_name: (132)<br>characters | Add a traffic classification criterion. Specify traffic filtering rules according to the classification ACL.  Applicable only for the QoS advanced mode. |
| no match access-group acl_name |                               | Remove a traffic classification criterion.                                                                                                    |

### <u>Traffic classification strategy configuration mode commands</u>

Command line prompt of the traffic classification strategy configuration mode is as follows:

```
console# configure
console(config)# policy-map policy-map-name
console(config-pmap)#
```

Table 5.214. Commands for traffic classification strategy edit mode

| Command                                      | Value/Default value                                                  | Action                                                                                                    |
|----------------------------------------------|----------------------------------------------------------------------|----------------------------------------------------------------------------------------------------|
| class class_map_name [access-group acl_name] | class_map_name: (132)<br>characters<br>acl_name: (132)<br>characters | Define a traffic classification rule and enter the policy-map class configuration mode.  - acl_name - define traffic filtering rules according to the classification ACL. The optional 'access-group' parameter is mandatory for creating a new classification rule.  In order to use the policy-map strategy configuration for an interface, use the service-policy command in the interface configuration mode.  Applicable only for the QoS advanced mode. |
| no class class_map_name                      |                                                                      | Remove a class-map traffic classification rule from the policy-map strategy.                                                                                                    |

### Classification rule configuration mode commands

Command line prompt in the classification rules configuration mode is as follows:

```
console# configure
console(config)# policy-map policy-map-name
console(config-pmap)# class class-map-name [access-group acl-name]
console(config-pmap-c)#
```

Table 5.215. Commands of the classification rule configuration mode

| Table 312131 Communica of the diassification rate comparation mode |                                          |                                                                                    |
|--------------------------------------------------------------------|------------------------------------------|------------------------------------------------------------------------------------|
| Command                                                            | Value/Default value                      | Action                                                                             |
| trust                                                              | By default, the trusted mode is not set. | Defines the trusted mode for a certain type of traffic as per global trusted mode. |
| no trust                                                           |                                          | Set the default value.                                                             |

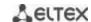

| set {dscp new_dscp   queue queue_id   cos new_cos}                                             | new_dscp: (063);<br>queue_id: (18);<br>new_cos: (07)                                                                       | Set new values for an IP packet.  The 'set' and 'trust' commands are mutually exclusive for the same policy-map strategy.  The policy-map strategies that use the 'set' and 'trust' commands or have an ACL classification are assigned only to outgoing interfaces.  Applicable only for the QoS advanced mode.                                                                                                    |
|------------------------------------------------------------------------------------------------|----------------------------------------------------------------------------------------------------|----------------------------------------------------------------------------------------------------|
| no set                                                                                         |                                                                                                    | Delete new values of an IP packet.                                                                                                    |
| police committed_rate_kbps committed_burst_byte [exceed-action {drop   policed-dscp-transmit}] | committed_rate_kbps: (312582912) kbps; committed_burst_byte: (300019173960) bytes aggregate_policer_name: (132) characters | Limit bandwidth to a specific transfer rate.  The "marked bucket" algorithm is used to reduce the bandwidth. The algorithm decides whether to send or drop the packet. the rate of token arrival to the "bucket" (CIR) and the "bucket" size (CBS).  - committed_rate_kbps - the average traffic rate. This rate is assured for data transmission;  - committed_burst_byte - committed burst size in bytes;  - drop - a packet will be dropped if the bucket is full;  - policed-dscp-transmit - if the bucket is full, the DSCP value will be overwritten.  Applicable only for the QoS advanced mode. |
| police agregate aggregate_policer_name                                                         |                                                                                                    | Assigns a configuration template to a traffic classification rule that limits bandwidth while guaranteeing a certain data transfer rate.  Applicable only for the QoS advanced mode.                                                                                                    |
| no police                                                                                      |                                                                                                    | Remove a channel rate configuration template from the traffic classification rule.                                                                                                    |

# Ethernet or port group interface configuration mode commands

Command line prompt in the Ethernet or port group interface configuration mode is as follows:

console(config-if)#

Table 5.216. Ethernet or port group interface configuration mode commands.

| Command                                                             | Value/Default value                                      | Action                                                                                                    |
|---------------------------------------------------------------------|----------------------------------------------------------|----------------------------------------------------------------------------------------------------|
| service-policy {input   output} policy_map_name                     | policy_map_name: (132)                                   | Assign a traffic classification strategy to an interface.                                                                                                    |
| no service-policy (input   output)                                  | characters                                               | Remove a traffic classification strategy from an interface.                                                                                                    |
| traffic-shape<br>committed_rate<br>[committed_burst]                | committed_rate:<br>(641000000) kbps;<br>committed_burst: | Set a traffic shaping for an interface committed_rate - average traffic rate, kbps; - committed_burst - committed burst size in bytes.                               |
| no traffic-shape                                                    | (409616762902) bytes                                     | Remove a traffic shaping for an interface.                                                                                                    |
| traffic-shape queue<br>queue_id committed_rate<br>[committed_burst] | queue-id: (08);<br>committed-rate:<br>(361000000) kbps;  | Limit traffic rate for the transmit queue through the interface.  - committed_rate - average traffic rate, kbps;  - committed_burst - committed burst size in bytes. |
| no traffic-shape queue                                              | committed-burst:                                         | Remove a traffic rate limit for the transmit queue through the                                                                                                    |
| queue_id                                                            | (409616,769,020) bytes                                   | interface.                                                                                                    |
| qos trust                                                           | -/enabled                                                | Enable the basic QoS for the interface.  Applicable for the qos basic mode only.                                                                                     |
| no qos trust                                                        |                                                          | Disable the basic QoS for the interface.                                                                                                    |
| rate-limit rate [burst burst]                                       | rate: (10010000000)                                      | Set the rate limiting.                                                                                                    |
| no rate-limit                                                       | kbps;<br>burst: (300019173960)<br>bytes/128 kb           | Remove the rate limiting.                                                                                                    |
| qos cos default_cos                                                 | default_cos: (07)/0                                      | Set CoS as the default value for a port to (the CoS value that is used for all untagged traffic on the interface).                                                   |
| no qos cos                                                          |                                                          | Set the default value.                                                                                                    |

### EXEC mode commands

Command line prompt in the EXEC mode is as follows:

console#

Table 5.217. EXEC mode commands

| Command                                                                                                    | Value/Default value                                                                                      | Action                                                                                                    |
|----------------------------------------------------------------------------------------------------|----------------------------------------------------------------------------------------------------|----------------------------------------------------------------------------------------------------|
| show qos                                                                                                    | -                                                                                                    | Display the QoS mode configured for the device. Display the trust mode in the basic mode.                                                                                                    |
| show class-map [class_map_name]                                                                                                    | class_map_name:<br>(132) characters                                                                      | Display lists of criteria used for traffic classification.  Valid for the qos advanced mode only.                                                                                                    |
| show policy-map [policy_map_name]                                                                                                    | policy_map_name:<br>(132) characters                                                                     | Display traffic classification rules.  Applicable only for the QoS advanced mode.                                                                                                    |
| show qos aggregate-policer [aggregate_policer_name]                                                                                                    | aggregate-policer-<br>name: (132) characters                                                             | Display average rate and bandwidth limit configurations for traffic classification rules.  Applicable only for the QoS advanced mode.                                                                                                    |
| show qos interface [buffers   queuing   policers   shapers] [gigabitethernet $gi\_port$   tengigabitethernet $te\_port$   fortygigabitethernet $fo\_port$   port-channel $group$   vlan $vlan\_id$ ] | gi_port: (18/0/148);<br>te_port: (18/0/124);<br>fo_port: (18/0/14);<br>group: (116);<br>vlan_id: (14094) | Display interface QoS parameters.  - vlan_id - VLAN number;  - gi_port - Ethernet g1 interface number;  - te_port - Ethernet interface XG1-XG24 number;  - fo_port - Ethernet XLG1-XLG4 interface number;  - group - port group number;  - buffers - buffer settings for interface queues;  - queueing - queue processing algorithm (WRR or EF), queues WRR weight, queue class of service, and EF priority;  - policers - traffic classification strategies configured for the interface;  - shapers - traffic shaping; |
| show qos map [dscp-queue   dscp-dp   policed-dscp   dscp-mutation]                                                                                                    | -                                                                                                    | Display information on fields replacement in packets which are used by QoS.  - dscp-queue - table of correspondence between DSCP and queues;  - dscp-dp - table of correspondence between DSCP tags and drop priority (DP);  - policed-dscp - table of DSCP remarking;  - dscp-mutation - DSCP-to-DSCP changes table.                                                                                                    |

### Examples of command usage

Enable the QoS advanced mode. Divide traffic into queues: the first queue is for DSCP 12 packets, the second one is for DSCP 16 packets. The eighth one is a priority queue. Create a traffic classification strategy for ACL that allows transfer of TCP packets with DSCP 12 and 16 and sets the following rate limitations: average rate 1000 kbps, threshold 200,000 bytes. Use the strategy for Ethernet 14 and 16 interfaces.

```
console#
console configure
console(config) ip access-list tcp_ena
console(config-ip-al) permit tcp any any dscp 12
console(config-ip-al) permit tcp any any dscp 16
console(config-ip-al) exit
console(config) qos advanced
console(config) qos map dscp-queue 12 to 1
console(config) priority-queue 16 to 2
console(config) priority-queue out num-of-queues 1
console(config) policy-map traffic
console(config-pmap) class class1 access-group tcp_ena
console(config-pmap-c) police1000 200000 exceed-actiondrop
console(config-pmap-c) exit
console(config-pmap) exit
```

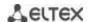

```
console(config) # interface tengigabitethernet 1/0/14
console(config-if) # service-policy input
console(config-if) # exit
console(config) # interface tengigabitethernet 1/0/16
console(config-if) # service-policy input
console(config-if) # exit
console(config) #
```

### 11.5.2 QoS Statistics

### Global configuration mode commands

Command line prompt in the global configuration mode is as follows:

console(config)#

Table 5.218. Global configuration mode commands.

| Command                      | Value/Default value                    | Action                                           |
|------------------------------|----------------------------------------|--------------------------------------------------|
| qos statistics               |                                        | Enable QoS statistics on bandwidth limits.       |
| aggregate-policer            | aggregate_policer_name:                |                                                  |
| aggregate_policer_name       | (132) characters                       | Di II O C I II I I I I I I I I I I I I I I       |
| no qos statistics            | QoS statistics is disabled by default. | Disable QoS statistics on bandwidth limits.      |
| aggregate-policer            | derault.                               |                                                  |
| aggregate_policer_name       | (4 2)                                  | Facility On Contactinating for the contacting of |
| qos statistics queue sset    | set: (12);                             | Enable QoS statistics for transmit queues.       |
| {queue   all} {dp   all}     | queue: (18);                           | - set - define a set of counters;                |
| {gigabitethernet gi_port     | dp: (high, low);                       | - queue - specifies the transmit queue;          |
| tengigabitethernet te_port   | gi_port: (18/0/148);                   | - dp - define drop priority.                     |
| fortygigabitethernet fo_port | te_port: (18/0/124);                   |                                                  |
| all}                         | fo_port: (18/0/14);                    |                                                  |
| no qos statistics queues set | Default value:                         | Disable QoS statistics for outgoing queues.      |
|                              | set 1: all priorities, all             |                                                  |
|                              | queues, high drop priority.            |                                                  |
|                              | set 2: all priorities, all             |                                                  |
|                              | queues, low drop priority.             |                                                  |

# Ethernet or port group interface configuration mode commands

Command line prompt in the Ethernet or port group interface configuration mode is as follows:

console(config-if)#

Table 5.219. Ethernet interface configuration mode commands.

| Command                                                        | Value/Default value    | Action                                                                                                    |
|----------------------------------------------------------------|------------------------|----------------------------------------------------------------------------------------------------|
| qos statistics policer policy_map_name class_map_name          | policy_map_name: (132) | Enables QoS statistics for the interface.  - policy-map_name - traffic classification strategy;  - class_map_name - list of criteria used for traffic classification. |
| no qos statistics policer<br>policy_map_name<br>class_map_name |                        | Disable QoS statistics for the interface.                                                                                                    |

### **EXEC** mode commands

Command line prompt in the EXEC mode is as follows:

console#

Table 5.220. EXEC mode commands.

| Command              | Value/Default value | Action                  |
|----------------------|---------------------|-------------------------|
| clear qos statistics | -                   | Clear QoS statistics.   |
| show qos statistics  | -                   | Display QoS statistics. |

# 11.6 Routing protocol configuration

# 11.6.1 Static Routing Configuration

Static routing is a type of routing when paths are specified in an explicit form when configuring the router. Routing is performed without using any routing protocols.

### **Global configuration mode commands**

Command line prompt in the global configuration mode is as follows:

console(config)#

Table 5.221. Global configuration mode commands

| Command                                                                                      | Value/Default value                        | Action                                                                                                    |
|----------------------------------------------------------------------------------------------|--------------------------------------------|----------------------------------------------------------------------------------------------------|
| <pre>ip route prefix {mask   prefix_length} {gateway [metric distance]   reject-route}</pre> | prefix_length: (032);<br>distance (1255)/1 | Create a static routing rule.  - prefix – target network (e.g. 172.7.0.0);  - mask – network mask (in decimal system format);  - prefix_length - netmask prefix (the number of units in the mask);  - gateway – the gateway for target network access;  - distance - route weight;  - reject-route - prohibits routing to the target network via all gateways. |
| no ip route prefix {mask  <br>prefix_length} {gateway  <br>reject-route}                     |                                            | Delete a rule from the static routing table.                                                                                                    |

#### EXEC mode commands

Command line prompt in the EXEC mode is as follows:

console#

Table 5.222. EXEC mode commands

| Command                     | Value/Default value | Action                                                          |
|-----------------------------|---------------------|-----------------------------------------------------------------|
| show ip route [connected    |                     | Display routing table which satisfies the specified criteria.   |
| static   address ip_address |                     | - connected - connected route, i.e. a route taken from directly |
| [mask   prefix_length]      | -                   | connected and running interface;                                |
| [longer-prefixes]]          |                     | - static - static route specified in the routing table.         |

### Examples of command usage

Display the routing table:

### console# show ip route

```
Maximum Parallel Paths: 2 (4 after reset)

Codes: C - connected, S - static

C 10.0.1.0/24 is directly connected, Vlan 1

S 10.9.1.0/24 [5/2] via 10.0.1.2, 17:19:18, Vlan 12

S 10.9.1.0/24 [5/3] via 10.0.2.2, Backup Not Active

S 172.1.1.1/32 [5/3] via 10.0.3.1, 19:51:18, Vlan 12
```

### Table 5.223. Description of command result

| Field | Description                                                                                                    |
|-------|----------------------------------------------------------------------------------------------------|
| С     | Display a route origin:  C - Connected (the route is taken from directly connected and running interface),  S - Static (static route specified in the routing table). |

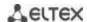

| 10.9.1.0/24  | Network address.                                                                                                    |
|--------------|----------------------------------------------------------------------------------------------------|
| [5/2]        | First value in brackets stands for administrative distance (degree of reliability of a router; the higher the value, the lower the reliability of the source); second value is a metric of the route. |
| via 10.0.1.2 | Indicates IP address of the next router on the route to the network.                                                                                                    |
| 00:39:08     | Indicates the time of last update of the route (hours, minutes, seconds).                                                                                                    |
| Vlan 1       | Indicates the interface which is used by the route to the network.                                                                                                    |

# 11.6.2 RIP Configuration

RIP (Routing Information Protocol) is an internal protocol that allows routers to dynamically update routing information by requesting it from the neighbour routers. This is very simple protocol based on the application of the distance-vector routing. As a distance-vector protocol, the RIP sends periodic updates between neighbours thus building a network topology. Each update contains information about distance to all networks. The switch supports RIP v2.

# Global configuration mode commands

Command line prompt in the global configuration mode is as follows:

console(config)#

Table 5.224. Global configuration mode commands

| Command       | Value/Default value | Action                           |
|---------------|---------------------|----------------------------------|
| router rip    |                     | Enter to RIP configuration mode. |
| no router rip | -                   | Remove RIP global configuration. |

# RIP configuration mode commands

Command line prompt is as follows:

console(config-rip)#

Table 5.225. RIP configuration mode commands

| Command                                                                   | Value/Default value                                                                                      | Action                                                                                                    |
|---------------------------------------------------------------------------|----------------------------------------------------------------------------------------------------|----------------------------------------------------------------------------------------------------|
| default-metric [metric]                                                   | metric: (115)/1                                                                                          | Specify the metric value that will be used when announcing routes that are obtained by other routing protocols. To set the default value, do not specify this parameter.                                         |
| no default-metric                                                         |                                                                                                    | Set the default value.                                                                                                    |
| network A.B.C.D                                                           | A.B.C.D: Interface IP<br>address                                                                         | Specify the IP of the interface which will be involved in routing.                                                                                                    |
| no network A.B.C.D                                                        | audress                                                                                                  | Remove the IP of the interface that will be involved in routing.                                                                                                    |
| redistribute {static   connected } [metric transparent]                   | -                                                                                                    | Allow announcing of routes via RIP.  - no parameters – means that <b>default-metric</b> will be used when announcing a route;  - <b>metric transparent</b> – means that metrics from routing table will be used. |
| no redistribute {static  <br>connected} [metric<br>transparent]           |                                                                                                    | Forbids announcing of static routes via RIP metric transparent - prohibits the use of metrics from routing table.                                                                                                |
| redistribute ospf [metric metric   match type   route-map route_map_name] | metric: (115, transparent)/1; match: (internal, external1, external-2); route_map_name: (132) characters | Allow announcing of OSPF routes via RIP.  - type - announce only for the specified types of OSPF routes;  - route_map_name - announce routes after they are filtered by the specified route-map;                 |
| shutdown                                                                  | -/enabled                                                                                                | Disable routing via RIP.                                                                                                    |
| no shutdown                                                               | -/ eriabieu                                                                                              | Enable routing via RIP.                                                                                                    |

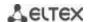

| passive-interface                | -/enabled                | Disable routing updates.   |
|----------------------------------|--------------------------|----------------------------|
| no passive-interface             |                          | Enable routing updates.    |
| default-information originate    | -/route is not generated | Generate default route.    |
| no default-information originate |                          | Restore the default value. |

# <u>IP interface configuration mode commands</u>

Command line prompt is as follows:

console(config-if)#

Table 5.226. IP interface configuration mode commands

| Command                                               | Value/Default value                    | Action                                                                                                    |
|-------------------------------------------------------|----------------------------------------|----------------------------------------------------------------------------------------------------|
| ip rip shutdown                                       | -/enabled                              | Disable routing via RIP on this interface.                                                                           |
| no ip rip shutdown                                    | -/enabled                              | Enable routing via RIP on this interface.                                                                            |
| ip rip passive-interface                              | Sending updates is                     | Disable sending updates in the interface.                                                                            |
| no ip rip passive-interface                           | disabled by default.                   | Set the default value.                                                                                               |
| ip rip offset offset                                  | offset: (115)/1                        | Add offset to the metric.                                                                                            |
| no ip rip offset                                      | onset. (115)/1                         | Set the default value.                                                                                               |
| ip rip default-information<br>originate <i>metric</i> | metric: (115)/1;                       | Assign a metric to a default router transmitted via RIP.                                                             |
| no ip rip<br>default-information<br>originate         | The function is disabled by default    | Set the default value.                                                                                               |
| ip rip authentication mode<br>{text   md5}            | Authentication is disabled by default. | Enable authentication in RIP and define its type:  - text – clear text authentication;  - md5 – MD5 authentications. |
| no ip rip authentication mode                         |                                        | Set the default value.                                                                                               |
| ip rip authentication<br>key-chain key_chain          | key_chain: (132)                       | Specify a set of keys that can be used for authentication.                                                           |
| no ip rip authentication key-chain                    | characters                             | Set the default value.                                                                                               |
| ip rip authentication-key clear_text                  | clear_text: (116)                      | Specify a key for a clear text authentication.                                                                       |
| no ip rip<br>authentication-key                       | characters                             | Set the default value.                                                                                               |
| ip rip distribute-list access acl_name                | acl_name: (132)<br>characters          | Assign a standard IP ACL to filter announced routes.                                                                 |
| no ip rip distribute-list                             |                                        | Set the default value.                                                                                               |

# <u>Privileged EXEC mode commands</u>

Command line prompt in the Privileged EXEC mode is as follows:

console#

Table 5.227. Privileged EXEC mode commands

| Command               | Value/Default value | Action                                       |
|-----------------------|---------------------|----------------------------------------------|
| show ip rip [database |                     | View information about RIP routing:          |
| statistics   peers]   |                     | - database – information about RIP settings; |
|                       | -                   | - <b>statistics</b> – statistics;            |
|                       |                     | - peers – information of a network member.   |

# Example use of commands

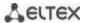

Enable RIP for subnetwork 172.16.23.0 (IP address on switch 172.16.23.1) and MD5 authentication via mykeys set of keys:

```
console#
console configure
console(config) # router rip
console(config-rip) # network 172.16.23.1
console(config-rip) # interface ip 172.16.23.1
console(config-if) # ip rip authentication mode md5
console(config-if) # ip rip authentication key-chain mykeys
```

## 11.6.3 OSPF and OSPFv3 configuration

**OSPF** (*Open Shortest Path First*) — dynamic routing protocol that is based on a link-state technology and uses Dijkstra's algorithm to find the shortest route. OSPF protocol is a protocol of an internal gateway (IGP). OSPF protocol distributes information on available routes between routers in a single autonomous system.

The device supports multiple independent instances of OSPF processes operating simultaneously. An OSPF instance is configured by specifying its ID (**process\_id**).

### Global configuration mode commands

Command line prompt in the global configuration mode is as follows:

```
console(config)#
```

Table 5.228. Global configuration mode commands

| Command                     | Value/Default value    | Action                                                  |
|-----------------------------|------------------------|---------------------------------------------------------|
| router ospf [process_id]    |                        | Enable routing via OSPF.                                |
|                             | process_id: (165535)/1 | Specify the process ID.                                 |
| no router ospf [process_id] |                        | Disable routing via OSPF.                               |
| ipv6 router ospf            |                        | Enable routing via OSPFv3 protocol.                     |
| [process_id]                | process id: (165535)/1 | Specify the process ID.                                 |
| no ipv6 router ospf         | process_id. (165555)/1 | Disable routing via OSPFv3 protocol.                    |
| [process_id]                |                        |                                                         |
| ipv6 distance ospf          |                        | Set administrative distance for OSPF and OSPFv3 routes. |
| {inter-as   intra-as}       |                        | -inter-as - for external autonomous systems             |
| distance                    | distance: (1255)       | -intra-as - inside an autonomous system                 |
| no ipv6 distance ospf       |                        | Return default values.                                  |
| {inter-as  intra-as}        |                        |                                                         |

#### OSPF process mode commands

Command line request in the OSPF process configuration mode:

```
console(router_ospf_process)#
console(ipv6 router_ospf_process)#
```

Table 5.229. OSPF process configuration mode commands

| Command                                                              | Value/Default value                          | Action                                                                                                    |
|----------------------------------------------------------------------|----------------------------------------------|----------------------------------------------------------------------------------------------------|
| redistribute connected [metric metric] [route-map name] [subnets]    | metric: (165535);<br>name: (1255) characters | Allow announcing of connected routes:  - metric - a metric for imported routes;  - name - the name of the import policy that allows filtering and changes in imported routes;  - subnets - allows you to import subnetworks. |
| no redistribute connected [metric metric] [route-map name] [subnets] |                                              | Disable a specific function                                                                                                    |

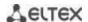

|                                                                    | T                                             | T                                                                     |
|--------------------------------------------------------------------|-----------------------------------------------|-----------------------------------------------------------------------|
| redistribute static [metric                                        |                                               | Import static routes to OSPF.                                         |
| metric] [route-map name]                                           |                                               | - metric - set the metric for imported routes;                        |
| [subnets]                                                          | (4 65525)                                     | - name - apply the import policy that allows filtering and            |
|                                                                    | metric: (165535);                             | changes in imported routes;                                           |
| no no distributo statio furntuio                                   | name: (1255) characters                       | - subnets - allows you to import subnetworks.                         |
| no redistribute static [metric metric ] [route-map name] [subnets] |                                               | Disable a specific function.                                          |
| redistribute ospf id                                               |                                               | Import routes from one OSPF process to another OSPF                   |
| [nssa-only] [metric metric]                                        |                                               | process:                                                              |
| [metric-type {type-1                                               |                                               | - <b>nssa-only</b> - set the value of nssa-only for all imported      |
| type-2}] [route-map name]                                          |                                               | routes;                                                               |
| [match {internal                                                   |                                               | - metric-type type-1 — import with a stamp 'OSPF external             |
| external-1   external-2}]                                          |                                               | 1';                                                                   |
| [subnets]                                                          |                                               | - metric-type type-2 import with a stamp 'OSPF external 2';           |
|                                                                    |                                               | - match internal - import routes within an area;                      |
|                                                                    |                                               | - match external-1 - import routes of the 'OSPF external 1'           |
|                                                                    | ;d. (4, CEE3E)                                | type;                                                                 |
|                                                                    | id: (165535);                                 | - match external-2 - import routes of the 'OSPF external 2'           |
|                                                                    | metric: (165535);<br>name: (032) characters.  | type; - subnets - import subnetworks;                                 |
|                                                                    | name. (032) Characters.                       | - name - apply the specified import policy that allows                |
|                                                                    |                                               | filtering and changes in imported routes;                             |
|                                                                    |                                               | - metric - set the metric for imported routes.                        |
| no redistribute ospf [id]                                          |                                               | Disable a specific function.                                          |
| [nssa-only] [metric metric]                                        |                                               | ·                                                                     |
| [metric-type {type-1                                               |                                               |                                                                       |
| type-2}] [route-map name]                                          |                                               |                                                                       |
| [match {internal                                                   |                                               |                                                                       |
| external-1   external-2}]                                          |                                               |                                                                       |
| [subnets]                                                          |                                               | Insurant valutas frama DID to OCDE                                    |
| redistribute rip [metric metric ] [route-map name]                 |                                               | Import routes from RIP to OSPF metric - a metric for imported routes; |
| [subnets]                                                          |                                               | - name - the name of the import policy that allows filtering          |
| [Subilets]                                                         | metric: (165535);                             | and changes in imported routes;                                       |
|                                                                    | name: (1255) characters.                      | - <b>subnets</b> - allows you to import subnetworks.                  |
| no redistribute rip [metric                                        | (2.1255) characters.                          | Disable a specific function.                                          |
| metric ] [route-map name]                                          |                                               |                                                                       |
| [subnets]                                                          |                                               |                                                                       |
| compatible rfc1583                                                 | langhlad                                      | Enable compatibility with RFC 1583 (for IPv4 only)                    |
| no compatible rfc1583                                              | -/enabled                                     | Disable compatibility with RFC 1583.                                  |
| router-id A.B.C.D                                                  | A.D.C.Di. mountain ID in the                  | Assign router ID that uniquely identifies the router within an        |
|                                                                    | A.B.C.D: router ID in the IPv4 address format | autonomous system.                                                    |
| no router-id A.B.C.D                                               | irv4 dudress format                           | Set the default value.                                                |
| network ip_addr area A.B.C.D                                       |                                               | Enable (disable) an instance of OSPF on the IP interface (for         |
| [shutdown]                                                         | ip_addr: A.B.C.D                              | IPv4).                                                                |
| no network ip addr                                                 |                                               | Delete the IP address of the interface.                               |
| default-metric metric                                              | metric: (165535)                              | Set the metric for an OSPF route.                                     |
| no default-metric                                                  | metric. (±0333)                               | Disable the function.                                                 |
| area A.B.C.D stub                                                  |                                               | Set the "stub" type for the specified area. An area is a set of       |
| [no-summary]                                                       | A.B.C.D: router ID in the                     | networks and routers that have the same ID.                           |
|                                                                    | IPv4 address format                           | - no-summary - do not send information about external                 |
|                                                                    | וו עיד מממו כני וווומנ                        | summary routes.                                                       |
| no area A.B.C.D stub                                               |                                               | Set the default value.                                                |

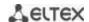

|                                                                                                    | Τ                                                                                                    |                                                                                                    |
|----------------------------------------------------------------------------------------------------|----------------------------------------------------------------------------------------------------|----------------------------------------------------------------------------------------------------|
| area A.B.C.D nssa                                                                                                    |                                                                                                    | Set the NSSA type for the specified area.                                                                                                    |
| [no-summary]                                                                                                    |                                                                                                    | - no-summary - do not accept information about external                                                                                                    |
| [translator-stability-interval                                                                                                    |                                                                                                    | summary routes inside the NSSA area;                                                                                                    |
| interval] [translator-role                                                                                                    |                                                                                                    | - interval – set the time interval (in seconds) during which                                                                                                    |
| {always   candidate}]                                                                                                    | A.B.C.D: router ID in the IPv4 address format;                                                                                                    | the translator will continue to operate after detecting that another edge router became a translator.                                                                                                    |
|                                                                                                    | interval: positive integer;                                                                                                    | - translator-role - set the translator mode on the router                                                                                                    |
|                                                                                                    | ,                                                                                                    | (translation Type-7 LSA to Type-5 LSA):                                                                                                    |
|                                                                                                    |                                                                                                    | - always - constant forced mode;                                                                                                    |
|                                                                                                    |                                                                                                    | - candidate - participation in translation selection mode.                                                                                                    |
| no area A.B.C.D nssa                                                                                                    |                                                                                                    | Set the default value.                                                                                                    |
| area A.B.C.D virtual-link A.B.C.D [hello-interval secs]                                                                                                    |                                                                                                    | Create virtual connection from the main area to other remote areas for which there are areas in between.                                                                                                    |
| [retransmit-interval secs]                                                                                                    |                                                                                                    | - hello-interval - set the hello interval;                                                                                                    |
| [transmit-delay secs]                                                                                                    |                                                                                                    | - retransmit-interval - set the interval between repeated                                                                                                    |
| [dead-interval secs] [null                                                                                                    |                                                                                                    | transmission;                                                                                                    |
| message-digest] [key-chain word]                                                                                                    |                                                                                                    | - transmit-delay - set the delay;<br>- dead-interval - set the dead interval;                                                                                                    |
| word]                                                                                                    | A.B.C.D: router ID in IPv4                                                                                                    | - null - without authentication;                                                                                                    |
|                                                                                                    | address format;                                                                                                    | - message-digest - authentication with encryption;                                                                                                    |
|                                                                                                    | Secs: (165535) seconds;                                                                                                    | - word - password for authentication.                                                                                                    |
| no area A.B.C.D virtual-link                                                                                                    | word: (1256) characters                                                                                                    | Delete a virtual connection.                                                                                                    |
| A.B.C.D [hello-interval secs]                                                                                                    |                                                                                                    |                                                                                                    |
| [retransmit-interval secs]                                                                                                    |                                                                                                    |                                                                                                    |
| [transmit-delay secs]                                                                                                    |                                                                                                    |                                                                                                    |
| [dead-interval secs] [null                                                                                                    |                                                                                                    |                                                                                                    |
| message-digest] [key-chain                                                                                                    |                                                                                                    |                                                                                                    |
| word]                                                                                                    |                                                                                                    |                                                                                                    |
| area A.B.C.D default-cost cost                                                                                                    | A.B.C.D: router ID in the                                                                                                    | Set the cost of a summary route used for stub and NSSA                                                                                                    |
|                                                                                                    | IPv4 address format;                                                                                                    | areas (for IPv4).                                                                                                    |
| no area A.B.C.D default-cost                                                                                                    | cost: positive integer                                                                                                    | Set the default value.                                                                                                    |
|                                                                                                    |                                                                                                    |                                                                                                    |
| area A.B.C.D authentication                                                                                                    |                                                                                                    | Enable authentication for all interfaces for a given area (for                                                                                                    |
| area A.B.C.D authentication [message-digest]                                                                                                    | A.B.C.D: router ID in the                                                                                                    | IPv4):                                                                                                    |
| [message-digest]                                                                                                    | A.B.C.D: router ID in the IPv4 address format;                                                                                                    | IPv4): - message-digest - with MD5 encryption.                                                                                                    |
| [message-digest] no area A.B.C.D                                                                                                    | A.B.C.D: router ID in the<br>IPv4 address format;<br>-/disabled                                                                                                    | IPv4):                                                                                                    |
| [message-digest]  no area A.B.C.D  authentication                                                                                                    | IPv4 address format;                                                                                                    | IPv4): - message-digest - with MD5 encryption.                                                                                                    |
| [message-digest]  no area A.B.C.D  authentication [message-digest]                                                                                                    | IPv4 address format;                                                                                                    | IPv4): - message-digest - with MD5 encryption.  Disable authentication.                                                                                                    |
| [message-digest]  no area A.B.C.D authentication [message-digest] area A.B.C.D range                                                                                                    | IPv4 address format;                                                                                                    | IPv4): - message-digest - with MD5 encryption.  Disable authentication.  Create summary route on the area boundary (for IPv4).                                                                                                    |
| [message-digest]  no area A.B.C.D authentication [message-digest] area A.B.C.D range network_address mask                                                                                                    | IPv4 address format;<br>-/disabled                                                                                                    | IPv4): - message-digest - with MD5 encryption.  Disable authentication.  Create summary route on the area boundary (for IPv4) advertise - announce the created route;                                                                                                    |
| [message-digest]  no area A.B.C.D authentication [message-digest] area A.B.C.D range network_address mask [advertise   not-advertise]                                                                                                    | IPv4 address format; -/disabled  A.B.C.D: router ID in the                                                                                                    | IPv4): - message-digest - with MD5 encryption.  Disable authentication.  Create summary route on the area boundary (for IPv4) advertise - announce the created route; - not-advertise - do not announce the created route.                                                                                                    |
| [message-digest]  no area A.B.C.D authentication [message-digest] area A.B.C.D range network_address mask [advertise   not-advertise] no area A.B.C.D range                                                                                                    | IPv4 address format; -/disabled  A.B.C.D: router ID in the IPv4 address format;                                                                                                    | IPv4): - message-digest - with MD5 encryption.  Disable authentication.  Create summary route on the area boundary (for IPv4) advertise - announce the created route;                                                                                                    |
| [message-digest]  no area A.B.C.D authentication [message-digest] area A.B.C.D range network_address mask [advertise   not-advertise] no area A.B.C.D range network_address mask                                                                                                    | IPv4 address format; -/disabled  A.B.C.D: router ID in the IPv4 address format; network_address: A.B.C.D mask: E.F.G.H                                                                                                    | IPv4): - message-digest - with MD5 encryption.  Disable authentication.  Create summary route on the area boundary (for IPv4) advertise - announce the created route; - not-advertise - do not announce the created route.  Delete a summary route.                                                                                                    |
| [message-digest]  no area A.B.C.D authentication [message-digest] area A.B.C.D range network_address mask [advertise   not-advertise] no area A.B.C.D range network_address mask area A.B.C.D filter-list prefix                                                                                                    | A.B.C.D: router ID in the IPv4 address format; network_address: A.B.C.D mask: E.F.G.H  A.B.C.D: router ID in the                                                                                                    | IPv4): - message-digest - with MD5 encryption.  Disable authentication.  Create summary route on the area boundary (for IPv4) advertise - announce the created route; - not-advertise - do not announce the created route.  Delete a summary route.  Set a filter that applies to routes announced to the specified                                                                                                    |
| [message-digest]  no area A.B.C.D authentication [message-digest] area A.B.C.D range network_address mask [advertise   not-advertise] no area A.B.C.D range network_address mask area A.B.C.D filter-list prefix prefix_list in                                                                                                    | IPv4 address format; -/disabled  A.B.C.D: router ID in the IPv4 address format; network_address: A.B.C.D mask: E.F.G.H  A.B.C.D: router ID in the IPv4 address format;                                                                                                    | IPv4): - message-digest - with MD5 encryption.  Disable authentication.  Create summary route on the area boundary (for IPv4) advertise - announce the created route; - not-advertise - do not announce the created route.  Delete a summary route.  Set a filter that applies to routes announced to the specified area from other areas (for IPv4).                                                                                                    |
| [message-digest]  no area A.B.C.D authentication [message-digest] area A.B.C.D range network_address mask [advertise   not-advertise] no area A.B.C.D range network_address mask area A.B.C.D filter-list prefix prefix_list in no area A.B.C.D filter-list                                                                                                    | A.B.C.D: router ID in the IPv4 address format; network_address: A.B.C.D mask: E.F.G.H  A.B.C.D: router ID in the IPv4 address format; prefix_list: (132)                                                                                                    | IPv4): - message-digest - with MD5 encryption.  Disable authentication.  Create summary route on the area boundary (for IPv4) advertise - announce the created route; - not-advertise - do not announce the created route.  Delete a summary route.  Set a filter that applies to routes announced to the specified area from other areas (for IPv4).  Remove a filter that applies to routes announced to the                                                                                                    |
| [message-digest]  no area A.B.C.D authentication [message-digest] area A.B.C.D range network_address mask [advertise   not-advertise] no area A.B.C.D range network_address mask area A.B.C.D filter-list prefix prefix_list in no area A.B.C.D filter-list prefix_prefix_list in                                                                                                    | IPv4 address format; -/disabled  A.B.C.D: router ID in the IPv4 address format; network_address: A.B.C.D mask: E.F.G.H  A.B.C.D: router ID in the IPv4 address format; prefix_list: (132) characters                                                                                                    | IPv4): - message-digest - with MD5 encryption.  Disable authentication.  Create summary route on the area boundary (for IPv4) advertise - announce the created route; - not-advertise - do not announce the created route.  Delete a summary route.  Set a filter that applies to routes announced to the specified area from other areas (for IPv4).  Remove a filter that applies to routes announced to the specified area from other areas (for IPv4).                                                                                                    |
| [message-digest]  no area A.B.C.D authentication [message-digest] area A.B.C.D range network_address mask [advertise   not-advertise] no area A.B.C.D range network_address mask area A.B.C.D filter-list prefix prefix_list in no area A.B.C.D filter-list prefix prefix_list in area A.B.C.D filter-list prefix                                                                                                    | A.B.C.D: router ID in the IPv4 address format; network_address: A.B.C.D mask: E.F.G.H  A.B.C.D: router ID in the IPv4 address format; prefix_list: (132) characters  A.B.C.D: router ID in the                                                                                                    | IPv4): - message-digest - with MD5 encryption.  Disable authentication.  Create summary route on the area boundary (for IPv4) advertise - announce the created route; - not-advertise - do not announce the created route.  Delete a summary route.  Set a filter that applies to routes announced to the specified area from other areas (for IPv4).  Remove a filter that applies to routes announced to the specified area from other areas (for IPv4).  Set a filter that applies to routes announced from the                                                                                                    |
| [message-digest]  no area A.B.C.D authentication [message-digest] area A.B.C.D range network_address mask [advertise   not-advertise] no area A.B.C.D range network_address mask area A.B.C.D filter-list prefix prefix_list in no area A.B.C.D filter-list prefix prefix_list in area A.B.C.D filter-list prefix prefix_list in                                                                                             | A.B.C.D: router ID in the IPv4 address format; network_address: A.B.C.D mask: E.F.G.H  A.B.C.D: router ID in the IPv4 address format; prefix_list: (132) characters  A.B.C.D: router ID in the IPv4 address format;                                                                                                    | IPv4): - message-digest - with MD5 encryption.  Disable authentication.  Create summary route on the area boundary (for IPv4) advertise - announce the created route; - not-advertise - do not announce the created route.  Delete a summary route.  Set a filter that applies to routes announced to the specified area from other areas (for IPv4).  Remove a filter that applies to routes announced to the specified area from other areas (for IPv4).  Set a filter that applies to routes announced from the specified area to other areas (for IPv4).                                                                                                    |
| [message-digest]  no area A.B.C.D authentication [message-digest] area A.B.C.D range network_address mask [advertise   not-advertise] no area A.B.C.D range network_address mask area A.B.C.D filter-list prefix prefix_list in no area A.B.C.D filter-list prefix_prefix_list in area A.B.C.D filter-list prefix prefix_list out no area A.B.C.D filter-list                                                                | A.B.C.D: router ID in the IPv4 address format; network_address: A.B.C.D mask: E.F.G.H  A.B.C.D: router ID in the IPv4 address format; prefix_list: (132) characters  A.B.C.D: router ID in the IPv4 address format; prefix_list: (132)                                                                                                    | IPv4): - message-digest - with MD5 encryption.  Disable authentication.  Create summary route on the area boundary (for IPv4) advertise - announce the created route; - not-advertise - do not announce the created route.  Delete a summary route.  Set a filter that applies to routes announced to the specified area from other areas (for IPv4).  Remove a filter that applies to routes announced to the specified area from other areas (for IPv4).  Set a filter that applies to routes announced from the specified area to other areas (for IPv4).  Remove a filter that applies to routes announced from the specified area to other areas (for IPv4).                                                                            |
| [message-digest]  no area A.B.C.D authentication [message-digest] area A.B.C.D range network_address mask [advertise   not-advertise] no area A.B.C.D range network_address mask area A.B.C.D filter-list prefix prefix_list in no area A.B.C.D filter-list prefix_prefix_list in area A.B.C.D filter-list prefix prefix_list out no area A.B.C.D filter-list prefix_list out                                                | A.B.C.D: router ID in the IPv4 address format; network_address: A.B.C.D mask: E.F.G.H  A.B.C.D: router ID in the IPv4 address format; prefix_list: (132) characters  A.B.C.D: router ID in the IPv4 address format; prefix_list: (132) characters                                                                                                    | IPv4): - message-digest - with MD5 encryption.  Disable authentication.  Create summary route on the area boundary (for IPv4) advertise - announce the created route; - not-advertise - do not announce the created route.  Delete a summary route.  Set a filter that applies to routes announced to the specified area from other areas (for IPv4).  Remove a filter that applies to routes announced to the specified area from other areas (for IPv4).  Set a filter that applies to routes announced from the specified area to other areas (for IPv4).  Remove a filter that applies to routes announced from the specified area to other areas (for IPv4).                                                                            |
| [message-digest]  no area A.B.C.D authentication [message-digest] area A.B.C.D range network_address mask [advertise   not-advertise] no area A.B.C.D range network_address mask area A.B.C.D filter-list prefix prefix_list in no area A.B.C.D filter-list prefix_prefix_list in area A.B.C.D filter-list prefix prefix_list out no area A.B.C.D filter-list prefix_prefix_list out area A.B.C.D shutdown                   | A.B.C.D: router ID in the IPv4 address format; network_address: A.B.C.D mask: E.F.G.H  A.B.C.D: router ID in the IPv4 address format; prefix_list: (132) characters  A.B.C.D: router ID in the IPv4 address format; prefix_list: (132) characters  A.B.C.D: router ID in the IPv4 address format; prefix_list: (132) characters  A.B.C.D: router ID in the                                | IPv4): - message-digest - with MD5 encryption.  Disable authentication.  Create summary route on the area boundary (for IPv4) advertise - announce the created route; - not-advertise - do not announce the created route.  Delete a summary route.  Set a filter that applies to routes announced to the specified area from other areas (for IPv4).  Remove a filter that applies to routes announced to the specified area from other areas (for IPv4).  Set a filter that applies to routes announced from the specified area to other areas (for IPv4).  Remove a filter that applies to routes announced from the specified area to other areas (for IPv4).  Disable an OSPF process for an area.                                      |
| [message-digest]  no area A.B.C.D authentication [message-digest] area A.B.C.D range network_address mask [advertise   not-advertise] no area A.B.C.D range network_address mask area A.B.C.D filter-list prefix prefix_list in no area A.B.C.D filter-list prefix_prefix_list in area A.B.C.D filter-list prefix prefix_list out no area A.B.C.D filter-list prefix_list out                                                | A.B.C.D: router ID in the IPv4 address format; network_address: A.B.C.D mask: E.F.G.H  A.B.C.D: router ID in the IPv4 address format; prefix_list: (132) characters  A.B.C.D: router ID in the IPv4 address format; prefix_list: (132) characters                                                                                                    | IPv4): - message-digest - with MD5 encryption.  Disable authentication.  Create summary route on the area boundary (for IPv4) advertise - announce the created route; - not-advertise - do not announce the created route.  Delete a summary route.  Set a filter that applies to routes announced to the specified area from other areas (for IPv4).  Remove a filter that applies to routes announced to the specified area from other areas (for IPv4).  Set a filter that applies to routes announced from the specified area to other areas (for IPv4).  Remove a filter that applies to routes announced from the specified area to other areas (for IPv4).                                                                            |
| [message-digest]  no area A.B.C.D authentication [message-digest] area A.B.C.D range network_address mask [advertise   not-advertise] no area A.B.C.D range network_address mask area A.B.C.D filter-list prefix prefix_list in no area A.B.C.D filter-list prefix_prefix_list in area A.B.C.D filter-list prefix prefix_list out no area A.B.C.D filter-list prefix_prefix_list out area A.B.C.D shutdown                   | A.B.C.D: router ID in the IPv4 address format; network_address: A.B.C.D mask: E.F.G.H  A.B.C.D: router ID in the IPv4 address format; prefix_list: (132) characters  A.B.C.D: router ID in the IPv4 address format; prefix_list: (132) characters  A.B.C.D: router ID in the IPv4 address format; prefix_list: (132) characters  A.B.C.D: router ID in the IPv4 address format; -/enabled | IPv4): - message-digest - with MD5 encryption.  Disable authentication.  Create summary route on the area boundary (for IPv4) advertise - announce the created route; - not-advertise - do not announce the created route.  Delete a summary route.  Set a filter that applies to routes announced to the specified area from other areas (for IPv4).  Remove a filter that applies to routes announced to the specified area from other areas (for IPv4).  Set a filter that applies to routes announced from the specified area to other areas (for IPv4).  Remove a filter that applies to routes announced from the specified area to other areas (for IPv4).  Disable an OSPF process for an area.  Enable an OSPF process for an area. |
| [message-digest]  no area A.B.C.D authentication [message-digest] area A.B.C.D range network_address mask [advertise   not-advertise] no area A.B.C.D range network_address mask area A.B.C.D filter-list prefix prefix_list in no area A.B.C.D filter-list prefix prefix_list in area A.B.C.D filter-list prefix prefix_list out no area A.B.C.D filter-list prefix_list out area A.B.C.D shutdown no area A.B.C.D shutdown | A.B.C.D: router ID in the IPv4 address format; network_address: A.B.C.D mask: E.F.G.H  A.B.C.D: router ID in the IPv4 address format; prefix_list: (132) characters  A.B.C.D: router ID in the IPv4 address format; prefix_list: (132) characters  A.B.C.D: router ID in the IPv4 address format; prefix_list: (132) characters  A.B.C.D: router ID in the IPv4 address format;           | IPv4): - message-digest - with MD5 encryption.  Disable authentication.  Create summary route on the area boundary (for IPv4) advertise - announce the created route; - not-advertise - do not announce the created route.  Delete a summary route.  Set a filter that applies to routes announced to the specified area from other areas (for IPv4).  Remove a filter that applies to routes announced to the specified area from other areas (for IPv4).  Set a filter that applies to routes announced from the specified area to other areas (for IPv4).  Remove a filter that applies to routes announced from the specified area to other areas (for IPv4).  Disable an OSPF process for an area.                                      |

# *IP interface configuration mode commands*

Command line prompt is as follows:

console(config-ip)#

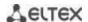

Table 5.230. IP interface configuration mode commands

| Command                                                                    | Value/Default value                                           | Action                                                                                                    |
|----------------------------------------------------------------------------|---------------------------------------------------------------|----------------------------------------------------------------------------------------------------|
| ip ospf shutdown                                                           | -                                                             | Disable routing via OSPF on the interface.                                                                                                    |
| no ip ospf shutdown                                                        | -/enabled                                                     | Enable routing via OSPF on the interface.                                                                                                    |
| ip ospf authentication<br>[key-chain key_chain   null  <br>message-digest] | key_chain: (132)<br>characters;<br>Authentication is disabled | Enable authentication in OSPF and specify its type:  - key-chain – name of the set of keys created by the key chain command;  - null – do not use authentication;  - message-digest – MD5 authentication.    |
| no ip ospf authentication [key-chain]                                      | by default                                                    | Set the default value.                                                                                                    |
| ip ospf authentication-key key                                             | key: (18) characters                                          | Set the password for authentication of the neighbours available through the current interface. This password will be added as an authentication key to the header of each OSPF packet going to that network. |
| no ip ospf authentication-key                                              |                                                               | Delete the password.                                                                                                    |
| ip ospf cost cost                                                          | cost: (165535)/10                                             | Specify the channel status metric that represents the "value" of data transfer via the link.                                                                                                    |
| no ip ospf cost                                                            |                                                               | Set the default value.                                                                                                    |
| ip ospf dead-interval<br>{interval   minimal}                              | interval: (165535)<br>seconds;<br>minimal – 1 sec             | Set the time interval in seconds after which the neighbour will be considered as "dead". This interval must be a multiple of hello-interval. As a rule, dead-interval equals 4 hello packet intervals.       |
| no ip ospf dead-interval                                                   |                                                               | Set the default value.                                                                                                    |
| ip ospf hello-interval interval                                            | interval: (165535)/10<br>seconds                              | Set the time interval in seconds after which the router sends the next hello-package from the interface.                                                                                                    |
| no ip ospf hello-interval                                                  | seconds                                                       | Set the default value.                                                                                                    |
| ip ospf mtu-ignore                                                         | -/enabled                                                     | Disable MTU verification.                                                                                                    |
| no ip ospf mtu-ignore                                                      | -/ enableu                                                    | Set the default value.                                                                                                    |
| ip ospf passive-interface                                                  | -/disabled                                                    | Prohibit an IP interface from exchanging protocol messages with neighbours via the specified physical interface.                                                                                             |
| no ip ospf passive-interface                                               | -y uisabieu                                                   | Allow IP interface to exchange protocol messages with neighbours.                                                                                                    |
| ip ospf priority priority                                                  | priority: (0255)/1                                            | Assign priority of the router which is used for selection of DR and BDR.                                                                                                    |
| no ip ospf priority                                                        |                                                               | Set the default value.                                                                                                    |
| ip ospf retransmit-interval interval                                       | interval: (165535)/5<br>seconds                               | Enable authentication in OSPF and specify its type:  - text – clear text authentication;  - key-chain – name of the set of keys created by the key chain command.                                            |
| no ip ospf<br>retransmit-interval                                          |                                                               | Set the default value.                                                                                                    |
| ip ospf transmit-delay delay                                               | delay: (165535)/1                                             | Specify an approximate time in seconds required to transfer a channel status packet.                                                                                                    |
| no ip ospf transmit-delay                                                  | seconds                                                       | Set the default value.                                                                                                    |

# **Ethernet** and **VLAN** configuration mode commands:

# Command line prompt:

console(config-if)#

Table 5.231. VLAN and Ethernet interface configuration mode commands

| Command                     | Value/Default value         | Action                                                |
|-----------------------------|-----------------------------|-------------------------------------------------------|
| ipv6 ospf shutdown          | /onabled                    | Disable routing via OSPFv3 on the interface.          |
| no ipv6 ospf shutdown       | -/enabled                   | Enable routing via OSPFv3 protocol on the interface.  |
| ipv6 ospf process area area | process: (165536);          | Enable (disable) an OSPF process for a specific area. |
| [shutdown]                  | area: router ID in the IPv4 |                                                       |
|                             | address format              |                                                       |

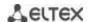

| Ipv6 ospf cost cost                          | cost: (165535)/10                | Specify the channel status metric that represents the "value" of data transfer via the link.                                                                                                    |
|----------------------------------------------|----------------------------------|----------------------------------------------------------------------------------------------------|
| no ipv6 ospf cost                            |                                  | Set the default value.                                                                                                    |
| ipv6 ospf dead-interval<br>interval          | interval: (165535)<br>seconds    | Set the time interval in seconds after which the neighbour will be considered as "dead". This interval must be a multiple of hello-interval. As a rule, dead-interval equals 4 hello packet intervals. |
| no ipv6 ospf dead-interval                   |                                  | Set the default value.                                                                                                    |
| ipv6 ospf hello-interval interval            | interval: (165535)/10<br>seconds | Set the time interval in seconds after which the router sends the next hello-package from the interface.                                                                                               |
| no ipv6 ospf hello-interval                  | Seconds                          | Set the default value.                                                                                                    |
| ipv6 ospf mtu-ignore                         | -/disabled                       | Disable MTU verification.                                                                                                    |
| no ipv6 ospf mtu-ignore                      |                                  | Set the default value.                                                                                                    |
| <pre>ipv6 ospf neighbor {ipv6_address}</pre> |                                  | Set the IPv6 address of the neighbour.                                                                                                    |
| no ipv6 ospf neighbor {ipv6_address}         | -                                | Delete the IPv6 address of the neighbour.                                                                                                    |
| Ipv6 ospf priority priority                  | priority: (0255)/1               | Assign priority of the router which is used for selection of DR and BDR.                                                                                                    |
| no ipv6 ospf priority                        |                                  | Set the default value.                                                                                                    |
| ipv6 ospf retransmit-interval interval       | interval: (165535)/5<br>seconds  | Specify a time interval in seconds after which the router resends a package for which it hasn't received a delivery confirmation (e.g. Database Description package or Link State Request packages).   |
| no ipv6 ospf<br>retransmit-interval          |                                  | Set the default value.                                                                                                    |
| ipv6 ospf transmit-delay delay               | delay: (165535)/1                | Specify an approximate time in seconds required to transfer a channel status packet.                                                                                                    |
| no ip ospf transmit-delay                    | seconds                          | Set the default value.                                                                                                    |

# <u>Privileged EXEC mode commands</u>

Command line prompt in the Privileged EXEC mode is as follows:

console#

Table 5.232. Privileged EXEC mode commands

| Command                                                                                                    | Value/Default value                                                                                                    | Action                                                             |
|----------------------------------------------------------------------------------------------------|----------------------------------------------------------------------------------------------------|--------------------------------------------------------------------|
| show {ip   ipv6} ospf [process_id]                                                                                                    | process_id: (165536)                                                                                                    | Display OSPF configurations.                                       |
| show {ip   ipv6} ospf [process_id] neighbor                                                                                                    | process_id: (165536)                                                                                                    | Display information about OSPF neighbours.                         |
| show ip ospf [process_id]<br>neighbor A.B.C.D                                                                                                    | process_id: (165536);<br>A.B.C.D: neighbor IP<br>address                                                                                               | Display information about OSPF neighbours with a specific address. |
| show {ip   ipv6} ospf [process_id] interface                                                                                                    | process_id: (165536)                                                                                                    | Display configuration of all OSPF interfaces.                      |
| show {ip   ipv6} ospf [process_id] interface {gigabitethernet gi_port   tengigabitethernet te_port   fortygigabitethernet fo_port   port-channel group   vlan vlan_id   tunnel tunnel_id} | process_id: (165535);<br>gi_port: (18/0/148);<br>te_port: (18/0/124);<br>fo_port: (18/0/14);<br>group: (116);<br>vlan_id: (14094);<br>tunnel_id: (116) | Display configuration of a specific OSPF interface.                |
| show {ip   ipv6} ospf [process_id] database [router   summary   as-summary]                                                                                                    | process_id: (165535)                                                                                                    | Display the status of an OSPF protocol database.                   |
| show {ip   ipv6} ospf<br>virtual-links [process_id]                                                                                                    | process_id: (165535)                                                                                                    | Display parameters and the current status of virtual links:        |

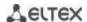

# 11.6.4 Configuration of Virtual Router Redundancy Protocol (VRRP)

VRRP is designed for backup of routers acting as default gateways. This is achieved by joining IP interfaces of the group of routers into one virtual interface which will be used as the default gateway for the computers of the network. On a channel layer the reserved interfaces have MAC address 00:00:5E:00:01:XX, where XX is the number of the VRRP (VRID) group.

Only one physical router can route the traffic on a virtual IP interface (VRRP master), the rest of routers in the group are designed for backup (VRRP backup). VRRP master is selected as per RFC 5798. If the current master becomes unavailable, a new master is selected. The highest priority belongs to router with own IP address which matches the virtual one. If it is available, it always becomes a VRRP master. The maximum number of VRRP processes is 50.

# Ethernet, VLAN, port group interface configuration mode commands:

Command line prompt in the Ethernet, VLAN and port group interface configuration mode is as follows:

console(config-if)#

Table 5.233. Ethernet, VLAN, port group interface configuration mode commands

| Command                      | Value/Default value      | Action                                                                   |
|------------------------------|--------------------------|--------------------------------------------------------------------------|
| vrrp vrid description text   | value/ Bejuait value     | Add goal description or use for a VRRP router with the <i>vrid</i>       |
| viip viid description text   | vrid: (1255);            | identifier.                                                              |
| no commo conid de conication | text: (1160 digits).     |                                                                          |
| no vrrp vrid description     |                          | Delete description of a VRRP router.                                     |
| vrrp vrid ip ip_address      |                          | Specify the IP address of a VRRP router.                                 |
| no vrrp vrid ip [ip_address] | vrid: (1255)             | Delete the IP address of a VRRP. If no parameters are given, then        |
|                              | (=1,=25)                 | all IP addresses of the virtual router are removed, and as a result      |
|                              |                          | of which the virtual router <i>vrid</i> will be removed from the device. |
| vrrp vrid preempt            |                          | Enable the mode in which a backup router with higher priority            |
|                              |                          | will try to take the role of a master from the current master            |
|                              | vrid: (1255);            | router with lower priority.                                              |
|                              | Enabled by default       | The router which is owner of the virtual IP address will                 |
|                              | chabled by default       | take the role of a master regardless of the settings in                  |
|                              |                          | this command.                                                            |
| no vrrp vrid preempt         |                          | Set the default value.                                                   |
| vrrp vrid priority priority  | vrid: (1255);            | Set the VRRP router priority.                                            |
| no vrrp vrid priority        | priority: (1254);        | Set the default value.                                                   |
|                              | By default: 255 for the  |                                                                          |
|                              | owner of the IP address, |                                                                          |
|                              | 100 for the rest         |                                                                          |
| vrrp vrid shutdown           | vrid: (1255);            | Disable VRRP on this interface                                           |
| no vrrp vrid shutdown        | By default: disabled     | Enable VRRP on this interface                                            |
| vrrp vrid source-ip          | id: (1 3FF):             | Set of the real VRRP address that will be used as the IP address         |
| ip_address                   | vrid: (1255);            | of the sender for VRRP messages.                                         |
| no vrrp vrid source-ip       | By default: 0.0.0.0      | Set the default value.                                                   |
| vrrp vrid timers advertise   |                          | Specify the interval between master router announcements. If             |
| {seconds   msec              |                          | the interval is set in milliseconds, it is rounded off down to           |
| milliseconds}                | seconds: (140);          | closest seconds for VRRP Version 2 and to closest hundredths             |
| -                            | milliseconds: (5040950); | second (10 milliseconds) for VRRP Version 3.                             |
| no vrrp <i>vrid</i> timers   | By default: 1 sec        | Set the default value.                                                   |
| advertise [msec]             |                          |                                                                          |

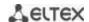

| vrrp vrid version {2   3 |     | Specify supported version of VRRP.                                                                                                    |
|--------------------------|-----|----------------------------------------------------------------------------------------------------|
| 2&3}                     |     | <ul> <li>-2 - support for VRRPv2 defined in RFC3768. Received VRRPv3 messages are rejected by the router. Only VRRPv2 announcements are sent.</li> <li>-3 - support for VRRPv3 defined in RFC5798, without compatibility with VRRPv2 (8.4, RFC5798). Received VRRPv2 messages are rejected by the router. Only VRRPv3 announces</li> </ul> |
|                          | -/3 | are sent.  - 283 - support for VRRPv3 defined in RFC5798, with backward compatibility with VRRPv2. Received VRRPv2 messages are processed by the router. VRRPv2 and VRRPv3 announce are sent.  Only VRRP version 3 is supported. Modes 2 and 2 and 3 will be supported in future versions of the firmware.                                 |
| no vrrp vrid version     |     | Set the default value.                                                                                                    |

### **Privileged EXEC mode commands**

All commands are available for privileged users only.

Command line prompt in the Privileged EXEC mode is as follows:

console#

Table 5.234. Privileged EXEC mode commands

| Command                      | Value/Default value  | Action                                                             |
|------------------------------|----------------------|--------------------------------------------------------------------|
| show vrrp [all   brief       |                      | Show brief or detailed information for all or one configured       |
| interface                    | gi_port: (18/0/148); | virtual VRRP router.                                               |
| {gigabitethernet gi_port     | te_port: (18/0/124); | - all - show information about all virtual routers including       |
| tengigabitethernet te_port   | fo_port: (18/0/14);  | disabled ones;                                                     |
| fortygigabitethernet fo_port | group: (116);        | - <b>brief</b> - show brief information about all virtual routers. |
| port-channel group           | vlan_id: (14094)     |                                                                    |
| vlan vlan_id}]               |                      |                                                                    |

### Examples of command usage

■ Set IP address 10.10.10.1 to VLAN 10, use this address as address of virtual protocol of the router. Enable VRRP on the VLAN interface.

```
console(config-vlan) # interface vlan 10
console(config-if) # ip address 10.10.10.1 /24
console(config-if) # vrrp 1 ip 10.10.10.1
console(config-if) # no vrrp 1 shutdown
```

■ Show VRRP configuration:

### console# show vrrp

```
Interface: vlan 10
Virtual Router 1
Virtual Router name
Supported version VRRPv3
State is Initializing
Virtual IP addresses are 10.10.10.1(down)
Source IP address is 0.0.0.0(default)
Virtual MAC address is 00:00:5e:00:01:01
Advertisement interval is 1.000 sec
Preemption enabled
Priority is 255
```

### 12 SERVICE MENU, CHANGE OF FIRMWARE

### 12.1 Startup Menu

The *Startup* menu is used to perform specific operations, such as resetting to factory default configuration and password recovery.

To enter **Startup** menu it is required to interrupt loading by pressing the **<Esc>** or **<Enter>** keys within first two seconds after the autoload message appears (when POST procedure is finished).

```
Startup Menu
[1] Restore Factory Defaults
[2] Password Recovery Procedure
[3] Back
Enter your choice or press 'ESC' to exit:
```

To exit the menu and boot the device press <3>or <Esc>.

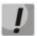

If within 15 seconds (default value) no menu option is selected then loading of the device will continue. The time delay can be increased with the help of console commands

Table 12.1. Startup menu description

| No  | Name                           | ame Description                                                                                                    |  |  |  |
|-----|--------------------------------|----------------------------------------------------------------------------------------------------|--|--|--|
| <1> | RestoreFactoryDefaults         | This procedure is used to remove device configuration. Reset to default configuration.                                                                                                    |  |  |  |
| <2> | Password Recovery<br>Procedure | This procedure is used to recover a lost password, it allows the user to connect to the device without a password.  To recover password, press <2>, during next connection to the device the password will be ignored.  Current password will be ignored!  To return to Startup menu, press <enter> key.  ==== Press Enter To Continue ====</enter> |  |  |  |
| <3> | Back                           | To exit from the menu and boot the device, press < <i>Enter&gt;</i> or < <i>Esc&gt;</i> .                                                                                                    |  |  |  |

# 12.2 Updating firmware from TFTP server

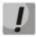

A TFTP Server shall be launched and configured on the computer from which the firmware will be downloaded. The server must have a permission to read bootloader and/or firmware files. The computer with a running TFTP server should be accessible by the switch (can be checked by executing the command 'ping A.B.C.D' on the switch, where A.B.C.D is IP address of the computer).

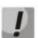

Firmware can be updated by privileged user only.

### 12.2.1 System firmware update

The device loads from the system firmware file which is stored in the flash memory. During the update a new firmware file is saved in an allocated area of memory. When booting up, the device launches an active system firmware file.

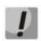

# If the device number is not specified, this command is applied to the master device.

To view the current firmware version on the device, enter the **show version** command:

console#show version

```
Active-image: flash://system/images/_mes3300-403.ros
    Version: 4.0.3
    Commit: 25503143
    MD5 Digest: 6f3757fab5b6ae3d20418e4d20a68c4c
    Date: 03-Jun-2016
    Time: 19:54:26
Inactive-image: flash://system/images/mes3300-404.ros
    Version: 4.0.4
    Commit: 16738956
    MD5 Digest: d907f3b075e88e6a512cf730e2ad22f7
    Date: 10-Jun-2016
    Time: 11:05:50
```

### Firmware update procedure:

Copy the new firmware file to the device to the allocated memory area. Command format:

boot system tftp://tftp\_ip\_address/[directory/]filename

Examples of command usage:

```
console# boot system tftp://10.10.10.1/mes5324-401.ros
```

```
26-Feb-2016 11:07:54 %COPY-I-FILECPY: Files Copy - source URL tftp://10.10.10.1/mes5324-401.ros destination URL flash:// system/images/mes5324-401.ros 26-Feb-2016 11:08:53 %COPY-N-TRAP: The copy operation was completed successfully Copy: 20644469 bytes copied in 00:00:59 [hh:mm:ss]
```

The new firmware will be active after the reboot of the switch.

To view information about the firmware and their activities, enter the **show bootvar** command:

console#show bootvar

```
Active-image: flash://system/images/mes5324-401.ros
Version: 4.0.1
MD5 Digest: 0534f43d80df854179f5b2b9007ca886
Date: 01-Mar-2016
Time: 17:17:31
Inactive-image: flash://system/images/_mes5324-401.ros
Version: 4.0.1
MD5 Digest: b66fd2211e4ff7790308bafa45d92572
Date: 26-Feb-2016
Time: 11:08:56
```

#### console# reload

```
This command will reset the whole system and disconnect your current session. Do you want to continue (y/n) [n]?
```

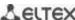

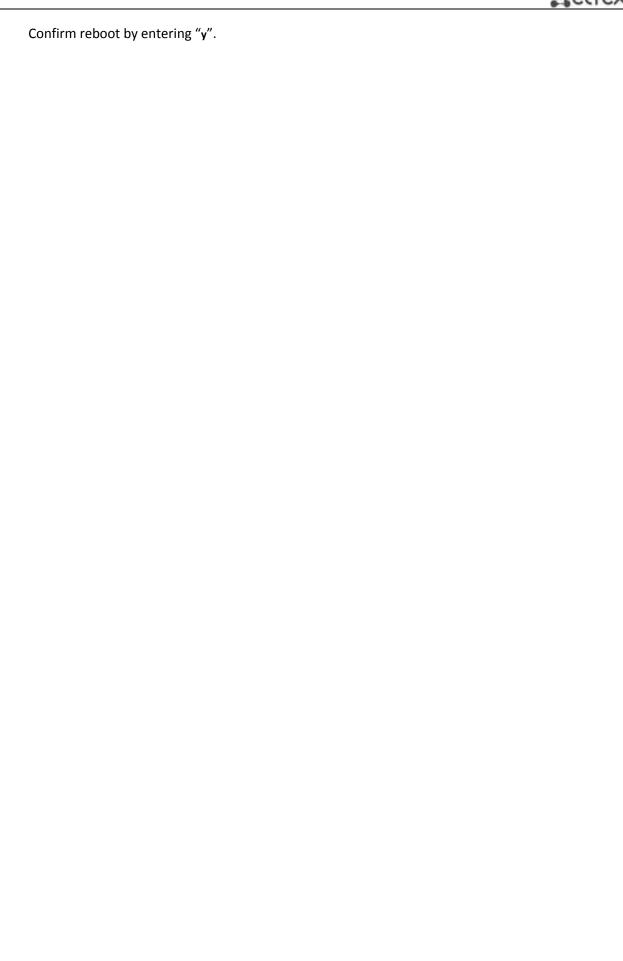

#### APPENDIX A. EXAMPLE OF DEVICE USAGE AND CONFIGURATION

# Configuration of multiple spanning trees (MSTP)

MSTP is used to create multiple spanning trees for separate VLAN groups on the local network switches, which allows you to balance load. For simplicity, let us consider the case with three switches joined into a ring topology.

Let the VLAN 10, 20, 30 be joined in the first copy of MSTP and the VLAN 40, 50, 60 joined in the second copy. It is required that the traffic of VLAN 10, 20, 30 is transferred directly between the first and second switch, and the traffic of VLAN 40, 50, 60 is transmitted via transit through switch 3. Let's assign switch 2 as the root one for the internal spanning tree (IST) where service information is transmitted. The switches are joined into a ring using ports te1 and te2. Below you can find a diagram illustrating logic topology of the network.

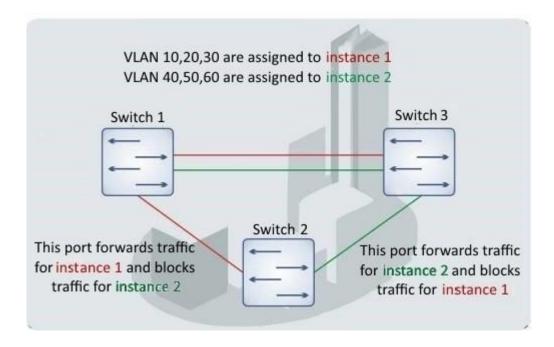

Figure 25. Configuration of the multiple spanning tree protocol

When one of the switches fails or the link is broken, multiple MSTP trees are rebuilt, which mitigates the consequences of the failure. Below you can find the configuration processes for the switches. For faster configuration, a common configuration template is created. This template is uploaded to a TFTP server and later is used for configuration of all switches.

# 1. Creating a template and configuring the first switch

```
console# configure
console(config)# vlan database
console(config-vlan)# vlan 10,20,30,40,50,60
console(config-vlan)# exit
console(config)# interface vlan 1
console(config-if)# ip address 192.168.16.1 /24
console(config-if)# exit
console(config)# spanning-tree mode mst
console(config)# interface range TengigabitEthernet 1/0/1-2
console(config-if)# switchport mode trunk
console(config-if)# switchport trunk allowed vlan add 10,20,30,40,50,60
console(config-if)# exit
```

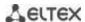

```
console(config) # spanning-tree mst configuration
console(config-mst) # name sandbox
console(config-mst) # instance 1 vlan 10,20,30
console(config-mst) # instance 2 vlan 40,50,60
console(config-mst) # exit
console(config) # do write
console(config) # spanning-tree mst 1 priority 0
console(config) # exit
console#copy running-config tftp://10.10.10.1/mstp.conf
```

# Configuring selective-qinq

# Adding SVLAN

This example of switch configuration demonstrates how a SVLAN 20 stamp can be added to all VLANs except for VLAN 27.

#### console# show running-config

```
vlan database
vlan 20,27
exit
!
interface tengigabitethernet1/0/5
switchport mode general
switchport general allowed vlan add 27 tagged
switchport general allowed vlan add 20 untagged
switchport general ingress-filtering disable
selective-qinq list ingress permit ingress_vlan 27
selective-qinq list ingress add_vlan 20
exit
```

#### Substitution of CVLAN

In transportation networks the tasks of VLAN spoofing prevention are not uncommon (for example, there is a typical configuration of access level switches, but user traffic, VOIP and control traffic needs to be transmitted in various VLANs to different directions). In this case, it is convenient to use CVLAN spoofing function to replace typical VLANs with VLAN for the required direction. Below is a switch configuration that replaces VLAN 100, 101 and 102 by 200, 201 and 202:

#### console# show running-config

```
vlan database
vlan 100-102,200-202
exit
!
interface tengigabitethernet 1/0/1
switchport mode trunk
switchport trunk allowed vlan add 100-102,200-202
selective-qinq list egress override_vlan 100 ingress_vlan 200
selective-qinq list egress override_vlan 101 ingress_vlan 201
selective-qinq list egress override_vlan 102 ingress_vlan 202
exit
```

### Configuring a multicast-TV VLAN

The *Multicast-TV VLAN* function makes it possible to use one VLAN in carrier network to transfer multicast traffic and deliver it to users even if they are not members of this VLAN. Multicast-TV VLAN allows for reducing carrier network load by eliminating duplication of multicast data, e.g. when providing IPTV services.

Application of the function assumes that user ports operate in the "access" or "customer" mode and belong to any VLAN except for a multicast-tv VLAN. Users can only receive multicast traffic from multicast-tv VLAN and cannot transfer data in this VLAN. In addition, that switch must have a source port for multicast traffic configured, which must be a member of multicast-tv VLAN.

### Configuration example of the port in the access operation mode

1. Enable filtering of multicast data:

```
console(config) #bridge multicast filtering
```

2. Configure VLAN users (VID 100-124), multicast-tv VLAN (VID 1000), control VLAN (VID 1200):

```
console(config) #vlan database
console(config-vlan) #vlan 100-124,1000,1200
console(config-vlan) #exit
```

3. Configure user ports:

```
console(config) #interface range te1/0/10-24
console(config-if) # switchport mode access
console(config-if) # switchport access vlan 100
console(config-if) # switchport access multicast-tv vlan 1000
console(config-if) # bridge multicast unregistered filtering
console(config-if) #exit
```

4. Configure an uplink port by allowing transfer of multicast traffic, user traffic and control:

```
console(config) # interface te1/0/1
console(config-if) # switchport mode trunk
console(config-if) # switchport trunk allowed vlan add 100-124,1000,1200
console(config-if) #exit
```

5. Configure IGMP snooping globally and on interfaces, add group association:

```
console(config)# ip igmp snooping
console(config)# ip igmp snooping vlan 1000
console(config)# ip igmp snooping vlan 1000querier
console(config)# ip igmp snooping vlan 100
console(config)# ip igmp snooping vlan 101
console(config)# ip igmp snooping vlan 102
console(config)# ip igmp snooping vlan 103
...
console(config)# ip igmp snooping vlan 124
```

6. Configure a control interface:

```
console(config) # interface vlan 1200
console(config-if) # ip address 192.168.33.100 255.255.255.0
console(config-if) # exit
```

#### Configuration example of the port in the customer mode

This type of connection can be used to mark users' IGMP reports of specific VLANs (CVLANs) with specific outer stamps (SVLAN).

1. Enable filtering of multicast data:

```
console(config) #bridge multicast filtering
```

2. Configure user VLANs (VID 100), multicast-tv VLAN (VID 1000, 1001), control VLAN (VID 1200):

```
console(config) #vlan database
console(config-vlan) #vlan 100,1000-1001,1200
console(config-vlan) #exit
```

3. Configure a user port:

```
console(config) #interface te1/0/1
console(config-if) #switchport mode customer
console(config-if) #switchport customer vlan 100
console(config-if) #switchport customer multicast-tv vlan add 1000,1001
console(config-if) #exit
```

4. Configure an uplink port by allowing transfer of multicast traffic, user traffic and control:

```
console(config) # interface te1/0/10
console(config-if) # switchport mode trunk
console(config-if) # switchport trunk allowed vlan add 100,1000-1001,1200
console(config-if) #exit
```

5. Configure IGMP snooping globally and on interfaces, add marking rules for user IGMP reports:

```
console(config)# ip igmp snooping
console(config)# ip igmp snooping vlan 100
console(config)# ip igmp snooping map cpe vlan 5 multicast-tv vlan 1000
console(config)# ip igmp snooping map cpe vlan 6 multicast-tv vlan 1001
```

6. Configure a control interface:

```
console(config) # interface vlan 1200
console(config-if) # ip address 192.168.33.100 255.255.255.0
console(config-if) # exit
```

# **APPENDIX B. CONSOLE CABLE**

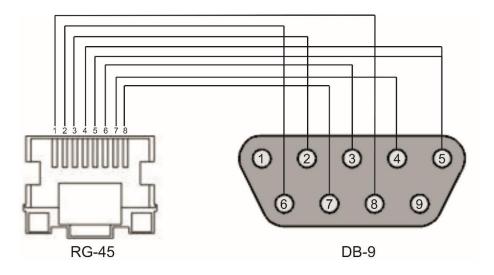

Figure 26. Console cable connection

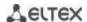

# **APPENDIX C. SUPPORTED ETHERTYPE VALUES**

Table – Supported Ethtype Values

| 0x22DF | 0x8145 | 0x889e | 0x88cb | 0x88e0 | 0x88f4 | 0x8808 | 0x881d | 0x8832 | 0x8847 |
|--------|--------|--------|--------|--------|--------|--------|--------|--------|--------|
| 0x22E0 | 0x8146 | 0x88a8 | 0x88cc | 0x88e1 | 0x88f5 | 0x8809 | 0x881e | 0x8833 | 0x8848 |
| 0x22E1 | 0x8147 | 0x88ab | 0x88cd | 0x88e2 | 0x88f6 | 0x880a | 0x881f | 0x8834 | 0x8849 |
| 0x22E2 | 0x8203 | 0x88ad | 0x88ce | 0x88e3 | 0x88f7 | 0x880b | 0x8820 | 0x8835 | 0x884A |
| 0x22E3 | 0x8204 | 0x88af | 0x88cf | 0x88e4 | 0x88f8 | 0x880c | 0x8822 | 0x8836 | 0x884B |
| 0x22E6 | 0x8205 | 0x88b4 | 0x88d0 | 0x88e5 | 0x88f9 | 0x880d | 0x8824 | 0x8837 | 0x884C |
| 0x22E8 | 0x86DD | 0x88b5 | 0x88d1 | 0x88e6 | 0x88fa | 0x880f | 0x8825 | 0x8838 | 0x884D |
| 0x22EC | 0x86DF | 0x88b6 | 0x88d2 | 0x88e7 | 0x88fb | 0x8810 | 0x8826 | 0x8839 | 0x884E |
| 0x22ED | 0x885b | 0x88b7 | 0x88d3 | 0x88e8 | 0x88fc | 0x8811 | 0x8827 | 0x883A | 0x884F |
| 0x22EE | 0x885c | 0x88b8 | 0x88d4 | 0x88e9 | 0x88fd | 0x8812 | 0x8828 | 0x883B | 0x8850 |
| 0x22EF | 0x8869 | 0x88b9 | 0x88d5 | 0x88ea | 0x88fe | 0x8813 | 0x8829 | 0x883C | 0x8851 |
| 0x22F0 | 0x886b | 0x88ba | 0x88d6 | 0x88eb | 0x88ff | 0x8814 | 0x882A | 0x883D | 0x8852 |
| 0x22F1 | 0x8881 | 0x88bf | 0x88d7 | 0x88ec | 0x8800 | 0x8815 | 0x882B | 0x883E | 0x9999 |
| 0x22F2 | 0x888b | 0x88c4 | 0x88d8 | 0x88ed | 0x8801 | 0x8816 | 0x882C | 0x883F | 0x9c40 |
| 0x22F3 | 0x888d | 0x88c6 | 0x88d9 | 0x88ee | 0x8803 | 0x8817 | 0x882D | 0x8840 |        |
| 0x22F4 | 0x888e | 0x88c7 | 0x88db | 0x88ef | 0x8804 | 0x8819 | 0x882E | 0x8841 |        |
| 0x0800 | 0x8895 | 0x88c8 | 0x88dc | 0x88f0 | 0x8805 | 0x881a | 0x882F | 0x8842 |        |
| 0x8086 | 0x8896 | 0x88c9 | 0x88dd | 0x88f1 | 0x8806 | 0x881b | 0x8830 | 0x8844 |        |
| 0x8100 | 0x889b | 0x88ca | 0x88de | 0x88f2 | 0x8807 | 0x881c | 0x8831 | 0x8846 | _      |

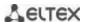

#### **TECHNICAL SUPPORT SERVICE**

For technical assistance in issues related to handling of EltexAlatau Ltd. equipment please address to Service Centre of the company:

9 Ibragimova street, Almaty, Republic of Kazakhstan, 050032,

Phone:

+7(727) 320-18-40

+7(727) 320-18-38

E-mail: info@eltexalatau.kz

In official website of the EltexAlatau Ltd. you can find technical documentation and software for products, refer to knowledge base, consult with engineers of Service center:

http://www.eltexalatau.kz/en